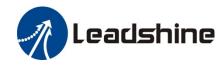

# **EL7-EC Series AC Servo Drive**

# **User Manual**

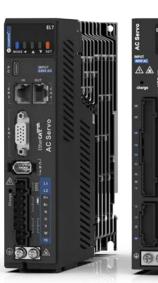

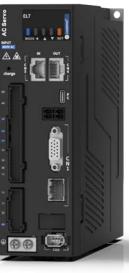

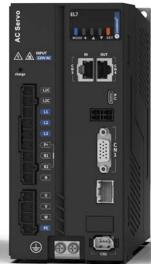

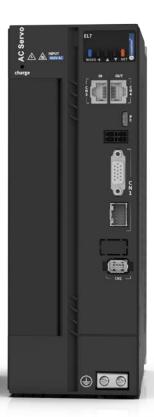

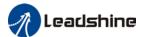

## **Foreword**

Thank you for purchasing Leadshine EL7-EC series AC Servo drives. This manual will provide information on the EL7-EC series servo products regarding product safety & specifications, installations & wiring, tuning & problem diagnostics.

Please contact us at tech@leadshine.com if you need further technical support.

Incorrect operation may cause unexpected accident, please read this manual carefully before using product.

- ♦ We reserve the right to modify equipment and documentation without prior notice.
- We won't undertake any responsibility with any customer's modification of product and the warranty of product will be canceled at the same time.

#### Safety Precautions

Please read the safety instructions carefully before using the products and pay attention to the safety signs.

| Danger   | Might incur death or serious injury                              |
|----------|------------------------------------------------------------------|
| Caution  | Might cause injury to operating personals or damage to equipment |
| Warning  | Might cause damage to equipment                                  |
| 4        | High voltage. Might cause electrocution to personals in contact  |
| <u> </u> | Hot surface. Do not touch                                        |
|          | Protective Earth                                                 |

#### Safety instructions

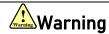

- The design of the product is not to be used in mechanical system which may incur health hazard.
- ✓ Users should be aware of the product safety precautions during design and
  installations of the equipment to prevent any unwanted accident.

#### Upon receiving

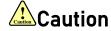

- ✓ The use of damaged or faulty product(s) is prohibited.
- Please refer to item checklist. If the labels don't match, please do not install.

2

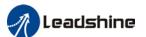

#### **Transportation**

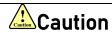

- ✓ Please provide storage and transportation under protected conditions.
- ✓ Do not stack the products too high up to prevent toppling.
- √ The product should be packaged properly during transportation,
- ✓ Do not hold the product by the cable, motor shaft or encoder while transporting it.
- ✓ The product should be protected from external forces and shock.

#### Installation

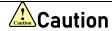

#### Servo drive and Motor:

- ✓ Do not install around combustibles to prevent fire hazard.
- ✓ Avoid vibration and impact.
- ✓ Do not install products that are damaged or incomplete.

#### Servo drive:

- ✓ Please install in electrical cabinet with sufficient protection from outside elements.
- ✓ Reserve sufficient gap as per the installation guide.
- ✓ Make sure to have good heat sinking.
- ✓ Avoid dust, corrosive gas, conductive object or fluid and combustibles.

#### Servo Motor:

- ✓ Make sure installation is tight to prevent it from loosening.
- ✓ Prevent fluid from leaking into motor and encoder.
- ✓ Protect motor from impact to avoid damaging encoder.
- Motor shaft should not bear the load beyond the limits as specified.

#### Wiring

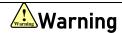

- ✓ Participate installation personals should have sufficient training in product installation safety.
- ✓ Please power off and wait for 10 minutes to make sure a full discharge of electricity.
- ✓ Servo drive and motor must be connected to ground.
- ✓ Connect the cables only after servo drive motor installed correctly
- ✓ Make sure the wires are properly managed and insulation layer is not torn to prevent electrocution.

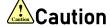

- ✓ Wiring must be correctly connected to prevent damage to product(s)
- ✓ Servo motor U, V, W terminal should be connected correctly and NOT connected directly to an AC power supply.
- ✓ Capacitor, inductor or filter shouldn't be installed between servo motor and servo drive.
- Connecting wires or any non-heat resistant components should be put near to heat sink of the servo drive or motor.
- ✓ The flyback diode which is connected in parallel to output signal DC relay must not be connected in reverse.

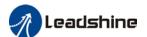

#### Tuning and running

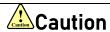

- ✓ Make sure the wirings of servo drive and servo motor are installed and fixed properly before powering on.
- ✓ On the first time tuning of the product, it is recommended to run unloaded until all the parameter settings are confirmed to prevent any damage to the product or machine.

#### Usage

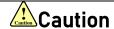

- ✓ Please install an emergency stop button on machine to stop operation immediately if there is an accident.
- ✓ Please make sure machine is stopped before clearing an alarm.
- ✓ Servo drive must be matched with specified motor.
- ✓ Frequent restart of the servo system might incur damage to the product.
- ✓ Servo drive and motor will be hot to touch shortly after power off. Please be careful.
- ✓ Modification(s) to servo system is prohibited.

#### **Error Handling**

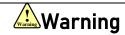

- ✓ Please wait for 5 minutes after powering off for the electricity to be fully discharged before uninstalling the cables.
- ✓ Participate maintenance personals should have sufficient training in maintenance and operation of this product series.

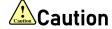

- ✓ Please handle the error before clearing an alarm.
- ✓ Keep away from machine after a restart upon alarm. Mechanical axis might suddenly move. Such hazard should be prevented during the utilization of the product.

#### **Model Selection**

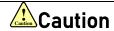

- Rated torque of the servo motor should be higher than continuous designated torque when fully loaded.
- ✓ Load inertia ratio of the motor should be lower or equals to recommended value for specified models
- ✓ Servo drive must be matched with specified motor.

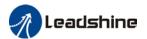

## **Warranty Information**

#### Available for

Leadshine overseas warranty only covers Leadshine AC servo products that are obtained through Leadshine certified sales channel outside of China.

#### Warranty claim

- All Leadshine AC servo products (Servo drives and motors) overseas enjoy 18-month warranty period.
- Due to unforeseen circumstances in different sales regions around the globe, we recommend users to seek technical support from directed sales channel as any warranty claim or repair services may be required.
- Please be informed that any maintenance/repair work that is outside of the warranty claim conditions might incur some charges and to be confirmed before product(s) is being sent in.
- The duration required for maintenance work to be done is to be confirmed after initial check-up but we reserve the right to prolong the repair duration if needed.
- Discontinued products within warranty period will be replaced with a product of similar specifications.

#### Steps to warranty claim

- 1. Visit Leadshine global site www.leadshine.com to look for local certified sales channel.
- 2. Contact designated sales channel to check if any fee might incur. May include repair fee, spare part cost or shipping cost.

#### Circumstances where warranty claim is not available

- Damage/Loss due to occurrence of natural or man-made disaster such as fire, flood or earthquake.
- Installation or wiring error
- If there is any modification done to the product
- Warranty label on products is torn or not existing
- Not a product bought from Leadshine certified global network of retailers/distributors.

#### Before warranty claim

- Please backup device parameters before any repair work/warranty claim. Leadshine and Leadshine certified retailers/distributors will not be held responsibilities for any data loss.
- If available, please send product back in original packaging or make sure it is well packaged to prevent any damage to the product during shipping.

Leadshine Technology Co.,Ltd. and its certified sales channel reserved the final right of the interpretation of the warranty information.

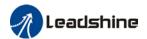

# **Table of Contents**

| CHAPTER 1 INTRODUCTION                                                     | 9  |
|----------------------------------------------------------------------------|----|
| 1.1 Product Introduction                                                   | 9  |
| 1.2 MODEL NUMBER STRUCTURE                                                 | 10 |
| 1.3 Driver Technical Specification                                         | 11 |
| 1.4 Driver Ports and Connectors                                            | 13 |
| 1.5 MOTOR PORTS AND CONNECTORS                                             | 15 |
| CHAPTER 2 INSTALLATION & WIRING                                            | 16 |
| 2.1 Servo Drive Installation.                                              | 16 |
| 2.1.1 Servo drive installation environment                                 | 16 |
| 2.1.2 Servo Drive Dimension                                                | 16 |
| 2.2 Servo Motor Installation                                               | 19 |
| 2.2.1 Installation conditions                                              | 19 |
| 2.2.2 Precautions during installation                                      | 19 |
| 2.3 EL7-EC WIRING DIAGRAM                                                  | 21 |
| 2.4 Servo Drive Ports                                                      | 25 |
| 2.4.1 X1 Main power supply                                                 | 26 |
| 2.4.2 Regenerative resistor selection and connections                      | 28 |
| 2.4.2 Wire Gauge for Main Power Supply                                     | 33 |
| 2.4.3 Wiring connections for EL7-EC series servo drives                    | 34 |
| 2.4.4 Connecting motor power cable to servo drive                          |    |
| 2.5 HOLDING BRAKE CONNECTION                                               | 39 |
| 2.6 CN2 ENCODER                                                            |    |
| 2.8 CN3/CN4 ETHERCAT COMMUNICATION PORT                                    |    |
| 2.9 CN6 SAFE TORQUE OFF (STO) PORT                                         |    |
| 2.10 CN1 I/O SIGNAL PORT                                                   |    |
| 2.10.1 Selection of I/O signal cable                                       |    |
| 2.10.2 Common input circuit                                                |    |
| 2.10.3 Common output circuit                                               |    |
| 2.10.4 Probe input circuit                                                 |    |
| 2.10.5 DI signal function configuration                                    |    |
| 2.10.6 DO signal function configuration                                    |    |
| 2.11 CN5 Frequency divider pulse output port                               |    |
| 2.12 MEASURES AGAINST ELECTROMAGNETIC INTERFERENCE                         |    |
| 2.12.1 Grounding connection and other anti-interference wiring connections |    |
| 2.12.2 Using line filter                                                   | 58 |
| CHAPTER 3 PARAMETER                                                        | 60 |
| 3.1 PARAMETER LIST                                                         |    |
| 3.1.1 Servo drive parameter                                                |    |
| 3.1.2 Manufacturer parameter                                               |    |
| 3.1.3 Motion parameter starting with object dictionary 6000                |    |
| 3.2 PARAMETER FUNCTION                                                     |    |
| 3.2.1 【Class 0】 Basic Settings                                             |    |
| 3.2.2 【Class 1】 Gain Adjustments                                           |    |
| 3.2.3 【Class 2】 Vibration Suppression                                      | 83 |
| 3.2.4 【Class 3】 Velocity Control                                           | 90 |
| 3.2.5 【Class 4】 I/O Interface Setting                                      | 92 |

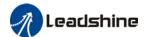

| 3.2.6 【Class 5 】 Extension settings                                         | 97  |
|-----------------------------------------------------------------------------|-----|
| 3.2.7 【Class 6】 Other settings                                              | 102 |
| 3.3 402 PARAMETERS FUNCTION                                                 | 108 |
| CHAPTER 4 SERVO DRIVE OPERATION                                             | 126 |
|                                                                             |     |
| 4.1 GET STARTED WITH DRIVER OPERATION                                       | _   |
| 4.1.1 Checklist before operation                                            |     |
| 4.1.2 Power On                                                              |     |
| 4.1.3 Trial Run                                                             |     |
| 4.1.4 Motor rotational direction settings                                   |     |
| 4.1.5 Holding Brake Settings                                                |     |
| 4.1.6 Servo Running                                                         |     |
| 4.1.7 Servo stop                                                            |     |
| 4.2 ELECTRONIC GEAR RATIO                                                   |     |
| 4.3 FRONT PANEL                                                             |     |
| 4.4 PANEL DISPLAY AND OPERATION                                             |     |
| 4.4.1 Panel Operation                                                       |     |
| 4.4.2 Data Monitoring Mode                                                  |     |
| 4.4 PARAMETER SAVING USING FRONT PANEL                                      |     |
| 4.5 Auxiliary functions                                                     | 156 |
| CHAPTER 5 CONTROL MODE                                                      | 161 |
| 5.1 EL7-EC MOTION CONTROL STEP-BY-STEP                                      | 161 |
| 5.2 CIA 402 STATE MACHINE                                                   | 162 |
| 5.3 Driver Control Mode Setting                                             | 164 |
| 5.3.1 Supported control mode (6502h)                                        | 164 |
| 5.3.2 Operational mode setting (6060h) and Operational mode display (6061h) | 164 |
| 5.4 COMMON FUNCTIONS FOR ALL MODES                                          | 164 |
| 5.4.1 Digital input setting and status display                              | 164 |
| 5.4.2 Digital output setting and control operation method                   | 165 |
| 5.4.3 Motor Rotational Direction                                            | 165 |
| 5.4.4 Stop Settings                                                         |     |
| 5.4.5 Position mode – Electronic Gear                                       |     |
| 5.4.6 Position Limits                                                       |     |
| 5.4.7 Control Word                                                          | 168 |
| 5.4.7 Status Word                                                           |     |
| 5.4.8 Synchronous cycle time setting                                        | 170 |
| 5.4.9 Driver Enabling                                                       |     |
| 5.5 POSITION MODE (CSP、PP、HM)                                               |     |
| 5.5.1 Common Functions of Position Mode                                     |     |
| 5.5.2 Cyclic Synchronous Position Mode (CSP)                                |     |
| 5.5.3 Protocol Position Mode (PP)                                           |     |
| 5.5.4 Homing mode (HM)                                                      |     |
| 5.6 VELOCITY CONTROL MODE (CSV, PV)                                         |     |
| 5.6.1 Common Functions of Velocity Control                                  |     |
| 5.6.2 Cyclic Synchronous Velocity Mode (CSV)                                |     |
| 5.6.3 Profile Velocity Mode (PV)                                            |     |
| 5.7 TORQUE MODE (CST、PT)                                                    |     |
| 5.7.1 Common Functions of Torque Mode                                       | 206 |
| 5.7.2 Cyclic Synchronous Torque Mode (CST)                                  | 207 |
| 5.7.3 Profile Torque Mode (PT)                                              | 200 |

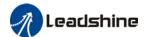

| CHAPTER 6 APPLICATION                                        | 211 |
|--------------------------------------------------------------|-----|
| 6.1 GAIN ADJUSTMENT                                          | 211 |
| 6.2 INERTIA MEASURING FUNCTION                               | 213 |
| 6.2.1 Online inertia determination                           | 213 |
| 6.2.2 Offline inertia determination                          | 213 |
| 6.2.3 Auxiliary function to determine inertia on front panel | 214 |
| 6.2.4 Inertia measuring using Motion Studio                  | 215 |
| 6.3 Auto gain adjustment                                     | 217 |
| 6.4 Manual gain adjustment                                   | 220 |
| 6.5 GAIN SWITCHING                                           | 222 |
| 6.6 FEEDFORWARD GAIN                                         |     |
| 6.6.1 Velocity feedforward                                   |     |
| 6.6.2 Velocity feedforward application                       |     |
| 6.6.3 Torque feedforward                                     | 227 |
| 6.6.4 Torque feedforward application                         |     |
| 6.7 MODEL FOLLOWING CONTROL                                  |     |
| 6.8 FRICTION COMPENSATION FUNCTION                           |     |
| 6.9 PARAMETERS ADJUSTMENT UNDER DIFFERENT CONTROL MODES      |     |
| 6.9.1 Position control mode                                  |     |
| 6.9.2 Velocity control mode                                  |     |
| 6.9.3 Torque control mode                                    |     |
| 6.10 Safety Functions                                        |     |
| 6.10.1 Emergency stop function                               |     |
| 6.11 VIBRATION SUPPRESSION                                   |     |
| 6.11.1 Mechanical resonance suppression                      |     |
| 6.11.2 End vibration suppression                             |     |
| 6.11.3 Mechanical properties analysis                        |     |
| 6.12 MULTITURN ABSOLUTE ENCODER                              |     |
| 6.12.1 Parameters setting                                    |     |
| 6.12.2 Read absolute position                                |     |
| 6.12.3 Absolute Encoder Related Alarm                        |     |
| 6.13 PROBE                                                   |     |
| 6.13.1 Probe function                                        |     |
| 6.13.2 Signal Input of EXT1 and EXT2                         |     |
| 6.13.3 Probe Control Word 60B8h                              |     |
| 6.13.4 Probe Status Word 60B9h                               |     |
| 6.13.6 Latch Position Register                               |     |
| 6.13.7 Latch Counter Register                                |     |
| 6.13.8 Probe mode                                            |     |
| 6.14 OTHER FUNCTIONS                                         |     |
| 6.14.2 Functions under Position mode                         |     |
| 6.14.3 Functions under verocity mode                         |     |
| 0.14.3 Functions under torque mode                           | 230 |
| CHAPTER 7 ETHERCAT COMMUNICATION                             | 259 |
| 7.1 ETHERCAT PRINCIPLE FUNCTION                              | 259 |
| 7.2 SYNCHRONOUS MODE                                         | 260 |
| 7.2.1 Free Running Mode                                      | 260 |
| 7.2.2 Distributed clock synchronization mode                 | 260 |
| 7.3 ETHERCAT STATE MACHINE                                   | 261 |
| 7.4 CANOPEN OVER ETHERCAT (COE)                              | 262 |
| 7.4.1 Network structure of EL7-EC                            | 262 |
| 7.4.2 Object dictionary                                      | 263 |
| 7.4.3 Service Data Object (SDO)                              | 263 |
| 7.4.4 Process Data Object (PDO)                              | 263 |

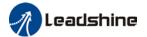

| CHAPTER 8 WARNING AND ALARM      | 266 |
|----------------------------------|-----|
| 8.1 Servo drive warning          | 266 |
| 8.2 Servo drive alarm            |     |
| 8.3 Alarm Handling               | 274 |
| 8.4 ALARM CLEARING               | 288 |
| 8.4.1 Servo Drive Alarm          | 288 |
| 8.5 ETHERCAT COMMUNICATION ALARM | 289 |
| ABOUT US                         | 300 |
| ABOUT US                         | 300 |

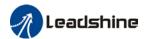

## **Chapter 1 Introduction**

#### 1.1 Product Introduction

EL7-EC Series AC servo products are high performance AC digital servo which is designed for position/velocity/torque high accurate control with power rating ranging up to 7.5kW which provides a perfect solution for different applications with easy tuning process. Based on the ETG COE + EtherCAT DSP402 protocol, it can be seamlessly connected to controllers/drives that support this standard protocol.

EL7-EC series AC servo drives are using the latest Digital Signal Processing (DSP) chip and Intelligent Power Module (IPM) with compact components integration and great reliability. Using the best PID calculation for Pulse Width Modulation (PWM) control, our EL7-EC series products are the one to beat in this product category.

In comparison to conventional pulse controlled servo drives, our EL7-EC provides advantages as listed below.

Lengthen communication range and lower electromagnetic interference Due to the reliance of pulse command, pulse controlled servo drives could be easily disrupted by electromagnetic interferences. EtherCAT communication protocol provides fault detections limitations and error handling that makes communication more reliable over long distances.

#### > Greater motion control

Trajectory generation can be done within the driver under non-cyclic synchronous mode. Controller only needs to deliver target position, velocity and acceleration commands to the driver. Drivers can then achieve greater control by applying feedforward to the commands.

#### Simplify complex wiring work

Using EtherCAT communication protocols, the connections between master device and slave stations can be realized using only LAN cables.

#### Reduce cost by lowering the requirement for more ports

Multiple axes control can be realized without requirement for more ports or pulse module on the master device/controller. Only a network port is needed to chain the axis controller (drivers) together in series.

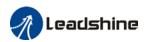

## 1.2 Model Number Structure

## Servo Drive

# EL7-EC 750 N T

| 1 | 2 | 3 | 4 | (5 |
|---|---|---|---|----|
|   |   |   |   |    |

| No. | Description                                                        |                                                |  |  |  |  |
|-----|--------------------------------------------------------------------|------------------------------------------------|--|--|--|--|
| 1   | Series No.                                                         | Series No. EL7: Servo drive series             |  |  |  |  |
| 2   | Command source                                                     | RS: Pulse + direction/Modbus RTU/Analogue      |  |  |  |  |
|     |                                                                    | EC: EtherCAT                                   |  |  |  |  |
|     | Power rating                                                       | 400: 400W 750: 750W 1000:1000W                 |  |  |  |  |
| 3   |                                                                    | 1500: 1500W 2000: 2000W 3000:3000W             |  |  |  |  |
|     |                                                                    | 4400:4400W 5500:5500W 7500:7500W               |  |  |  |  |
| 4   | Type N: Drive version with STO, Certifications including CE/STO/UL |                                                |  |  |  |  |
| 5   | Main power input:                                                  | Blank: 220VAC(1 or 3-phase) T: 380VAC(3-phase) |  |  |  |  |

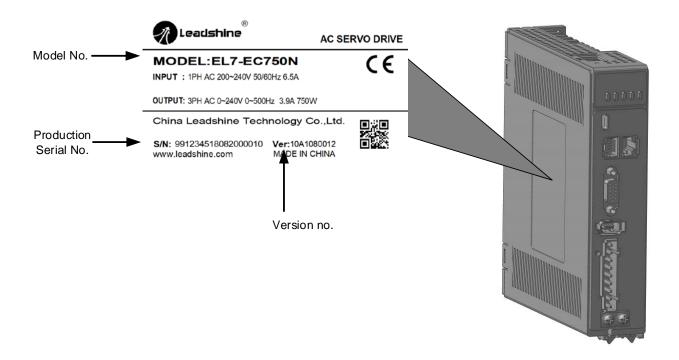

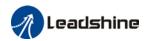

# 1.3 Driver Technical Specification

#### EL7-EC 220V Models

| EL7-ECN series               | EL7-EC400N | EL7-EC750N        | EL7-EC1000N        | EL7-EC1500N | EL7-EC2000N |
|------------------------------|------------|-------------------|--------------------|-------------|-------------|
| Rated power (W)              | 400        | 750               | 100                | 1500        | 2000        |
| Rated Current (Arms)         | 3.5        | 5.5               | 7                  | 9.5         | 12          |
| Peak Current (Arms)          | 9.2        | 16.6              | 18.7               | 31.1        | 36          |
| Size (mm)                    | 40*175*156 | 50*1              | 75*156             | 80*175      | *179        |
| Main Power Supply            |            | Cinalo aboso AC 3 | 220\/ 159/ .109/ 5 | 50//011=    |             |
| Control Circuit Power Supply |            | Single phase AC 2 | 220V, -15%~+10%, 5 | 00/0002     |             |

#### EL7-EC 400V Models

|                                                                            | EE/ EO 4007 Modelo |            |                                |                                              |            |            |            |            |            |
|----------------------------------------------------------------------------|--------------------|------------|--------------------------------|----------------------------------------------|------------|------------|------------|------------|------------|
| EL7-ECN                                                                    | T series           | EL7-EC750  | EL7-EC1000                     | EL7-EC1500                                   | EL7-EC2000 | EL7-EC3000 | EL7-EC4400 | EL7-EC5500 | EL7-EC7500 |
| Rated Pov                                                                  | wer(W)             | 750        | 1000                           | 1500                                         | 2000       | 3000       | 4400       | 5500       | 7500       |
| Rated<br>(Arms)                                                            | Current            | 2.7        | 3.5                            | 5.4                                          | 8.4        | 11.9       | 16.5       | 20.8       | 25.7       |
| Peak<br>(Arms)                                                             | Current            | 8.6        | 10.6                           | 14.9                                         | 24.8       | 33.2       | 38.9       | 51.6       | 33.6       |
| · ·                                                                        |                    | 55*175*179 | *175*179 80*175*179 89*250*230 |                                              |            |            |            |            |            |
| Main Power Supply                                                          |                    |            | Three pl                       | Three phase AC 380V~440V, -15%~+10%, 50/60Hz |            |            |            |            |            |
| Control Circuit Power Supply Single phase AC 380V~440V, -15%~+10%, 50/60Hz |                    |            |                                |                                              |            |            |            |            |            |

| Drive mode     | Drive mode IGBT PWM sinusoidal wave drive |                            |                                                     |                                                                                                    |  |
|----------------|-------------------------------------------|----------------------------|-----------------------------------------------------|----------------------------------------------------------------------------------------------------|--|
| Dilve mode     |                                           | Profile Position Mode (PP) |                                                     |                                                                                                    |  |
|                |                                           | Position                   | Cyclic Synchronous Position Mode (CSP)              |                                                                                                    |  |
|                |                                           |                            | Homing Mode (HM)                                    |                                                                                                    |  |
| Control mode   |                                           |                            | Profile Velocity Mode (PV)                          |                                                                                                    |  |
| Controt mode   |                                           | Velocity                   | Cyclic Synchronous Velocity Mo                      | de (CSV)                                                                                                    |  |
|                |                                           |                            | Profile Torque Mode (PT)                            |                                                                                                    |  |
|                |                                           | Torque                     | Cyclic Synchronous Torque Mod                       | In (CST)                                                                                                    |  |
|                |                                           |                            | RS485 protocol:                                     | ie (631)                                                                                                    |  |
| Encoder Feedba | ck                                        |                            | 23-bit multiturn absolute magne                     | etic/optical encoder                                                                                                    |  |
|                |                                           |                            | 4 Digital Inputs (Supports NPN                      |                                                                                                    |  |
|                | Digital Input                             |                            | Configurable input signals under EtherCAT mode:     | 1. Clear Alarm (A-CLR) 2. Positive limit switch (POT) 3. Negative limit switch (NOT) 4. Homing switch (HOME-SWITCH) 5. Emergency stop (E-Stop)                                                                                                    |  |
|                |                                           |                            | 3 Digital Outputs (2 single-ended, 1 differential)  |                                                                                                    |  |
| 1/0            | Digital Outp                              | ut                         | Configurable output signals<br>under EtherCAT mode: | 1. Alarm (ALM) 2. Servo ready (SRDY) 3. External brake off (BRK-OFF) 4. Positioning completed (INP) 5. Velocity at arrival (AT-SPEED) 6. Torque limiting command (TLC) 7. Zero speed position (ZSP) 8. Velocity coincidence (V-COIN) 9. Position command (P-CMD) 10. Velocity limit (V-LIMIT) 11. Velocity command (V-CMD) 12. Servo enabled (SRV-ST) 13. Homing done (HOME-OK) |  |
|                | Encoder Ou                                | tput                       | Encoder ABZ differential pulse                      | output                                                                                                    |  |

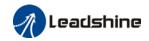

|                          | Probe Input   | 2 high speed probe inputs: EXT1+/EXT1-, EXT2+/EXT2-                                                                                                    |  |  |
|--------------------------|---------------|----------------------------------------------------------------------------------------------------|--|--|
| Communication USB Type-C |               | Modbus USB2.0 (No need to connect driver to power supply)                                                                                                    |  |  |
| Port                     | EtherCAT      | EtherCAT, Communication up to 128 axes to a host                                                                                                    |  |  |
| Software                 |               | Driver tuning through <b>Motion Studio</b> Ver. 2.2.x. Parameters tuning in current loop, position loop, velocity loop; Modify I/O signal and motor parameters; Variables(velocity, position deviation, etc.) monitoring using step diagrams |  |  |
| <b>Driver Front Pan</b>  | el            | 5 push buttons and 8-segments display                                                                                                    |  |  |
| Holding brake            |               | Built-in (Supports external brake)                                                                                                    |  |  |
| Safety Protection        |               | Overcurrent. Overvoltage. Undervoltage. Overheat. Overload. Overtravel. Single-Phasing. Regenerative resistor error. Position deviation error. Encoder feedback error. Excessive braking rate. EEPROM error                                  |  |  |
| Safe Torque Off (        | STO) function | Available for all EL7-EC series products                                                                                                    |  |  |
|                          | Temperature   | Storage: -20-80°C (Condensation free);<br>Installation: 0-55°C (Not frozen)                                                                                                    |  |  |
| Environment              | Humidity      | Under 90%RH (Condensation free)                                                                                                    |  |  |
| Ellali Ollyllelif        | Altitude      | Up to 1000m above sea level                                                                                                    |  |  |
|                          | Vibration     | Less than 0.5G (4.9m/s2) 10-60Hz (non-continuous working)                                                                                                    |  |  |
|                          | IP ratings    | IP20                                                                                                    |  |  |

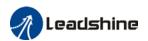

## 1.4 Driver ports and connectors

## EL7-ECN Series Servo Drive 220V Models ⑤ CN6 STO (1) Front Panel ② USB Type-C Tuning Port ③ CN3 EtherCAT IN CN4 EtherCAT OUT 9 L1, L2: Main power 4 CN1 I/O Signals supply P+: (External brake resistor P terminal/Internal DC 6 CN2 Encoder bus positive terminal) Br : Regenerative resistor ?Power on terminal indicator light N: Internal DC bus negative terminal (Do not connect) U, V, W: Motor power terminal ① Protective Earth EL7-ECNT Series Servo Drive 400V Models

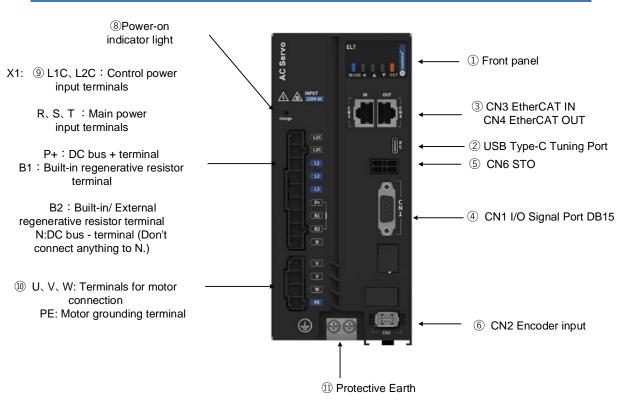

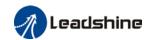

**Parts & Connectors Description** No. Including a LED display and 5 buttons. LED display is used to display servo drive status and parameter settings. 5 buttons: : To switch between different modes and parameters (1)Front Panel 4 : Switch between value : Switch between sub-menus/Increase : Switch between sub-menus/Decrease S : Enter Connect to computer for tuning of servo drive. Parameters of the (2) USB Type-C tuning port servo drive can be modified without connecting to main power supply. (3) CN1 I/O signal Probe input signal & other I/O signals terminals CN3 EtherCAT IN/ **(4)** Connect to master device or next/previous slave station CN4 EtherCAT OUT **(5)** CN6 STO Safe Torque Off (STO) port (6) CN2 Encoder Connect to motor encoder Lights up when servo drive is connected to main power supply. Power-on indicator light Please do not touch the power terminal immediately after power off as the capacitor might require some time to discharge. EL7-EC 220V models L1, L2 Main power supply 220VAC P+, Br Connect to regenerative resistor P+, N Common DC bus terminals for multiple drivers (9)Motor connector: Connect to U,V,W power terminals on servo U, V, W PΕ PE motor earth terminal: Connect to motor PE terminal EL7-EC 400V models L1C, L2C Control circuit power supply input - 1ph 380VAC R, S, T Main power supply input - 3ph 380VAC P+ DC bus positive terminal. Connect to regenerative resistor Please short connect B1 and B2 when using internal (9) regenerative resistor. If external regenerative resistor is B1, B2 required, remove the short connector between B1 and B2, (10) connect the external regenerative resistor to P+ and B2. DC bus negative terminal. Do not connect. Ν N1 and N2 are short connected. Connect N1 and N2 after N1. N2 removing short connector to a DC reactor to suppress electrical (4.4/5.5/7.5kW models)current high harmonics. (11)Protective Earth PE Connect to PE of main power supply. For grounding

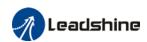

# 1.5 Motor ports and connectors

## Motors with aviation connectors

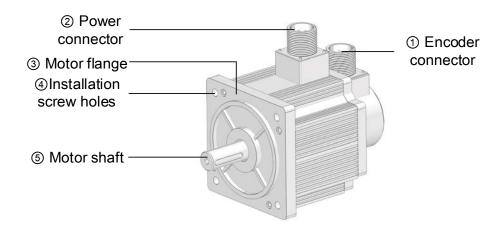

#### Motors with direct connectors

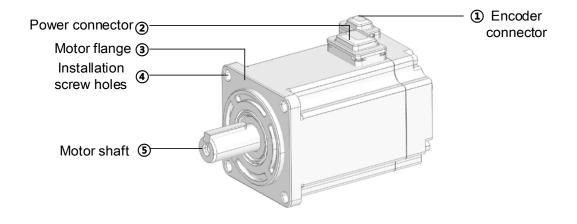

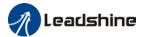

# **Chapter 2 Installation & Wiring**

## 2.1 Servo Drive Installation

#### 2.1.1 Servo drive installation environment

| Temperature | Storage: -20-80°C (Condensation free);<br>Installation: 0-55°C (Not frozen) |
|-------------|-----------------------------------------------------------------------------|
| Humidity    | Under 90%RH (Condensation free)                                             |
| Altitude    | Up to 1000m above sea level                                                 |
| Vibration   | Less than 0.5G (4.9m/s2) 10-60Hz (non-continuous working)                   |
| Atmospheric | No corrosive gas, combustibles, dirt or dust.                               |
| IP ratings  | IP20                                                                        |

## 2.1.2 Servo Drive Dimension

#### EL7 - EC Series 400W - 220VAC

Size A

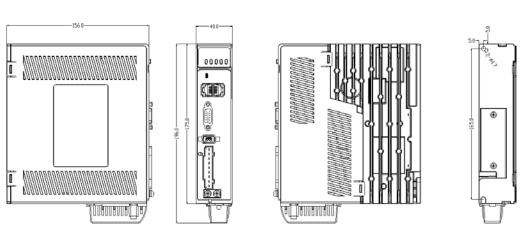

40mm x 175mm x 156mm

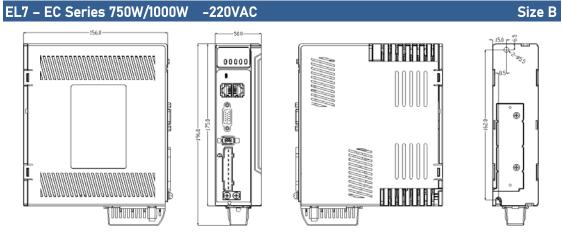

50mm x 175mm x 156mm

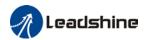

# EL7-EC Series 750W/1000W/1500W -400VAC Size C

55mm×175mm×179mm

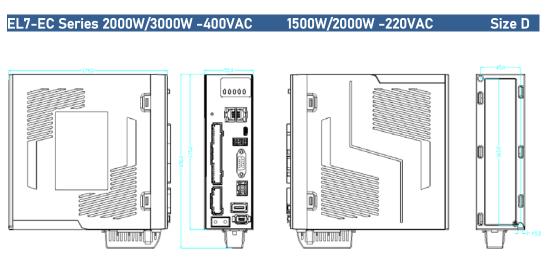

80mm×175mm×179mm

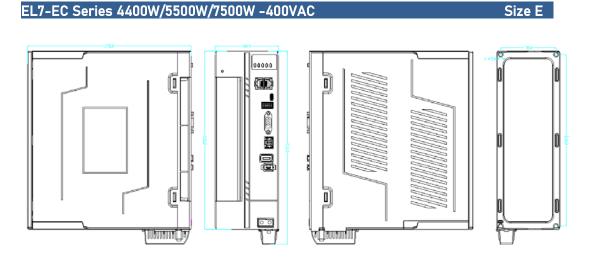

89mm×250mm×230mm

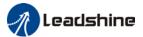

#### Space requirement for installation

In order to ensure efficient heat dissipation, please leave at least 10mm installation space in between drivers. If drivers need to be mounted compactly, please leave at 1mm of installation space. Please keep in mind that under such conditions, the drivers can only run at 75% of actual load rate.

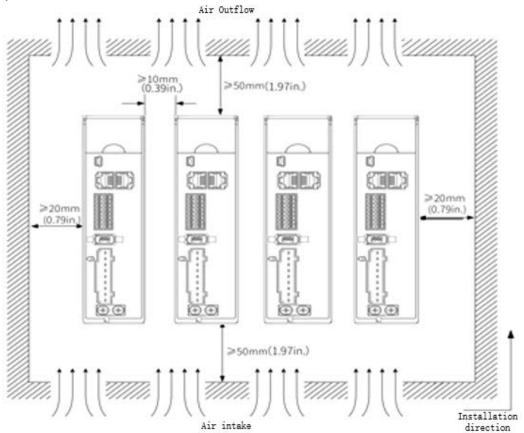

#### ✓ Installation method

Please install the driver vertical to ground facing forward for better heat dissipation. Always install in rows and use heat insulation board to separate between rows. Cooling fans are recommended for drivers to achieve optimal performance.

#### ✓ Grounding

PE terminals must be grounded to prevent electrocution hazard or electromagnetic interference.

#### ✓ Wiring

Please ensure there is no liquid around the wiring and connectors as liquid leakage may cause serious damage to the driver(s).

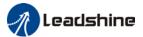

#### 2.2 Servo Motor Installation

#### 2.2.1 Installation conditions

Installation conditions may affect the lifespan of a motor

- Please keep away from corrosive fluid and combustibles.
- > If dusty working environment is unavoidable, please use motors with oil seal.
- Please keep away from heat source.
- > If motor is used in enclosed environment without heat dissipation, motor lifespan will be short.
- Please check and clean the installation spot before installation.

## 2.2.2 Precautions during installation

#### Installation method

Install horizontal to ground

Make sure power cable and encoder cable is facing downwards to make sure fluid doesn't leak into the ports.

Install vertical to ground

Please use a motor with oil seal when paired with a reducer to prevent reducer oil from leaking into the motor.

#### Oil- and waterproofing

- Do not submerge motor/cable under oil/water
- Please use a motor with oil seal when paired with a reducer to prevent reducer oil from leaking into the motor.
- If there is an unavoidable fluid leakage near the motor, please use motor with better IP ratings.
- Make sure power cable and encoder cable is facing downwards to make sure fluid doesn't leak into the ports.
- Avoid the usage of motor in water/oil leaking prone environment.

#### Cable under stress

- Do not the bend the cable especially at each ends of the connectors.
- Make sure to not let the cables be too tight and under tremendous stress especially thinner cables such as signal cables.

#### **Connectors**

- Please to remove any conductive foreign objects from the connectors before installation
- The connectors are made of resin. May not withstand impact.
- Please hold the driver during transportation, not the cables.

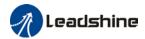

> Leave enough "bend" on the connector cables to ensure less stress upon installation.

## Encoder & coupling

- > During installation or removal of coupling, please do not hit the motor shaft with a hammer as it would cause damage to internal encoder.
- Please make sure to centralize the motor shaft and coupling, it might cause damage to motor or encoder due to vibration.
- Please make sure axial and radial load is within the limits specified as it might affect the lifespan of the motor or cause damage to it.

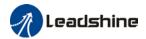

## 2.3 EL7-EC Wiring Diagram

#### EL7-EC Series 400W/750W/1000W - 220V Models

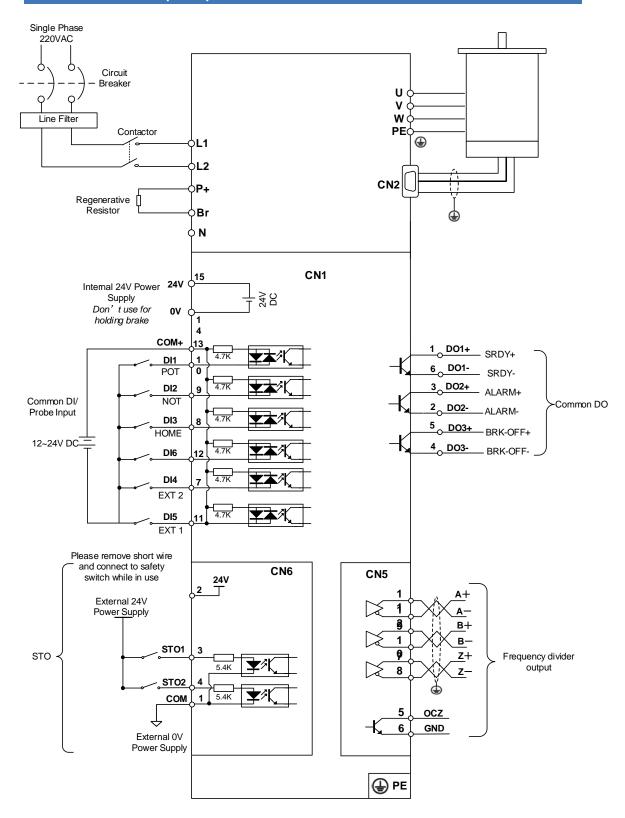

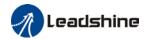

#### EL7-EC Series 1500W/2000W - 220V Models

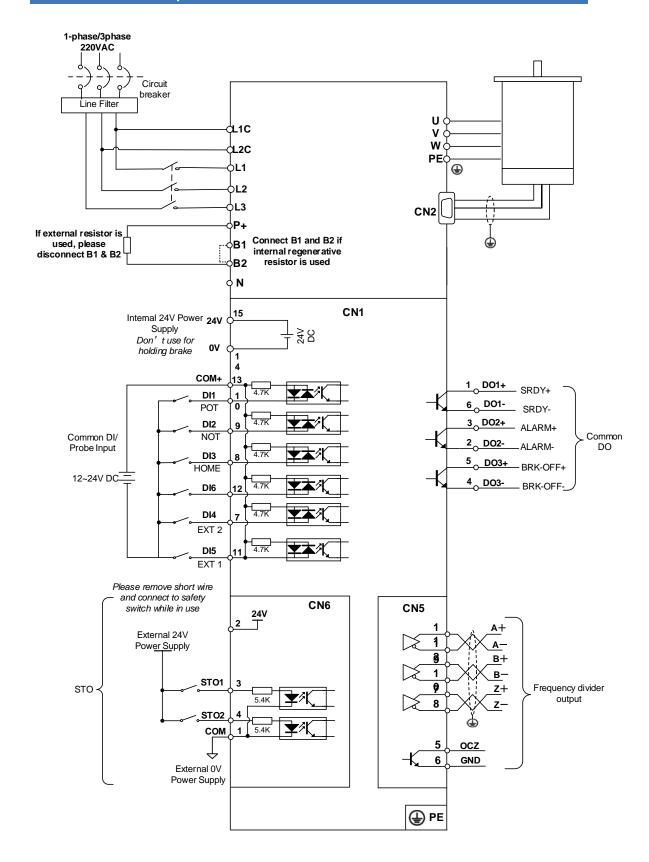

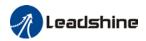

#### EL7-EC Series 750W/1000W/1500W/2000W/3000W - 400V Models

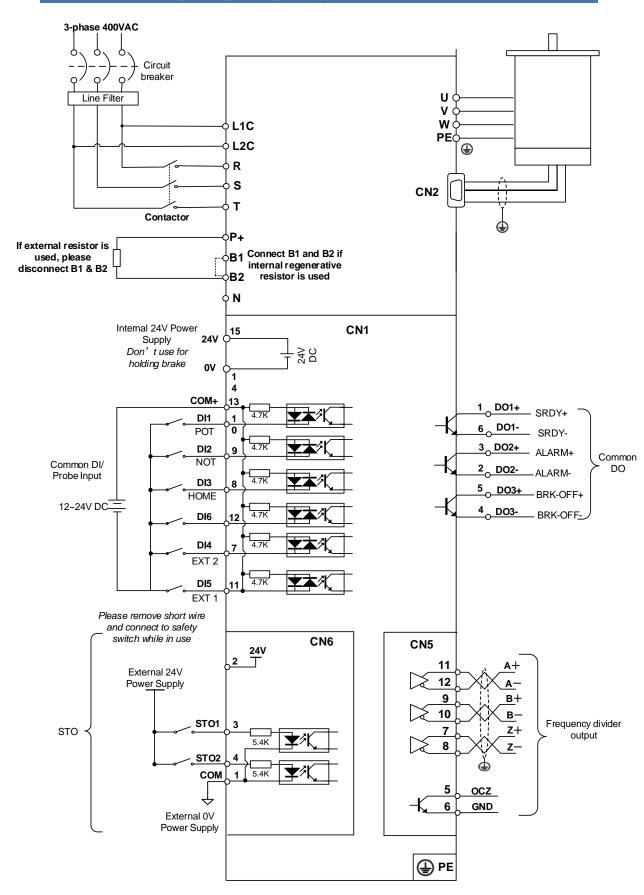

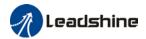

#### EL7-EC Series 4400W/5500W/7500W - 400V Models

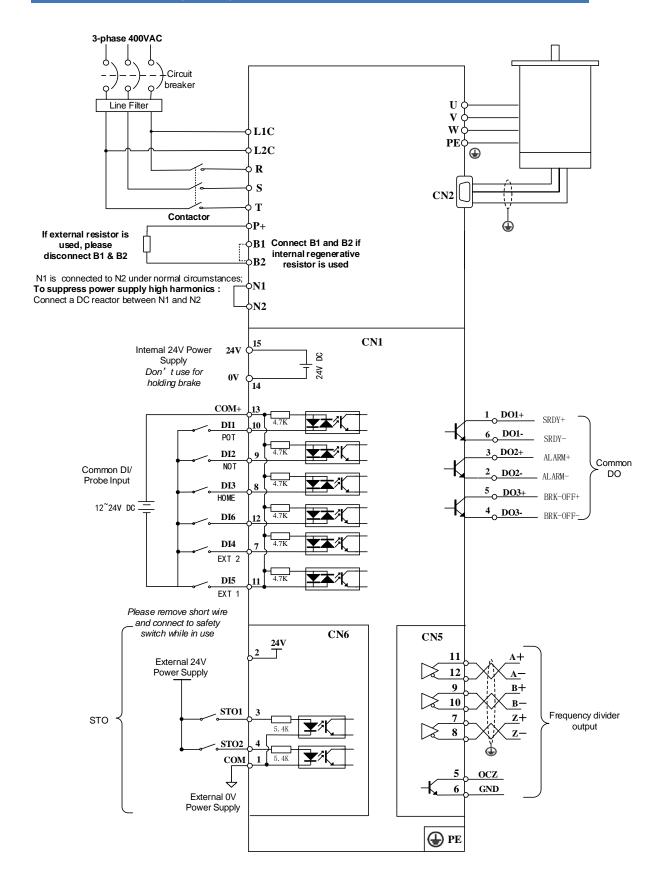

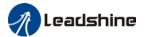

## 2.4 Servo Drive Ports

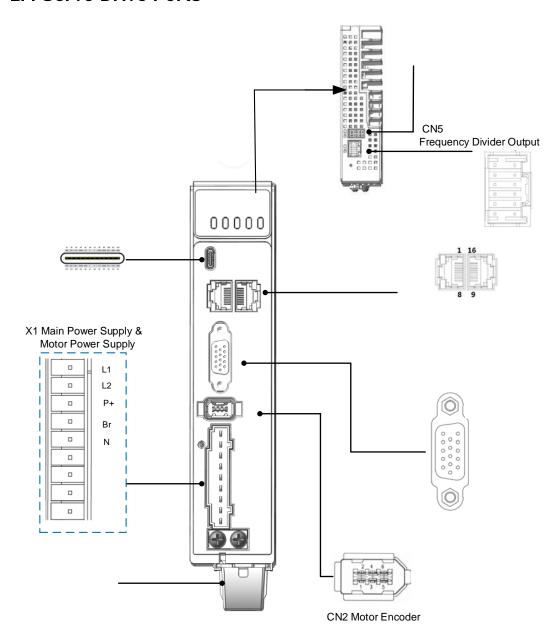

Table 2-1 Functions of driver port

| Port | Function                        |
|------|---------------------------------|
| CN1  | I/O Signal Port                 |
| CN2  | Encoder port                    |
| USB  | USB Type-C Tuning Port          |
| CN3  | EtherCAT IN Communication Port  |
| CN4  | EtherCAT OUT Communication Port |
| CN6  | Safe Torque Off (STO) Port      |
| X1   | Main Power Supply               |

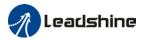

## 2.4.1 X1 Main power supply

## EL7-EC Series - 220V Models

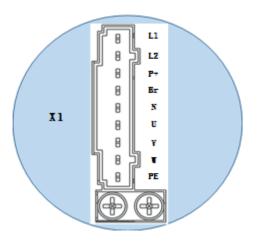

Table 2-2 X1 port descriptions

| Port | Pin | Functions                                                                                                    | Remarks                                                                                                    |  |  |
|------|-----|----------------------------------------------------------------------------------------------------|----------------------------------------------------------------------------------------------------|--|--|
| X1   | L1  | Single phase 220VAC,                                                                                                 | Optional isolation transformer     Do not connect to 380VAC directly to prevent damage to driver.     In case of serious interference, it is recommended to connect a line filter to main power supply;  It is recommended to install a fuseless circuit breaker to cut off power supply in time when the driver fails. |  |  |
|      | L2  | +10 ~ -15%, 50/60Hz                                                                                                  |                                                                                                    |  |  |
|      | P+  | <ol> <li>Internal DC bus<br/>positive terminal</li> <li>External<br/>regenerative<br/>resistor P terminal</li> </ol> | Please refer to 2.4.1 Regenerative resistor selection and connections                                                                                                    |  |  |
|      | Br  | External regenerative resistor terminal                                                                              |                                                                                                    |  |  |
|      | N   |                                                                                                    | Please do not connect                                                                                                    |  |  |
|      | U   | Motor U terminal                                                                                                    |                                                                                                    |  |  |
|      | ٧   | Motor V terminal                                                                                                    | Please ensure proper wire connection on motor.                                                                                                    |  |  |
|      | W   | Motor W terminal                                                                                                    |                                                                                                    |  |  |
|      | PE  | Motor Protective Earth                                                                                               | Please ground PE of driver and motor together                                                                                                    |  |  |

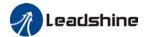

## EL7-EC Series - 400V Models

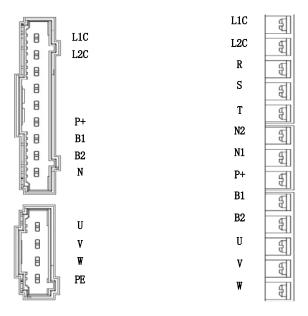

| Port | Pin   | Functions                                                                                                    | Remarks                                                                                                    |  |  |
|------|-------|----------------------------------------------------------------------------------------------------|----------------------------------------------------------------------------------------------------|--|--|
|      | L1C   | Control circuit: Single phase 400VAC, +10 ~ -15%, 50/60Hz                                                    | ① Optional isolation transformer                                                                                                    |  |  |
|      | L2C   |                                                                                                    | 2 In case of serious interference, it is recommended to connect a line filter to                                                                 |  |  |
|      | R     | Main Power Supply:<br>Three phase 400VAC,                                                                    | main power supply;                                                                                                    |  |  |
|      | S     |                                                                                                    | It is recommended to install a fuseless circuit breaker to cut off power supply in time when the                                                 |  |  |
|      | Т     | +10 ~ -15%, 50/60Hz                                                                                          | driver fails.                                                                                                    |  |  |
| X1   | P+    | <ul> <li>3 Internal DC bus positive terminal</li> <li>4 External regenerative resistor P terminal</li> </ul> | If an external regenerative resistor is required, please disconnect B1 and B2. Connect the external regenerative resistor to terminal P+ and B2. |  |  |
|      | B1/B2 | External regenerative<br>resistor terminal                                                                   |                                                                                                    |  |  |
|      | N     |                                                                                                    | Please do not connect                                                                                                    |  |  |
|      | N1    | Internal DC bus<br>negative terminal                                                                         | N1 and N2 are connected under normal circumstances. To suppress power supply high                                                                |  |  |
|      | N2    |                                                                                                    | harmonics, please disconnected N1 and N<br>Connect a DC reactor between N1 and N2.                                                               |  |  |
|      | U     | Motor U terminal                                                                                             |                                                                                                    |  |  |
|      | V     | Motor V terminal                                                                                             | Please ensure proper wire connection on motor.                                                                                                   |  |  |
|      | W     | Motor W terminal                                                                                             |                                                                                                    |  |  |
|      | PE    | Motor Protective Earth                                                                                       | Please ground PE of driver and motor together                                                                                                    |  |  |

27

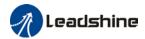

#### 2.4.2 Regenerative resistor selection and connections

#### The use of regenerative resistor

When the motor opposes the direction of rotation as in deceleration or vertical axis escalation, part of the regenerative energy will be delivered back to the driver. This energy will first be stored in internal capacitors of the driver. When the energy stored in the capacitors reach the maximum capacity, a regenerative resistor is required the excessive energy to prevent over-voltage.

#### Selection of regenerative resistor

Table 2-3 Recommended selection of regenerative resistor

| Table 2 o Necommended Selection of regenerative resistor |                |                   |                |               |
|----------------------------------------------------------|----------------|-------------------|----------------|---------------|
| Model no.                                                | Internal       | Internal resistor | Minimum        | Minimum power |
|                                                          | resistance (Ω) | power rating (W)  | resistance (Ω) | rating (W)    |
| EL7-EC400N                                               | 100            | 50                | 50             | 50            |
| EL7-EC750N                                               | 50             | 75                | 40             | 50            |
| EL7 -EC1000N                                             | 50             | 100               | 30             | 100           |
| EL7-EC750NT                                              | 100            | 100               | 100            | 100           |
| EL7-EC1000NT                                             | 100            | 100               | 100            | 100           |
| EL7-EC1500NT                                             | 100            | 100               | 100            | 100           |
| EL7-EC2000NT                                             | 50             | 100               | 40             | 100           |
| EL7-EC3000NT                                             | 50             | 100               | 40             | 100           |
| EL7-EC4400NT                                             | 35             | 100               | 35             | 100           |
| EL7-EC5500NT                                             | 35             | 100               | 25             | 100           |
| EL7-EC7500NT                                             | 35             | 100               | 25             | 100           |

#### Calculation of regenerative resistance under normal operation

#### Steps:

- 1. Determine if driver comes with a regenerative resistor. If not, please prepare a regenerative resistor with resistance value higher than might be required.
- 2. Monitor the load rate of the regenerative resistor using front panel (d14). Set the driver on high velocity back and forth motions with high acceleration/deceleration.
- 3.Please make sure to obtain the value under following conditions: Driver temperature <  $60^{\circ}$ C, d14<80(Won't trigger alarm), Regenerative resistor is not fuming, No overvoltage alarm(Err120).

Pb(Regenerative power rating) = Resistor power rating x Regenerative load rate (%)

Please choose a regenerative resistor with power rating Pr about **2-4 times the value of Pb** in considered of harsh working conditions and some 'headroom'.

If the calculated Pr value is less than internal resistor power rating, external resistor is not required.

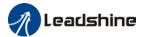

#### R(Max. required regenerative resistance) = (380° - 370°)/Pr

Problem diagnostics related to regenerative resistor:

- If driver temperature is high, reduce regenerative energy power rating or use an external regenerative resistor.
- If regenerative resistor is fuming, reduce regenerative energy power rating or use an external regenerative resistor with higher power rating.
- If d14 is overly large or increasing too fast, reduce regenerative energy power rating or use an external regenerative resistor with higher power rating.
- If driver overvoltage alarm (Er120) occurs, please use an external regenerative resistor with lower resistance or connect another resistor in parallel.

Please take following precautions before installing an external regenerative resistor.

- 1. Please set the correct resistance value in Pr0.16 and resistor power rating Pr0.17 for the external regenerative resistor.
- 2. Please ensure the resistance value is higher or equals to the recommended values in table 2-3. Regenerative resistors are generally connected in series but they can also be connected in parallel to lower the total resistance.
- 3. Please provided enough cooling for the regenerative resistor as it can reach above 100  $^{\circ}$ C under continuous working conditions.
- 4. The min. resistance of the regenerative resistor is dependent on the IGBT of the holding brake. Please refer to table

#### Theoretical selection of regenerative resistor

Without external loading torque, the need for an external regenerative resistor can be determined as the flow chart below

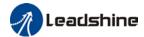

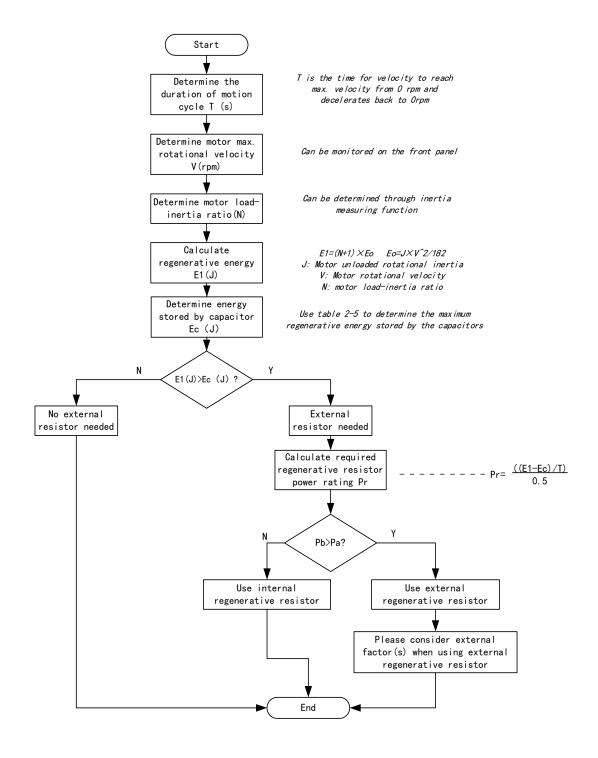

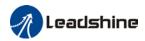

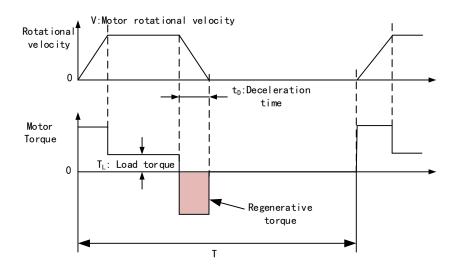

Table 2-4 Steps to calculate capacity of regenerative resistor

| rable 2 4 deeps to catediate supports of regenerative reductor |                                                                    |        |                                                                                                    |  |
|----------------------------------------------------------------|--------------------------------------------------------------------|--------|----------------------------------------------------------------------------------------------------|--|
| Steps                                                          | Calculation                                                        | Symbol | Formula                                                                                                    |  |
| 1                                                              | Servo system regenerative energy                                   | E1     | E1=(N+1)×J×V <sup>2</sup> /182                                                                                              |  |
| 2                                                              | Depleted energy from loss of<br>load system during<br>acceleration | EL     | $E_L = (\pi/60) \ V \times T_L \times tD$ If loss is not determined, please assume $E_L = 0$ .                              |  |
| 3                                                              | Depleted energy due to motor coil resistance.                      | Ем     | $E_M = (U^2/R) \times tD$<br>R= coil resistance, U = operating voltage<br>If R is not determined, please assume $E_M = 0$ . |  |
| 4                                                              | Energy stored by internal DC capacitors                            | Ec     | Please refer to table 2-5                                                                                                   |  |
| 5                                                              | Depleted energy due to regenerative resistance                     | Eκ     | E <sub>K</sub> =E1-(EL+EM+EC),<br>If loss is ignored, EK=E1-EC                                                              |  |
| 6                                                              | Required power rating of regenerative resistor                     | Pr     | Pr=E <sub>K</sub> /(0.5×T)                                                                                                  |  |

#### Internal capacitor capacity and rotor inertia

| EL7-EC Drivers | Servo motor     | Rotor Inertia<br>(× 10 <sup>-4</sup> kg.m²) | Max. regenerative energy stored in capacitor Ec(J) |
|----------------|-----------------|---------------------------------------------|----------------------------------------------------|
| 400W           | ELM2H-0400LA60  | 0.58                                        | 13.47                                              |
| 750W           | ELM2H-0750LA80  | 1.66                                        | 22.85                                              |
| 1000W          | ELM2M-1000LB80  | 1.79                                        | 27.74                                              |
| IUUUVV         | ELM2M-1000LB130 | 8.5                                         | 21.14                                              |

There are motors with low, medium and high inertia. Different motor models have different rotor inertia. Please refer to servo product catalogue for more information on rotor inertia.

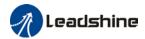

#### Calculation examples:

Servo drive: EL7-EC750N, Servo Motor: ELM2H-0750LA80. When T = 2s, rotational velocity = 3000rpm, load inertia is 5 times of motor inertia.

| EL7-EC Drivers | Servo motor         | Rotor Inertia (×<br>10 <sup>-4</sup> kg.m <sup>2</sup> ) | Max. regenerative energy stored in capacitor Ec(J) |
|----------------|---------------------|----------------------------------------------------------|----------------------------------------------------|
| 750W           | 750W ELM2H-0750LA80 |                                                          | 22.85                                              |

Regenerative energy produced:

E1 = 
$$\frac{(N+1) \times J \times V^2}{182}$$
 =  $\frac{(5+1) \times 1.66 \times 3000^2}{182}$  = 49.3J

If E1<Ec, internal capacitors can't take in excessive regenerative energy, regenerative resistor is required.

Required regenerative resistor power rating Pr:

$$Pr = \frac{(E1 - Ec)}{0.5T} = \frac{49.3 - 22.85}{0.5 \times 2} = 26.45W$$

Hence, with the internal regenerative resistor Pa = 75W, Pr<Pa, no external regenerative resistor is required.

Let's assume if the load inertia is 15 times of motor inertia, Pr = 108.6W, Pr>Pa, external regenerative resistor is required. And to consider for harsh working environment,

When selecting the resistance of the regenerative resistor, please be higher than the minimum value recommended in table 2-3 but lower than Rmax

Rmax =
$$(380^2-370^2)/Pr=7500/108.6=69\Omega$$

In conclusion, a regenerative resistor with resistance  $40\Omega$  -  $70\Omega$  and power rating 110W to 180W can be chosen.

Please take note that theoretical calculations of the regenerative resistance is not as accurate as calculations done under normal operation.

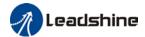

#### Connection of a regenerative resistor

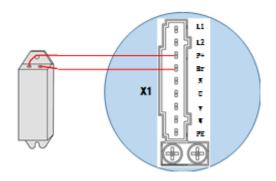

## 2.4.2 Wire Gauge for Main Power Supply

Table 2-6 Main power supply wire gauge

| Table 2-0 Main power Supply wire gauge |                         |           |             |           |  |
|----------------------------------------|-------------------------|-----------|-------------|-----------|--|
| Driver                                 | Wire diameter (mm²/AWG) |           |             |           |  |
| Driver                                 | L1 L2/R S T             | P+ BR     | UVW         | PE        |  |
| EL7-EC400N                             | 0.81/AWG18              | 2.1/AWG14 | 1.3/AWG16   | 2.1/AWG14 |  |
| EL7-EC750N                             | 0.81/AWG18              | 2.1/AWG14 | 1.3/AWG16   | 2.1/AWG14 |  |
| EL7-EC1000N                            | 0.81/AWG18              | 2.1/AWG14 | 2.1/AWG14   | 2.1/AWG14 |  |
| EL7-EC750NT                            | 1.3/AWG16               | 2.1/AWG14 | 1.3/AWG16   | 2.1/AWG14 |  |
| EL7-EC1000NT                           | 2.1/AWG14               | 2.1/AWG14 | 2.1/AWG14   | 2.1/AWG14 |  |
| EL7-EC1500NT                           | 2.1/AWG14               | 2.1/AWG14 | 2.1/AWG14   | 2.1/AWG14 |  |
| EL7-EC2000NT                           | 2*0.75/AWG18            | 1.5/AWG16 | 3*1.5/AWG16 | 1.5/AWG16 |  |
| EL7-EC3000NT                           | 2*0.75/AWG16            | 1.5/AWG16 | 3*1.5/AWG16 | 1.5/AWG16 |  |
| EL7-EC4400NT                           | 2*0.75/AWG16            | 4.0/AWG12 | 3*4.0/AWG12 | 4.0/AWG12 |  |
| EL7-EC5500NT                           | 2*0.75/AWG14            | 4.0/AWG12 | 3*4.0/AWG12 | 4.0/AWG12 |  |
| EL7-EC7500NT                           | 2*0.75/AWG12            | 4.0/AWG12 | 3*4.0/AWG12 | 4.0/AWG12 |  |

 $<sup>\</sup>succ$  Grounding: Grounding wire should be thicker. Ground PE terminal of servo drive and servo motor together with resistance <100  $\Omega$ .

- > A 3-phase isolation transformer is recommended to lessen the risk of electrocution
- Connect a line filter to power supply to reduce electromagnetic interference.
- Please install a fuseless circuit breaker to cut off power supply in time when the driver fails.

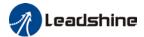

## 2.4.3 Wiring connections for EL7-EC series servo drives

#### EL7-EC Series - 220VAC

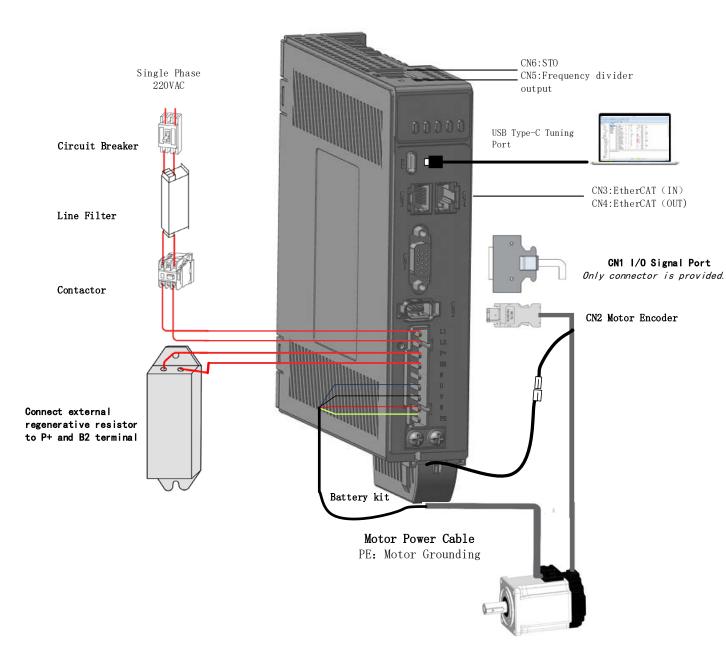

> EL7-EC series servo drive 220VAC models support single phase and three phase 220VAC. Only driver with power rating above 1500W supports three phase 220VAC.

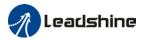

#### EL7-EC Series - 400VAC

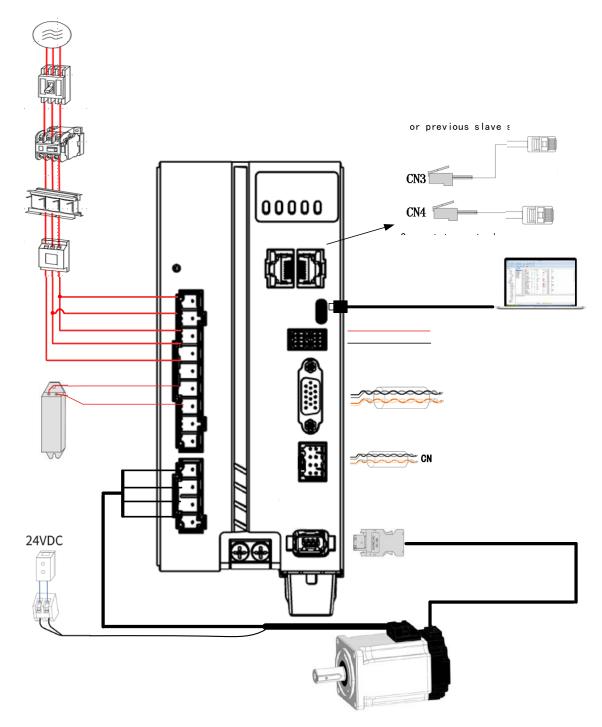

- Please use a circuit breaker for the main power supply to prevent damage to the product or machine.
- Please do not use a contactor in connection to servo motor as it may not withstand a sudden surge of operating voltage.
- Please take note of the capacity when connect to a 24VDC switching power supply, especially if power supply is shared between multiple components. Insufficient supply current will cause failure in holding brake functions.

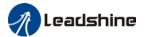

#### To fix wire cables into connector

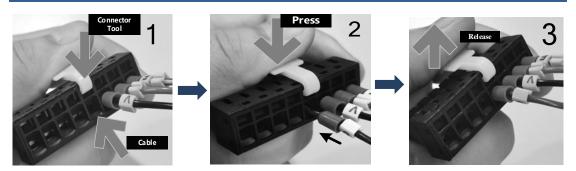

# 2.4.4 Connecting motor power cable to servo drive

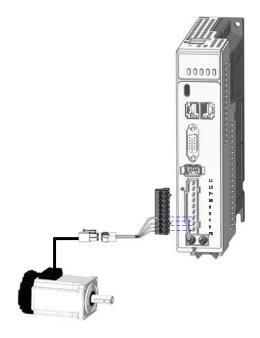

Example: Connecting a motor with electrical connectors

The power cable from the driver is labeled with U, V, W, PE. Please connect the wires accordingly to the power cable extending from the servo motor.

#### Motor power cable selection

#### Motor winding power cable

- Wire length available: 1.5m, 3m and 5m
- Connectors type available: AMP electrical connectors, aviation connectors, direct connectors (recommended)
- Please contact Leadshine sales team or any Leadshine certified local retailers for any customized needs.

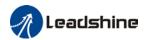

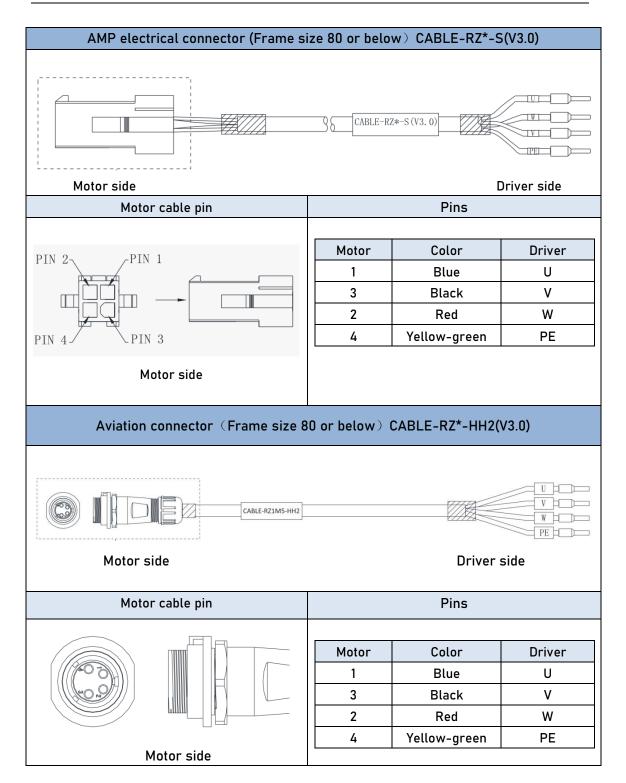

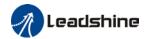

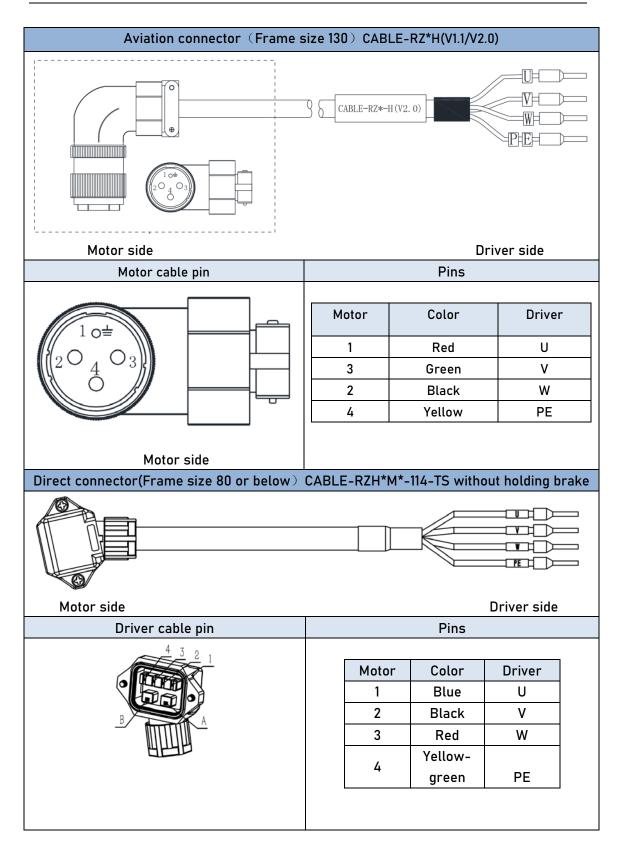

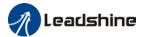

# 2.5 Holding brake connection

Holding brake is activated when servo drive is not powered on to prevent axis from moving due to gravitational pull or other external forces by locking the motor in place. Usually used on axis mounted vertically to the ground so that the load would not drop under gravitational force when the driver is powered off or when alarm occurs.

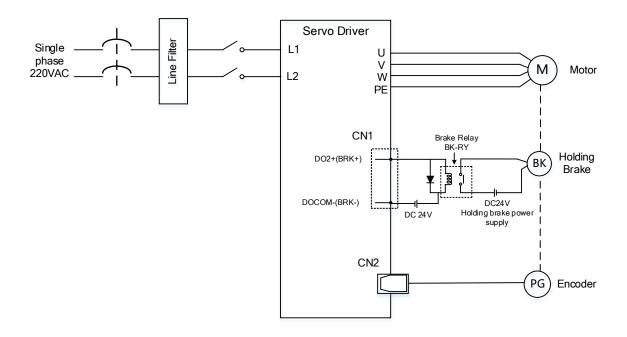

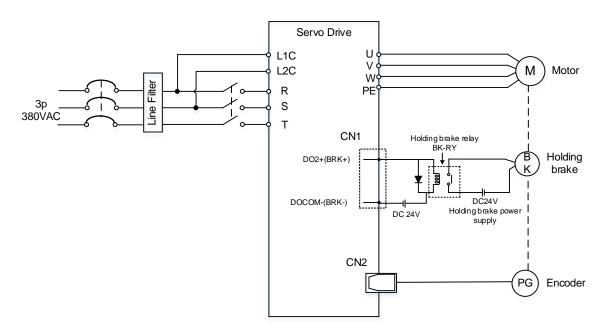

Holding brake wiring diagram

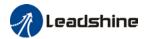

#### Holding Brake cable and connectors

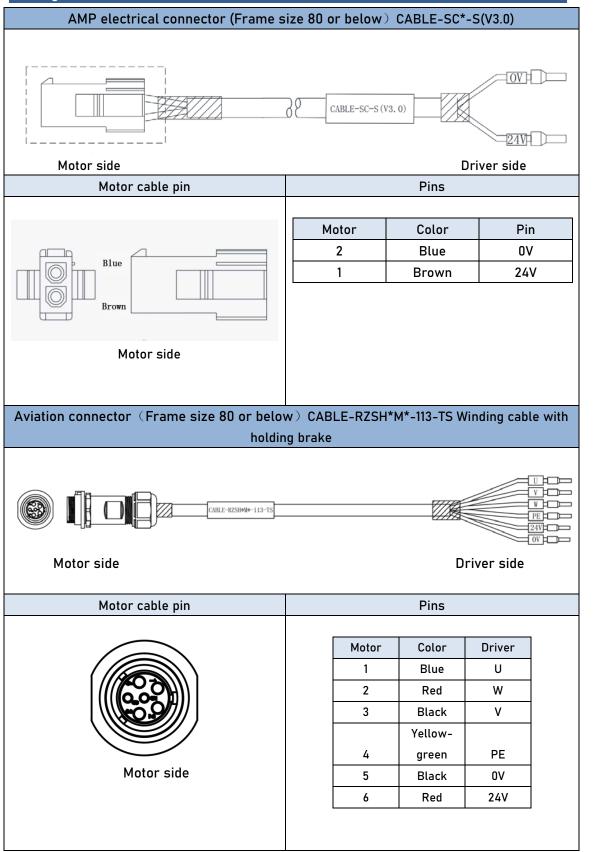

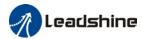

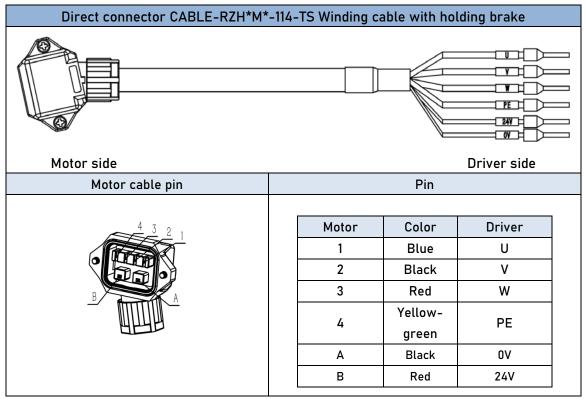

- Mechanical noise might exist when motor with holding brake is in operation but it doesn't affect the functionality of the motor.
- When the holding brake circuit is closed (holding brake deactivated), there might be magnetic flux leakage. Please be aware to not use magnetic sensor around motor with holding brake.
- 24V operating voltage for the holding brake has to be ensured to maintain the functionality of the holding brake. Please consider the voltage dropped over lengthy motor cables due to increase in cable resistance.
- It is recommended to have an isolated switching power supply for the holding brake to prevent malfunctioning of the holding brake in case of voltage drop.
- If the motor is using a magnetic encoder, holding brake wires need to be differentiated between positive and negative terminal to prevent interference to the magnetic encoder due to wrong polarity. It might cause alarm, loss in encoder accuracy or abnormal vibration, etc.

Motor with optical encoder has no such problem, so holding brake circuit can be connected in anyway.

Table 2-7 Holding brake terminal pins in color codes

| Motor flange<br>80 or below  | Color    | Brown | Blue | Red | Black |
|------------------------------|----------|-------|------|-----|-------|
|                              | Terminal | 24V   | 0V   | 24V | 0V    |
|                              | Pin      | 1     | 2    | 6   | 5     |
| Motor flange<br>130 or above | Color    | Red   | ł    | Bla | ack   |
|                              | Terminal | 24V   |      | 0V  |       |
|                              | Pin      | 2     |      | 1   |       |

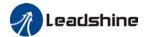

# 2.6 CN2 Encoder

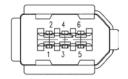

| Connector | Pin   | Signal | Description               |  |
|-----------|-------|--------|---------------------------|--|
|           | 1     | VCC5V  | Power supply 5V           |  |
|           | 2     | GND    | Power supply ground       |  |
|           | 3     | BAT+   | Battery positive terminal |  |
| CN2       | 4     | BAT-   | Battery negative terminal |  |
|           | 5     | SD+    | SSI Data+                 |  |
|           | 6     | SD-    | SSI Data-                 |  |
|           | Frame | PE     | Shield grounding          |  |

- > Please ground both driver and motor PE terminals to avoid any servo alarms.
- It is recommended to use a shielded twisted pair cable not longer than 20m.
- Please leave a space of min. 30cm between motor power cable and encoder to avoid interference.

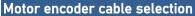

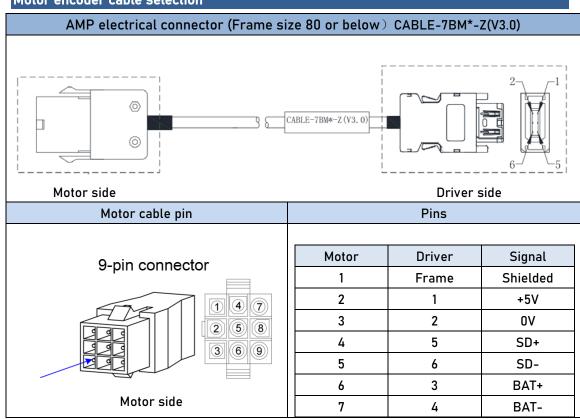

Pin

Driver

Frame

1

Signal Shielded

+5V

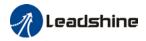

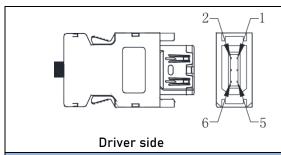

#### Aviation connector (Frame size 80 or below) CABLE-7BM\*-HH2

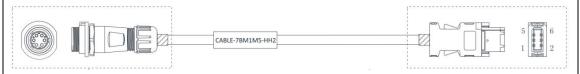

Motor side Driver side

Motor cable pin

|            | 3 | 2 | 0V   |
|------------|---|---|------|
|            | 4 | 5 | SD+  |
|            | 5 | 6 | SD-  |
|            | 6 | 3 | BAT+ |
| Motor side | 7 | 4 | BAT- |

Motor

2

Direct connector(Frame size 80 or below) CABLE-BMAH\*M\*-124-TS Absolute encoder

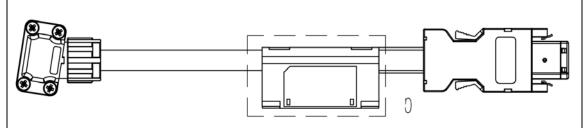

Motor side Driver side

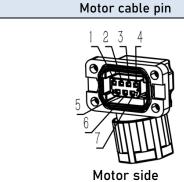

| Motor | Driver | Signal   |
|-------|--------|----------|
| 1     | Frame  | Shielded |
| 2     | 1      | +5V      |
| 3     | 2      | 0V       |
| 4     | 5      | SD+      |
| 5     | 6      | SD-      |
| 6     | 3      | BAT+     |
| 7     | 4      | BAT-     |
| ·     | ·      | ·        |

Pin

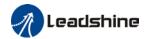

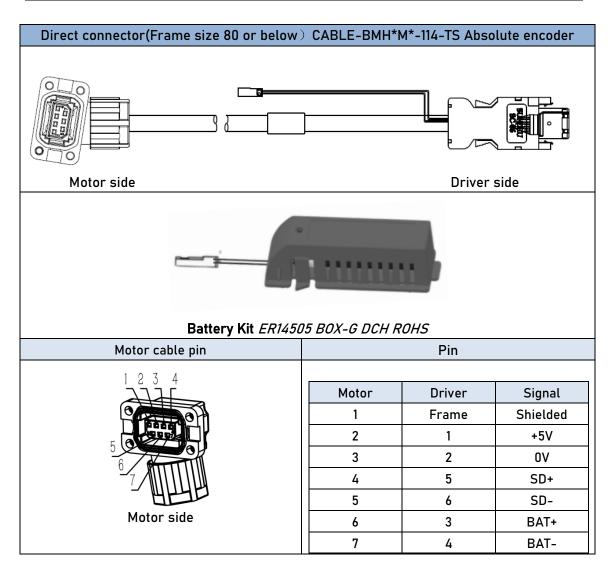

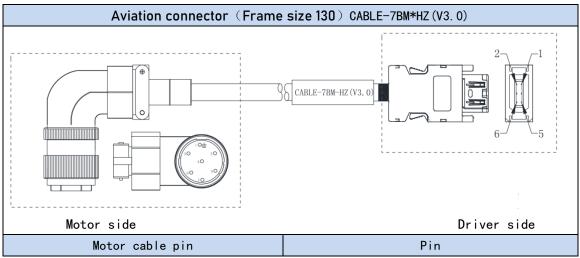

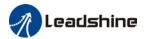

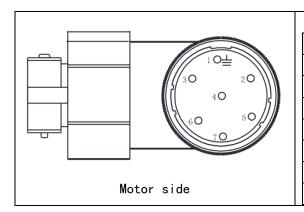

| Motor | Driver | Signal   |
|-------|--------|----------|
| 1     | Frame  | Shielded |
| 2     | 1      | +5V      |
| 3     | 2      | OV       |
| 4     | 5      | SD+      |
| 5     | 6      | SD-      |
| 6     | 3      | BAT+     |
| 7     | 4      | BAT-     |

# Battery box for absolute encoder

EL7-EC series servo drives come with battery kit installed on the driver or on the encoder cable.

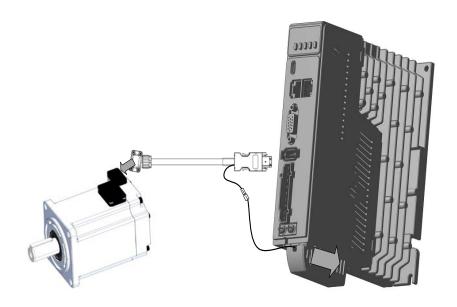

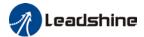

# $2.7\,$ USB Type-C Tuning Port

EL7-EC series servo drive can be connected to PC for performance tuning, data monitoring and parameters modifying using a **USB Type-C data cable**. Can be done without the servo drive connecting to main power supply.

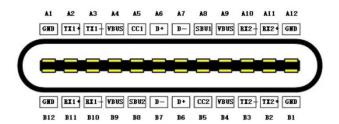

| Port   | Pin Signal    |         | Description                       |
|--------|---------------|---------|-----------------------------------|
|        | A4, B4,A9, B9 | VCC 5V  | Power supply positive terminal 5V |
| HCD    | A12,B12,A1,B1 | GND     | Power supply negative terminal    |
| USB    | A6,B6         | D+      | USB data positive terminal        |
| Type-C | A7,B7         | D-      | USB data negative terminal        |
|        | Frame         | USB_GND | Ground through capacitor          |

# 2.8 CN3/CN4 EtherCAT Communication Port

CN3 and CN4 are communication ports for EtherCAT protocol. LAN cable from master device will be connected to CN3 (IN) and CN4 (OUT) will be connected to the next slave device.

| Port | Pin   | Signal | Description                               |
|------|-------|--------|-------------------------------------------|
|      | 1, 9  | E_TX+  | EtherCAT Data sending positive terminal   |
|      | 2, 10 | E_TX-  | EtherCAT Data sending negative terminal   |
| 1 16 | 3, 11 | E_RX+  | EtherCAT Data receiving positive terminal |
|      | 4, 12 |        |                                           |
|      | 5, 13 |        |                                           |
| 8 9  | 6, 14 | E_RX-  | EtherCAT Data receiving negative terminal |
| 3 3  | 7, 15 |        |                                           |
|      | 8, 16 |        |                                           |
|      | Frame | PE     | Shielded ground                           |

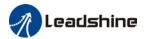

# 2.9 CN6 Safe Torque Off (STO) Port

| Port | Pin | Signal | Description                     | Remarks                                      |
|------|-----|--------|---------------------------------|----------------------------------------------|
|      | 1   | 0V     | Reference ground                | Connect to SF1 and SF2                       |
|      | 2   | 24V    | 24V power supply                | when not in use. Do not use to supply power. |
|      | 3   | SF1+   | Control signal 1 positive input | When SF1 = OFF or SF2 =                      |
|      | 4   | SF1-   | Control signal 1 negative input | OFF,STO is enabled.                          |

#### Introduction to Safe Torque Off (STO)

Function: Cut off motor current supply physically (through mechanical means)

STO module (CN6 connector) consists of 2 input channels. It cuts off the motor current supply by blocking of PWM control signal from the power module. When the motor current is cut off, the motor will still move under inertia and stops gradually.

The STO function is set up ready to be used by factory default. Please remove STO connector if it is not needed.

#### STO functional principle

STO module cuts off the motor current supply and stops motor gradually by blocking of PWM control signal from the power module through 2 isolated circuits. When a STO error occurs, the actual status of STO can be determined by the EDM status feedback.

| ST01 Input Status | ST02 Input Status | PWM control signal | Alarm code |
|-------------------|-------------------|--------------------|------------|
| ON                | ON                | Normal             | -          |
| ON                | OFF               | Blocked            | Er 1c2     |
| OFF               | ON                | Blocked            | Er 1c1     |
| OFF               | OFF               | Blocked            | Er 1c0     |

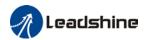

#### STO wiring diagram

#### STO in use (External 24V)

# External 24V Power Supply STO1 STO2 4 CN6

5.4K

External 0V
Power Supply

COM

#### STO in use (Internal 24V)

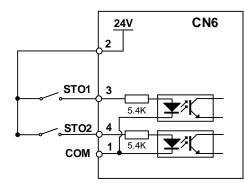

#### STO not in use (STO1 & STO2 shorted together)

Internal 24V Power Supply. Connected to STO1 and STO2 when STO not in use. Do not use for other purposes.

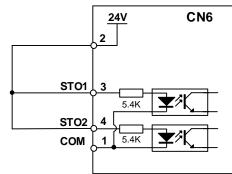

- Please take precautions when enabling STO functions as servo drive will lose control over the motion of the motor. Motor might dropped under gravitational pull (vertically mounted load) or moved when external forces are applied to it. Alternatively, motor with holding brake can be chosen.
- > STO is not meant to cut off the power supply of the servo drivers and motors completely. Please power off and wait for a few minutes before starting maintenance work.
- It is recommended to use an isolated power supply for STO signal input as any current leakage might cause STO malfunction.

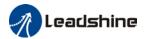

# 2.10 CN1 I/O Signal Port

CN1 connector is a DB15 female connector.

|           | Por | t    | Pin | Signal | Description        | Remarks                       |
|-----------|-----|------|-----|--------|--------------------|-------------------------------|
|           |     |      | 1   | D01+   | SRDY+              | Comes Boody Output Cinnel     |
|           |     |      | 6   | D01-   | SRDY-              | Servo Ready Output Signal     |
| -         | _   | 5    | 3   | D02+   | ALM+               | Alama Outout Cianal           |
| 15<br>orv | 10  | D00+ | 2   | D02-   | ALM-               | - Alarm Output Signal         |
| COM-      | 00  |      | 5   | D03+   | BRK-0FF+           | B 10%0 1 16; 1                |
|           | 00  | BOS  | 4   | D03-   | BRK-0FF-           | Break Off Output Signal       |
| C084+     | 00  | DG2+ | 10  | DI1    | РОТ                | Positive limit switch         |
| DNL.      | C84 | 502  | 9   | DI2    | NOT                | Negative limit switch         |
| 005       |     | D00+ | 8   | DI3    | HOME               | Homing switch                 |
| 11        | 001 |      | 7   | DI4    | EXT 2              | Touch Probe 2                 |
| (         | 6   | 1    | 11  | DI5    | EXT 1              | Touch Probe 1                 |
|           |     |      | 12  | DI6    | -                  | Up to user configuration      |
|           |     |      | 13  | COM+   | Common DI          | Common digital input terminal |
|           |     |      | 14  | COM-   | Internal 24V Power | Output voltage: 20~28VDC, max |
|           |     |      | 15  | 24V+   | Supply             | current output: 200mA         |

# 2.10.1 Selection of I/O signal cable

#### I/O signal cable

To ensure I/O signal to not be affected by electromagnetic interference, a **shielded twisted pair cable** is recommended for this application.

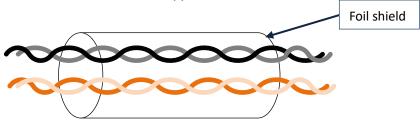

- ightharpoonup Wire diameter  $\geqslant 0.14$ mm<sup>2</sup>, foil shielded should be connected to PE terminal.
- Wire length should be as short as possible, not more than 3m.
- Install a surge suppressor in feedback circuit; flyback diode inversely connected in parallel in DC coil and capacitor connected in parallel in AC coil.
- Recommended wire gauge: 24 26AWG
- > I/O signal included DI, DO and relay output signal
- Please keep 30cm away from main power supply cable or motor power cable to avoid electromagnetic interference.

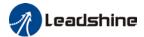

#### 2.10.2 Common input circuit

The internal circuit of common input is a bidirectional optocoupler which supports common anode and common cathode configurations. There are 2 types of outputs from master device: Relay output and Open Collector output as shown below.

#### ① Output from master device: Relay

#### Common Anode(Internal 24V):

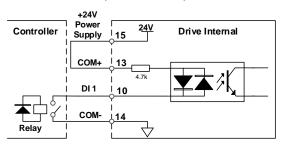

#### Common Cathode (Internal 24V):

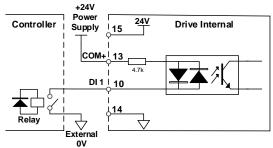

#### Common Anode(External 24V):

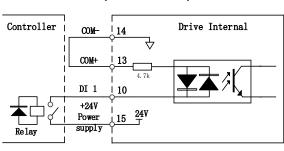

#### Common Cathode (External 24V):

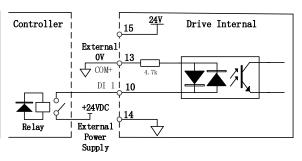

#### ② Output from master device: Open Collector

#### Common Anode(Internal 24V):

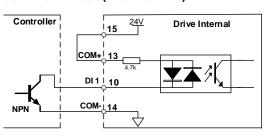

#### Common Cathode (Internal 24V):

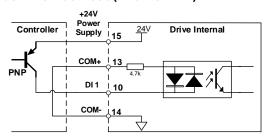

#### Common Anode(External 24V):

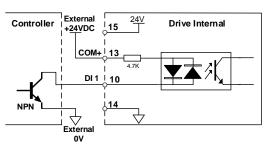

#### Common Cathode(External 24V):

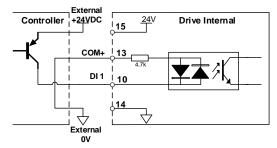

Please prepare switching power supply with output of 12-24VDC, current ≥ 100mA;

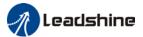

# 2.10.3 Common output circuit

There are 3 common outputs: D01 ~ D03 are double-ended, having an isolated 24v power supply.

#### **Double-ended Digital Outputs**

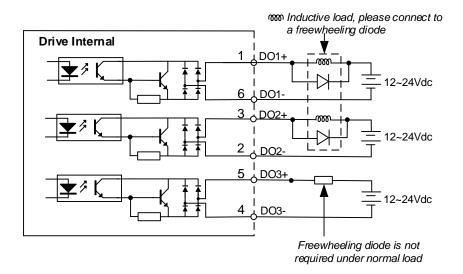

#### When connected to a relay:

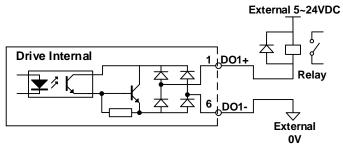

#### When connected to optocoupler:

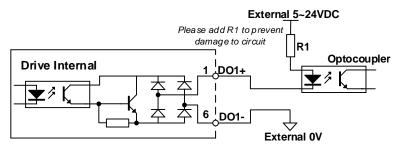

- Power supply is provided by user. Please be aware that reversed power supply polarity might cause damage to the driver.
- When it is an open collector output, max current: 50mA, max supplying voltage: 25V. Please ensure the switching power supply fulfills the conditions.
- > If the load is an inductive load such as a relay, please connect a flyback diode in parallel in reverse. A wrong installation of the flyback diode might cause damage to the driver.

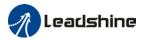

# 2.10.4 Probe input circuit

The internal circuit of probe input is a bidirectional optocoupler.

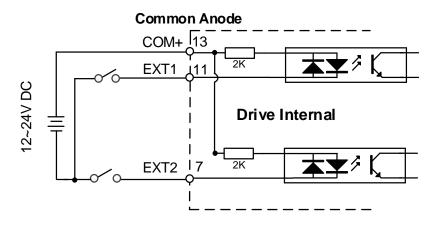

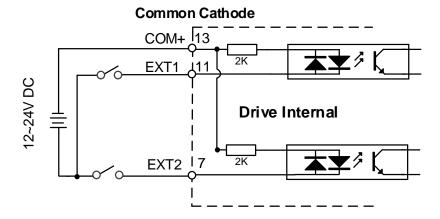

# 2.10.5 DI signal function configuration

Table 2-8 Default DI signal functions

| CNII Din |        |           |                             | Factory default |          |        |  |
|----------|--------|-----------|-----------------------------|-----------------|----------|--------|--|
| CN1 Pin  | Signal | Parameter | Default function            | Set Value       | Polarity | Status |  |
| 13       | DI COM | -         | Common Digital Input        | 0x0             | -        | -      |  |
| 10       | DI1    | PA4.00    | Positive limit switch (POT) | 0x1             | NO       | OFF    |  |
| 9        | DI2    | PA4.01    | Negative limit switch (NOT) | 0x2             | NO       | OFF    |  |
| 8        | DI3    | PA4.02    | Home switch (HOME)          | 0x16            | NO       | OFF    |  |
| 12       | DI6    | PA4.05    | User configurable           | -               | -        | -      |  |

<sup>\*\*</sup>NO: Normally Open

When limit switch or emergency stop is used, POT, NOT and E-STOP signal will be normally close (NC) by default. Please make sure there is no safety concern if these signals need to be set to normally open (NO).

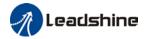

#### Relevant parameters

|        | Label      | Input selection DI1 | Mode    |     | F     |       |
|--------|------------|---------------------|---------|-----|-------|-------|
| PA4.00 | Range      | 0x0~0xFF            | Default | 0x0 | Unit  | -     |
|        | Activation | Immediate           |         |     | Index | 2400h |
|        | Label      | Input selection DI2 | Mode    |     | F     |       |
| PA4.01 | Range      | 0x0~0xFF            | Default | 0x0 | Unit  | -     |
|        | Activation | Immediate           |         |     | Index | 2401h |
|        | Label      | Input selection DI3 | Mode    |     | F     |       |
| PA4.02 | Range      | 0x0~0xFF            | Default | 0x0 | Unit  | -     |
|        | Activation | Immediate           |         |     | Index | 2402h |
|        | Label      | Input selection DI4 | Mode    |     | F     |       |
| PA4.03 | Range      | 0x0~0xFF            | Default | 0x0 | Unit  | -     |
|        | Activation | Immediate           |         |     | Index | 2403h |
|        | Label      | Input selection DI5 | Mode    |     | F     |       |
| PA4.04 | Range      | 0x0~0xFF            | Default | 0x0 | Unit  | -     |
|        | Activation | Immediate           |         |     | Index | 2404h |
|        | Label      | Input selection DI6 | Mode    |     | F     |       |
| PA4.05 | Range      | 0x0~0xFF            | Default | 0x0 | Unit  | -     |
|        | Activation | Immediate           |         |     | Index | 2405h |

Digital input DI allocation using hexadecimal system

|                       |             | Set value |          |             |
|-----------------------|-------------|-----------|----------|-------------|
| Input                 | Symbol      | Normally  | Normally | 0x60FD(bit) |
|                       |             | open      | close    |             |
| Invalid               | Ī           | 0h        | -        | ×           |
| Positive limit switch | POT         | 1h        | 81h      | Bit1        |
| Negative limit switch | NOT         | 2h        | 82h      | Bit0        |
| Clear alarm           | A-CLR       | 4h        | -        | ×           |
| Forced alarm          | E-STOP      | 14h       | 94h      | ×           |
| Home switch           | HOME-SWITCH | 16h       | 96h      | Bit2        |

- Please don't set anything other than listed in table above.
- · Normally open: Valid when input = ON Normally close: Valid when input = OFF
- Er210 might occur if same function is allocated to different channels at the same time
- · Channel that has no value doesn't affect driver motion.
- · Front panel is of hexadecimal system.

PA4.00 - PA4.05corresponds to DI1 - DI6. External sensors can be connected if the parameters are all set to 0. Controller will read 60FD bit4 - 11 to get DI1 - DI6 actual status.

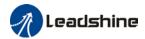

# 2.10.6 DO signal function configuration

Table 2-9 DO signal functions by default

| CNII Di- | Cianal | Danamatan | Default function        | Factory default |          |        |  |
|----------|--------|-----------|-------------------------|-----------------|----------|--------|--|
| CN1 Pin  | Signal | Parameter | Default function        | Set Value       | Polarity | Status |  |
| 1        | D01+   | DA / 10   | Camua Dandy (C. DDV)    | 0x01            | NO       | 0FF    |  |
| 6        | D01+   | PA4.10    | Servo Ready (S-RDY)     |                 |          | UFF    |  |
| 3        | D01+   | DA / 11   | DA / 11 Alama / ALM)    |                 | NO       | OFF    |  |
| 2        | D01+   | PA4.11    | Alarm (ALM)             | 0x03            | NO       | UFF    |  |
| 5        | D01+   | DA / 12   | External brake released |                 | NO       | OFF    |  |
| 4        | D01+   | PA4.12    | (BRK-OFF)               | 0x04            | INU      | UFF    |  |

<sup>\*\*</sup> NO: Normally Open

#### Relevant parameters

| it parailit |            |                      |         |     |       |       |
|-------------|------------|----------------------|---------|-----|-------|-------|
|             | Label      | Output selection DO1 | Mode    |     | F     |       |
| PA4.10      | Range      | 0x0~0xFF             | Default | 0x0 | Unit  | -     |
|             | Activation | Immediate            |         |     | Index | 2410h |
|             | Label      | Output selection DO2 | Mode    |     | F     |       |
| PA4.11      | Range      | 0x0~0xFF             | Default | 0x0 | Unit  | ı     |
|             | Activation | Immediate            |         |     | Index | 2411h |
|             | Label      | Output selection DO3 | Mode    |     | F     |       |
| PA4.12      | Range      | 0x0~0xFF             | Default | 0x0 | Unit  | -     |
|             | Activation | Immediate            |         |     | Index | 2412h |

Digital output DO allocation using hexadecimal system.

|                            |          | Set value     |                |  |  |
|----------------------------|----------|---------------|----------------|--|--|
| Output                     | Symbol   | Normally open | Normally close |  |  |
| Master device control      | _        | 00h           | -              |  |  |
| Alarm                      | ALM      | 01h           | 81h            |  |  |
| Servo-Ready                | S-RDY    | 02h           | 82h            |  |  |
| External brake released    | BRK-OFF  | 03h           | 83h            |  |  |
| Positioning completed      | INP      | 04h           | 84h            |  |  |
| At-speed                   | AT-SPEED | 05h           | 85h            |  |  |
| Torque limit signal        | TLC      | 06h           | 86h            |  |  |
| Zero speed clamp detection | ZSP      | 07h           | 87h            |  |  |
| Velocity coincidence       | V-COIN   | 08h           | 88h            |  |  |
| Position command ON/OFF    | P-CMD    | 0Bh           | 8Bh            |  |  |
| Velocity limit signal      | V-LIMIT  | 0Dh           | 8Dh            |  |  |
| Velocity command ON/OFF    | V-CMD    | 0Fh           | 8Fh            |  |  |
| Servo status               | SRV-ST   | 12h           | 92h            |  |  |
| Homing done                | HOME-OK  | 22h           | A2h            |  |  |
| Position comparison        | CMP-OUT  | 14h           | 94h            |  |  |

- Please don't set any other than the outputs listed in the table above.
- Normally open: Active low
- · Normally close: Active high
- · Front panel is of hexadecimal system.

PA4.10 - PA4.12 corresponds to DO1 – DO3. If all parameters are set to 0, master device controls the outputs, object dictionary 0x60FE sub-index 01 bit16-18 corresponds to DO1-DO3.

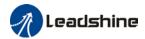

# 2.11 CN5 Frequency divider pulse output port

| Port | Diagram | Pin | Signal | Label                                             |
|------|---------|-----|--------|---------------------------------------------------|
|      |         | 11  | A+     | Motor encoder phase A frequency divider output    |
|      | 11 12   | 12  | A-     | Notor encoder phase A frequency divider output    |
|      | 11 12   | 9   | B+     | Mater encoder phase P frequency divider output    |
|      |         | 10  | B-     | Motor encoder phase B frequency divider output    |
|      |         | 7   | Z+     | Mater anader whose 7 frequency divider output     |
| CNIE |         | 8   | Z-     | Motor encoder phase Z frequency divider output    |
| CN5  |         | 5   | OCZ    | Motor encoder Z-signal OC output                  |
|      |         | 6   | GND    | Motor encoder Z-signal OF output reference ground |
|      |         | 3   | /      | /                                                 |
|      | 1 2     | 4   | /      | /                                                 |
|      | 1 2     | 1   | PE     | Shield grounding                                  |
|      |         | 2   | /      | /                                                 |

<sup>\*</sup>Please use stranded shielded cable  $\geq 0.14$ mm<sup>2</sup> with shield foil grounded to PE terminal.

Encoder signal after frequency divider circuit is output as differential signal. It provides feedback signal for controller using position control mode. Please use differential or optocoupler receiving circuit for controller. A terminal resistor needs to be installed in the differential signal input circuit. Resistance of the terminal resistor is as accordance to actual use.

#### **Differential Connection:**

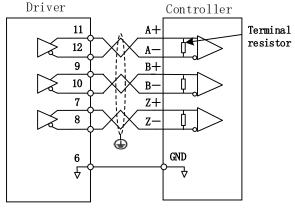

If controller input circuit is not an optocoupler input circuit but a differential receiving circuit, please connect CN5 pin 6 (OC reference ground) to GND of controller differential receiving circuit.

<sup>\*\*</sup>Keep it shorter than 3 meters and away from any power cables.

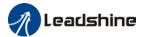

# Encoder Z-phase frequency divider output:

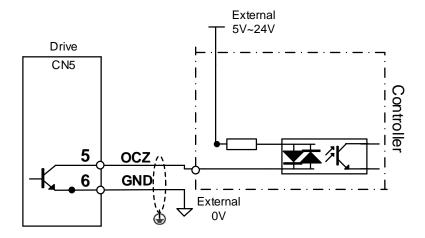

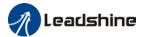

# 2.12 Measures against electromagnetic interference

To reduce interference, please take the following measures:

- I/O signal cable > 3m; Encoder cable > 20m
- > Use cable with larger diameter for grounding
  - ①Grounding resistance >  $100\Omega$
  - ②When there are multiple drivers connected in parallel, PE terminal of the main power supply and ground terminal of servo drives must be connected to copper ground bar in the electrical cabinet and the copper ground bar needs to be connected to the metal frame of the cabinet.
- Please install a line filter on main power supply cable to prevent interference from radio frequency.
- In order to prevent malfunctions caused by electromagnetic interference, please take following measures:
  - (1) Install master device and line filter close to the servo drive
  - (2) Install surge suppressor for relay and contactor
  - ③ Please separate signal/encoder cable from power cable with a space of at least 30cm
  - (4) Install a line filter for the main power supply if a device with high frequency generation such as a welding machine exists nearby

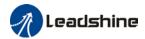

# 2.12.1 Grounding connection and other anti-interference wiring connections

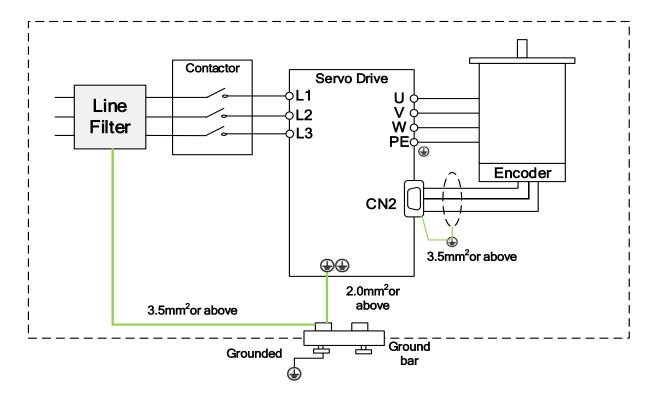

- > Servo motor frame should be grounded. Please connect the PE terminal of servo motor and servo drive and ground them together to reduce interference.
- > Ground both ends of the foil shield of encoder cable.

# 2.12.2 Using line filter

To reduce interference from main power supply cable and to prevent from affecting other sensitive components around the servo drive, please choose a line filter based on actual supply current. Please do be aware of the following mistake when installing a line filter.

Do not band the main power supply cable together.

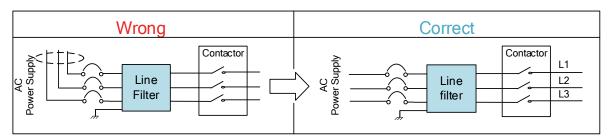

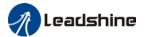

#### Separate the ground wire from the line filter and the main power supply cable.

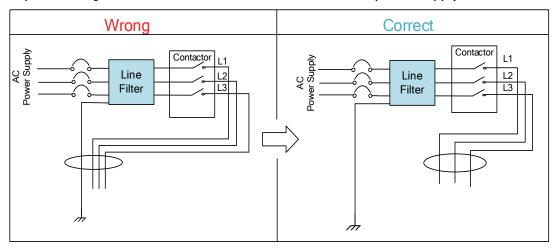

#### Ground wires inside an electrical cabinet

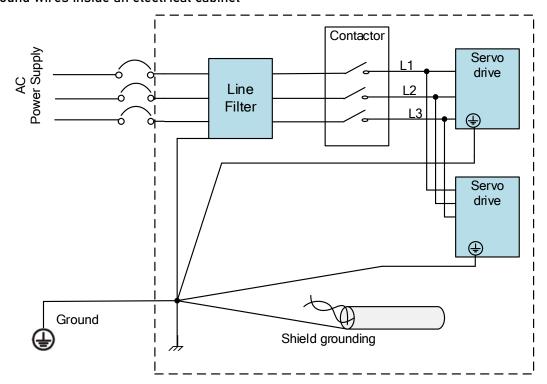

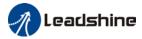

# **Chapter 3 Parameter**

#### 3.1 Parameter List

Panel Display as follows:

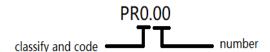

Parameter Valid mode Description

CSP: Valid in cyclic synchronous position mode CSV: Valid in cyclic synchronous velocity mode CST: Valid in cyclic synchronous torque mode

HM: Valid in homing mode

PP: Valid in profile position mode PV: Valid in profile velocity mode PT: Valid in profile torque mode

F: Valid in all modes

# 3.1.1 Servo drive parameter

| Label                          | EtherCAT<br>Address | Panel<br>display | Default | Activation    |
|--------------------------------|---------------------|------------------|---------|---------------|
| Model-following bandwidth      | 2000h               | PA 000           | 1       | Immediate     |
| Control Mode Settings          | 2001h               | PA 001           | 9       | After restart |
| Real time Auto Gain            | 2002h               | PA 002           | 0x001   | Immediate     |
| Adjusting                      | 200211              | PA 002           | 00001   | iriiriediale  |
| Real time auto stiffness       | 2003h               | PA 003           | 70      | Immediate     |
| adjusting                      | 200311              | PA 003           | 70      | irrirriediale |
| Inertia ratio                  | 2004h               | PA 004           | 250     | Immediate     |
| Command polarity inversion     | 2006h               | PA 006           | 0       | After restart |
| Probe signal polarity settings | 2007h               | PA 007           | 3       | After restart |
| Command pulse counts per       | 2008h               | PA 008           | 0       | After restart |
| revolution                     | 200611              | PA 006           | U       | Alterrestart  |
| 1st command frequency          |                     |                  |         |               |
| divider/multiplier             | 2009h               | PA 009           | 1       | After restart |
| numerator                      |                     |                  |         |               |
| 1st command frequency          |                     |                  |         |               |
| divider/multiplier             | 2010h               | PA 010           | 1       | After restart |
| denominator                    |                     |                  |         |               |
| Encoder pulse output per       | 2011                | PA 011           | 2500    | After reeter  |
| revolution                     | 2011                | PAUIT            | 2500    | After restart |

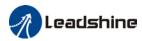

| Pulse output logic inversion                | 2012  | PA 012 | 0    | After restart |
|---------------------------------------------|-------|--------|------|---------------|
| 1 <sup>st</sup> Torque Limit                | 2013h | PA 013 | 300  | Immediate     |
| Excessive Position                          | 2014h | PA 014 | 30   | Immediate     |
| Deviation Settings                          |       |        |      |               |
| Absolute Encoder settings                   | 2015h | PA 015 | 0    | After restart |
| Regenerative resistance                     | 2016h | PA 016 | 100  | Immediate     |
| Regenerative resistor power rating          | 2017h | PA 017 | 50   | Immediate     |
| Friction compensation setting               | 2019h | PA 019 | 1000 | Immediate     |
| EtherCAT slave ID                           | 2023h | PA 023 | 2    | After restart |
| Source of slave ID                          | 2024h | PA 024 | 1    | After restart |
| Synchronous compensation time 1             | 2025h | PA 025 | 10   | After restart |
| Synchronous compensation time 2             | 2026h | PA 026 | 50   | After restart |
| Synchronization mode                        |       |        |      |               |
| command delay cycle                         | 2027h | PA 027 | 0    | After restart |
| counts                                      |       |        |      |               |
| CSP mode safe self-running position setting | 2028h | PA 028 | 10   | Immediate     |

| Label                                                      | EtherCAT<br>Address | Panel<br>display | Default | Activation |
|------------------------------------------------------------|---------------------|------------------|---------|------------|
| 1 <sup>st</sup> position loop gain                         | 2100h               | PA 100           | 320     | Immediate  |
| 1 <sup>st</sup> velocity loop gain                         | 2101h               | PA 101           | 180     | Immediate  |
| 1 <sup>st</sup> Integral Time Constant of<br>Velocity Loop | 2102h               | PA 102           | 310     | Immediate  |
| 1 <sup>st</sup> velocity detection filter                  | 2103h               | PA 103           | 15      | Immediate  |
| 1 <sup>st</sup> Torque Filter Time<br>Constant             | 2104h               | PA 104           | 126     | Immediate  |
| 2 <sup>nd</sup> Position Loop Gain                         | 2105h               | PA 105           | 380     | Immediate  |
| 2 <sup>nd</sup> velocity loop gain                         | 2106h               | PA 106           | 180     | Immediate  |
| 2 <sup>nd</sup> Integral Time Constant of<br>Velocity Loop | 2107h               | PA 107           | 10000   | Immediate  |
| 2 <sup>nd</sup> velocity detection filter                  | 2108h               | PA 108           | 15      | Immediate  |
| 2 <sup>nd</sup> Torque Filter Time<br>Constant             | 2109h               | PA 109           | 126     | Immediate  |
| Velocity feed forward gain                                 | 2110h               | PA 110           | 300     | Immediate  |
| Velocity feed forward filter time constant                 | 2111h               | PA 111           | 50      | Immediate  |
| Torque feed forward gain                                   | 2112h               | PA 112           | 0       | Immediate  |
| Torque feed forward filter time constant                   | 2113h               | PA 113           | 0       | Immediate  |
| Position control gain switching mode                       | 2115h               | PA 115           | 0       | Immediate  |
| Position control gain switching level                      | 2117h               | PA 117           | 50      | Immediate  |

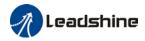

| Hysteresis at position control switching | 2118h | PA 118 | 33  | Immediate |
|------------------------------------------|-------|--------|-----|-----------|
| Position gain switching time             | 2119h | PA 119 | 33  | Immediate |
| Unique registry                          | 2137h | PA 137 | 0   | Immediate |
| Unique registry 1                        | 2138h | PA 138 | 0x0 | Immediate |
| Unique registry 2                        | 2139h | PA 139 | 0x0 | Immediate |

| Label                                                 | EtherCAT<br>Address | Panel<br>display | Default | Activation             |
|-------------------------------------------------------|---------------------|------------------|---------|------------------------|
| Adaptive filtering mode settings                      | 2200h               | PA 200           | 0       | Immediate              |
| 1 <sup>st</sup> notch frequency                       | 2201h               | PA 201           | 4000    | Immediate              |
| 1 <sup>st</sup> notch bandwidth selection             | 2202h               | PA 202           | 4       | Immediate              |
| 1 <sup>st</sup> notch depth selection                 | 2203h               | PA 203           | 0       | Immediate              |
| 2 <sup>nd</sup> notch frequency                       | 2204h               | PA 204           | 4000    | Immediate              |
| 2 <sup>nd</sup> notch bandwidth selection             | 2205h               | PA 205           | 4       | Immediate              |
| 2 <sup>nd</sup> notch depth selection                 | 2206h               | PA 206           | 0       | Immediate              |
| 3 <sup>rd</sup> notch frequency                       | 2207h               | PA 207           | 4000    | Immediate              |
| 3 <sup>rd</sup> notch bandwidth selection             | 2208h               | PA 208           | 4       | Immediate              |
| 3 <sup>rd</sup> notch depth selection                 | 2209h               | PA 209           | 0       | Immediate              |
| 1 <sup>st</sup> damping frequency                     | 2214h               | PA 214           | 0       | Immediate              |
| 2 <sup>nd</sup> damping frequency                     | 2216h               | PA 216           | 0       | Immediate              |
| Position command smoothing filter                     | 2222h               | PA 222           | 300     | After stopping         |
| Position command FIR filter                           | 2223h               | PA 223           | 0       | Disable                |
| 5 <sup>th</sup> resonant frequency                    | 2231h               | PA 231           | 4000    | Immediate              |
| 5 <sup>th</sup> resonant Q value                      | 2232h               | PA 232           | 0       | Immediate              |
| 5 <sup>th</sup> anti-resonant frequency               | 2233h               | PA 233           | 4000    | Immediate              |
| 5 <sup>th</sup> anti-resonant Q value                 | 2234h               | PA 234           | 0       | Immediate              |
| 6 <sup>th</sup> resonant frequency                    | 2235h               | PA 235           | 4000    | Immediate              |
| 6 <sup>th</sup> resonant Q value                      | 2236h               | PA 236           | 0       | Immediate              |
| 6 <sup>th</sup> anti-resonant frequency               | 2237h               | PA 237           | 4000    | Immediate              |
| 6 <sup>th</sup> anti-resonant Q value Adjustment mode | 2238h<br>2248h      | PA 238<br>PA 248 | 0       | Immediate<br>Immediate |
| MFC type                                              | 2240H               | PA 250           | 0       | Immediate              |
| Velocity feedforward compensation coefficient         | 2250H<br>2251h      | PA 251           | 0       | Immediate              |
| Torque feedforward compensation coefficient           | 2252h               | PA 252           | 0       | Immediate              |
| Dynamic friction compensation coefficient             | 2253h               | PA 253           | 0       | Immediate              |
| Overtravel time coefficient                           | 2254h               | PA 254           | 0       | Immediate              |
| Overtravel suppression gain                           | 2255h               | PA 255           | 0       | Immediate              |

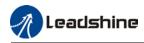

| Label                                          | EtherCAT<br>Address | Panel<br>display | Default | Activation |
|------------------------------------------------|---------------------|------------------|---------|------------|
| Acceleration time settings                     | 2312h               | PA 312           | 0       | Immediate  |
| Deceleration time settings                     | 2313h               | PA 313           | 0       | Immediate  |
| Sigmoid acceleration/<br>deceleration settings | 2314h               | PA 314           | 0       | Disable    |
| Zero speed clamp function                      | 2315h               | PA 315           | 0       | Immediate  |
| Zero speed clamp level                         | 2316h               | PA 316           | 30      | Immediate  |
| Zero speed clamp static time                   | 2323h               | PA 323           | 0       | Immediate  |

| Label                                  | EtherCAT<br>Address | Panel<br>display | Default       | Activation |
|----------------------------------------|---------------------|------------------|---------------|------------|
| Input selection DI1                    | 2400h               | PA 400           | 0x0           | Immediate  |
| Input selection DI2                    | 2401h               | PA 401           | 0x0           | Immediate  |
| Input selection DI3                    | 2402h               | PA 402           | 0x0           | Immediate  |
| Input selection DI4                    | 2403h               | PA 403           | 0x0           | Immediate  |
| Input selection DI5                    | 2404h               | PA 404           | 0x0           | Immediate  |
| Input selection DI6                    | 2405h               | PA 405           | 0x0           | Immediate  |
| Output selection DO1                   | 2410h               | PA 410           | 0x0           | Immediate  |
| Output selection DO2                   | 2411h               | PA 411           | 0x0           | Immediate  |
| Output selection DO3                   | 2412h               | PA 412           | 0x0           | Immediate  |
| Positioning complete range             | 2431h               | PA 431           | 20            | Immediate  |
| Positioning complete output setting    | 2432h               | PA 432           | 1             | Immediate  |
| INP positioning delay time             | 2433h               | PA 433           | 0             | Immediate  |
| Zero speed                             | 2434h               | PA 434           | 50            | Immediate  |
| Velocity coincidence range             | 2435h               | PA 435           | 50 Immediate  |            |
| Arrival velocity                       | 2436h               | PA 436           | 1000 Immediat |            |
| Motor power-off delay time             | 2437h               | PA 437           | 100           | Immediate  |
| Delay time for holding brake release   | 2438h               | PA 438           | 0             | Immediate  |
| Holding brake activation velocity      | 2439h               | PA 439           | 30            | Immediate  |
| Emergency stop function                | 2443h               | PA 443           | 0             | Immediate  |
| Torque compensation time upon enabling | 2448h               | PA448            | 0             | Immediate  |

| Label                             | EtherCAT<br>Address | Panel<br>display | Default | Activation    |
|-----------------------------------|---------------------|------------------|---------|---------------|
| Driver prohibition input settings | 2504h               | PA 504           | 0       | Immediate     |
| Servo-off mode                    | 2506h               | PA 506           | 0       | After restart |
| Main power-off detection time     | 2509h               | PA 509           | 50      | Immediate     |
| Servo-off due to alarm mode       | 2510h               | PA 510           | 0       | After restart |
| Servo braking torque setting      | 2511h               | PA 511           | 0       | Immediate     |

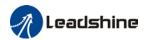

| Overload level setting                                   | 2512h | PA 512 | 0     | Immediate     |
|----------------------------------------------------------|-------|--------|-------|---------------|
| Overspeed level settings                                 | 2513h | PA 513 | 0     | Immediate     |
| I/O digital filter                                       | 2515h | PA 515 | 10    | Immediate     |
| Position unit settings                                   | 2520h | PA 520 | 2     | After restart |
| Torque limit selection                                   | 2521h | PA 521 | 0     | Immediate     |
| 2 <sup>nd</sup> torque limit                             | 2522h | PA 522 | 300   | Immediate     |
| LED initial status                                       | 2528h | PA 528 | 34    | After restart |
| Torque limit detection time during torque initialization | 2537h | PA 537 | 500   | Immediate     |
| 3 <sup>rd</sup> torque limit                             | 2539h | PA 539 | 80    | Immediate     |
| D41 set value                                            | 2540h | PA 540 | 0x30C | Immediate     |
| Frequency divider output – Z-signal polarity             | 2542h | PA 542 | 0     | After restart |
| Frequency divider output – Z-signal width                | 2543h | PA 543 | 0     | After restart |
| Frequency divider output source                          | 2544h | PA 544 | 0     | After restart |
| External encoder overspeed feedback threshold            | 2545h | PA 545 | 0     | Immediate     |
| Vent overload level                                      | 2546h | PA 546 | 0     | Immediate     |

| Label                                        | EtherCAT<br>Address | Panel<br>display | Default | Activation    |  |  |
|----------------------------------------------|---------------------|------------------|---------|---------------|--|--|
| Encoder zero position compensation           | 2601h               | PA 601           | 0       | After restart |  |  |
| JOG trial run torque command                 | 2603h               | PA 603           | 350     | Immediate     |  |  |
| JOG trial run velocity command               | 2604h               | PA 604           | 30      | Immediate     |  |  |
| Position 3 <sup>rd</sup> gain valid time     | 2605h               | PA 605           | 0       | Immediate     |  |  |
| Position 3 <sup>rd</sup> gain scale factor   | 2606h               | PA 606           | 100     | Immediate     |  |  |
| Torque command additional value              | 2607h               | PA 607           | 0       | Immediate     |  |  |
| Positive direction torque compensation value | 2608h               | PA 608           | 0       | Immediate     |  |  |
| Negative direction torque compensation value | 2609h               | PA 609           | 0       | Immediate     |  |  |
| Torque compensation upon enabling            | 2610h               | PA 610           | 0x0     | Immediate     |  |  |
| Current response settings                    | 2611h               | PA 611           | 100     | Immediate     |  |  |
| Max. time to stop after disabling            | 2614h               | PA 614           | 500     | Immediate     |  |  |
| Trial run distance                           | 2620h               | PA 620           | 10      | Immediate     |  |  |
| Trial run waiting time                       | 2621h               | PA 621           | 300     | Immediate     |  |  |
| No. of trial run cycles                      | 2622h               | PA 622           | 5       | Immediate     |  |  |
| Trial run acceleration                       | 2625h               | PA 625           | 200     | Immediate     |  |  |
| Velocity observer gain                       | 2628h               | PA 628           | 0       | Immediate     |  |  |

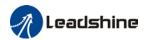

| Velocity observer bandwidth                      | 2629h | PA 629 | 0   | Immediate     |
|--------------------------------------------------|-------|--------|-----|---------------|
| Frame error window time                          | 2634h | PA 634 | 100 | Immediate     |
| Frame error window                               | 2635h | PA 635 | 50  | Immediate     |
| Absolute value rotation mode denominator setting | 2654h | PA 654 | 0   | After restart |
| Rotor blocked torque limit threshold             | 2656h | PA 656 | 300 | Immediate     |
| Blocked rotor alarm delay time                   | 2657h | PA 657 | 400 | Immediate     |
| Homing mode position deviation threshold         | 2659h | PA 659 | 8   | Immediate     |
| Z-signal sustaining time                         | 2661h | PA 661 | 10  | Immediate     |
| Absolute multiturn data upper limit              | 2663h | PA 663 | 0   | After restart |

| Label                            | EtherCAT<br>Address | Panel<br>display | Default | Activation    |
|----------------------------------|---------------------|------------------|---------|---------------|
| Motor model                      | -                   | PA 715           | 0x200   | After restart |
| Encoder                          | -                   | PA 716           | Encoder | After restart |
| External grating ruler precision | -                   | PA 754           | 100     | After restart |

# 3.1.2 Manufacturer parameter

| Index | Sub<br>index | Label                                              | Unit | Default | Min | Max   |
|-------|--------------|----------------------------------------------------|------|---------|-----|-------|
|       | 01           | RPDO length                                        |      | 8       | 0   | 64    |
|       | 02           | TPDO length                                        |      | 17      | 0   | 64    |
|       | 03           | The number of RPDO                                 |      | 1       | 0   | 4     |
|       | 04           | The number of TPDO                                 |      | 1       | 0   | 2     |
|       | 05           | Sync0 Watchdog counter                             |      | 0       | 0   | 65535 |
|       | 06           | Reserved                                           |      |         | 0   | 65535 |
|       | 07           | Sync0 Watchdog limit                               |      | 4       | 0   | 65535 |
|       | 08           | Sync0 Drift watchdog counter                       |      | 0       | 0   | 65535 |
| 5004  | 09           | Sync0 Drift watchdog limit                         |      | 4       | 0   | 65535 |
|       | 0A           | SM2 watchdog counter                               |      | 0       | 0   | 65535 |
|       | 0B           | SM2 Watchdog limit                                 |      | 4       | 0   | 65535 |
|       | 0C           | Application layer<br>SM2/Sync0 watchdog<br>counter |      | 0       |     |       |
|       | 0D           | Application layer<br>SM2/Sync0 watchdog<br>limit   |      | 4       |     |       |
|       | 0E           | Reserved                                           |      |         | 0   | 500   |

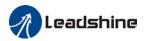

|      | 0F | Time interval between SM2 and Sync0        | ns    | 0      | 0    | 1000000 |
|------|----|--------------------------------------------|-------|--------|------|---------|
| 5006 | 00 | Synchronous alarm                          |       | 0xFFFF | 0    | 0xFFFF  |
| 5010 | 00 | setting PDO watchdog overtime              | mo    | 0      | 0    | 60000   |
| 5010 | 04 | Homing setting                             | ms    | 5      | U    | 60000   |
| 3012 | 04 | Set synchronization                        | _     | 3      |      |         |
| 5400 | 01 | cycle minimum value                        | us    | 250    | 125  | 1000    |
| 5400 | 02 | Set synchronization cycle maximum value    | us    | 10000  | 4000 | 20000   |
| 01   |    | Absolute encoder multiturn number          | r     | -      | -    | -       |
|      |    | Encoder single turn position               | Pulse | -      | -    | -       |
|      | 03 | Encoder feedback position 32 bit low       | Pulse | -      | -    | -       |
| 5500 | 04 | Encoder feedback                           | Pulse | -      | -    | -       |
| 5500 |    | position 32 bit high                       |       |        |      |         |
|      | 05 | The actual mechanical position 32 bit low  | Unit  | -      | -    | -       |
|      | 06 | The actual mechanical position 32 bit high | Unit  | -      | -    | -       |
|      | 07 | Number of encoder communication            |       | -      | -    | -       |
|      | 01 | exceptions  Motor Speed                    | r/min | _      | _    | _       |
|      | 02 | Speed of position command                  | r/min | -      | -    | -       |
|      | 03 | Speed command                              | r/min | _      | -    | -       |
|      | 04 | Actual torque                              | 0.1%  | _      | _    | _       |
|      | 05 | Torque command                             | 0.1%  | _      | _    | _       |
|      | 06 | Relative position error                    | Pulse | _      | _    | _       |
|      | 07 | Internal position                          | Pulse | -      | -    | -       |
|      | 08 | Overload ratio                             | 0.1%  | _      | _    | _       |
| 5501 | 09 | Discharge load rate                        | 0.1%  | _      | _    | _       |
|      | 0A | Inertia ratio                              | %     | _      | _    | _       |
|      | 0B | Actual positive torque limit value         | 0.1%  | -      | -    | -       |
|      | 0C | Actual negative torque limit value         | 0.1%  | -      | -    | -       |
|      | 0D | U phase current detect value               | 0.1%  | -      | -    | -       |
|      | 0E | W phase current detect value               | 0.1%  | -      | -    | -       |
|      | 01 | DI input signal                            | -     | -      | -    | -       |
|      | 02 | SO output signal                           | -     | -      | -    | -       |
|      | 03 | Reserved                                   | -     | -      | -    | -       |
| 5502 | 04 | Reserved                                   | -     | -      | -    | -       |
|      | 05 | Bus voltage                                | V     | -      | -    | -       |
|      | 06 | Temperature                                | °C    | -      | -    | -       |
|      | 07 | Power on time                              | S     | -      | -    | -       |

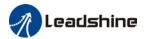

# 3.1.3 Motion parameter starting with object dictionary 6000

| Index | Sub-index | Label                          | Unit             | Default |
|-------|-----------|--------------------------------|------------------|---------|
| 603F  | 0         | Error code                     | -                | 0x0     |
| 6040  | 0         | Control word                   | -                | 0x0     |
| 6041  | 0         | Status word                    | -                | 0x0     |
| 605A  | 0         | Quick stop option code         | -                | 2       |
| 605B  | 0         | Shutdown Option Code           | -                | 0       |
| 605C  | 0         | Disable Operation Option Code  | -                | 0       |
| 605D  | 0         | Halt Option Code               | -                | 1       |
| 605E  | 0         | Fault Reaction Option Code     | -                | 0       |
| 6060  | 0         | Mode of Operation              | -                | 8       |
| 6061  | 0         | Mode of Operation display      | -                | 0       |
| 6062  | 0         | Position Demand Value          | Comman<br>d unit | 0       |
| 6063  | 0         | Position Actual Internal Value | Encoder<br>unit  | 0       |
| 6064  | 0         | Position Actual Value          | Command          | -       |
| 6065  | 0         | Follow Error Window            | Command          | 30000   |
| 6066  | 0         | Follow Error Time Out          | ms               | 10      |
| 6067  | 0         | Position window                | Command unit/s   | 0       |
| 6068  | 0         | Position window time           | ms               | 0       |
| 606B  | 0         | Velocity Demand Value          | Command unit/s   | 0       |
| 606C  | 0         | Velocity Actual Value          | Command unit/s   | 0       |
| 606D  | 0         | Velocity window                | Command unit /s  | 10      |
| 606E  | 0         | Velocity window time           | ms               | 0       |
| 606F  | 0         | Velocity Threshold             | Command unit/s   | 10      |
| 6070  | 0         | Velocity Threshold Time        | ms               | 100     |
| 6071  | 0         | Target torque                  | 0.001            | 0       |
| 6072  | 0         | Maximum torque                 | 0.001            | 3000    |
| 6073  | 0         | Maximum current                | 0.001            | 3000    |
| 6074  | 0         | Torque Demand                  | 0.001            | 0       |
| 6075  | 0         | Motor Rated Current            | mA               | 3000    |
| 6076  | 0         | Motor Rated Torque             | mN.m             | 0       |
| 6077  | 0         | Torque Actual Value            | 0.1%             | 0       |
| 6078  | 0         | Current Actual Value           | 0.1%             | 0       |
| 6079  | 0         | DC Link Circuit Voltage        | mV               | 0       |
| 607A  | 0         | Target position                | Command unit     | 0       |

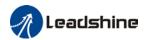

|      |   | 1                                   |                     | 1      |
|------|---|-------------------------------------|---------------------|--------|
| 607C | 0 | Home Offset                         | Command unit        | 0      |
|      | 1 | Min Position Limit                  | Command unit        | 0      |
| 607D | 2 | Max Position Limit                  | Command             | 0      |
| 607E | 0 | Polarity                            | -                   | 0x0    |
| 607F | 0 | Max Profile Velocity                | Command             | 214748 |
| 0071 | 0 | Iviax i Tonic velocity              | unit /s             | 3647   |
| 6080 | 0 | Max Motor Speed                     | r/min               | 6000   |
| 6081 | 0 | Profile velocity                    | Command<br>unit /s  | 10000  |
| 6083 | 0 | Profile acceleration                | Command<br>unit /s² | 10000  |
| 6084 | 0 | Profile deceleration                | Command<br>unit /s² | 10000  |
| 6085 | 0 | Quick Stop Deceleration             | Command<br>unit /s² | 100000 |
| 6087 | 0 | Torque slope                        | 0.001/s             | 5000   |
| 608F | 1 | Encoder Increments                  | Encoder<br>unit     | 0      |
|      | 1 | Motor Revolutions                   | r                   | 1      |
| 6091 | 2 | Shaft Revolutions                   | r                   | 1      |
| 6092 | 1 | Feed                                | Command unit/r      | 10000  |
| 6098 | 0 | Homing method                       | -                   | 19     |
|      | 1 | Speed During Search For Switch      | Command unit /s     | 10000  |
| 6099 | 2 | Speed During Search For Zero        | Command unit /s     | 5000   |
| 609A | 0 | Homing acceleration                 | Command<br>unit /s² | 500000 |
| 60B0 | 0 | Position Offset                     | Command unit        | 0      |
| 60B1 | 0 | Velocity Offset                     | Command unit /s     | 0      |
| 60B2 | 0 | Torque Offset                       | 0.001               | 0      |
| 60B8 | 0 | Touch Probe function                | -                   | 0x0    |
| 60B9 | 0 | Touch Probe status                  | -                   | 0x0    |
| 60BA | 0 | Touch Probe 1 Positive Position     | Command<br>unit     | 0      |
| 60BB | 0 | Touch Probe 1 Negative Position     | Command             | 0      |
| 60BC | 0 | Touch Probe 2 Positive Position     | Command             | 0      |
| 60BD | 0 | Touch Probe 2 Negative Position     | Command             | 0      |
| 60C5 | 0 | Max Acceleration                    | Command<br>unit /s² | 100000 |
| 60C6 | 0 | Max Deceleration                    | Command<br>unit /s² | 100000 |
| 60D5 | 0 | Touch Probe 1 Positive Edge Counter | -                   | 0      |
|      |   | Countri                             |                     |        |

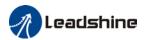

| 60D6 | 0 | Touch Probe 1 Negative Edge Counter    | -               | 0    |
|------|---|----------------------------------------|-----------------|------|
| 60D7 | 0 | Touch Probe 2 Positive Edge<br>Counter | -               | 0    |
| 60D8 | 0 | Touch Probe 2 Negative Edge Counter    | -               | 0    |
| 60E0 | 0 | Positive Torque Limit                  | 0.001           | 3000 |
| 60E1 | 0 | Negative Torque Limit                  | 0.001           | 3000 |
| 60F4 | 0 | Following Error Actual Value           | Command unit    | 0    |
| 60FA | 0 | Control Effort                         | Command unit /s | 0    |
| 60FC | 0 | Position Demand Internal Value         | Encoder<br>unit | 0    |
| 60FD | 0 | Digital Inputs                         | -               | 0x0  |
| 60FE | 1 | Physical Outputs                       | -               | 0x0  |
| OULE | 2 | Bit Mask                               | -               | 0x0  |
| 60FF | 0 | Target velocity                        | Command unit /s | 0    |
| 6502 | 0 | Supported Drive Modes                  | -               | 0x0  |

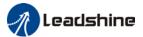

#### 3.2 Parameter Function

Panel Display as follows:

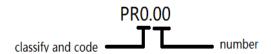

Parameter valid under following modes

CSP: Cyclic synchronous position mode CSV: Cyclic synchronous velocity mode CST: Cyclic synchronous torque mode

HM: Homing mode

PP: Profile position mode PV: Profile velocity mode PT: Profile torque mode

F: All modes

# 3.2.1 [Class 0] Basic Settings

|        | Label      | Model-following bandwidth | Mode    |   | F     |       |
|--------|------------|---------------------------|---------|---|-------|-------|
| PA0.00 | Range      | 0~5000                    | Default | 1 | Unit  | 0.1Hz |
|        | Activation | Immediate                 |         |   | Index | 2000h |

Model-following bandwidth, also known as model-following control (MFC), is used to control the position loop to improve the responsiveness to commands, speed up positioning time and reduce following error. The effect is obvious especially in low and medium mechanical stiffness. Use mainly for MFC or ZTC tuning.

| Value | Description                                                                                          |  |  |
|-------|----------------------------------------------------------------------------------------------------|--|--|
| 0     | Disable the function.                                                                                |  |  |
| 1     | Enable the function to set bandwidth automatically, recommended for most applications. PA0.00=PA1.01 |  |  |
| 2     | Reserved                                                                                             |  |  |
| 3-9   | Invalid                                                                                              |  |  |

PA0.00>9: Model-following bandwidth value set by PA0.00.

10<Pr0.00<5000: Specifies the bandwidth.

\*Recommended settings for belt application: 30<PA0.00<100.

|        | Label      | Control Mode Settings | Mode    | ode |      | F     |  |
|--------|------------|-----------------------|---------|-----|------|-------|--|
| PA0.01 | Range      | 0~9                   | Default | 9   | Unit | -     |  |
|        | Activation | After restart         |         |     |      | 2001h |  |

Set value to use following control modes:

| Value | Content       | Details                 |
|-------|---------------|-------------------------|
| 0-8   | Reserved      | Reserved                |
| 9     | EtherCAT mode | PP/PV/PT/HM/CSP/CSV/CST |

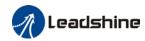

|        | Label      | Real time Auto Gain Adjusting Mode |         | F     |       |       |
|--------|------------|------------------------------------|---------|-------|-------|-------|
| PA0.02 | Range      | 0x0~0xFFF                          | Default | 0x001 | Unit  | _     |
|        | Activation | Immediate                          |         |       | Index | 2002h |

Set up the mode of the real time auto gain adjusting.

| Data<br>bits | Category                  | Settings                                        | Application                                                                                                    |  |  |  |
|--------------|---------------------------|-------------------------------------------------|----------------------------------------------------------------------------------------------------|--|--|--|
| 0x00_        | Motion<br>setting<br>mode | motion charact<br>to select mode<br>mode 2 when | otion setting mode, which can be selected according to the teristics or setting requirements. Generally, it is recommended a 1 with good generality when there is no special requirement, rapid positioning is needed If mode 1 and mode 2 cannot meet ats, please choose mode 0. |  |  |  |
|              |                           | 0:Manual                                        | 0:Manual PA0.03 invalid. Gain value must be adjusted manually a accordingly.                                                                                                    |  |  |  |
|              |                           | 1:Standard                                      | PA0.03 valid. Quick gain adjusting can be achieved by changing PA0.03 stiffness value. Gain switching is not us in this mode, suitable for applications with requirements f stability.                                                                                            |  |  |  |
|              |                           | 2:Positioning                                   | PA0.03 valid. Quick gain adjusting can be achieved by changing PA0.03 stiffness value. This mode is suitable for applications requiring quick positioning. Not recommended for load mounted vertical to ground, or please compensate for the load using PA6.07                    |  |  |  |
| 0x0_0        | Load<br>type<br>setting   | Used to select<br>mechanical str                | the load type, choose according to load-inertia ratio and ucture.                                                                                                    |  |  |  |
|              |                           | 0: Rigid<br>structure                           | This mode prioritizes system responsiveness. Use this mode when there is a relatively rigid structure with low load inertia. Typical application including directly connected high-precision gearbox, lead screw, gears, etc.                                                     |  |  |  |
|              |                           | 1:High<br>inertia                               | For applications with higher load inertia (10 times or above), gain settings take into account both machine stability and responsiveness. Not recommended to set stiffness above 15 for high load inertia.                                                                        |  |  |  |
|              |                           | 2: Flexible structure                           | This mode prioritizes system stability. Use this mode when there is low rigidity structure with high load inertia. Typical applications included belts and chains.                                                                                                    |  |  |  |
| 0x_00        | Reserved                  |                                                 |                                                                                                    |  |  |  |

The setting type combination is a hexadecimal standard, as follows:

| Setting type combination | Application type                |
|--------------------------|---------------------------------|
| 0X000                    | Rigid structure + Manual        |
| 0X001                    | Rigid structure +Standard       |
| 0X002                    | Rigid structure +Positioning    |
| 0X010                    | High inertia + Manual           |
| 0X011                    | High inertia + Standard         |
| 0X012                    | High inertia + Positioning      |
| 0X020                    | Flexible structure + Manual     |
| 0X021                    | Flexible structure +Standard    |
| 0X022                    | Flexible structure +Positioning |

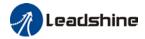

|        | Label      | Real time auto stiffness adjusting | Mode    |    | F     |       |
|--------|------------|------------------------------------|---------|----|-------|-------|
| PA0.03 | Range      | 50 ~ 81                            | Default | 70 | Unit  |       |
|        | Activation | Immediate                          |         |    | Index | 2003h |

Valid when PA0.03 = 1.2

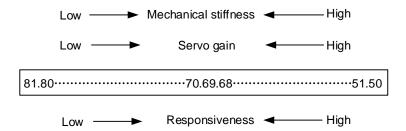

- Lower values ensure better system responsiveness and mechanical stiffness but machine vibration might occur, please set accordingly. Please stop the motor before doing any changes to the stiffness settings.
- When PA0.02 = 0x010, please set stiffness level to around 65.

|        | Label      | Inertia ratio | Mode    |     | F     |       |
|--------|------------|---------------|---------|-----|-------|-------|
| PA0.04 | Range      | 0~20000       | Default | 250 | Unit  | %     |
|        | Activation | Immediate     |         |     | Index | 2004h |

### PA0.04=( load inertia/motor rotational inertia)×100%

Set inertia ratio according to actual load inertia. When both are uniform, actual motor velocity loop responsiveness and gain settings will be consistent. If inertia ratio is greater than actual value, velocity loop gain settings will be higher and vice versa. For motor with high inertia, PA0.04 can be left unfilled but optimal setting of PA0.04 could improve system performance.

|        | Label      | Command polarity inversion | Mode    |   | F     |       |
|--------|------------|----------------------------|---------|---|-------|-------|
| PA0.06 | Range      | 0~1                        | Default | 0 | Unit  | _     |
|        | Activation | After restart              |         |   | Index | 2006h |

Used to change the rotational direction of the motor.

| Set value | Details                                                                                                    |
|-----------|----------------------------------------------------------------------------------------------------|
| 0         | Polarity of the command is not inversed. The direction of rotation is consistent with the polarity of command. |
| 1         | Polarity of command is inversed. The direction of rotation is opposite to the polarity of command.             |

Note: Rotational direction of the motor is recommended to be set through object dictionary 607E. However, PA0.06 has higher priority than object dictionary 607E. 607E only takes effect when PA0.06 = 0.

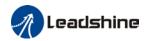

|        | Label      | Probe signal polarity settings | Mode    |   | F     |       |
|--------|------------|--------------------------------|---------|---|-------|-------|
| PA0.07 | Range      | 0~3                            | Default | 3 | Unit  | _     |
|        | Activation | After restart                  |         |   | Index | 2007h |

Probe signal polarity settings take effect when PA0.01 = 9

| Set value | Details                               |
|-----------|---------------------------------------|
| 0         | Probe 1 & 2 polarity inversion        |
| 1         | Probe 2 polarity inversion            |
| 2         | Probe 1 polarity inversion            |
| 3         | No polarity inversion for probe 1 & 2 |

If PA0.01  $\neq$  9, PA0.07 = Command pulse input mode settings.

## Command pulse input

| Command Polarity inversion (PA0.06) | Command pulse<br>input mode<br>settings<br>(PA0.07) | Command Pulse<br>Mode                                       | Positive signal | Negative signal                          |
|-------------------------------------|-----------------------------------------------------|-------------------------------------------------------------|-----------------|------------------------------------------|
|                                     | 0<br>or<br>2                                        | 90°phase difference<br>2 phase pulse<br>( Phase A+ Phase B) | A tl tl         | t1 t1 t1 t1 t1 t1 t1 t1 t1 t1 t1 t1 t1 t |
| [0]                                 | 1                                                   | CW pulse sequence + CCW pulse sequence                      |                 | t3<br>t2 t2                              |
|                                     | [3]                                                 | Pulse sequence<br>+<br>Directional symbol                   | t4 t5 "H"       | t4 t5 "L" t6 t6 t6                       |
|                                     | 0<br>or<br>2                                        | 90°phase difference<br>2 phase pulse<br>(Phase A+Phase B)   | A 11 t1 B 11 t1 |                                          |
| 1                                   | 1                                                   | CW pulse sequence + CCW pulse sequence                      | 12 12           | t3<br>t2 t2                              |
|                                     | □3                                                  | Pulse sequence<br>+<br>Directional symbol                   | 14 t5<br>t6     | t6 t6 "H" t6                             |

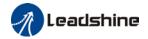

### Command pulse input signal max. frequency and min. duration needed

| Command pulse input interface |                | May Fraguency  | Min. duration needed (μs) |     |     |     |     |     |
|-------------------------------|----------------|----------------|---------------------------|-----|-----|-----|-----|-----|
|                               |                | Max. Frequency | t1                        | t2  | t3  | t4  | t5  | t6  |
| Pulse sequence                | Differential   | 500 kHz        | 2                         | 1   | 1   | 1   | 1   | 1   |
| interface                     | Open collector | 200 kHz        | 5                         | 2.5 | 2.5 | 2.5 | 2.5 | 2.5 |

Please set  $>0.1\mu s$  for the duration between rising and falling edge of command pulse input signal.

1 revolution with 2500 pulses 2-phase pulse input when PA0.07=0 or 2, PA0.08 = 10000;

1 revolution with 10000 pulses 1-phase pulse input when PA0.07=1 or 3, PA0.08 = 10000

| B40.00 | Label                                                                                      | Command pulse count per revolution | Mode    |   | F     |       |  |
|--------|--------------------------------------------------------------------------------------------|------------------------------------|---------|---|-------|-------|--|
| PA0.08 | Range                                                                                      | 0~8388608                          | Default | 0 | Unit  | P-    |  |
|        | Activation                                                                                 | After restart                      |         |   | Index | 2008h |  |
|        | Pulses per revolution can be set using object dictionary 608F, 6091, 6092. However, PA0.08 |                                    |         |   |       |       |  |
|        | has higher priority.                                                                       |                                    |         |   |       |       |  |

| BA0 00 | Label                                                                                     | 1st command frequency divider/multiplier numerator | Mode    |   | F     |       |  |
|--------|-------------------------------------------------------------------------------------------|----------------------------------------------------|---------|---|-------|-------|--|
| PA0.09 | Range                                                                                     | 1~2147483647                                       | Default | 1 | Unit  | P-    |  |
|        | Activation                                                                                | After restart                                      |         |   | Index | 2009h |  |
|        | This parameter correspond s to object dictionary 6091-01. Modifying this parameter is the |                                                    |         |   |       |       |  |

same as changing object dictionary 6091-01 value.

Valid when PA0.08 = 0.

| PA0.10 | Label        | 1st command frequency divider/multiplier denominator | Mode       |                | F          |       |
|--------|--------------|------------------------------------------------------|------------|----------------|------------|-------|
|        | Range        | 1~2147483647                                         | Default    | 1              | Unit       | P-    |
|        | Activation   | After restart                                        |            |                | Index      | 2010h |
|        | This parame  | ter correspond s to object dictionary 6              | 091-02. Mo | difying this p | arameter i | s the |
|        | same as cha  | anging object dictionary 6091-02 value.              |            |                |            |       |
|        | Valid when F | 40.08 = 0.                                           |            |                |            |       |

|        | Label                                                       | Encoder pulse output per revolution | Mode    |      | F     |      |  |  |  |
|--------|-------------------------------------------------------------|-------------------------------------|---------|------|-------|------|--|--|--|
| PA0.11 | Range                                                       | 0~65535                             | Default | 2500 | Unit  | P/r  |  |  |  |
|        | Activation                                                  | After restart                       |         |      | Index | 2011 |  |  |  |
|        | Including rising and falling edge of encoder phase A and B, |                                     |         |      |       |      |  |  |  |

encoder actual differential output pulse count = PA0.011 x 4 Please make sure: Motor rotational speed x PA0.11 x  $4 \le 1$ MHz. If exceeds, alarm Er280 might occur.

|        | Label      | Pulse output logic inversion | Mode    |   | F     |      |
|--------|------------|------------------------------|---------|---|-------|------|
| PA0.12 | Range      | 0~1                          | Default | 0 | Unit  | -    |
|        | Activation | After restart                |         |   | Index | 2012 |

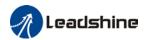

To set phase B logic and output source from encoder pulse output. To inverse B-Phase pulse logic and change the phase relation between Phase A and Phase B

### Pulse output logic inversion

| PA0.12 | Phase B logic | CW direction | CCW direction |
|--------|---------------|--------------|---------------|
| [0]    | Not inverted  | A-phase      | A-phase       |
| [0]    | Not inverted  | B-phase      | B-phase       |
|        | lavoria d     | A-phase      | A-phase       |
| [1]    | Inverted      | B-phase      | B-phase       |

|        | Label      | 1 <sup>st</sup> Torque Limit | Mode    |     | F     |       |
|--------|------------|------------------------------|---------|-----|-------|-------|
| PA0.13 | Range      | 0~500                        | Default | 300 | Unit  | %     |
|        | Activation | Immediate                    |         |     | Index | 2013h |

<sup>1&</sup>lt;sup>st</sup> torque limit is set according to ratio percentage of motor rated current. Do not exceed max driver output current.

Actual torque limit is the smaller value of PA0.13 and object dictionary 6072

| PA0.14 | Label      | Excessive Position Deviation Settings | Mode    | PP | НМ    | CSP    |
|--------|------------|---------------------------------------|---------|----|-------|--------|
|        | Range      | 0~500                                 | Default | 30 | Unit  | 0.1rev |
|        | Activation | Immediate                             |         |    | Index | 2014h  |

Please set threshold value for position deviation accordingly. Default factory setting = 30, Er180 will be triggered if positive deviation is in excess of 3 revolutions.

|        | Label      | Absolute Encoder settings | Mode    | PP | НМ    | CSP   |
|--------|------------|---------------------------|---------|----|-------|-------|
| PA0.15 | Range      | 0~32767                   | Default | 0  | Unit  |       |
|        | Activation | Immediate                 |         |    | Index | 2015h |

### 0: Incremental mode:

Used as an incremental encoder. Doesn't retain position data on power off. Unlimited travel distance.

### 1: Multiturn linear mode:

Used as a multiturn absolute encoder. Retrain position data on power off. For applications with fixed travel distance and no multiturn data overflow.

### 2: Multiturn rotary mode:

Used as a multiturn absolute encoder. Retrain position data on power off. Actual data feedback in between 0-(PA6.63). Unlimited travel distance.

### 3: Single turn absolute mode:

Used when travel distance is within 1 revolution of the encoder. Data overflow will trigger

- **5:** Clear multiturn alarm and activate multiturn absolute function. Will switch to multiturn mode once alarm cleared, if remains at 5 after 3s, please solve according to Er153.
- 9: Clear multiturn position, reset multiturn alarm and activate multiturn absolute function. Will switch to multiturn mode once alarm cleared, if remains at 9 after 3s, please solve according to Er153. Please disable axis before setting to 9 and home the axis before using.

| PA0.16 | Label | Regenerative resistance | Mode | F |
|--------|-------|-------------------------|------|---|
|--------|-------|-------------------------|------|---|

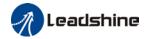

|   | Range          | 25~500                              | Default | 100 | Unit  | Ohm   |
|---|----------------|-------------------------------------|---------|-----|-------|-------|
|   | Activation     | Immediate                           |         |     | Index | 2016h |
| , | To set resista | ance value of regenerative resistor |         |     |       |       |

|        | Label      | Regenerative resistor power rating | Mode    |    | F     |       |
|--------|------------|------------------------------------|---------|----|-------|-------|
| PA0.17 | Range      | 20~5000                            | Default | 50 | Unit  | W     |
|        | Activation | Immediate                          |         |    | Index | 2017h |

To set power rating of regenerative resistor.

| Drive       | Resistance(Ω) | Power Rating(W) |
|-------------|---------------|-----------------|
| EL8-EC400F  | 100           | 50              |
| EL8-EC750F  | 50            | 75              |
| EL8-EC1000F | 50            | 75              |
| EL8-EC1500F | 50            | 80              |
| EL8-EC2000F | 50            | 80              |

PA0.16 and PA0.17 determines the threshold value of Er 120. Please set accordingly or it might trigger false alarm or damage to servo driver.

Note: If external regenerative resistor is used, please set according to its labeled power rating.

|        | Label      | Friction compensation setting | Mode    |   | F     |       |
|--------|------------|-------------------------------|---------|---|-------|-------|
| PA0.19 | Range      | 0~1000                        | Default | 0 | Unit  | -     |
|        | Activation | Immediate                     |         |   | Index | 2022h |
|        |            |                               |         |   |       |       |

Friction compensation setting = 0, default = 1;

Friction compensation setting = x, indicating x+1/10000 of friction compensation runway;

|                                                        | Label               | EtherCAT slave ID  | Mode    |   | F             |            |
|--------------------------------------------------------|---------------------|--------------------|---------|---|---------------|------------|
| PA0.23                                                 | Range               | 0~32767            | Default | 2 | Unit          | -          |
|                                                        | Activation          | After restart      |         |   | Index         | 2023h      |
| Set ID number of the slave station under EtherCAT mode |                     |                    |         |   |               |            |
|                                                        | Label               | Source of slave ID | Mode    |   | F             |            |
|                                                        |                     |                    |         |   |               |            |
| PA0.24                                                 | Range               | 0~1                | Default | 1 | Unit          | -          |
| PA0.24                                                 | Range<br>Activation | 0~1 After restart  | Default | 1 | Unit<br>Index | -<br>2024h |
| PA0.24                                                 | Activation          |                    |         | 1 |               | -<br>2024h |

|        | Label        | Synchronous compensation time 1                                | Mode    |    | CSP   |       |  |
|--------|--------------|----------------------------------------------------------------|---------|----|-------|-------|--|
| PA0.25 | Range        | 1~100                                                          | Default | 10 | Unit  | 0.1us |  |
|        | Activation   | After restart                                                  |         |    | Index | 2025h |  |
|        | Synchronous  | dithering compensation range. Used for master device with poor |         |    |       |       |  |
|        | synchronizat | ion.                                                           |         |    |       |       |  |

| PA0.26 Label Synchronous compensation time 2 | Mode | CSP |
|----------------------------------------------|------|-----|
|----------------------------------------------|------|-----|

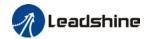

| Range        | 1~2000                                                                     | Default | 50 | Unit  | 0.1us |  |  |  |
|--------------|----------------------------------------------------------------------------|---------|----|-------|-------|--|--|--|
| Activation   | After restart                                                              |         |    | Index | 2026h |  |  |  |
| Synchronous  | Synchronous dithering compensation range. Used for master device with poor |         |    |       |       |  |  |  |
| synchronizat | synchronization.                                                           |         |    |       |       |  |  |  |

| La     | Label                                                                                      | Synchronization mode command delay cycle counts | Mode        |           | CSP   |       |  |  |
|--------|--------------------------------------------------------------------------------------------|-------------------------------------------------|-------------|-----------|-------|-------|--|--|
| PAU.21 | Range                                                                                      | 1~50                                            | Default     | 0         | Unit  | -     |  |  |
|        | Activation                                                                                 | After restart                                   |             |           | Index | 2027h |  |  |
|        | Driver delays N position loop cycle counts to receive position command from master device. |                                                 |             |           |       |       |  |  |
|        | To solve mot                                                                               | tor litter caused by master device with         | noor synchi | onization |       |       |  |  |

| PA0.28 | Label                                                                      | CSP mode safe self-running position setting | Mode    |    | CSP   |       |  |  |  |
|--------|----------------------------------------------------------------------------|---------------------------------------------|---------|----|-------|-------|--|--|--|
| PAU.20 | Range                                                                      | 0~10000                                     | Default | 10 | Unit  | -     |  |  |  |
|        | Activation                                                                 | Immediate                                   |         |    | Index | 2028h |  |  |  |
|        | Synchronous dithering compensation range. Used for master device with poor |                                             |         |    |       |       |  |  |  |
|        | synchroniza                                                                | tion.                                       |         |    |       |       |  |  |  |

## 3.2.2 【Class 1】 Gain Adjustments

|        | Label           | 1 <sup>st</sup> position loop gain       | Mode          | PP         | НМ           | CSP         |
|--------|-----------------|------------------------------------------|---------------|------------|--------------|-------------|
| PA1.00 | Range           | 0~30000                                  | Default       | 320        | Unit         | 0.1/s       |
|        | Activation      | Immediate                                |               |            | Index        | 2100h       |
|        | Higher positi   | ion loop gain value improves the res     | ponsiveness   | of the se  | rvo driver a | and lessens |
|        | the positioning | ng time.                                 |               |            |              |             |
|        | Position loop   | gain value shouldn't exceed respor       | siveness of   | the mecha  | anical syst  | em and take |
|        | in considera    | tion velocity loop gain, if not it might | cause vibra   | tion, mech | anical nois  | se and      |
|        | overtravel.     |                                          |               |            |              |             |
|        | As velocity lo  | oop gain is based on position loop ga    | ain, please s | et both va | lues acco    | rdingly.    |
|        | Recommend       | ded range: 1.2≶PA1.00/PA1.01≶1.8         | 3             |            |              |             |

|        | Label                                                                                            | 1 <sup>st</sup> velocity loop gain                        | loop gain Mode |     |       |       |  |  |  |
|--------|--------------------------------------------------------------------------------------------------|-----------------------------------------------------------|----------------|-----|-------|-------|--|--|--|
| PA1.01 | Range                                                                                            | 1~32767                                                   | Default        | 180 | Unit  | 0.1Hz |  |  |  |
|        | Activation                                                                                       | Immediate                                                 |                |     | Index | 2101h |  |  |  |
|        | To determine the responsiveness of the velocity loop. If inertia ratio of PA0.04 is uniform with |                                                           |                |     |       |       |  |  |  |
|        | actual inertia                                                                                   | ual inertia ratio, velocity loop responsiveness = PA1.01. |                |     |       |       |  |  |  |

To increase position loop gain and improve responsiveness of the whole system, velocity loop gain must be set at higher value. Please notice that if the velocity loop gain is too high, it might cause vibration.

| PA1.02 Labe | el | 1 <sup>st</sup> Integral Time Constant of<br>Velocity Loop | Mode | F |
|-------------|----|------------------------------------------------------------|------|---|
|-------------|----|------------------------------------------------------------|------|---|

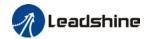

| Range      | 1~10000   | Default | 310 | Unit  | 0.1ms |
|------------|-----------|---------|-----|-------|-------|
| Activation | Immediate |         |     | Index | 2102h |

If auto gain adjusting function is not enabled, PA1.02 is activated.

The lower the set value, the closer the lag error at stop to 0 but might cause vibration. If the value set is overly large, overshoot, delay of positioning time duration and lowered responsiveness might occur.

Set 10000 to deactivate PA1.02.

Recommended range: 50000≤PA1.01xPA1.02≤150000

For example: Velocity loop gain PA1.01=500(0.1Hz), which is 50Hz. Integral time constant of

velocity loop should be 100(0.1ms)≤PA1.02≤300(0.1ms)

|        | Label      | 1 <sup>st</sup> velocity detection filter | Mode    |    | F     |       |
|--------|------------|-------------------------------------------|---------|----|-------|-------|
| PA1.03 | Range      | 1~10000                                   | Default | 15 | Unit  | -     |
|        | Activation | Immediate                                 |         |    | Index | 2103h |

This filter is a low pass filter. It blocks high frequencies which cause system instability from velocity feedback data. The higher the set value, lower frequencies will be blocked and velocity responsiveness will also be lowered. PA1.03 needs to match velocity loop gain. Please refer to the following table.

| Value | Velocity Detection Filter Cut-off Frequency(Hz) | Value | Velocity Detection Filter Cut-off Frequency(Hz) |
|-------|-------------------------------------------------|-------|-------------------------------------------------|
| 0     | 2500                                            | 16    | 750                                             |
| 1     | 2250                                            | 17    | 700                                             |
| 2     | 2100                                            | 18    | 650                                             |
| 3     | 2000                                            | 19    | 600                                             |
| 4     | 1800                                            | 20    | 550                                             |
| 5     | 1600                                            | 21    | 500                                             |
| 6     | 1500                                            | 22    | 450                                             |
| 7     | 1400                                            | 23    | 400                                             |
| 8     | 1300                                            | 24    | 350                                             |
| 9     | 1200                                            | 25    | 300                                             |
| 10    | 1100                                            | 26    | 250                                             |
| 11    | 1000                                            | 27    | 200                                             |
| 12    | 950                                             | 28    | 175                                             |
| 13    | 900                                             | 29    | 150                                             |
| 14    | 850                                             | 30    | 125                                             |
| 【15】  | 800                                             | 31    | 100                                             |

|        | Label      | 1 <sup>st</sup> Torque Filter Time Constant | Mode    |     | F     |        |
|--------|------------|---------------------------------------------|---------|-----|-------|--------|
| PA1.04 | Range      | 0~2500                                      | Default | 126 | Unit  | 0.01ms |
|        | Activation | Immediate                                   |         |     | Index | 2104h  |

To set torque command low-pass filter, add a filter delay time constant to torque command and filter out the high frequencies in the command.

Often used to reduce or eliminate some noise or vibration during motor operation, but it will reduce the responsiveness of current loop, resulting in undermining velocity loop and position loop control. PA1.04 needs to match velocity loop gain.

Recommended range:  $1,000,000/(2\pi \times PA1.04) \ge PA1.01 \times 4$ 

For example: Velocity loop gain PA1.01=180(0.1Hz) which is 18Hz. Time constant of torque

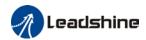

filter should be PA1.01≤221(0.01ms)

If mechanical vibration is due to servo driver, adjusting PA1.04 might eliminate the vibration. The smaller the value, the better the responsiveness but also subjected to machine conditions. If the value is too large, it might lower the responsiveness of current loop. With higher PA1.01 value settings and no resonance, reduce PA1.04 value; With lower PA1.01 value settings, increase PA1.04 value to lower motor noise.

|        | Label                                                                                            | 2 <sup>nd</sup> Position Loop Gain          | Mode    | PP    | НМ    | CSP    |  |
|--------|--------------------------------------------------------------------------------------------------|---------------------------------------------|---------|-------|-------|--------|--|
| PA1.05 | Range                                                                                            | 0~30000                                     | Default | 380   | Unit  | 0.1/s  |  |
|        | Activation                                                                                       | Immediate                                   |         |       | Index | 2105h  |  |
|        | Label                                                                                            | 2 <sup>nd</sup> velocity loop gain          | Mode    |       | F     |        |  |
| PA1.06 | Range                                                                                            | 1~32767                                     | Default | 180   | Unit  | 0.1Hz  |  |
|        | Activation                                                                                       | Immediate                                   |         |       | Index | 2106h  |  |
|        | Label                                                                                            | 2 <sup>nd</sup> Integral Time Constant of   | Mode    |       | F     |        |  |
| PA1.07 | Labei                                                                                            | Velocity Loop                               | Wiode   | wode  |       |        |  |
| PA1.07 | Range                                                                                            | 1~10000                                     | Default | 10000 | Unit  | 0.1ms  |  |
|        | Activation                                                                                       | Immediate                                   |         |       | Index | 2107h  |  |
|        | Label                                                                                            | 2 <sup>nd</sup> velocity detection filter   | Mode    |       | F     |        |  |
| PA1.08 | Range                                                                                            | 1~31                                        | Default | 15    | Unit  | -      |  |
|        | Activation                                                                                       | Immediate                                   |         |       | Index | 2108h  |  |
|        | Label                                                                                            | 2 <sup>nd</sup> Torque Filter Time Constant | Mode    |       | F     |        |  |
| PA1.09 | Range                                                                                            | 0~2500                                      | Default | 126   | Unit  | 0.01ms |  |
|        | Activation                                                                                       | Immediate                                   |         |       | Index | 2109h  |  |
|        | Position loop, velocity loop, velocity detection filter, torque command filter each have 2 pairs |                                             |         |       |       |        |  |
| İ      | of gain or time constant (1st and 2nd)                                                           |                                             |         |       |       |        |  |

| PA1.10 | Label      | Velocity feed forward gain | Mode    | PP  | НМ    | CSP   |
|--------|------------|----------------------------|---------|-----|-------|-------|
|        | Range      | 0~1000                     | Default | 300 | Unit  | 0.10% |
|        | Activation | Immediate                  |         |     | Index | 2110h |

Used for decreasing following error caused by low responsiveness of velocity loop. Might cause overshoot or increase in noise if set value is too high.

| PA1.11 | Label      | Velocity feed forward filter time constant | Mode    | PP | НМ    | CSP    |
|--------|------------|--------------------------------------------|---------|----|-------|--------|
|        | Range      | 0~6400                                     | Default | 50 | Unit  | 0.01ms |
|        | Activation | Immediate                                  |         |    | Index | 2111h  |

Set velocity feed forward low pass filter to eliminate high or abnormal frequencies in velocity feed forward command. Often used when position command with low resolution or high electronic gear ration to smoothen velocity feed forward.

Position deviation under constant velocity can be lowered with higher velocity feed forward gain. Please to refer to the equation below.

 $\text{Position deviation[Uint]=} \frac{\textit{Set velocity}[\frac{\textit{Uint}}{\textit{S}}]}{\textit{Position loop gain[Hz]}} \; x \; \frac{100 - \textit{Velocity feed foward gain[\%]}}{100}$ 

| PA1.12 Label Torque feed forward gain Mode | PP | PV | НМ | CSP | CSV |
|--------------------------------------------|----|----|----|-----|-----|
|--------------------------------------------|----|----|----|-----|-----|

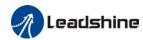

| Range      | 0~1000    | Default | 0 | Unit  | 0.1%  |
|------------|-----------|---------|---|-------|-------|
| Activation | Immediate |         |   | Index | 2112h |

Before using torque feed forward, please set correct inertia ratio PA0.04. By increasing torque feed forward gain, position deviation on constant acceleration/deceleration can be reduced to close to 0. Under ideal condition and trapezoidal speed profile, position deviation of the whole motion can be reduced to close to 0. In reality, perturbation torque will always exist, hence position deviation can never be 0.

| PA1.13 | Label      | Torque feed forward filter time constant | Mode    | PP | PV | НМ    | CSP  | CSV |
|--------|------------|------------------------------------------|---------|----|----|-------|------|-----|
|        | Range      | 0~6400                                   | Default | 0  |    | Unit  | 0.01 | ms  |
|        | Activation | Immediate                                |         |    |    | Index | 2113 | 3h  |

Low pass filter to eliminate abnormal or high frequencies in torque feed forward command. Usually used when encoder has lower resolution or precision.

Noise reduces if torque feed forward filter time constant is set higher but position deviation will increase at acceleration varied points.

|    |              |                               | Position control gain switching                                                                                                    |         |            |             |       |
|----|--------------|-------------------------------|----------------------------------------------------------------------------------------------------|---------|------------|-------------|-------|
|    |              | Label                         | mode                                                                                                    | Mode    |            | F           |       |
| PA | 1.15         | Range                         | 0~11                                                                                                    | Default | 0          | Unit        | -     |
|    |              | Activation                    | Immediate                                                                                                    | •       |            | Index       | 2115h |
|    | Set<br>⁄alue | Condition                     | Gain switching condition                                                                                                    |         |            |             |       |
|    | 0            | 1 <sup>st</sup> gain<br>fixed | Fixed on using 1 <sup>st</sup> gain(PA1.00-PA                                                                                                    | 1.04)   |            |             |       |
|    | 1            | 2 <sup>nd</sup> gain<br>fixed | Fixed on using 2 <sup>nd</sup> gain (PA1.05-Pa                                                                                                    | A1.09)  |            |             |       |
|    | 2            | Reserved                      |                                                                                                    |         |            |             |       |
|    | 3            | High set<br>torque            | Switch to 2 <sup>nd</sup> gain when set tor (level + hysteresis)[%] Switch to 1 <sup>st</sup> gain when set torc (level + hysteresis)[%]  Hysteresis  Acceleration  Level  Torque |         |            | value sma   |       |
|    | 4            | Reserved                      | Reserved                                                                                                    |         |            |             |       |
|    | 5            | High set velocity             | Valid for position and velocity of Switch to 2 <sup>nd</sup> gain when set vel than (level + hysteresis)[r/min]                                                                   |         | and absolu | te value la | ırger |

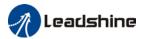

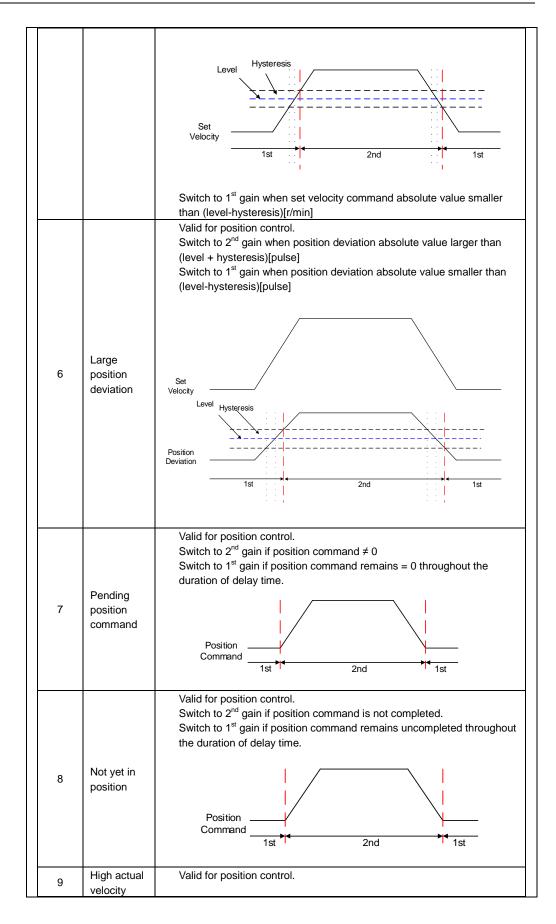

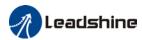

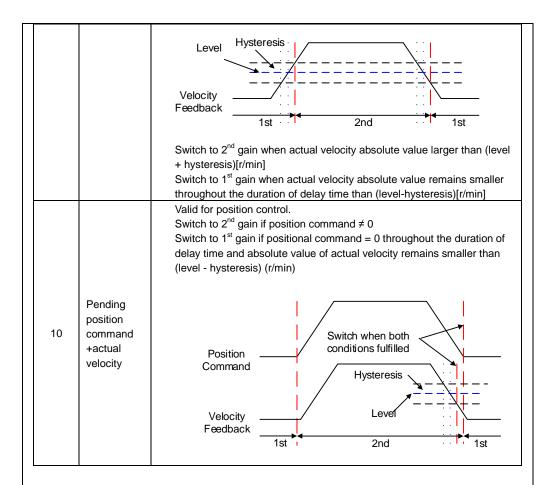

For position control mode, set PA1.15=3,5,6,9,10;

For velocity control mode, set PA1.15=3,5,9;

\*\* Above 'level' and 'hysteresis' are in correspondence to PA1.17 Position control gain switching level and PA1.18 Hysteresis at position control switching.

|        | Label      | Position control gain switching level | Mode    |    | F     |        |
|--------|------------|---------------------------------------|---------|----|-------|--------|
| PA1.17 | Range      | 0~20000                               | Default | 50 | Unit  | As set |
|        | Activation | Immediate                             |         |    | Index | 2117h  |

Set threshold value for gain switching to occur.

Unit is mode dependent.

| Switching condition | Unit                |  |  |  |  |  |
|---------------------|---------------------|--|--|--|--|--|
| Position            | Encoder pulse count |  |  |  |  |  |
| Velocity            | RPM                 |  |  |  |  |  |
| Torque              | %                   |  |  |  |  |  |

Please set level ≥ hysteresis

| PA1.18 | Label      | Hysteresis at position control switching | Mode    | F  |       |           |
|--------|------------|------------------------------------------|---------|----|-------|-----------|
|        | Range      | 0~20000                                  | Default | 33 | Unit  | As PA1.17 |
|        | Activation | Immediate                                |         |    | Index | 2118h     |

To eliminate the instability of gain switching. Used in combination with PA1.17 If level<

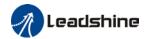

hysteresis, drive will set internally hysteresis = level.

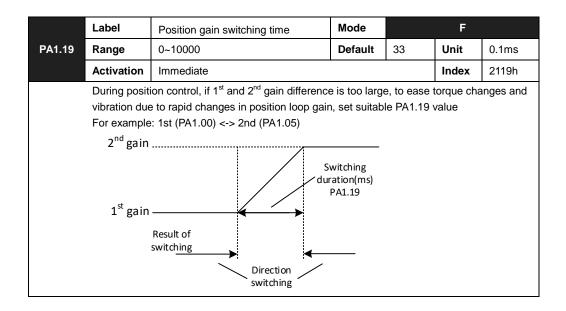

## 3.2.3 【Class 2】 Vibration Suppression

|        | Label        | Adaptive filtering m                      | node settings                     | Mode                      | F                                           |       |       |  |
|--------|--------------|-------------------------------------------|-----------------------------------|---------------------------|---------------------------------------------|-------|-------|--|
| PA2.00 | Range        | 0~4                                       |                                   | Default                   | 0 <b>Unit</b> -                             |       | -     |  |
|        | Activation   | Immediate                                 |                                   |                           |                                             | Index | 2200h |  |
|        | Set<br>value |                                           | Descr                             | iption                    | nd 4 <sup>th</sup> notch filter remain      |       |       |  |
|        | 0            | Adaptive filter: invalid                  | Parameters rela unchanged         | ted to 3 <sup>rd</sup> ar |                                             |       |       |  |
|        | 1            | Adaptive filter: 1 filter valid for once. |                                   | ated accord               | ralid. 3 <sup>rd</sup> notch filter related |       |       |  |
|        | 2            | Adaptive filter: 1 filter remains valid   | 1 adaptive filter parameters will |                           |                                             |       |       |  |
|        | 3-4          | Reserved                                  | -                                 |                           |                                             |       |       |  |

|                                                                                                    | Label      | 1 <sup>st</sup> notch frequency | Mode    |      | F     |       |  |  |
|----------------------------------------------------------------------------------------------------|------------|---------------------------------|---------|------|-------|-------|--|--|
| PA2.01                                                                                                    | Range      | 50~4000                         | Default | 4000 | Unit  | Hz    |  |  |
|                                                                                                    | Activation | Immediate                       |         |      | Index | 2201h |  |  |
| Set center frequency of 1 <sup>st</sup> torque command notch filter.  Set PA2.01 to 4000 to deactivate notch filter |            |                                 |         |      |       |       |  |  |

|        | Label      | 1 <sup>st</sup> notch bandwidth | Mode    |   | F     |       |
|--------|------------|---------------------------------|---------|---|-------|-------|
| PA2.02 | Range      | 0~20                            | Default | 4 | Unit  | -     |
|        | Activation | Immediate                       |         |   | Index | 2202h |

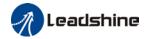

Set notch bandwidth for 1st resonant notch filter.

Under normal circumstances, please use factory default settings. If resonance is under control, in combination with PA2.01 and PA2.03, PA2.02 can be reduced to improve current loop responsiveness which allows higher mechanical stiffness settings.

|        | Label      | 1 <sup>st</sup> notch depth | Mode    |   | F     |       |
|--------|------------|-----------------------------|---------|---|-------|-------|
| PA2.03 | Range      | 0~99                        | Default | 0 | Unit  | -     |
|        | Activation | Immediate                   |         |   | Index | 2203h |

Set notch depth for 1st resonant notch filter.

Under normal circumstances, please use factory default settings. If resonance is under control, in combination with PA2.01 and PA2.02, PA2.03 can be reduced to improve current loop responsiveness which allows higher mechanical stiffness settings

|        | Label      | 2 <sup>nd</sup> notch frequency | Mode    |      | F     |       |
|--------|------------|---------------------------------|---------|------|-------|-------|
| PA2.04 | Range      | 50~4000                         | Default | 4000 | Unit  | Hz    |
|        | Activation | Immediate                       |         |      | Index | 2204h |

Set center frequency of 2<sup>nd</sup> torque command notch filter.

Set PA2.04 to 4000 to deactivate notch filter

|        | Label      | 2 <sup>nd</sup> notch bandwidth | Mode    |   | F     |       |
|--------|------------|---------------------------------|---------|---|-------|-------|
| PA2.05 | Range      | 0~20                            | Default | 4 | Unit  | -     |
|        | Activation | Immediate                       |         |   | Index | 2205h |

Set notch bandwidth for 2<sup>nd</sup> resonant notch filter.

Under normal circumstances, please use factory default settings. If resonance is under control, in combination with PA2.04 and PA2.06, PA2.05 can be reduced to improve current loop responsiveness which allows higher mechanical stiffness settings.

|        | Label      | 2 <sup>nd</sup> notch depth | Mode    |   | F     |       |
|--------|------------|-----------------------------|---------|---|-------|-------|
| PA2.06 | Range      | 0~99                        | Default | 0 | Unit  | -     |
|        | Activation | Immediate                   |         |   | Index | 2206h |

Set notch depth for 1<sup>st</sup> resonant notch filter.

When PA2.06 value is higher, notch depth becomes shallow, phase lag reduces. Under normal circumstances, please use factory default settings. If resonance is under control, in combination with PA2.04 and PA2.05, PA2.06 can be reduced to improve current loop responsiveness which allows higher mechanical stiffness settings.

|        | Label      | 3 <sup>rd</sup> notch frequency | Mode    |      | F     |       |
|--------|------------|---------------------------------|---------|------|-------|-------|
| PA2.07 | Range      | 50~4000                         | Default | 4000 | Unit  | Hz    |
|        | Activation | Immediate                       |         |      | Index | 2207h |

Set center frequency of 3<sup>rd</sup> torque command notch filter.

Set PA2.07 to 4000 to deactivate notch filter

|        | Label      | 3 <sup>rd</sup> notch bandwidth | Mode    |   | F     |       |
|--------|------------|---------------------------------|---------|---|-------|-------|
| PA2.08 | Range      | 0~20                            | Default | 4 | Unit  | -     |
|        | Activation | Immediate                       |         |   | Index | 2208h |

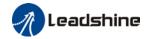

Set notch bandwidth for 3<sup>rd</sup> resonant notch filter.

Under normal circumstances, please use factory default settings.

|        | Label      | 3 <sup>rd</sup> notch depth | Mode    |   | F     |       |
|--------|------------|-----------------------------|---------|---|-------|-------|
| PA2.09 | Range      | 0~99                        | Default | 0 | Unit  | -     |
|        | Activation | Immediate                   |         |   | Index | 2209h |

Set notch depth for 3<sup>rd</sup> resonant notch filter.

When PA2.09 value is higher, notch depth becomes shallow, phase lag reduces.

|        | Label      | 1 <sup>st</sup> damping frequency | Mode    | F |       |       |
|--------|------------|-----------------------------------|---------|---|-------|-------|
| PA2.14 | Range      | 0~2000                            | Default | 0 | Unit  | 0.1Hz |
|        | Activation | Immediate                         |         |   | Index | 2214h |

### 0: Deactivate

To suppress wobble at load end. Often used when wobble of flexible structure due to high deceleration upon stopping. Especially effective for wobble with frequencies under 100Hz. Set PA2.15 to wobble frequency (wobble frequency can be determined using tracing function of Motion Studio)

|        | Label      | 2 <sup>nd</sup> damping frequency <b>Mode</b> |         |   | F     |       |
|--------|------------|-----------------------------------------------|---------|---|-------|-------|
| PA2.16 | Range      | 0~2000                                        | Default | 0 | Unit  | 0.1Hz |
|        | Activation | Immediate                                     |         |   | Index | 2216h |

### 0: Deactivate

To suppress wobble at load end. Often used when wobble of flexible structure due to high deceleration upon stopping. Especially effective for wobble with frequencies under 100Hz. Set PA2.16 to wobble frequency (wobble frequency can be determined using tracing function of Motion Studio)

| PA2.22 | Label      | Position command smoothing filter | Mode    | PP  | НМ    | CSP   |
|--------|------------|-----------------------------------|---------|-----|-------|-------|
|        | Range      | 0~32767                           | Default | 300 | Unit  | 0.1ms |
|        | Activation | After stopping                    |         |     | Index | 2222h |

To set time constant of 1 time delay filter of position command.

To set time constant of 1 time delay filter, according to target velocity Vc square wave command as show below.

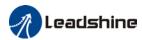

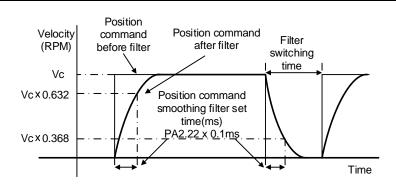

Usually applied when there is rather sharp acceleration which might cause motor overshoot or undershoot. To smoothen command signal, reduces impact to machines and eliminate vibration. If PA2.22 is set too high, overall time will be lengthened.

|        | Label      | Position command FIR filter | Mode    | PP | НМ    | CSP   |
|--------|------------|-----------------------------|---------|----|-------|-------|
| PA2.23 | Range      | 0~10000                     | Default | 0  | Unit  | 0.1ms |
|        | Activation | After disabling             |         |    | Index | 2223h |

As shown below, when target velocity Vc square wave command reaches Vc, it becomes trapezoidal wave after filtering.

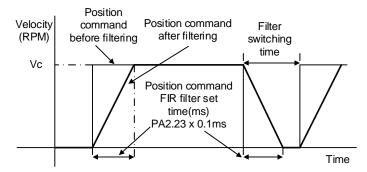

As shown below, when target velocity Vc trapezoidal command reaches Vc, it becomes S wave after filtering.

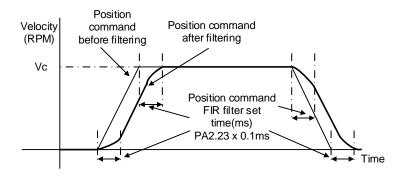

Usually applied when there is rather sharp acceleration which might cause motor overshoot or undershoot. To smoothen command signal, reduces impact to machines and eliminate vibration. If PA2.23 is set too high, overall time will be lengthened.

<sup>\*\*</sup>Please wait for command to stop and after filter idle time to modify PA2.23.

Filter switching time = (PA2.23 set value x 0.1ms + 0.25ms)

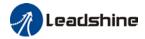

|        | Label      | 5 <sup>th</sup> resonant frequency | Mode    | F    |       |       |
|--------|------------|------------------------------------|---------|------|-------|-------|
| PA2.31 | Range      | 50~4000                            | Default | 4000 | Unit  | Hz    |
|        | Activation | Immediate                          |         |      | Index | 2231h |

To set zero-valued eigenfrequency of 5<sup>th</sup> resonant notch filter. PA2.31 corresponds to machine specific resonant frequency.

Notch filter deactivated if PA2.31 is set to any value.

|        | Label         | 5 <sup>th</sup> resonant Q value                 | Mode    |   | F     |       |
|--------|---------------|--------------------------------------------------|---------|---|-------|-------|
| PA2.32 | Range         | 0~10000                                          | Default | 0 | Unit  | Hz    |
|        | Activation    | Immediate                                        |         |   | Index | 2232h |
|        | To not not oh | O value of 5 <sup>th</sup> reconant potch filter |         |   |       |       |

|        | Label      | 5 <sup>th</sup> anti-resonant frequency | Mode    |      | F     |       |
|--------|------------|-----------------------------------------|---------|------|-------|-------|
| PA2.33 | Range      | 50~4000                                 | Default | 4000 | Unit  | Hz    |
|        | Activation | Immediate                               |         |      | Index | 2233h |

To set zero-valued eigenfrequency of  $5^{\rm th}$  resonant notch filter. PA2.31 corresponds to machine-specific anti-resonant frequency.

|        | Label        | 5 <sup>th</sup> anti-resonant Q value                | Mode    |   | F     |       |
|--------|--------------|------------------------------------------------------|---------|---|-------|-------|
| PA2.34 | Range        | 0~9900                                               | Default | 0 | Unit  | Hz    |
|        | Activation   | Immediate                                            |         |   | Index | 2234h |
|        | To set reson | ant Q value of 5 <sup>th</sup> resonant notch filter |         |   |       |       |

Label oth records to a war and Mode E

|        | Label      | 6 <sup>th</sup> resonant frequency | Mode    |      | F     |       |
|--------|------------|------------------------------------|---------|------|-------|-------|
| PA2.35 | Range      | 50~4000                            | Default | 4000 | Unit  | Hz    |
|        | Activation | Immediate                          |         |      | Index | 2235h |

To set zero-valued eigenfrequency of  $6^{\text{th}}$  resonant notch filter. PA2.35 corresponds to machine-specific resonant frequency.

Notch filter deactivated if PA2.35 is set to any value.

|        | Label                                                         | 6 <sup>th</sup> resonant Q value        | Mode    |      | F     |       |  |
|--------|---------------------------------------------------------------|-----------------------------------------|---------|------|-------|-------|--|
| PA2.36 | Range                                                         | 0~10000                                 | Default | 0    | Unit  | Hz    |  |
|        | Activation                                                    | Immediate                               |         |      | Index | 2236h |  |
|        | To set notch Q value of 6 <sup>th</sup> resonant notch filter |                                         |         |      |       |       |  |
|        | Label                                                         | 6 <sup>th</sup> anti-resonant frequency | Mode    | F    |       |       |  |
| PA2.37 | Range                                                         | 50~4000                                 | Default | 4000 |       |       |  |
|        | italige                                                       | 50~4000                                 | Default | 4000 | Unit  | Hz    |  |
|        | Activation                                                    | Immediate                               | Default | 4000 | Index | 2237h |  |
|        | Activation                                                    |                                         |         |      | Index | 2237h |  |

| PA2.38 Label 6 <sup>th</sup> anti-resonant Q value Mode F |
|-----------------------------------------------------------|
|-----------------------------------------------------------|

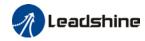

| Range      | 0~9900    | Default | 0 | Unit  | Hz    |
|------------|-----------|---------|---|-------|-------|
| Activation | Immediate |         |   | Index | 2238h |

To set resonant Q value of 6th resonant notch filter

|                                      | Label      | Adjustment mode                     | Mode         |            | F           |         |  |
|--------------------------------------|------------|-------------------------------------|--------------|------------|-------------|---------|--|
| PA2.48                               | Range      | 0~1                                 | Default      | 0          | Unit        | -       |  |
|                                      | Activation | Immediate                           |              |            | Index       | 2248h   |  |
| To turn on/off automatic adjustments |            |                                     |              |            |             |         |  |
|                                      | Set value  | De                                  | scription    |            |             |         |  |
|                                      | [0]        | Turn off automatic adjustments      |              |            |             |         |  |
|                                      |            | Activate automatic adjustments, re  | al time iner | tia measur | ing and vil | oration |  |
|                                      | 1          | suppression. Inertia measuring de   | activated af | · ·        |             |         |  |
|                                      |            | minutes, triggering conditions: cha | nges in med  |            |             |         |  |

|        | Label      | MFC type                        | Mode     | PP |       | CSP   |
|--------|------------|---------------------------------|----------|----|-------|-------|
| PA2.50 | Range      | 0~3                             | Default  | 0  | Unit  | Hz    |
|        | Activation | After restart                   |          |    | Index | 2250h |
|        | Set value  | Des                             | cription |    |       |       |
|        | [0]        | Model following control         |          |    |       |       |
|        | 1          | Zero tracking control           |          |    |       |       |
|        | 2          | 3 inertia (future upgrade)      |          |    |       |       |
|        | 3          | Path following (future upgrade) |          |    |       |       |

|                                        | Label      | Velocity feedforward compensation coefficient | Mode    | PP |       | CSP   |
|----------------------------------------|------------|-----------------------------------------------|---------|----|-------|-------|
| PA2.51                                 | Range      | -10000~ 10000                                 | Default | 0  | Unit  | -     |
|                                        | Activation | Immediate                                     |         |    | Index | 2251h |
| To compensate for velocity feedforward |            |                                               |         |    |       |       |

| PA2.52                                 | Label      | Torque feedforward compensation coefficient | Mode    | PP | PV   | CSF | e csv |
|----------------------------------------|------------|---------------------------------------------|---------|----|------|-----|-------|
|                                        | Range      | -10000~ 10000                               | Default | 0  | Unit |     | -     |
|                                        | Activation | Immediate                                   |         |    | Inde | x   | 2252h |
| To compensate for velocity feedforward |            |                                             |         |    |      |     |       |

| D40.50 | Label      | Dynamic friction compensation coefficient | Mode    |   | F     |       |
|--------|------------|-------------------------------------------|---------|---|-------|-------|
| PA2.53 | Range      | 0~1000                                    | Default | 0 | Unit  | %     |
|        | Activation | Immediate                                 |         |   | Index | 2253h |

To set ratio of rated torque/rated rotational speed, to compensate for dynamic friction during motion and have better control over acceleration/deceleration.

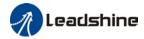

Dynamic friction coefficient

= \frac{\text{Torque(Rotational speed 1)} - \text{Torque(Rotational speed 2)}}{\text{Rotational speed 1} - \text{Rotational speed 2}} \* \text{rated rotational speed}

When there is an excess position deviation during acceleration/deceleration, please adjust PA2.53 to reduce the deviation to 0.

|        | Label      | Overtravel time coefficient | Mode    |   | F     |       |
|--------|------------|-----------------------------|---------|---|-------|-------|
| PA2.54 | Range      | 0~10000                     | Default | 0 | Unit  | -     |
|        | Activation | Immediate                   |         |   | Index | 2254h |

To set overtravel time coefficient

|        | Label      | Overtravel suppression gain | Mode    |   | F     |       |
|--------|------------|-----------------------------|---------|---|-------|-------|
| PA2.55 | Range      | 0~1000                      | Default | 0 | Unit  | -     |
|        | Activation | Immediate                   |         |   | Index | 2255h |

Suppression improves with larger set value but might affect the performance of MFC. Please use with caution for any value above 100.

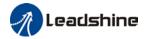

## 3.2.4 【Class 3】 Velocity Control

|        | Label      | Acceleration time Mode   |  | Mode | PV           |       | CSV          |  |
|--------|------------|--------------------------|--|------|--------------|-------|--------------|--|
| PA3.12 | Range      | 0~10000 <b>Default</b> 0 |  | Unit | ms/(1000RPM) |       |              |  |
|        | Activation | Immediate                |  |      | Index        | 2312h |              |  |
|        | Label      | Deceleration time Mode   |  |      | PV           | CSV   |              |  |
| PA3.13 | Range      | 0~10000 <b>Default</b>   |  | 0    | Unit         | ms/(  | ms/(1000RPM) |  |
|        | Activation | Immediate                |  |      | Index        | 2313  | 000RPM)      |  |

Set max acceleration/deceleration for velocity command.

If target velocity = x [rpm], max acceleration = a [unit: rpm/ms], acceleration time = t [ms]

PA3.12 = 1000/a

PA3.13 = 1000/a

a = x/t

For example: If motor is to achieve 1500rpm in 30s, a=1500/30=50rpm/ms PA3.12 = 1000/a=20. Hence when PA3.12 = 20, motor can achieve 1500rpm in 30s.

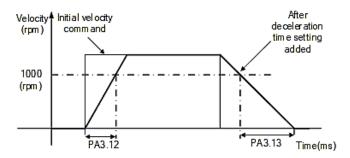

Usually used when there is rapid acceleration or trapezoidal wave velocity command due to many different internal speed segments under velocity control mode which causes instable while motor in motion.

Under velocity control mode, 6083 and 6084 is limited by PA3.12 and PA3.13 correspondingly.

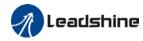

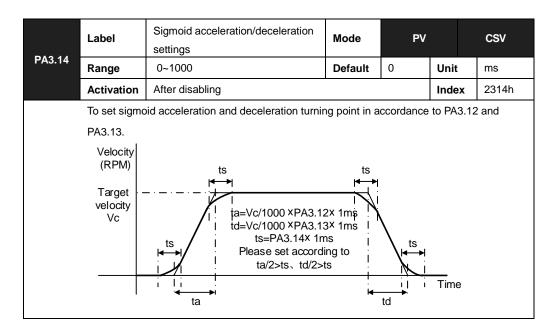

| PA3.15 | Label        | Zero speed clamp function selection                         | Mode        | F           |      |   |  |
|--------|--------------|-------------------------------------------------------------|-------------|-------------|------|---|--|
| PA3.15 | Range        | 0~3                                                         | Default     | 0           | Unit | - |  |
|        | Activation   | Immediate                                                   |             | Index 2315h |      |   |  |
|        | Set<br>value | Zero speed o                                                | clamp func  | ction       |      |   |  |
|        | 0            | Invalid: zero speed clamp deactivated                       |             |             |      |   |  |
|        | 1            | Velocity command is forced to 0 when input signal is valid. | the zero sp |             |      |   |  |
|        | 2            | Velocity command is forced to 0 when                        | actual velo |             |      |   |  |
|        | 3            | Includes conditions from 1 and 2                            |             |             |      |   |  |

|        | Label      | Zero speed clamp level | Mode    | PV |       | CSV   |
|--------|------------|------------------------|---------|----|-------|-------|
| PA3.16 | Range      | 10~2000                | Default | 30 | Unit  | rpm   |
|        | Activation | Immediate              |         |    | Index | 2316h |
|        |            |                        |         |    |       |       |

Velocity command is forced to 0 when actual velocity is lower than PA3.16 and after static time set in PA3.23

|        | Label      | Zero speed clamp static time | Mode    | PV |       | CSV   |
|--------|------------|------------------------------|---------|----|-------|-------|
| PA3.23 | Range      | 0~32767                      | Default | 0  | Unit  | ms    |
|        | Activation | Immediate                    |         |    | Index | 2323h |

To set delay time for zero speed clamp.

To prevent creeping at low speed, velocity command forced to 0 when velocity goes under PA3.16 after time set in PA3.23

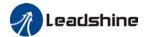

# 3.2.5 【Class 4】 I/O Interface Setting

|        | Label      | Input selection DI1 | Mode    |     | F     |       |
|--------|------------|---------------------|---------|-----|-------|-------|
| PA4.00 | Range      | 0x0~0xFF            | Default | 0x0 | Unit  | -     |
|        | Activation | Immediate           |         |     | Index | 2400h |
|        | Label      | Input selection DI2 | Mode    |     | F     |       |
| PA4.01 | Range      | 0x0~0xFF            | Default | 0x0 | Unit  | ı     |
|        | Activation | Immediate           |         |     | Index | 2401h |
|        | Label      | Input selection DI3 | Mode    |     | F     |       |
| PA4.02 | Range      | 0x0~0xFF            | Default | 0x0 | Unit  | ı     |
|        | Activation | Immediate           |         |     | Index | 2402h |
|        | Label      | Input selection DI4 | Mode    |     | F     |       |
| PA4.03 | Range      | 0x0~0xFF            | Default | 0x0 | Unit  | -     |
|        | Activation | Immediate           |         |     | Index | 2403h |
|        | Label      | Input selection DI5 | Mode    |     | F     |       |
| PA4.04 | Range      | 0x0~0xFF            | Default | 0x0 | Unit  | ı     |
|        | Activation | Immediate           |         |     | Index | 2404h |
|        | Label      | Input selection DI6 | Mode    |     | F     |       |
| PA4.05 | Range      | 0x0~0xFF            | Default | 0x0 | Unit  | -     |
|        | Activation | Immediate           |         |     | Index | 2405h |

Digital input DI allocation using hexadecimal system

|                       |             | Set      | value .  |             |
|-----------------------|-------------|----------|----------|-------------|
| Input                 | Symbol      | Normally | Normally | 0x60FD(bit) |
|                       |             | open     | close    |             |
| Invalid               | _           | 0h       | 1        | ×           |
| Positive limit switch | POT         | 1h       | 81h      | Bit1        |
| Negative limit switch | NOT         | 2h       | 82h      | Bit0        |
| Clear alarm           | A-CLR       | 4h       | -        | ×           |
| Forced alarm          | E-STOP      | 14h      | 94h      | ×           |
| Home switch           | HOME-SWITCH | 16h      | 96h      | Bit2        |

- · Please don't set anything other than listed in table above.
- · Normally open: Valid when input = ON Normally close: Valid when input = OFF
- · Er210 might occur if same function is allocated to different channels at the same time
- · Channel that has no value doesn't affect driver motion.
- · Front panel is of hexadecimal system.

PA4.00 - PA4.05 corresponds to DI1 - DI6. External sensors can be connected if the parameters are all set to 0. Controller will read 60FD bit4 - 11 to get DI1 - DI6 actual status.

|        | Label      | Output selection DO1 | Mode    |     | F    |       |
|--------|------------|----------------------|---------|-----|------|-------|
| PA4.10 | Range      | 0x0~0xFF             | Default | 0x0 | Unit | -     |
|        | Activation | Immediate            | ediate  |     |      | 2410h |
|        | Label      | Output selection DO2 | Mode    |     | F    |       |
| PA4.11 |            |                      |         |     |      |       |
| PA4.11 | Range      | 0x0~0xFF             | Default | 0x0 | Unit | -     |

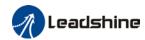

|        | Label      | Output selection DO3 | Mode    |     | F     |       |
|--------|------------|----------------------|---------|-----|-------|-------|
| PA4.12 | Range      | 0x0~0xFF             | Default | 0x0 | Unit  | -     |
|        | Activation | Immediate            |         |     | Index | 2412h |

Digital output DO allocation using hexadecimal system.

|                            |          | Set v         | alue           |
|----------------------------|----------|---------------|----------------|
| Output                     | Symbol   | Normally open | Normally close |
| Master device control      | _        | 00h           | -              |
| Alarm                      | ALM      | 01h           | 81h            |
| Servo-Ready                | S-RDY    | 02h           | 82h            |
| External brake released    | BRK-OFF  | 03h           | 83h            |
| Positioning completed      | INP      | 04h           | 84h            |
| At-speed                   | AT-SPEED | 05h           | 85h            |
| Torque limit signal        | TLC      | 06h           | 86h            |
| Zero speed clamp detection | ZSP      | 07h           | 87h            |
| Velocity coincidence       | V-COIN   | 08h           | 88h            |
| Position command ON/OFF    | P-CMD    | 0Bh           | 8Bh            |
| Velocity limit signal      | V-LIMIT  | 0Dh           | 8Dh            |
| Velocity command ON/OFF    | V-CMD    | 0Fh           | 8Fh            |
| Servo status               | SRV-ST   | 12h           | 92h            |
| Homing done                | HOME-OK  | 22h           | A2h            |
| Position comparison        | CMP-OUT  | 14h           | 94h            |

Please don't set any other than the outputs listed in the table above.

- Normally open: Active low
- Normally close: Active high
- · Front panel is of hexadecimal system.

PA4.10 - PA4.12 corresponds to DO1 – DO3. If all parameters are set to 0, master device controls the outputs, object dictionary 0x60FE sub-index 01 bit16-18 corresponds to DO1-DO3.

|        | Label      | Positioning complete range | Mode    | PP | НМ    | CSP     |
|--------|------------|----------------------------|---------|----|-------|---------|
| PA4.31 | Range      | 0~10000                    | Default | 20 | Unit  | Command |
|        | Activation | Immediate                  |         |    | Index | 2431h   |

To set position deviation range of INP1 positioning completed output signal.

|        | Label      | Positioning complete output settings | Mode    | PP | НМ    | CSP   |
|--------|------------|--------------------------------------|---------|----|-------|-------|
| PA4.32 | Range      | 0~4                                  | Default | 1  | Unit  | -     |
|        | Activation | Immediate                            |         |    | Index | 2432h |

Output conditions of INP1 positioning completed output signal

| Set value | Positioning completed signal                                                                                                    |
|-----------|----------------------------------------------------------------------------------------------------|
| 0         | Signal valid when the position deviation is smaller than PA4.31                                                                                                    |
| 1         | Signal valid when there is no position command and position deviation is smaller than PA4.31                                                                                             |
| 2         | Signal valid when there is no position command, zero-speed clamp detection (ZSP) signal is ON and the positional deviation is smaller than PA4.31                                        |
| 3         | Signal valid when there is no position command and position deviation is smaller than PA4.31. Signal ON when within the time set in PA4.33 otherwise OFF.                                |
| 4         | When there is no command, position detection starts after the delay time set in PA4.33.  Signal valid when there is no position command and positional deviation is smaller than PA4.31. |

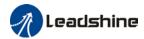

|        | Label                                                                                            | INP positioning delay time   | Mode    | PP    | НМ   | CSP |
|--------|--------------------------------------------------------------------------------------------------|------------------------------|---------|-------|------|-----|
| PA4.33 | Range                                                                                            | 0~15000                      | Default | 0     | Unit | 1ms |
|        | Activation                                                                                       | Immediate                    | Index   | 2433h |      |     |
|        | To set delay                                                                                     | time when PA 4.32 = 3        |         |       |      |     |
|        | Set value                                                                                        | Positioning completed signal |         |       |      |     |
|        | 0 Indefinite delay time, signal ON until next position command                                   |                              |         |       |      |     |
|        | 1-15000 OFF within the time set; ON after time set. Switch OFF after receiving position command. |                              |         |       |      |     |

|        | Label      | Zero speed | Mode    |    | F     |       |
|--------|------------|------------|---------|----|-------|-------|
| PA4.34 | Range      | 1~2000     | Default | 50 | Unit  | RPM   |
|        | Activation | Immediate  |         |    | Index | 2434h |

To set threshold value for zero speed clamp detection.

Zero speed clamp detection (ZSP) output signal valid when motor speed goes under the value set in PA4.34

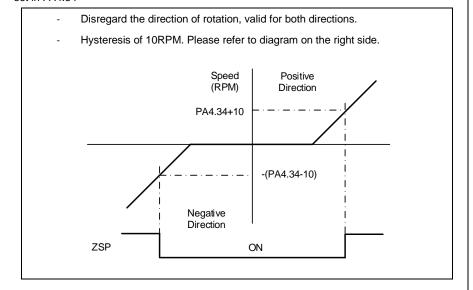

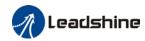

|        | Label      | Velocity coincidence range | Mode    | PV |       | CSV   |
|--------|------------|----------------------------|---------|----|-------|-------|
| PA4.35 | Range      | 10~2000                    | Default | 50 | Unit  | RPM   |
|        | Activation | Immediate                  |         |    | Index | 2435h |

If the difference between velocity command and motor actual speed is below PA4.35, Velocity coincidence (V-COIN) output signal valid.

### Due to 10RPM hysteresis:

Velocity coincidence output OFF -> ON timing (PA4.35 -10) r/min Velocity coincidence output ON -> OFF timing (PA4.35 +10) r/min

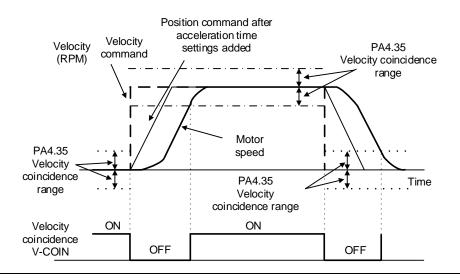

|        | Label                                  | Reached speed (AT-speed)                                       | Mode           | PV   |       | CSV   |
|--------|----------------------------------------|----------------------------------------------------------------|----------------|------|-------|-------|
| PA4.36 | Range                                  | 10~2000                                                        | Default        | 1000 | Unit  | RPM   |
|        | Activation                             | Immediate                                                      |                |      | Index | 2436h |
|        |                                        | velocity > PA4.36, AT-speed output si<br>sing 10RPM hysteresis | gnal is valid  |      |       |       |
|        | Speed<br>(RPM)<br>PA4.36+'<br>PA4.36-1 | 10                                                             | or speed       |      |       |       |
|        | -(PA4.36-10                            |                                                                |                |      | /     | Time  |
|        | Reached spe                            |                                                                | <sub>F</sub> - | ON   |       | j     |

|        | Label      | Motor power-off delay time | Mode    |     | F     |       |
|--------|------------|----------------------------|---------|-----|-------|-------|
| PA4.37 | Range      | 0~3000                     | Default | 100 | Unit  | 1ms   |
|        | Activation | Immediate                  |         |     | Index | 2437h |

To set delay time for holding brake to be activated after motor power off to prevent axis from sliding.

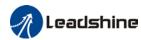

| <b>D.</b> 4.00 | Label      | Delay time for holding brake release | Mode    |   | F     |       |
|----------------|------------|--------------------------------------|---------|---|-------|-------|
| PA4.38         | Range      | 0~3000                               | Default | 0 | Unit  | 1ms   |
|                | Activation | Immediate                            |         |   | Index | 2438h |

To set delay time for holding brake to be released after motor power on. Motor will remain at current position and input command is masked to allow holding brake to be fully released before motor is set in motion.

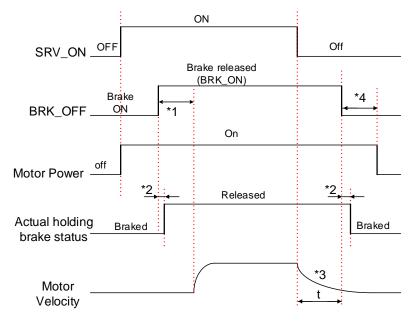

- \*1: Delay time set in PA4.38
- \*2: Delay time from the moment BRK\_OFF signal is given until actual holding brake is released or BRK\_ON signal is given until actual holding brake is activated. It is dependent on the holding brake of the motor.
- \*3: Deceleration time is determined by PA6.14 or if motor speed goes below PA4.39, whichever comes first. BRK\_OFF given after deceleration time.
- \*4: PA4.37 set time value.

Delay time from the moment SRV\_ON is given until BRK\_OFF switch to BRK\_ON, is less than 500ms.

|        | Label      | Holding brake activation speed | Mode    |    | F     |       |
|--------|------------|--------------------------------|---------|----|-------|-------|
| PA4.39 | Range      | 30~3000                        | Default | 30 | Unit  | RPM   |
|        | Activation | Immediate                      |         |    | Index | 2439h |

To set the activation speed for which holding brake will be activated.

When SRV-OFF signal is given, motor decelerates, after it reaches below PA4.39 and PA6.14 is not yet reached, BRK\_OFF is given.

BRK\_OFF signal is determined by PA6.14 or if motor speed goes below PA4.39, whichever comes first.

### Application:

- 1. After disabling axis, PA6.14 has been reached but motor speed is still above PA4.39, BRK\_OFF signal given.
- 2. After disabling axis, PA6.14 has not been reached but motor speed is below PA4.39, BRK\_OFF signal given.

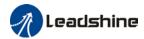

|        | Label      | Emergency stop function | Mode    |   | F     |       |
|--------|------------|-------------------------|---------|---|-------|-------|
| PA4.43 | Range      | 0~1                     | Default | 0 | Unit  | -     |
|        | Activation | Immediate               |         |   | Index | 2443h |

- 0: Emergency stop is valid, servo driver will be forced to STOP and alarm occurs.
- 1: Emergency stop is invalid, servo driver will not be forced to STOP.

|        | Label      | Torque compensation time upon enabling | Mode    |   | F     |       |
|--------|------------|----------------------------------------|---------|---|-------|-------|
| PA4.48 | Range      | 0~3000                                 | Default | 0 | Unit  | ms    |
|        | Activation | Immediate                              |         |   | Index | 2448h |

Torque compensation at the enabling of the servo drive can be turned on through PA6.10. Torque compensation time is set using PA4.48. Torque will increase as the motor is enabled and reduce until diminished in the time duration set in PA4.48. When PA4.48 is set at default of 0s, continuous torque compensation duration will be 1000ms

## 3.2.6 【Class 5】 Extension settings

1

|        | Label         | Driver prohibition input settings      | Mode         |           | F     |       |
|--------|---------------|----------------------------------------|--------------|-----------|-------|-------|
| PA5.04 | Range         | 0~2                                    | Default      | 0         | Unit  | -     |
|        | Activation    | Immediate                              |              |           | Index | 2504h |
|        | To set driver | prohibition input (POT/NOT): If set to | 1, no effect | on homing | mode. |       |
|        | Set value     | Desc                                   | ription      |           |       |       |
|        | 0             | POT → Positive direction drive prof    | nibited      |           |       |       |
|        |               | NOT → Negative direction drive pro     | ohibited     |           |       |       |

2 Any single sided input from POT or NOT might cause Er260
In homing mode, POT/NOT invalid, please set object dictionary 5012-04 bit0=1

|        | Label      | Servo-off mode | Mode    |   | F     |       |
|--------|------------|----------------|---------|---|-------|-------|
| PA5.06 | Range      | 0~5            | Default | 0 | Unit  | -     |
|        | Activation | After restart  |         |   | Index | 2506h |

To set servo driver disable mode and status.

POT and NOT invalid

| Value | Description     |                 |  |  |
|-------|-----------------|-----------------|--|--|
| value | Mode            | Status          |  |  |
| 0     | Servo braking   | Dynamic braking |  |  |
| 1     | Free stopping   | Dynamic braking |  |  |
| 2     | Dynamic braking | Dynamic braking |  |  |
| 3     | Servo braking   | Free-run        |  |  |
| 4     | Free stopping   | Free-run        |  |  |
| 5     | Dynamic braking | Free-run        |  |  |

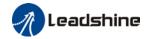

|        | Label      | Main power-off detection time | Mode    |    | F     |       |
|--------|------------|-------------------------------|---------|----|-------|-------|
| PA5.09 | Range      | 50~2000                       | Default | 50 | Unit  | ms    |
|        | Activation | Immediate                     |         |    | Index | 2509h |

To set duration time for detection of main power-off or low voltage supply.

|        | Label      | Servo-off due to alarm mode | Mode    |   | F     |       |
|--------|------------|-----------------------------|---------|---|-------|-------|
| PA5.10 | Range      | 0~5                         | Default | 0 | Unit  | -     |
|        | Activation | After restart               |         |   | Index | 2510h |

To set servo driver disable mode and status if alarm is triggered.

Alarm type 2:

| Value | Description     |                 |  |  |
|-------|-----------------|-----------------|--|--|
| value | Mode            | Status          |  |  |
| 0     | Servo braking   | Dynamic braking |  |  |
| 1     | Free stopping   | Dynamic braking |  |  |
| 2     | Dynamic braking | Dynamic braking |  |  |
| 3     | Servo braking   | Free-run        |  |  |
| 4     | Free stopping   | Free-run        |  |  |
| 5     | Dynamic braking | Free-run        |  |  |

Alarm type 1:

| Value | Description     |                 |  |  |
|-------|-----------------|-----------------|--|--|
| value | Mode            | Status          |  |  |
| 0     |                 |                 |  |  |
| 1     | Dynamic braking | Dynamic braking |  |  |
| 2     |                 |                 |  |  |
| 3     | Servo braking   | Free-run        |  |  |
| 4     | Free stopping   | Free-run        |  |  |
| 5     | Dynamic braking | Free-run        |  |  |

|        | Label      | Servo braking torque setting | Mode    |   | F     |       |
|--------|------------|------------------------------|---------|---|-------|-------|
| PA5.11 | Range      | 0~500                        | Default | 0 | Unit  | %     |
|        | Activation | Immediate                    |         |   | Index | 2511h |

To set torque limit for servo braking mode.

If PA5.11 = 0, use torque limit as under normal situation.

Between max. torque 6072 and PA5.11, actual torque limit will take smaller value.

|        | Label      | Overload level setting | Mode    |   | F     |       |
|--------|------------|------------------------|---------|---|-------|-------|
| PA5.12 | Range      | 0~115                  | Default | 0 | Unit  | %     |
|        | Activation | Immediate              |         |   | Index | 2512h |

If PA5.12 = 0, overload level = 115%

Use only when overload level degradation is needed.

| PA5.13 | Label | Overspeed level setting | Mode    | F |      |     |
|--------|-------|-------------------------|---------|---|------|-----|
|        | Range | 0~10000                 | Default | 0 | Unit | RPM |

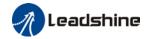

| Activation | Immediate                                                                              | Index | 2513h |
|------------|----------------------------------------------------------------------------------------|-------|-------|
| '          | ed exceeds PA5.13, Er1A0 might occur.  3 = 0, overspeed level = max. motor speed x 1.2 |       |       |

|                                                                                  | Label      | I/O digital filter | Mode    |    | F     |       |  |
|----------------------------------------------------------------------------------|------------|--------------------|---------|----|-------|-------|--|
| PA5.15                                                                           | Range      | 0~255              | Default | 10 | Unit  | 0.1ms |  |
|                                                                                  | Activation | Immediate          |         |    | Index | 2515h |  |
| Digital filtering of I/O input. Overly large value set will cause control delay. |            |                    |         |    |       |       |  |

|        | Label      | Position unit setting | Mode    | PP | НМ    | CSP   |
|--------|------------|-----------------------|---------|----|-------|-------|
| PA5.20 | Range      | 0~2                   | Default | 2  | Unit  | -     |
|        | Activation | After restart         |         |    | Index | 2520h |

| Set value | Unit         |
|-----------|--------------|
| 0         | Encoder unit |
| 1         | Command unit |
| 2         | 0.0001rev    |

Command unit: Pulse from host (Affected by electronic gear ratio)

Encoder unit: Pulse from encoder (Related to encoder resolution)

PA5.20 can only be modified when axis is disabled as it will clear position data.

|        | Label      | Torque limit selection | Mode    |   | F     |       |
|--------|------------|------------------------|---------|---|-------|-------|
| PA5.21 | Range      | 0~2                    | Default | 0 | Unit  | -     |
|        | Activation | Immediate              |         |   | Index | 2521h |

| Set value | Positive limit value | Negative limit value |  |
|-----------|----------------------|----------------------|--|
| 0         | PA0.13               | PA0.13               |  |
| 1         | PA0.13               | PA5.22               |  |
| 2         | 60E0                 | 60E1                 |  |

Between max. torque 6072 and PA5.21, actual torque limit will take smaller value.

|        | Label                         | 2 <sup>nd</sup> Torque limit           | Mode           |           | F          |       |
|--------|-------------------------------|----------------------------------------|----------------|-----------|------------|-------|
| PA5.22 | Range                         | 0~500                                  | Default        | 300       | Unit       | %     |
|        | Activation                    | Immediate                              |                |           | Index      | 2522h |
|        | Limited by motor max. torque. |                                        |                |           |            |       |
|        | Between ma                    | x. torque 6072 and PA5.22, actual tord | que limit will | take smal | ler value. |       |

|        | Label      | LED initial status | Mode    |    | F     |       |
|--------|------------|--------------------|---------|----|-------|-------|
| PA5.28 | Range      | 0~42               | Default | 34 | Unit  | -     |
|        | Activation | After restart      |         |    | Index | 2528h |

To  $\underline{\text{set}}$  content display on front panel of the servo driver at servo driver power on.

| Set<br>value | Content                    | Set<br>value | Content       | Set<br>value | Content                            |
|--------------|----------------------------|--------------|---------------|--------------|------------------------------------|
| 0            | Position command deviation | 15           | Overload rate | 30           | No. of encoder communication error |

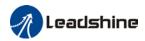

| 1  | Motor speed                    | 16 | Inertia ratio                  | 31                             | Accumulated operation time        |
|----|--------------------------------|----|--------------------------------|--------------------------------|-----------------------------------|
| 2  | Position command velocity      | 17 | No rotation cause              | 32                             | Automatic motor identification    |
| 3  | Velocity control command       | 18 | No. of changes in I/O signals  | 33                             | Driver temperature                |
| 4  | Actual feedback torque         | 19 | Number of over current signals | 34                             | Servo status                      |
| 5  | Sum of feedback pulse          | 20 | Absolute encoder data          | 35                             | /                                 |
| 6  | Sum of command pulse           | 21 | Single turn position           | 36                             | Synchronous period                |
| 7  | Maximum torque during motion   | 22 | Multiturn position             | 37                             | No. of synchronous loss           |
| 8  | /                              | 23 | Communication axis address     | 38                             | Synchronous type                  |
| 9  | Control mode                   | 24 | Encoder position deviation     | 39                             | Whether DC is running or not      |
| 10 | I/O signal status              | 25 | Motor electrical angle         | 40                             | Acceleration/ Deceleration status |
| 11 | /                              | 26 | Motor mechanical angle         | 41                             | Sub-index of OD index             |
| 12 | Error cause and history record | 27 | Voltage across PN              | 42 Value of sub-index of index |                                   |
| 13 | Alarm code                     | 28 | Software version               |                                |                                   |
| 14 | Regenerative load rate         | 29 | /                              |                                |                                   |

|        | Label      | Torque limit duration during homing | Mode    | F           |       |       |
|--------|------------|-------------------------------------|---------|-------------|-------|-------|
| PA5.37 | Range      | 0~5000                              | Default | 500 Unit ms |       | ms    |
|        | Activation | Immediate                           |         |             | Index | 2537h |

To set time threshold for output torque to reach limit under torque initialization mode.

Only applicable for torque initialization method -6 to -1

Under torque initialization mode, motor torque reached PA5.39 and the duration reaches PA5.37 before moving into next step.

|        | Label      | 3 <sup>rd</sup> torque limit | Mode    |    | F     |       |
|--------|------------|------------------------------|---------|----|-------|-------|
| PA5.39 | Range      | 0~500                        | Default | 80 | Unit  | %     |
|        | Activation | Immediate                    |         |    | Index | 2539h |

To set torque limit during torque initialization

Between max. torque 6072 and PA5.37, actual torque limit will take smaller value.

|        | Label                                                                                          | D41 set value          | Mode    | F                   |       |          |
|--------|------------------------------------------------------------------------------------------------|------------------------|---------|---------------------|-------|----------|
| PA5.40 | Range                                                                                          | 0x0~0xFFFFF            | Default | 0X30C <b>Unit</b> % |       | %        |
|        | Activation                                                                                     | Immediate              |         |                     | Index | 2540h    |
|        | Set object word monitored by D41, index (left 4 bits) + sub-index (right 1 bit), if monitoring |                        |         |                     |       | nitoring |
|        | 0x6092-01, s                                                                                   | set PA5.40 to 0x60921. |         |                     |       |          |

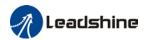

| Label  |            | Frequency divider output - ABZ signal polarity | Mode F  |   |       |       |
|--------|------------|------------------------------------------------|---------|---|-------|-------|
| PA5.42 | Range      | 0~7                                            | Default | 0 | Unit  | -     |
|        | Activation | After restart                                  |         |   | Index | 2542h |

| Bit                                             | Polarity     | Description                                                 |
|-------------------------------------------------|--------------|-------------------------------------------------------------|
| Bit0                                            | 0 = Positive | Z polarity setting of frequency divider output and position |
| 1 = Negative                                    |              | comparison                                                  |
| 0 = Positive Only valid in position comparison. |              |                                                             |
| Bit1                                            | 1 = Negative | Polarity setting when phase A frequency divider as          |
|                                                 |              | position comparison output                                  |
|                                                 | 0 = Positive | Only valid in position comparison.                          |
| Bit2                                            |              | Polarity setting when phase B frequency divider as          |
|                                                 |              | position comparison output                                  |

| PA5.43 | Label      | Frequency divider output – Z-signal width | Mode    | F |       |       |
|--------|------------|-------------------------------------------|---------|---|-------|-------|
|        | Range      | 0~500                                     | Default | 0 | Unit  | μs    |
|        | Activation | After restart                             |         | • | Index | 2543h |

| Set value | Description                              |  |  |  |
|-----------|------------------------------------------|--|--|--|
| [0]       | Z bandwidth equivalent to 1 cycle of A/B |  |  |  |
| 1~500     | Delay setting on top of A/B cycle width  |  |  |  |

When PA5.43 = 0, width of frequency divider output Z-signal is equivalent to width of 1 cycle of A/B, value set in PA5.43 + A/B cycle width = delay setting.

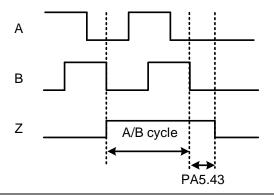

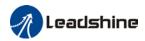

|        | Label      | Frequency divider output source                | Mode        |   | F     |       |
|--------|------------|------------------------------------------------|-------------|---|-------|-------|
| PA5.44 | Range      | 0~4                                            | Default     | 0 | Unit  | -     |
|        | Activation | After restart                                  |             |   | Index | 2544h |
|        |            |                                                |             |   |       |       |
|        | Set Value  | e Desc                                         | Description |   |       |       |
|        | [0]        | Position feedback of encoder #1(motor encoder) |             |   |       |       |

| Position feedback of encoder #1(motor encoder)            |
|-----------------------------------------------------------|
| Position feedback of encoder #2(external encoder)         |
| Reserved                                                  |
| Pulse input command position synchronous output; position |
| comparison not available in this mode                     |
| Frequency divider output prohibited                       |
|                                                           |

|        | Label      | Vent overload level | Mode    |   | F     |       |
|--------|------------|---------------------|---------|---|-------|-------|
| PA5.46 | Range      | 0~115               | Default | 0 | Unit  | %     |
|        | Activation | Immediate           |         |   | Index | 2546h |

| Set value | Description                         |
|-----------|-------------------------------------|
| [0]       | Default level: 80%                  |
| 1~115     | Set vent overload level accordingly |

# 3.2.7 【Class 6】 Other settings

| PA6.01                                               | Label      | Encoder zero position compensation | Mode    |   | F     |       |  |
|------------------------------------------------------|------------|------------------------------------|---------|---|-------|-------|--|
|                                                      | Range      | 0~360                              | Default | 0 | Unit  | 0     |  |
|                                                      | Activation | After restart                      |         |   | Index | 2601h |  |
| Angle of the encoder after zero position calibration |            |                                    |         |   |       |       |  |

|                                          | Label      | JOG trial run torque command | Mode    |     | F     |       |  |
|------------------------------------------|------------|------------------------------|---------|-----|-------|-------|--|
| PA6.03                                   | Range      | 0~350                        | Default | 350 | Unit  | %     |  |
|                                          | Activation | Immediate                    |         |     | Index | 2603h |  |
| To set torque for JOG trial run command. |            |                              |         |     |       |       |  |

|                                            | Label      | JOG trial run velocity command | Mode    |    | F     |       |  |
|--------------------------------------------|------------|--------------------------------|---------|----|-------|-------|--|
| PA6.04                                     | Range      | 0~10000                        | Default | 30 | Unit  | r/min |  |
|                                            | Activation | Immediate                      |         |    | Index | 2604h |  |
| To set velocity for JOG trial run command. |            |                                |         |    |       |       |  |

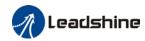

|        | Label      | Position 3 <sup>rd</sup> gain valid time | Mode    | PP | НМ    | CSP   |
|--------|------------|------------------------------------------|---------|----|-------|-------|
| PA6.05 | Range      | 0~10000                                  | Default | 0  | Unit  | 0.1ms |
|        | Activation | Immediate                                |         |    | Index | 2605h |

To set time for 3<sup>rd</sup> gain to be valid

When not in use, set PA6.05=0, PA6.06=100

|        | Label      | Position 3 <sup>rd</sup> gain scale factor | Mode    | PP  | НМ    | CSP   |
|--------|------------|--------------------------------------------|---------|-----|-------|-------|
| PA6.06 | Range      | 0~1000                                     | Default | 100 | Unit  | 100%  |
|        | Activation | Immediate                                  |         |     | Index | 2606h |

Set up the 3<sup>rd</sup> gain by multiplying factor of the 1<sup>st</sup> gain

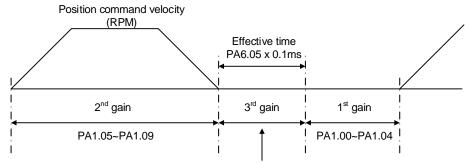

Position loop gain = PA1.00 x PA6.06/100 Velocity loop gain = PA1.01 x PA6.06/100 Velocity loop integral time constant, Velocity detection filter, Torque filter time constant still uses 1<sup>st</sup> gain

Above diagram is illustrated using PA1.15 = 7.

3<sup>rd</sup> gain= 1<sup>st</sup> gain \* PA6.06/100

Only effective under position control mode.  $3^{rd}$  gain valid when PA6.05  $\neq$  0. Set  $3^{rd}$  gain value in PA6.06. When  $2^{rd}$  gain switches to  $1^{st}$  gain, it will go through  $3^{rd}$ , switching time is set in PA1.19.

|        | Label      | Torque command additional value | Mode    |   | F     |       |
|--------|------------|---------------------------------|---------|---|-------|-------|
| PA6.07 | Range      | -100~100                        | Default | 0 | Unit  | %     |
|        | Activation | Immediate                       |         |   | Index | 2607h |

To set torque forward feed additional value of vertical axis.

Applicable for loaded vertical axis, compensate constant torque.

Application: When load move along vertical axis, pick any point from the whole motion and stop the load at that particular point with motor enabled but not rotating. Record output torque value from d04, use that value as torque command additional value (compensation value)

|        | Label      | Positive direction torque compensation value | Mode      |   | F     |       |
|--------|------------|----------------------------------------------|-----------|---|-------|-------|
| PA6.08 | Range      | -100~100                                     | Default   | 0 | Unit  | %     |
|        | Activation | Immediate                                    |           |   | Index | 2608h |
|        | Label      | Negative direction torque compensation value | Mode      |   | F     |       |
| PA6.09 | Range      | -100~100                                     | Default 0 |   | Unit  | %     |
|        | Activation | Immediate                                    |           |   | Index | 2609h |

To reduce the effect of mechanical friction in the movement(s) of the axis. Compensation values can be set according to needs for both rotational directions.

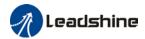

#### Applications:

1. When motor is at constant speed, d04 will deliver torque values.

Torque value in positive direction = T1;

Torque value in negative direction = T2

PA6.08/PA6.09 = 
$$T_f = \frac{|T1 - T2|}{2}$$

| PA6.10 | Label      | Torque compensation upon enabling | Mode    | F   |       |       |
|--------|------------|-----------------------------------|---------|-----|-------|-------|
|        | Range      | 0x0 ~ 0xFFFF                      | Default | 0x0 | Unit  | -     |
|        | Activation | Immediate                         |         |     | Index | 2610h |

In applications with vertical load axis, servo drive will automatically increase the motor torque to compensate for the gravitational force at enabling of the drive. In order to prevent the axis from having a slight drop and back to initial position behavior, PA6.10 can be set to turn on torque compensation.

Set 0x0010 : ON Set 0x0 : OFF

|        | Label      | Current response setting | Mode    |     | F     |       |
|--------|------------|--------------------------|---------|-----|-------|-------|
| PA6.11 | Range      | 50~100                   | Default | 100 | Unit  | %     |
|        | Activation | Immediate                |         |     | Index | 2611h |
|        |            |                          |         |     |       |       |

To set driver current loop related effective value ratio

|        | Label      | Max. time to stop after disabling | Mode    |     | F     |       |
|--------|------------|-----------------------------------|---------|-----|-------|-------|
| PA6.14 | Range      | 0~3000                            | Default | 500 | Unit  | ms    |
|        | Activation | Immediate                         |         |     | Index | 2614h |

To set the max. time allowed for the axis to stop on emergency stop or normal axis disabling. After disabling axis, if motor speed is still higher than PA4.39 but the time set in PA6.14 is reached, BRK\_ON given and holding brake activated.

BRK\_ON given time is determined by PA6.14 or when motor speed goes below PA4.39, whichever comes first.

### Applications:

- 1. After disabling axis, if motor speed is still higher than PA4.39 but the time set in PA6.14 is reached, BRK\_ON given and holding brake activated.
- 2. After disabling axis, if motor speed is already lower than PA4.39 but the time set in PA6.14 is not yet reached, BRK\_ON given and holding brake activated.

|        | Label      | Trial run distance | Mode    |    | F     |        |
|--------|------------|--------------------|---------|----|-------|--------|
| PA6.20 | Range      | 0~1200             | Default | 10 | Unit  | 0.1rev |
|        | Activation | Immediate          |         |    | Index | 2620h  |
|        |            |                    |         |    |       |        |

JOG (Position control): Distance travel of each motion

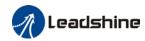

|                                                         | Label          | Trial run waiting time          | Mode            |     | F         |            |  |
|---------------------------------------------------------|----------------|---------------------------------|-----------------|-----|-----------|------------|--|
| PA6.21                                                  | Range          | 0~30000                         | Default         | 300 | Unit      | ms         |  |
|                                                         | Activation     | Immediate                       |                 |     | Index     | 2621h      |  |
| JOG (Position control) : Waiting time after each motion |                |                                 |                 |     |           |            |  |
|                                                         |                |                                 |                 | F   |           |            |  |
|                                                         | Label          | No. of trial run cycles         | Mode            |     | F         |            |  |
| PA6.22                                                  | Label<br>Range | No. of trial run cycles 0~32767 | Mode<br>Default | 5   | F<br>Unit | -          |  |
| PA6.22                                                  |                | ,                               |                 | 5   |           | -<br>2622h |  |

|                                                                                     | Label      | Trial run acceleration | Mode    | F   |       |           |
|-------------------------------------------------------------------------------------|------------|------------------------|---------|-----|-------|-----------|
| PA6.25                                                                              | Range      | 0~10000                | Default | 200 | Unit  | ms/       |
| FA0.23                                                                              |            |                        |         |     |       | (1000rpm) |
|                                                                                     | Activation | Immediate              |         |     | Index | 2625h     |
| To set the acceleration/deceleration time for JOG command between 0 rpm to 1000 rpm |            |                        |         |     |       |           |

|                                                            | Label      | Velocity observer gain | Mode    |   | F     |       |
|------------------------------------------------------------|------------|------------------------|---------|---|-------|-------|
| PA6.28                                                     | Range      | 0~32767                | Default | 0 | Unit  | -     |
|                                                            | Activation | Immediate              |         |   | Index | 2628h |
| 0: Default stable gain; Modifications are not recommended. |            |                        |         |   |       |       |

|                                                                 | Label      | Velocity observer bandwidth | Mode    |   | F     |       |
|-----------------------------------------------------------------|------------|-----------------------------|---------|---|-------|-------|
| PA6.29                                                          | Range      | 0~32767                     | Default | 0 | Unit  | -     |
|                                                                 | Activation | Immediate                   |         |   | Index | 2629h |
| 0: Default stable bandwidth; Modifications are not recommended. |            |                             |         |   |       |       |

|                                                        | Label      | Frame error window time | Mode    |     | F     |       |
|--------------------------------------------------------|------------|-------------------------|---------|-----|-------|-------|
| PA6.34                                                 | Range      | 0~32767                 | Default | 100 | Unit  | -     |
|                                                        | Activation | Immediate               |         |     | Index | 2634h |
| To set EtherCAT data frame error detection window time |            |                         |         |     |       |       |

|                                                   | Label      | Frame error window | Mode    |    | F     |       |
|---------------------------------------------------|------------|--------------------|---------|----|-------|-------|
| PA6.35                                            | Range      | 0~32767            | Default | 50 | Unit  | -     |
|                                                   | Activation | Immediate          |         |    | Index | 2635h |
| To set EtherCAT data frame error detection window |            |                    |         |    |       |       |

|        | Label      | Absolute value rotation mode denominator setting | Mode    | PP | НМ    | CSP   |
|--------|------------|--------------------------------------------------|---------|----|-------|-------|
| PA6.54 | Range      | 0~32766                                          | Default | 0  | Unit  | -     |
|        | Activation | After restart                                    |         |    | Index | 2654h |

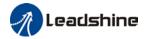

To set denominator of absolute encoder in rotational mode.

When PA0.15 = 2 and use in combination with PA6.54:

 $\text{Feedback load position 6064=} \frac{PA6.63}{PA6.54} \, \text{x Electronic gear ratio}$ 

| PA6.56 | Label      | Blocked rotor alarm torque threshold | Mode    |     | F     |       |
|--------|------------|--------------------------------------|---------|-----|-------|-------|
|        | Range      | 0~300                                | Default | 300 | Unit  | %     |
|        | Activation | Immediate                            |         |     | Index | 2656h |

To set the torque threshold of blocked rotor to trigger alarm. (Alarm triggered if torque output% larger than threshold value & under 10rpm)

If PA6.56 = 0, blocked rotor alarm deactivated.

If motor speed is 10rpm or above, Er102 won't be triggered.

|        | Label      | Blocked rotor alarm delay time | Mode    |     | F     |       |
|--------|------------|--------------------------------|---------|-----|-------|-------|
| PA6.57 | Range      | 0~1000                         | Default | 400 | Unit  | ms    |
|        | Activation | Immediate                      |         |     | Index | 2657h |

To set delay time for blocked rotor alarm to trigger, if rotor blocked duration is not longer than time set in PA6.57, Er102 won't be triggered.

Please look at the following diagram to set up Er102 alarm trigger.

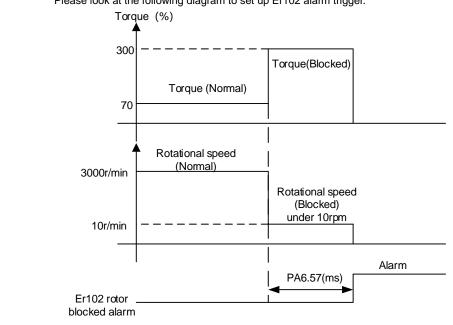

\*if rotational speed is more than 10rpm when motor rotor is blocked, Er100 will be triggered.

|                                            | Label      | Homing mode position threshold | Mode    |   | F     |            |
|--------------------------------------------|------------|--------------------------------|---------|---|-------|------------|
| PA6.59                                     | Range      | 0~100                          | Default | 8 | Unit  | 0.00001rev |
|                                            | Activation | Immediate                      |         |   | Index | 2659h      |
| To set position threshold for homing mode. |            |                                |         |   |       |            |

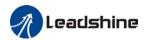

|        | Label      | Z signal holding time | Mode    |    | F     |       |
|--------|------------|-----------------------|---------|----|-------|-------|
| PA6.61 | Range      | 0~100                 | Default | 10 | Unit  | ms    |
|        | Activation | Immediate             |         |    | Index | 2661h |

To set the holding time for Z signal to maintain active high

### Application:

- 1. Z signal for 60FDH;
- 2. Z signal for homing process
- 3. Z-phase frequency output pulse width. Unit = 0.1ms;

Please set PA6.61≥0.2ms if used for 3 applications as above

|        | Label      | Absolute multiturn data upper limit | Mode    |   | F     |       |
|--------|------------|-------------------------------------|---------|---|-------|-------|
| PA6.63 | Range      | 0~32766                             | Default | 0 | Unit  | rev   |
|        | Activation | Immediate                           |         |   | Index | 2663h |

To set upper limit of multiturn data with absolute encoder set as rotational mode.

When PA0.15 = 2 and use in combination with PA6.54:

Feedback load position 6064=  $\frac{PA6.63}{PA6.54}$  x Electronic gear ratio

## 3.2.8 【Class 7】 Factory settings

Please take precaution when modifying Class 7 parameters. Might cause driver errors

|        | Label      | Motor model   |    | Mode      |        | F        |     |
|--------|------------|---------------|----|-----------|--------|----------|-----|
| PA7.15 | Range      | 0x0~0x7FFF    |    | Default   | 0x200  | Unit     | -   |
|        | Activation | After restart | Da | ta length | 16 bit | Property | R/W |

| Set value | Description       |
|-----------|-------------------|
| 0x100     | Read from EEPROM  |
| [0x200]   | Read from Encoder |

### When PA7.15 = 0x200(2xx):

| Parameter | Label                        |  |  |  |  |
|-----------|------------------------------|--|--|--|--|
| PA7.00    | Current loop gain            |  |  |  |  |
| PA7.01    | Current loop integral time   |  |  |  |  |
| PA7.05    | No. of motor pole pairs      |  |  |  |  |
| PA7.06    | Motor phase resistance       |  |  |  |  |
| PA7.07    | Motor D/Q induction          |  |  |  |  |
| PA7.08    | Motor back EMF coefficient   |  |  |  |  |
| PA7.09    | Motor torque coefficient     |  |  |  |  |
| PA7.10    | Motor rated rotational speed |  |  |  |  |
| PA7.11    | Motor max. rotational speed  |  |  |  |  |
| PA7.12    | Motor rated current          |  |  |  |  |
| PA7.13    | Motor rotor inertia          |  |  |  |  |

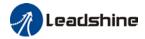

| PA7.14 | Driver power rating              |
|--------|----------------------------------|
| PA7.16 | Encoder                          |
| PA7.17 | Motor max. current               |
| PA7.18 | Encoder index angle compensation |

|        | Label      | Encoder       |              | Mode           |         | F        |     |
|--------|------------|---------------|--------------|----------------|---------|----------|-----|
| PA7.16 | Range      | 0x0~0x200     |              | Default        | Encoder | Unit     | -   |
|        | Activation | After restart |              | Data length    | 16 bit  | Property | R/W |
|        |            |               |              |                |         |          |     |
|        | Set valu   | alue Descr    |              | n              |         |          |     |
|        | 0x0        |               | 17-bit encod | 17-bit encoder |         |          |     |

23-bit encoder

| 24 | D     | 0.4               | Defeat | 1124 |  |
|----|-------|-------------------|--------|------|--|
|    | Label | Vent release mode | Mode   | F    |  |
|    |       |                   |        |      |  |
|    |       | •                 |        |      |  |

| PA7.31                   | Range                   | 0~1       | 0~1  |                                                            |                                                                | - | Unit  | -     |  |  |
|--------------------------|-------------------------|-----------|------|------------------------------------------------------------|----------------------------------------------------------------|---|-------|-------|--|--|
|                          | Activation              | After res | tart |                                                            |                                                                |   | Index | 2731h |  |  |
| To set vent release mode |                         |           |      |                                                            |                                                                |   |       |       |  |  |
|                          | Power Rating(W) Default |           |      | Description                                                |                                                                |   |       |       |  |  |
|                          | 40                      | 400 1     |      |                                                            | Regenerative electricity absorbed by <b>internal</b> capacitor |   |       |       |  |  |
|                          | 750 or a                | above     | 0    | Regenerative electricity absorbed by regenerative resistor |                                                                |   |       |       |  |  |

# 3.3 402 Parameters Function

0x7

Panel Display as follows:

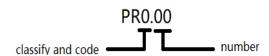

- Parameter Valid mode Description
  - CSP: Valid in cyclic synchronous position mode
  - CSV: Valid in cyclic synchronous velocity mode
  - CST: Valid in cyclic synchronous torque mode
  - HM: Valid in homing mode
  - PP: Valid in profile position mode
  - PV: Valid in profile velocity mode
  - PT: Valid in profile torque mode
  - F: Valid in all modes

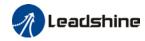

| Index  | Label     | Error code | )    |        | Mode    | F    |        |    |  |
|--------|-----------|------------|------|--------|---------|------|--------|----|--|
| 603Fh  | Range     | 0x0~0xFFFF |      |        | Default | 0X0  | Unit   | -  |  |
| 603FII | Structure | VAR        | Туре | Uint16 | Mapping | TPDO | Access | RO |  |
|        |           |            |      |        |         |      |        |    |  |

Please refer to Chapter 9 for more details on error codes.

| Index | Label     | Control wo | ord  |        | Mode    | F    |        |    |
|-------|-----------|------------|------|--------|---------|------|--------|----|
| 6040h | Range     | 0x0~0xFF   | FF   |        | Default | 0X0  | Unit   | -  |
| 6040H | Structure | VAR        | Туре | Uint16 | Mapping | RPDO | Access | RW |

| Bit   | Label                 | Description                                                                                                    |  |  |  |  |
|-------|-----------------------|----------------------------------------------------------------------------------------------------|--|--|--|--|
| 0     | Start                 | 1 - valid, 0 - invalid                                                                                                |  |  |  |  |
| 1     | Main circuit power on | 1 - valid, 0 - invalid                                                                                                |  |  |  |  |
| 2     | Quick stop            | 0 - valid,1 - invalid                                                                                                 |  |  |  |  |
| 3     | Servo running         | 1 - valid, 0 - invalid                                                                                                |  |  |  |  |
| 4-6   | Running mode related  | Related to each servo running mode                                                                                    |  |  |  |  |
| 7     | Fault reset           | Reset resettable fault alarm. Rising edge of Bit7 is valid, bit7 remains at 1, and all other instructions are invalid |  |  |  |  |
| 8     | Pause                 | For more information on how to pause in each mode, refer to Object Dictionary 605Dh                                   |  |  |  |  |
| 9     | No definition         | Undefined                                                                                                    |  |  |  |  |
| 10    | Reserved              | Undefined                                                                                                    |  |  |  |  |
| 11-15 | Reserved              | Undefined                                                                                                    |  |  |  |  |

| Index  | Label            | Status wor | ·d |        | Mode    | F    |        |    |
|--------|------------------|------------|----|--------|---------|------|--------|----|
| 6041h  | Range            | 0x0~0xFFFF |    |        | Default | 0X0  | Unit   | -  |
| 004111 | Structure VAR Ty |            |    | Uint16 | Mapping | TPDO | Access | RO |

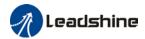

| Bit   | Label                 | Description                          |
|-------|-----------------------|--------------------------------------|
| 0     | Servo ready           | 1 - valid, 0 - invalid               |
| 1     | Start                 | 1 - valid, 0 - invalid               |
| 2     | Servo running         | 1 - valid, 0 - invalid               |
| 3     | Fault                 | 1 - valid, 0 - invalid               |
| 4     | Main circuit power on | 1 - valid, 0 - invalid               |
| 5     | Quick stop            | 0- valid, 1 - invalid                |
| 6     | Servo cannot run      | 1 - valid, 0 - invalid               |
| 7     | Warning               | 1 - valid, 0 - invalid               |
| 8     | Reserved              | Reserved                             |
| 9     | Remote control        | 1 - valid, 0 - invalid               |
| 10    | Arrived at position   | 1 - valid, 0 - invalid               |
| 11    | Internal limit valid  | 1 - valid, 0 - invalid               |
| 12-13 | Mode related          | Related to each servo operation mode |
| 14    | Reserved              | Reserved                             |
| 15    | Origin found          | 1 - valid, 0 - invalid               |

| Index  | Label     | Quick stop | option o | code  | Mode    | F |        |    |
|--------|-----------|------------|----------|-------|---------|---|--------|----|
| 605Ah  | Range     | 0~7        | 0~7      |       |         | 2 | Unit   | -  |
| OUSAII | Structure | VAR        | Туре     | INT16 | Mapping | - | Access | RW |

Motor stops when quick stop option code is given.

#### PP, CSP, CSV, PV

- 0 : To stop motor through PA5.06. Status: Switch on disable, axis disabled.
- 1 : Motor decelerates and stops through 6084. Status: Switch on disable, axis disabled.
- 2 : Motor decelerates and stops through 6085. Status: Switch on disable, axis disabled.
- 3 : Motor decelerates and stops through 60C6. Status: Switch on disable, axis disabled.
- 5 : Motor decelerates and stops through 6084. Status: Quick stop
- 6 : Motor decelerates and stops through 6085. Status: Quick stop
- 7 : Motor decelerates and stops through 60C6. Status: Quick stop

#### НМ

- 0 : To stop motor through PA5.06. Status: Switch on disable, axis disabled.
- 1 : Motor decelerates and stops through 609A. Status: Switch on disable, axis disabled.
- 2 : Motor decelerates and stops through 6085. Status: Switch on disable, axis disabled.
- 3 : Motor decelerates and stops through 60C6. Status: Switch on disable, axis disabled.
- 5 : Motor decelerates and stops through 609A. Status: Quick stop
- 6 : Motor decelerates and stops through 6085. Status: Quick stop
- 7 : Motor decelerates and stops through 60C6. Status: Quick stop

| Index  | Label     | Shutdown | Option ( | Code   | Mode    | F |        |    |
|--------|-----------|----------|----------|--------|---------|---|--------|----|
| 605Bh  | Range     | 0~1      | 0~1      |        |         | 0 | Unit   | -  |
| 003611 | Structure | VAR      | Туре     | Uint16 | Mapping | - | Access | RW |

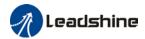

#### PP, CSP, CSV, PV

0 : To stop motor through PA5.06, 5.06 = 0(Emergency stop), 5.06=1(Free stop)

1 : Motor decelerates and stops through 6084

#### НМ

0 : To stop motor through PA5.06, 5.06 = 0(Emergency stop), 5.06=1(Free stop)

1 : Motor decelerates and stops through 609A

#### CST

0 : To stop motor through PA5.06, 5.06 = 0(Emergency stop), 5.06=1(Free stop)

1 : Motor decelerates and stops through 6087

| Index  | Label     | Disable Op | eration | Option Code | Mode    | F |        |    |
|--------|-----------|------------|---------|-------------|---------|---|--------|----|
| 605Ch  | Range     | 0~1        | 0~1     |             |         | 0 | Unit   | -  |
| 003011 | Structure | VAR        | Туре    | INT16       | Mapping | - | Access | RW |

To set motor stopping mode when servo drive is disabled.

#### PP, CSP, CSV, PV

0 : To stop motor through PA5.06, 5.06 = 0(Emergency stop), 5.06=1(Free stop)

1 : Motor decelerates and stops through 6084

#### НМ

0 : To stop motor through PA5.06, 5.06 = 0(Emergency stop), 5.06=1(Free stop)

1 : Motor decelerates and stops through 609A

#### **CST**

0 : To stop motor through PA5.06, 5.06 = 0 (Emergency stop), 5.06=1 (Free stop)

1 : Motor decelerates and stops through 6087

| Index  | Label     | Halt Option | n Code |       | Mode    | F |        |    |
|--------|-----------|-------------|--------|-------|---------|---|--------|----|
| 605Dh  | Range     | 1~3         |        |       | Default | 1 | Unit   | -  |
| CCODII | Structure | VAR         | Туре   | INT16 | Mapping | - | Access | RW |

When control word is set to halt, set deceleration and stop option. Also suitable for deceleration mode settings during mode switching

#### PP, CSP, CSV, PV

1 : Motor decelerates and stops through 6084. Status: Operation enabled, axis enabled.

2 : Motor decelerates and stops through 6085. Status: Operation enabled, axis enabled.

3 : Motor decelerates and stops through 60C6. Status: Operation enabled, axis enabled.

#### НМ

1 : Motor decelerates and stops through 609A. Status: Operation enabled, axis enabled.

2 : Motor decelerates and stops through 6085. Status: Operation enabled, axis enabled.

3 : Motor decelerates and stops through 60C6. Status: Operation enabled, axis enabled.

#### **CST**

1, 2: Motor decelerates and stops through 6087. Status: Operation enabled, axis enabled.

3 : Motor decelerates and stops through torque = 0. Status: Operation enabled, axis enabled.

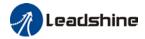

| Index  | Label     | Fault Reaction Option Code |      |       | Mode    | F |        |    |
|--------|-----------|----------------------------|------|-------|---------|---|--------|----|
| 605Eh  | Range     | 0~2                        | 0~2  |       |         | 0 | Unit   | -  |
| OOSEII | Structure | VAR                        | Туре | INT16 | Mapping | - | Access | RW |

Select stopping mode when servo alarm (Err 8xx) occurs.

#### PP, CSP, CSV, PV

- 0 : Select motor stopping mode according to alarm properties. Status: Fault, axis disabled.
- 1 : Motor decelerates and stops through 6084. Status: Fault, axis disabled.
- 2 : Motor decelerates and stops through 6085. Status: Fault, axis disabled.

#### НМ

- 0 : Select motor stop by the alarm attribute for emergency stop, the fault state and disable
- 1 : After the 609A motor is decelerated and stopped,, the fault state and disable
- 2 : After the 6085 motor is decelerated and stopped, the fault state and disable

#### **CST**

- 0, 1 : Select motor stop by the alarm attribute for emergency stop, the fault state and disable
- 2 : After the 6087 motor is decelerated and stopped, the fault state and disable

When other alarms, i.e. drive-side alarms:

Select motor stop by the alarm attribute for emergency stop, the fault state and disable

| l. | ndex  | Label     | Mode of O       | peration | l       | Mode    | F      |      |   |
|----|-------|-----------|-----------------|----------|---------|---------|--------|------|---|
|    | 060h  | Range     | 1~11            |          |         | Default | 8      | Unit | - |
|    | 00011 | Structure | VAR Type INT8 N |          | Mapping | -       | Access | RW   |   |

| No. | Mode                             | Abbr. |
|-----|----------------------------------|-------|
| 1   | Profile position mode            | PP    |
| 3   | Profile velocity mode            | PV    |
| 4   | profile Torque mode              | PT    |
| 6   | Homing mode                      | НМ    |
| 8   | Cyclic synchronous position mode | CSP   |
| 9   | Cyclic synchronous velocity mode | CSV   |
| 10  | Cyclic synchronous torque mode   | CST   |

| Index  | Label     | Mode of O | peration | display | Mode    | F |        |    |
|--------|-----------|-----------|----------|---------|---------|---|--------|----|
| 6061h  | Range     | 1~11      |          |         | Default | 8 | Unit   | -  |
| 000111 | Structure | VAR       | Туре     | INT8    | Mapping | - | Access | RW |

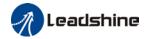

| No. | Mode                             | Abbr. |
|-----|----------------------------------|-------|
| 1   | Profile position mode            | PP    |
| 3   | Profile velocity mode            | PV    |
| 4   | profile Torque mode              | PT    |
| 6   | Homing mode                      | НМ    |
| 8   | Cyclic synchronous position mode | CSP   |
| 9   | Cyclic synchronous velocity mode | CSV   |
| 10  | Cyclic synchronous torque mode   | CST   |

| Index | Label  | Position Demand Value |                        |      | Mode  | PP      | CSP  | НМ     |         |
|-------|--------|-----------------------|------------------------|------|-------|---------|------|--------|---------|
|       | 6062h  | Range                 | -2147483648~2147483647 |      |       | Default | 0    | Unit   | Command |
|       | 000211 | Structure             | VAR                    | Туре | INT32 | Mapping | TPDO | Access | RO      |

Reflects position command when servo driver is enabled.

| Index  | Label     | Position Ad            | ctual Inte | ernal Value | Mode    | F    |        |         |
|--------|-----------|------------------------|------------|-------------|---------|------|--------|---------|
| 6063h  | Range     | -2147483648~2147483647 |            |             | Default | 0    | Unit   | Encoder |
| 000311 | Structure | VAR Type INT32         |            |             | Mapping | TPDO | Access | RO      |
|        |           |                        |            |             |         |      |        |         |

Reflects motor absolute position (Encoder unit)

| Index Label Position Actual Value Mode |         | F      |         |  |
|----------------------------------------|---------|--------|---------|--|
| Range -2147483648~2147483647 Default   | : 0     | Unit   | Command |  |
| Structure VAR Type INT32 Mappir        | ng TPDO | Access | RO      |  |

Reflects user's real time absolute position 6064h\*Gear ratio = 6063h

| Index  | Label     | Follow Erro  | or Windo | ow     | Mode    | PP    | CSP    | НМ      |
|--------|-----------|--------------|----------|--------|---------|-------|--------|---------|
| 6065h  | Range     | 0~2147483647 |          |        | Default | 30000 | Unit   | Command |
| 000311 | Structure | VAR          | Туре     | UINT32 | Mapping | RPDO  | Access | RO      |

To set an acceptable deviation for requested position. When actual position exceed position deviation window, error might occur.

| Index | Label     | Follow Erro | or Time | Out    | Mode    | PP   | CSP    | НМ      |
|-------|-----------|-------------|---------|--------|---------|------|--------|---------|
| 6066h | Range     | 0~65535     |         |        | Default | 10   | Unit   | Command |
|       | Structure | VAR         | Туре    | UINT16 | Mapping | RPDO | Access | RO      |

To set position deviation detection time

| Index | Label | Position window | Mode    | PP | CSP  | НМ      |
|-------|-------|-----------------|---------|----|------|---------|
| 6067h | Range | 0~2147483647    | Default | 10 | Unit | Command |

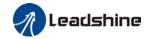

| Structure    | VAR          | Туре     | UINT32          | Mapping | RPDO | Access | RO |
|--------------|--------------|----------|-----------------|---------|------|--------|----|
| To set an ac | ceptable ext | ent of a | rrival position |         |      |        |    |

| Index  | Label     | Position window time |      |        | Mode    | PP   | CSP    | НМ      |
|--------|-----------|----------------------|------|--------|---------|------|--------|---------|
| 6068h  | Range     | 0~65535              |      |        | Default | 300  | Unit   | Command |
| 000011 | Structure | VAR                  | Туре | UINT16 | Mapping | RPDO | Access | RO      |

To set the time between arrival to the output of INP (In position) signal.

| Index  | Label     | Velocity De | emand \ | /alue    | Mode    | CS   | /      | PV        |  |
|--------|-----------|-------------|---------|----------|---------|------|--------|-----------|--|
| 606Bh  | Range     | -2147483    | 648~214 | 17483647 | Default | 0    | Unit   | Command/s |  |
| OOODII | Structure | VAR         | Туре    | INT32    | Mapping | TPDO | Access | RO        |  |
|        |           |             |         |          |         |      |        |           |  |

Show user set velocity demand value.

| Index  | Label     | Velocity Ac | ctual Val | ue       | Mode    | F    |        |           |
|--------|-----------|-------------|-----------|----------|---------|------|--------|-----------|
| 606Ch  | Range     | -2147483    | 648~214   | 17483647 | Default | 0    | Unit   | Command/s |
| 000011 | Structure | VAR         | Туре      | INT16    | Mapping | TPDO | Access | RO        |
|        |           |             |           |          |         |      |        |           |

Show actual velocity value.

| Index<br>606Dh            | Label     | Velocity wi | ndow |        | Mode    | CS   | <b>'</b> | PV        |  |
|---------------------------|-----------|-------------|------|--------|---------|------|----------|-----------|--|
|                           | Range     | 0~65535     |      |        | Default | 10   | Unit     | Command/s |  |
| OOODII                    | Structure | VAR         | Туре | UINT16 | Mapping | RPDO | Access   | RO        |  |
| Set the range of velocity |           |             |      |        |         |      |          |           |  |

| Index | Label     | Velocity wi | ndow tir | ne     | Mode    | CS   | /      | PV |
|-------|-----------|-------------|----------|--------|---------|------|--------|----|
| 606Eh | Range     | 0~65535     |          |        | Default | 0    | Unit   | ms |
| OUGEN | Structure | VAR         | Туре     | UINT16 | Mapping | RPDO | Access | RO |

To set the time between velocity reached and status word set to TargetReached.  $\label{eq:total_problem}$ 

| Index | Label     | Velocity Th | nreshold |        | Mode    | CS   | /      | PV        |
|-------|-----------|-------------|----------|--------|---------|------|--------|-----------|
| 606Fh | Range     | 0~65535     |          |        | Default | 10   | Unit   | Command/s |
| bubhn | Structure | VAR         | Туре     | UINT16 | Mapping | RPDO | Access | RO        |

To set to zero-speed range.

| Index  | Label     | Velocity Th | nreshold | Time   | Mode CSV |      |        | PV |
|--------|-----------|-------------|----------|--------|----------|------|--------|----|
| 6070h  | Range     | 0~65535     |          |        | Default  | 100  | Unit   | ms |
| 007011 | Structure | VAR         | Туре     | UINT16 | Mapping  | RPDO | Access | RO |

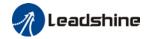

To set the time until status word – zero speed detection is canceled.

| Index<br>6071h | Label     | Target torq  | lue  |       | Mode    | CS   | Г      | PT   |
|----------------|-----------|--------------|------|-------|---------|------|--------|------|
|                | Range     | -32768~32767 |      |       | Default | 100  | Unit   | 0.1% |
|                | Structure | VAR          | Туре | INT16 | Mapping | RPDO | Access | RW   |

To set target torque for profile and cyclic torque mode.

| Index  | Label     | Maximum torque |         |        | Mode    | F    |        |      |
|--------|-----------|----------------|---------|--------|---------|------|--------|------|
| 6072h  | Range     | 0~65535        | 0~65535 |        |         | 3000 | Unit   | 0.1% |
| 007211 | Structure | VAR            | Туре    | UINT16 | Mapping | RPDO | Access | RW   |

To set max torque for servo drive, limited by motor's highest torque.

| Index  | Label     | Maximum | current |        | Mode    | F    |        |      |
|--------|-----------|---------|---------|--------|---------|------|--------|------|
| 6073h  | Range     | 0~65535 |         |        | Default | 3000 | Unit   | 0.1% |
| 007311 | Structure | VAR     | Туре    | UINT16 | Mapping | TPDO | Access | RO   |

To set max. current for servo driver.

| Index                   | Label     | Torque De    | mand |       | Mode    | F    |        |      |  |
|-------------------------|-----------|--------------|------|-------|---------|------|--------|------|--|
| 6074h                   | Range     | -32768~32767 |      |       | Default | 0    | Unit   | 0.1% |  |
| 007411                  | Structure | VAR          | Туре | INT16 | Mapping | TPDO | Access | RO   |  |
| Internal command torque |           |              |      |       |         |      |        |      |  |

| Index                      | Label     | Motor Rate | ed Curre | nt    | Mode    | F    |        |    |
|----------------------------|-----------|------------|----------|-------|---------|------|--------|----|
| 6075h                      | Range     | 0~214748   | 3647     |       | Default | 3000 | Unit   | mA |
| 007311                     | Structure | VAR        | Туре     | INT32 | Mapping | TPDO | Access | RO |
| Shows motor rated current. |           |            |          |       |         |      |        |    |

| Index                     | Label     | Motor Rate     | ed Torqu | e | Mode    | F    |        |      |
|---------------------------|-----------|----------------|----------|---|---------|------|--------|------|
| 6076h                     | Range     | 0~214748       | 3647     |   | Default | 3000 | Unit   | mN.m |
| 007011                    | Structure | VAR Type INT32 |          |   | Mapping | TPDO | Access | RO   |
| Shows motor rated torque. |           |                |          |   |         |      |        |      |

| Index  | Label     | Torque Act | tual Valu | e     | Mode    | F    |        |      |
|--------|-----------|------------|-----------|-------|---------|------|--------|------|
| 6077h  | Range     | -32768~3   | 2767      |       | Default | 0    | Unit   | 0.1% |
| 007711 | Structure | VAR        | Туре      | INT16 | Mapping | TPDO | Access | RO   |

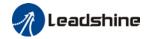

Shows servo driver actual torque feedback

| Index<br>6078h | Label     | Current Ac   | tual Valu | ne    | Mode    | F    |        |      |
|----------------|-----------|--------------|-----------|-------|---------|------|--------|------|
|                | Range     | -32768~32767 |           |       | Default | 0    | Unit   | 0.1% |
|                | Structure | VAR          | Туре      | INT16 | Mapping | TPDO | Access | RO   |
|                |           |              |           |       |         |      |        |      |

Shows servo drive actual current value

| Index<br>6079h | Label     | DC Link C | ircuit Vo | ltage  | Mode    | F    |        |    |
|----------------|-----------|-----------|-----------|--------|---------|------|--------|----|
|                | Range     | 0~214748  | 3647      |        | Default | 0    | Unit   | mV |
|                | Structure | VAR       | Туре      | UINT32 | Mapping | TPDO | Access | RO |
|                |           |           |           |        |         |      |        |    |

Shows DC bus voltage across P, N terminals

| Index   | Label     | Target pos | ition   |          | Mode    | PP   |        | CSP     |  |
|---------|-----------|------------|---------|----------|---------|------|--------|---------|--|
| 607Ah   | Range     | -2147483   | 647~214 | 17483647 | Default | 0    | Unit   | command |  |
| 007 All | Structure | VAR        | Туре    | INT32    | Mapping | RPDO | Access | RW      |  |

To set the target position under profile and cyclic position mode.

| Index                                                                                            | Label     | Home Offs | et      |          | Mode    | НМ   |        |         |  |
|--------------------------------------------------------------------------------------------------|-----------|-----------|---------|----------|---------|------|--------|---------|--|
| 607Ch                                                                                            | Range     | -2147483  | 647~214 | 17483647 | Default | 0    | Unit   | command |  |
| 007011                                                                                           | Structure | VAR       | Туре    | INT32    | Mapping | RPDO | Access | RW      |  |
| To get position effect to companyous fee the deviction of machanical existing from mater evision |           |           |         |          |         |      |        |         |  |

To set position offset to compensate for the deviation of mechanical origin from motor origin under homing

| Index<br>607Dh-01 | Label     | Min Position | n Limit |          | Mode    | PP   |        | CSP     |  |
|-------------------|-----------|--------------|---------|----------|---------|------|--------|---------|--|
|                   | Range     | -2147483     | 647~214 | 17483647 | Default | 0    | Unit   | command |  |
|                   | Structure | VAR          | Туре    | INT32    | Mapping | RPDO | Access | RW      |  |

To set lower limit with calculated position and actual position using absolute position after homing.

| Index<br>607Dh-01 | Label     | Max Positi | on Limit |          | Mode    | PP   |        | CSP     |  |
|-------------------|-----------|------------|----------|----------|---------|------|--------|---------|--|
|                   | Range     | -2147483   | 647~214  | 17483647 | Default | 0    | Unit   | command |  |
|                   | Structure | VAR        | Туре     | INT32    | Mapping | RPDO | Access | RW      |  |

To set upper limit with calculated position and actual position using absolute position after homing.

| Index<br>607Eh | Label     | Polarity   |      |       | Mode    | F    |        |         |
|----------------|-----------|------------|------|-------|---------|------|--------|---------|
|                | Range     | 0x0 – 0xFF |      |       | Default | 0x0  | Unit   | command |
|                | Structure | VAR        | Туре | UINT8 | Mapping | RPDO | Access | RW      |

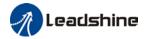

Set input polarity of the command.

| Mod      | le  | Set Value                                                     |
|----------|-----|---------------------------------------------------------------|
| Danitian | PP  | 0: Rotate in the same direction as the position command       |
| Position | НМ  | 128: Rotate in the opposite direction to the position command |
| mode     | CSP | 120: Notate in the opposite direction to the position command |
| Velocity | PV  | 0: Rotate in the same direction as the position command       |
| mode     | CSV | 64: Rotate in the opposite direction to the position command  |
| Torque   | PT  | 0: Rotate in the same direction as the position command       |
| mode     | CST | 32: Rotate in the opposite direction to the position command  |
| ALL      |     | 0: Rotate in the same direction as the position command       |
| mode     |     | 224: Rotate in the opposite direction to the position command |

|                | Label     | Max Profile | e Velocit    | у      | Mode    | PP             | НМ     | PV        | CST   |
|----------------|-----------|-------------|--------------|--------|---------|----------------|--------|-----------|-------|
| Index<br>607Fh | Range     | 0~214748    | 0~2147483647 |        |         | 21474<br>83647 | Unit   | Con<br>/s | nmand |
|                | Structure | VAR         | Туре         | UINT32 | Mapping | RPDO           | Access | RW        |       |

To set max allowable velocity. Limited by 6080

| Index  | Label     | Max Motor | Speed |        | Mode    | F    |        |       |
|--------|-----------|-----------|-------|--------|---------|------|--------|-------|
| 6080h  | Range     | 0~214748  | 3647  |        | Default | 6000 | Unit   | r/min |
| 000011 | Structure | VAR       | Туре  | UINT32 | Mapping | RPDO | Access | RW    |

To set the maximum allowable motor velocity.

| Index  | Label     | Profile velo | ocity |        | Mode    |       | PP     |           |  |
|--------|-----------|--------------|-------|--------|---------|-------|--------|-----------|--|
| 6081h  | Range     | 0~214748     | 3647  |        | Default | 10000 | Unit   | Command/s |  |
| 000111 | Structure | VAR          | Туре  | UINT32 | Mapping | RPDO  | Access | RW        |  |

To set target velocity. Limited by 607Fh.

| Index  | Label     | Profile acc | eleration       | n | Mode | PP    |        | PV                     |
|--------|-----------|-------------|-----------------|---|------|-------|--------|------------------------|
| 6083h  | Range     | 1~214748    | 1~2147483647    |   |      | 10000 | Unit   | command/s <sup>2</sup> |
| 000311 | Structure | VAR         | VAR Type UINT32 |   |      | RPDO  | Access | RW                     |

To set motor acceleration

| Index  | Label     | Profile dec | eleratio | n      | Mode    | PP    |        | PV                     |
|--------|-----------|-------------|----------|--------|---------|-------|--------|------------------------|
| 6084h  | Range     | 1~214748    | 3647     |        | Default | 10000 | Unit   | command/s <sup>2</sup> |
| 000411 | Structure | VAR         | Туре     | UINT32 | Mapping | RPDO  | Access | RW                     |

To set motor deceleration

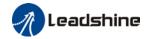

| Index  | Label     | Quick Stop   | Decele          | Mode | CSP     | CSV     | PP   | PV    | НМ   |        |
|--------|-----------|--------------|-----------------|------|---------|---------|------|-------|------|--------|
| 6085h  | Range     | 1~2147483647 |                 |      | Default | 1000000 | 00 1 | Unit  | comm | and/s² |
| 000311 | Structure | VAR          | VAR Type UINT32 |      |         | RPDO    | Α    | ccess | RW   |        |
|        |           |              |                 |      |         |         |      |       |      |        |

To set the deceleration during an emergency stop

| Index  | Label         | Torque slo   | ре                          |  | Mode    |      | PT     |        |  |
|--------|---------------|--------------|-----------------------------|--|---------|------|--------|--------|--|
| 6087h  | Range         | 1~214748     | 3647                        |  | Default | 5000 | Unit   | 0.1%/s |  |
| 000711 | Structure     | VAR          | VAR Type UINT32             |  |         | RPDO | Access | RW     |  |
|        | To set value: | s for tenden | for tendency torque command |  |         |      |        |        |  |

To set values for tendency torque command

| Index     | Label        | Encoder In     | cremen          | ts | Mode    |      | PT     |         |
|-----------|--------------|----------------|-----------------|----|---------|------|--------|---------|
| 608Fh-01  | Range        | 0~214748       | 3647            |    | Default | 0    | Unit   | encoder |
| 000111-01 | Structure    | VAR            | VAR Type UINT32 |    |         | TPDO | Access | RO      |
|           | To set encod | der resolution | า               |    |         |      |        |         |

| Index     | Label     | Motor Rev | olutions |        | Mode    |      | F      |    |
|-----------|-----------|-----------|----------|--------|---------|------|--------|----|
| 6091h-01  | Range     | 1~214748  | 3647     |        | Default | 1    | Unit   | r  |
| 003111-01 | Structure | VAR       | Type     | UINT32 | Mapping | RPDO | Access | RW |

To set electronic gear ratio numerator

| Index     | Label     | Shaft Revo | olutions |        | Mode    | F    |        |    |
|-----------|-----------|------------|----------|--------|---------|------|--------|----|
| 6091h-02  | Range     | 1~214748   | 3647     |        | Default | 1    | Unit   | r  |
| 000111 02 | Structure | VAR        | Туре     | UINT32 | Mapping | RPDO | Access | RW |

To set electronic gear ratio denominator

| Index     | Label              | Feed |      |        | Mode    | F     |        |           |
|-----------|--------------------|------|------|--------|---------|-------|--------|-----------|
| 6092h-01  | Range 1~2147483647 |      |      |        | Default | 10000 | Unit   | Command/r |
| 003211-01 | Structure          | VAR  | Туре | UINT32 | Mapping | RPDO  | Access | RW        |

If 6092h-01(Feed constant) is not equal to 608Fh(Position encoder resolution), then: Electronic gear ratio = Encoder increments / 6092h-01

If 6092h-01(Feed constant) is equal to 608Fh(Position encoder resolution), then:

Electronic gear ratio = 6091-01 / 6092h-01

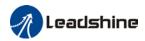

| Index  | Label     | Homing m | ethod |       | Mode    | НМ   |        |    |
|--------|-----------|----------|-------|-------|---------|------|--------|----|
| 6098h  | Range     | -6 ~ 37  |       |       | Default | 19   | Unit   | -  |
| 003011 | Structure | VAR      | Туре  | UINT8 | Mapping | RPDO | Access | RW |

The table below describes the velocity, direction and stopping conditions of each homing methods.

| Valor | Descript  | ion           |                |                                               |                                                  |
|-------|-----------|---------------|----------------|-----------------------------------------------|--------------------------------------------------|
| Value | Velocity  | Direction     | Stop           |                                               |                                                  |
| -6    | Low       | Negative      | When torqu     | e reached                                     |                                                  |
| -5    | Low       | Positive      | When torqu     | e reached                                     |                                                  |
| -4    | High      | Negative      |                | nen torque reached, after                     | torque is gone                                   |
| -3    | High      | Positive      | Inversed wh    | nen torque reached, after                     | torque is gone                                   |
| -2    | High      | Negative      | Inversed who   | en torque reached, recei                      | ved 1 <sup>st</sup> Z-signal after torque is gon |
| -1    | High      | Positive      | Inversed who   | en torque reached, recei                      | ved 1 <sup>st</sup> Z-signal after torque is gon |
|       | Direction | Decelera      | ation point    | Home                                          | Before Z-signal                                  |
| 1     | Negative  | Negative      | e limit switch | Motor Z-signal                                | Negative limit switch falling edge               |
| 2     | Positive  | Positive      | limit switch   | Motor Z-signal                                | Positive limit switch falling edg                |
| 3     | Positive  | Homi          | ng switch      | Motor Z-signal                                | Falling edge on same side of homing switch       |
| 4     | Positive  | Homi          | ng switch      | Motor Z-signal                                | Rising edge on same side of homing switch        |
| 5     | Negative  | Homi          | ng switch      | Motor Z-signal                                | Falling edge on same side of homing switch       |
| 6     | Negative  | Homi          | ng switch      | Motor Z-signal                                | Rising edge on same side of homing switch        |
| 7     | Positive  | Homi          | ng switch      | Motor Z-signal                                | Falling edge on same side of homing switch       |
| 8     | Positive  | Homi          | ng switch      | Motor Z-signal                                | Rising edge on same side of homing switch        |
| 9     | Positive  | Homi          | ng switch      | Motor Z-signal                                | Rising edge on same side of homing switch        |
| 10    | Positive  | Homi          | ng switch      | Motor Z-signal                                | Falling edge on same side of homing switch       |
| 11    | Negative  | Homi          | ng switch      | Motor Z-signal                                | Failling edge on same side of homing switch      |
| 12    | Negative  | Homi          | ng switch      | Motor Z-signal                                | Rising edge on same side of homing switch        |
| 13    | Negative  | Homi          | ng switch      | Motor Z-signal on other side of homing switch | Rising edge on other side of homing switch       |
| 14    | Negative  | Homi          | ng switch      | Motor Z-signal on other side of homing switch | Falling edge on other side of homing switch      |
| 15    |           |               |                |                                               |                                                  |
| 16    |           |               |                |                                               |                                                  |
| 17-32 | Similar w | ith 1-14, bu  | t deceleration | point = homing point                          |                                                  |
| 33    | Home in   | negative dir  | ection, Homin  | ng point = motor Z-signal                     |                                                  |
| 34    | Home in   | positive dire | ection, Homing | g point = motor Z-signal                      |                                                  |
| 35-37 | Set curre | nt position a | as homing poi  | nt                                            |                                                  |

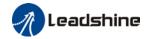

| Index     | Label         | Speed Dur    | ring Sea | rch For Switch | Mode    |       | НМ     |           |
|-----------|---------------|--------------|----------|----------------|---------|-------|--------|-----------|
| 6099h-01  | Range         | 0~214748     | 3647     |                | Default | 10000 | Unit   | Command/s |
| 003311-01 | Structure     | VAR          | Туре     | UINT32         | Mapping | RPDO  | Access | RW        |
|           | To set the sr | need used in | homina   |                |         |       |        |           |

| Index                           | Label     | Speed Dur | ing Sea | rch For Zero | Mode    | НМ   |        |           |  |
|---------------------------------|-----------|-----------|---------|--------------|---------|------|--------|-----------|--|
| 6099h-01                        | Range     | 0~214748  | 3647    |              | Default | 5000 | Unit   | Command/s |  |
| 009911-01                       | Structure | VAR       | Туре    | UINT32       | Mapping | RPDO | Access | RW        |  |
| To set the speed used in homing |           |           |         |              |         |      |        |           |  |

| Index                                               | Label              | Homing ac | celeration | on     | Mode    | НМ   |        |                        |  |
|-----------------------------------------------------|--------------------|-----------|------------|--------|---------|------|--------|------------------------|--|
| 609Ah                                               | Range 1~2147483647 |           |            |        |         | 5000 | Unit   | Command/s <sup>2</sup> |  |
| 003711                                              | Structure          | VAR       | Туре       | UINT32 | Mapping | TPDO | Access | RO                     |  |
| To set acceleration and deceleration used in homing |                    |           |            |        |         |      |        |                        |  |

| Index  | Label        | Position O | ffset   |          | Mode    | CSP  |        |         |
|--------|--------------|------------|---------|----------|---------|------|--------|---------|
| 60B0h  | Range        | -2147483   | 647~214 | 17483647 | Default | 0    | Unit   | Command |
| 000011 | Structure    | VAR        | Туре    | INT32    | Mapping | TPDO | Access | RO      |
|        | To add offse |            |         |          |         |      |        |         |

| Index  | Label        | Velocity Offset |         |          | Mode    | CSP | CS     | V PP | PV   | НМ    |
|--------|--------------|-----------------|---------|----------|---------|-----|--------|------|------|-------|
| 60B1h  | Range        | -2147483        | 647~214 | 17483647 | Default | 0   |        | Unit | Comm | and/s |
| 005111 | Structure    | VAR             | Туре    | Mapping  | TPDO    | )   | Access | RO   |      |       |
|        | To add offse | t to velocity   | demand  | value.   |         |     |        |      |      |       |

| Index                                 | Label     | Torque Off | set  |       | Mode    | F    |        |      |
|---------------------------------------|-----------|------------|------|-------|---------|------|--------|------|
| 60B2h                                 | Range     | -32768~3   | 2767 |       | Default | 0    | Unit   | 0.1% |
| 000211                                | Structure | VAR        | Туре | INT32 | Mapping | TPDO | Access | RO   |
| To add offset to torque demand value. |           |            |      |       |         |      |        |      |

| Index | Label     | Touch Pro | be functi | ion    | Mode    |      | F      |    |
|-------|-----------|-----------|-----------|--------|---------|------|--------|----|
| 60B8h | Range     | 0x0-0xFF  | FF        |        | Default | 0x0  | Unit   | -  |
| OODON | Structure | VAR       | Туре      | UINT16 | Mapping | RPDO | Access | RW |

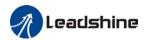

| Bit   | Description            | Details                                      |  |  |
|-------|------------------------|----------------------------------------------|--|--|
| 0     | Probe 1                | 0Disable                                     |  |  |
| 0     | Probe i                | 1Enable                                      |  |  |
|       |                        | 0Single trigger, triggered only when trigger |  |  |
| 1     | Probe 1 trigger mode   | signal is valid                              |  |  |
|       |                        | 1—Continuous trigger                         |  |  |
| 2     | Probe 1 trigger signal | 0—Probe 1 captured                           |  |  |
|       | selection              | 1Z signal                                    |  |  |
| 3     | Reserved               | -                                            |  |  |
| 4     | Probe 1 rising edge    | 0Disable                                     |  |  |
| 4     | enabled                | 1Enable                                      |  |  |
| 5     | Probe 1 falling edge   | 0Disable                                     |  |  |
| 5     | enabled                | 1Enable                                      |  |  |
| 6-7   | Reserved               | -                                            |  |  |
| 0     | Dualina O              | 0Disable                                     |  |  |
| 8     | Probe 2                | 1Enable                                      |  |  |
|       |                        | 0Single trigger, triggered only when trigger |  |  |
| 9     | Probe 2 trigger mode   | signal is valid                              |  |  |
|       |                        | 1—Continuous trigger                         |  |  |
| 10    | Probe 2 trigger signal | 0—Probe 2 captured                           |  |  |
| 10    | selection              | 1Z signal                                    |  |  |
| 11    | Reserved               | -                                            |  |  |
| 12    | Probe 2 rising edge    | 0—Rising edge not latched                    |  |  |
| 12    | enabled                | 1—Rising edge latched                        |  |  |
| 13    | Probe 2 falling edge   | 0—Falling edge not latched                   |  |  |
| 13    | enabled                | 1—Falling edge latched                       |  |  |
| 14-15 | Reserved               | _                                            |  |  |

| Index  | Label     | Touch Pro | be statu | S      | Mode    |      | F      |    |
|--------|-----------|-----------|----------|--------|---------|------|--------|----|
| 60B9h  | Range     | 0x0-0xFF  | FF       |        | Default | 0x0  | Unit   | -  |
| 000011 | Structure | VAR       | Туре     | UINT16 | Mapping | TPDO | Access | RO |

| Bit   | Definition                     | Details                    |
|-------|--------------------------------|----------------------------|
| 0     | Probe 1                        | 0Disable                   |
| U     | 1 TODE 1                       | 1Enable                    |
| 1     | Probe 1 rising edge latching   | 0—Rising edge not latched  |
| !     | Probe i fishing edge laterning | 1—Rising edge latched      |
| 2     | Drobe 1 falling adds latebing  | 0—Falling edge not latched |
|       | Probe 1 falling edge latching  | 1—Falling edge latched     |
| 3-5   | -                              | -                          |
| 6-7   | -                              | -                          |
| 8     | Probe 2                        | 0Disable                   |
| 0     | Probe 2                        | 1Enable                    |
| 0     | Drobo 2 riging odgo lotobing   | 0—Rising edge not latched  |
| 9     | Probe 2 rising edge latching   | 1—Rising edge latched      |
| 10    | Drobo 2 falling adge letching  | 0—Falling edge not latched |
| 10    | Probe 2 falling edge latching  | 1—Falling edge latched     |
| 11-13 | -                              | -                          |
| 14-15 | -                              | -                          |

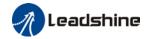

| Index  | Label                        | Touch Prol | be 1 Pos       | sitive Position | Mode    |      | F      |         |
|--------|------------------------------|------------|----------------|-----------------|---------|------|--------|---------|
| 60BAh  | Range -2147483647~2147483647 |            |                |                 | Default | 0    | Unit   | Command |
| OUDAII | Structure                    | VAR        | VAR Type INT32 |                 |         | TPDO | Access | RO      |
|        | •                            |            |                |                 |         |      | •      |         |

Shows position feedback at rising edge of probe 1 signal

| Index                                                     | Label                        | Touch Pro | be 1 Ne | gative Position | Mode    |      | F      |         |
|-----------------------------------------------------------|------------------------------|-----------|---------|-----------------|---------|------|--------|---------|
| 60BBh                                                     | Range -2147483647~2147483647 |           |         |                 |         | 0    | Unit   | Command |
| OODDII                                                    | Structure                    | VAR       | Туре    | INT32           | Mapping | TPDO | Access | RO      |
| Shows position feedback at falling edge of probe 1 signal |                              |           |         |                 |         |      |        |         |

| Index                                                    | Label                        | Touch Pro | be 2 Pos              | sitive Position | Mode    | F    |        |         |  |  |
|----------------------------------------------------------|------------------------------|-----------|-----------------------|-----------------|---------|------|--------|---------|--|--|
| 60BCh                                                    | Range -2147483647~2147483647 |           |                       |                 | Default | 0    | Unit   | Command |  |  |
| OODON                                                    | Structure                    | VAR       | VAR <b>Type</b> INT32 |                 |         | TPDO | Access | RO      |  |  |
| Shows position feedback at rising edge of probe 2 signal |                              |           |                       |                 |         |      |        |         |  |  |

| Index                                                     | Label     | Touch Prol             | be 2 Ne               | gative Position | Mode    | F    |        |         |  |  |
|-----------------------------------------------------------|-----------|------------------------|-----------------------|-----------------|---------|------|--------|---------|--|--|
| 60BDh                                                     | Range     | -2147483647~2147483647 |                       |                 | Default | 0    | Unit   | Command |  |  |
| OODDII                                                    | Structure | VAR                    | VAR <b>Type</b> INT32 |                 |         | TPDO | Access | RO      |  |  |
| Shows position feedback at falling edge of probe 2 signal |           |                        |                       |                 |         |      |        |         |  |  |

| Index                               | Label          | Max Acc         | eleration | า           | Mode            |                   | F      |                        |  |  |  |  |
|-------------------------------------|----------------|-----------------|-----------|-------------|-----------------|-------------------|--------|------------------------|--|--|--|--|
| 60C5h                               | Range          | 1~2147          | 483647    |             | Default         | 100000000         | Unit   | Command/s <sup>2</sup> |  |  |  |  |
| 000311                              | Structure      | VAR Type UINT32 |           |             | Mapping         | RPDO              | Access | RW                     |  |  |  |  |
| To set upper limit of acceleration. |                |                 |           |             |                 |                   |        |                        |  |  |  |  |
|                                     |                |                 |           |             |                 |                   |        |                        |  |  |  |  |
| Indov                               | Label          | Max Dec         | celeratio | n           | Mode            |                   | F      |                        |  |  |  |  |
| Index                               | Label<br>Range | Max Dec         |           | n           | Mode<br>Default | 100000000         |        | Command/s <sup>2</sup> |  |  |  |  |
| Index<br>60C6h                      |                |                 |           | n<br>UINT32 |                 | 100000000<br>RPDO |        | Command/s <sup>2</sup> |  |  |  |  |

| Index                                                  | Label     | Touch Probe 1 Positive Edge<br>Counter |                                   |  | Mode | F    |        |    |  |  |
|--------------------------------------------------------|-----------|----------------------------------------|-----------------------------------|--|------|------|--------|----|--|--|
| 60D5h                                                  | Range     | 0~65535                                | 0~65535<br>VAR <b>Type</b> UINT16 |  |      | 0    | Unit - |    |  |  |
|                                                        | Structure | VAR                                    |                                   |  |      | TPDO | Access | RO |  |  |
| Shows the number of times probe 1 rising edge latched. |           |                                        |                                   |  |      |      |        |    |  |  |

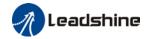

| Index | Label     | Touch Probe 1 Negative Edge Counter |  |  | Mode    | F    |        |    |
|-------|-----------|-------------------------------------|--|--|---------|------|--------|----|
| 60D6h | Range     | 0~65535                             |  |  | Default | 0    | Unit   | -  |
|       | Structure | VAR <b>Type</b> UINT16              |  |  | Mapping | TPDO | Access | RO |
|       |           |                                     |  |  |         |      | •      |    |

Shows the number of times probe 1 falling edge latched.

| Index | Label     | Touch Probe 2 Positive Edge<br>Counter |  |  | Mode    | F    |        |    |
|-------|-----------|----------------------------------------|--|--|---------|------|--------|----|
| 60D7h | Range     | 0~65535                                |  |  | Default | 0    | Unit   |    |
|       | Structure | VAR Type UINT16                        |  |  | Mapping | TPDO | Access | RO |
|       |           |                                        |  |  |         |      |        |    |

Shows the number of times probe 2 rising edge latched.

| Index | Label     | Touch Probe 2 Negative Edge Counter |      |        | Mode    | F    |        |    |
|-------|-----------|-------------------------------------|------|--------|---------|------|--------|----|
| 60D7h | Range     | 0~65535                             |      |        | Default | 0    | Unit   | -  |
|       | Structure | VAR                                 | Туре | UINT16 | Mapping | TPDO | Access | RO |

Shows the number of times probe 2 falling edge latched.

| Index | Label     | Positive To | rque Lir | nit    | Mode    | F    |        |      |
|-------|-----------|-------------|----------|--------|---------|------|--------|------|
| 60E0h | Range     | 0~65535     |          |        | Default | 3000 | Unit   | 0.1% |
| OOLOH | Structure | VAR         | Туре     | UINT16 | Mapping | RPDO | Access | RW   |

To set the maximum torque of servo drive in positive direction

| Index | Label     | Negative 7 | orque L | imit   | Mode    | F    |        |      |
|-------|-----------|------------|---------|--------|---------|------|--------|------|
| 60E1h | Range     | 0~65535    |         |        | Default | 3000 | Unit   | 0.1% |
| 60E1n | Structure | VAR        | Туре    | UINT16 | Mapping | RPDO | Access | RW   |

To set the maximum torque of servo drive in negative direction

| Index Label Following Error Actual Value |           |          |                |          | Mode    | CSP  | PP     | НМ      |
|------------------------------------------|-----------|----------|----------------|----------|---------|------|--------|---------|
| 60F4h                                    | Range     | -2147483 | 647~214        | 17483647 | Default | 0    | Unit   | Command |
| 001 411                                  | Structure | VAR      | VAR Type INT32 |          |         | TPDO | Access | RO      |
|                                          |           |          |                |          |         |      |        |         |

Shows position following error

| Index | Label     | Control Eff | ort                    |       | Mode    | CSP  | PP     | НМ        |
|-------|-----------|-------------|------------------------|-------|---------|------|--------|-----------|
| 60FAh | Range     | -2147483    | -2147483647~2147483647 |       |         | 0    | Unit   | Command/s |
| buran | Structure | VAR         | Туре                   | INT32 | Mapping | TPDO | Access | RO        |

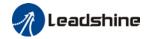

Shows velocity demand value(Position loop output)

| Index   | Label     | Position D             | emand I | nternal Value | Mode    | CSP  | PP     | НМ      |
|---------|-----------|------------------------|---------|---------------|---------|------|--------|---------|
| 60FCh   | Range     | -2147483647~2147483647 |         |               | Default | 0    | Unit   | encoder |
| 001 011 | Structure | VAR                    | Туре    | INT32         | Mapping | TPDO | Access | RO      |
|         |           |                        |         |               |         |      |        |         |

Shows position demand value of servo drive.

| Inde  |            | abel     | Digital Inputs |               |           |          | Mod        | е    |      | F      |            |
|-------|------------|----------|----------------|---------------|-----------|----------|------------|------|------|--------|------------|
| 60FDh | Ra         | ange     | 0x0~0x7F       | )x0~0x7FFFFFF |           | Defa     | ult        | 0    | Unit | -      |            |
| 001 2 |            | tructure | VAR            | Туре          | UINT32    |          | Мар        | ping | TPDO | Access | RO         |
| Th    | ne bits of | 60FDh ob | ect are fund   | tionally      | defined a | s follov | <i>I</i> : |      |      |        |            |
|       | Bit31      | Bit30    | Bit29          | 9             | Bit28     | Bit      | Bit27      |      | t26  | Bit25  | Bit24      |
| .     | 7 cianal   | Poponi   | nd Booon       | od E          | Pagaryad  | Drob     |            | Dro  | ho 1 | DDAKE  | INP/V-COIN |

| Bit31    | Bit30    | Bit29    | Bit28    | Bit27    | Bit26    | Bit25 | Bit24      |
|----------|----------|----------|----------|----------|----------|-------|------------|
| Z signal | Reserved | Reserved | Reserved | Probe 2  | Probe 1  | BRAKE | INP/V-COIN |
| Z Signal | Neserveu | Neserveu | Neserveu | FIODE 2  | FIODE    | DNANL | /TLC       |
| Bit23    | Bit22    | Bit21    | Bit20    | Bit19    | Bit18    | Bit17 | Bit16      |
| E-STOP   | Reserved | Reserved | Reserved | Reserved | Reserved | DI14  | DI13       |
| Bit15    | Bit14    | Bit13    | Bit12    | Bit11    | Bit10    | Bit9  | Bit8       |
| DI12     | DI11     | DI10     | DI9      | DI8      | DI7      | DI6   | DI5        |
| Bit7     | Bit6     | Bit5     | Bit4     | Bit3     | Bit2     | Bit1  | Bit0       |
| DI4      | DI3      | DI2      | DI1      | Reserved | HOME     | POT   | NOT        |
|          |          |          |          |          |          |       |            |

| Index       | Label        | Physical C   | utputs      |              | Mode    | Mode F |        |      |  |
|-------------|--------------|--------------|-------------|--------------|---------|--------|--------|------|--|
| 60FEh-01    | Range        | 0x0~0x7F     | FFFFFF      | FFFFF        |         | 0x0    | Unit   | -    |  |
| 001 E11-01  | Structure    | ARRAY        | Type L      | JINT32       | Mapping | RPDO   | Access | RW   |  |
| The bits of | 60FEh object | are function | ally define | d as follow: |         |        |        |      |  |
| Bit         |              |              |             |              |         |        |        |      |  |
| Sub-ind     | 31~21<br>ex  | 21           | 20          | 19           | 18      | 17     | 16     | 15~0 |  |

| Index                                         | Label     | Bit Mask      |           |                | Mode F    |           |        |       |  |
|-----------------------------------------------|-----------|---------------|-----------|----------------|-----------|-----------|--------|-------|--|
| 60FEh-02                                      | Range     | 0x0~0x7F      | FFFFFF    |                | Default   | 0xFFFF000 | 0 Unit | -     |  |
| JOI LII-02                                    | Structure | ARRAY         | Туре      | UINT32         | Mapping   | RPDO      | Acce   | ss RW |  |
| The bits of a 60FEh ob  Bit  Sub-index  31~21 |           | ct are functi | onally de | fined as follo | ow:<br>18 | 17        | 16     | 15~0  |  |
| Sub-ind                                       |           |               |           |                |           |           |        |       |  |

| Index | Label     | Target velocity |                        |       | Mode    | CSV  |        | PV        |  |
|-------|-----------|-----------------|------------------------|-------|---------|------|--------|-----------|--|
| 60FFh | Range     | -2147483        | -2147483647~2147483647 |       |         | 0    | Unit   | Command/s |  |
| buffn | Structure | VAR             | Туре                   | INT32 | Mapping | RPDO | Access | RW        |  |

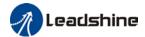

Shows set target velocity. Limited by 6080h

| Index                                                 | Label     | Supported                | Drive N | lodes | Mode    | F    |        |    |
|-------------------------------------------------------|-----------|--------------------------|---------|-------|---------|------|--------|----|
| 6502h                                                 | Range     | 0x0~0x7FFFFFF            |         |       | Default | 0x0  | Unit   | -  |
| 030211                                                | Structure | ARRAY <b>Type</b> UINT32 |         |       | Mapping | TPDO | Access | RO |
| Shows the control modes supported by the servo drive. |           |                          |         |       |         |      |        |    |

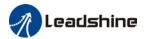

# **Chapter 4 Servo Drive Operation**

# 4.1 Get Started with Driver Operation

# 4.1.1 Checklist before operation

| No. | Description                                                                  |
|-----|------------------------------------------------------------------------------|
|     | Power supply                                                                 |
| 1   | The voltage of main and control circuit power supply is within rated values. |
| 2   | Power supply polarity is rightly connected.                                  |
|     | Wiring                                                                       |
| 1   | Power supply input is rightly connected.                                     |
| 2   | Driver's power output UVW matches UVW terminals on the main circuit.         |
| 3   | No short circuit of driver's input and output UVW terminals.                 |
| 4   | Signal cables are correctly and well connected.                              |
| 5   | Drivers and motors are connected to ground                                   |
| 6   | All cables under stress within recommended range.                            |
| 7   | No foreign conductive objects inside/outside the driver.                     |
|     | Mechanical                                                                   |
| 1   | Driver and external holding brake are not place near combustibles.           |
| 2   | Installations of driver, motor and axis is fastened.                         |
| 3   | Movement of motors and mechanical axes are not obstructed.                   |

## 4.1.2 Power On

Connect 400V power supply into main power supply R, S, T terminals and 220V power supply into control circuit power supply L1C, L2C. After power on, light indicator will light up and front panel will display **rEAdy**, then LED initial status will be displayed. Driver is ready for operation if no alarm occurs.

## 4.1.3 Trial Run

Servo drive must be disabled before performing trial run. For safety precautions, please JOG under minimal velocity.

#### **Related Parameters**

| No. | Parameters | Label                            | Set value    | Unit       |
|-----|------------|----------------------------------|--------------|------------|
| 1   | PA0.01     | Control mode settings            | 9            | /          |
| 2   | PA6.04     | JOG trial run command velocity   | User defined | r/min      |
| 3   | PA6.25     | Trial run acc-/deceleration time | User defined | ms/1000rpm |

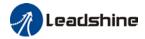

- Please make sure the mechanical axis is within the range of motion and travelled distance should not be too long to avoid collision.
- Set optimal velocity and acceleration for trial run (not too high!)
- Do not modify any gain related parameters during motion to avoid vibration.

Please refer to "AF\_Jog Trial Run" for detailed explanations on how to perform trial run using front panel operation

# 4.1.4 Motor rotational direction settings

Motor rotational direction can be changed through PA0.06 without changing the polarity of the input command.

| iput commi                                            | out command.                                                                                                    |                                   |               |               |             |     |  |  |  |
|-------------------------------------------------------|----------------------------------------------------------------------------------------------------|-----------------------------------|---------------|---------------|-------------|-----|--|--|--|
|                                                       | Label                                                                                                    | Command polarity inversion        | Mode          | F             |             |     |  |  |  |
| PA0.06                                                | Range                                                                                                    | 0 ~ 1                             | Default       | 0             | Unit        |     |  |  |  |
|                                                       | Activation                                                                                                    | After restart                     | Index         | 2006h         |             |     |  |  |  |
| Used to change the rotational direction of the motor. |                                                                                                    |                                   |               |               |             |     |  |  |  |
| Set value                                             | Details                                                                                                    |                                   |               |               |             |     |  |  |  |
| 0                                                     | Polarity of the polarity of com                                                                                                    | command is not inversed. The dire | ection of rot | ation is cons | istent with | the |  |  |  |
| 1                                                     | Polarity of command is inversed. The direction of rotation is opposite to the polarity of command.                                                                                                    |                                   |               |               |             |     |  |  |  |
|                                                       | Note: Rotational direction of the motor is recommended to be set through object dictionary 607E.  However, PA0.06 has higher priority than object dictionary 607E. 607E only takes effect when PA0.06 = 0. |                                   |               |               |             |     |  |  |  |

# 4.1.5 Holding Brake Settings

Holding brake is designed to hold the axis in position to prevent it from sliding due to applied external forces when the driver is disabled. Holding brake is optional and depends on the model of motor chosen for the application.

- Please only use holding brake when motor is stopped. No applicable when motor is in motion.
- Holding brake coil has no polarity.
- Motor should be disabled after stopped.
- There is some noise when motors with brake are in motion but that doesn't affect its functionality.
- Magnetic sensors might be affected when the holding brake is on. Please be aware.

#### Holding brake wiring

Holding brake input signal is without polarity. An isolated 24V switching power supply is recommended to prevent abnormal holding brake behavior in case of sudden drop in working current or voltage.

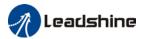

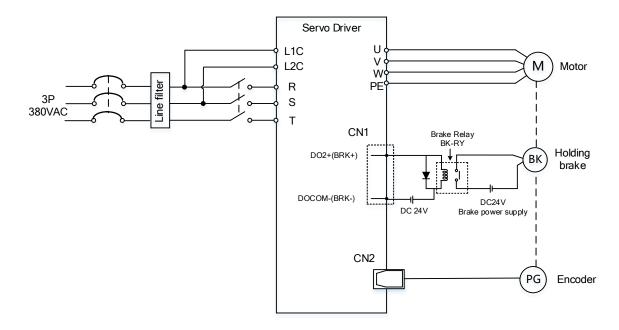

Wiring diagram of motor holding brake

# 4.1.6 Servo Running

#### 1. Enable servo driver

Check if CN3/CN4 is connected properly. Servo driver is in ready mode. Motor is stopped and holding brake is activated. Front panel display shows 402 state machine = Operational, EtherCAT communication status = operational, Running mode = 8, servo is in stop mode.

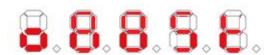

#### 2. Motor starts to move after command input

- i. On first time operation, please use suitable command at low velocity. Confirm if motor is working normally.
- ii. Check if motor rotational direction is correct. If not, please check input command or parameter settings. (Pr0.06).
- iii. If motor is working normally, motion data such as motor rotational velocity "d01SP" and actual torque feedback "d04tr" can be monitored on the front panel or through Motion Studio.

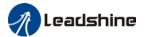

#### 3. Power on sequence diagram

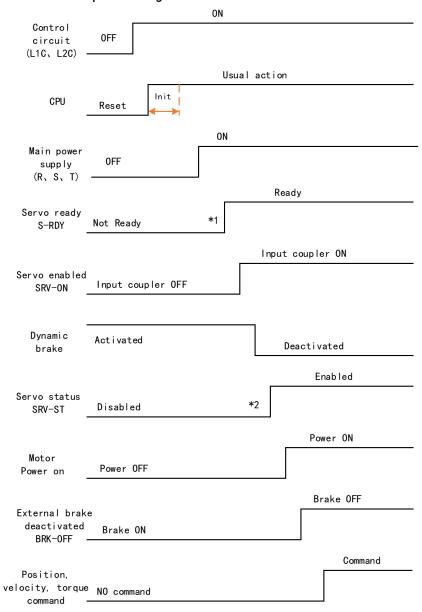

Please enter servo status, position, velocity, torque command as sequence diagram above.

- \*\* 1. S-RDY signal is given after CPU initialization and main power supply powered on.
- 2. SRV-ST signal is received when servo driver is enabled. Command input is not allowed yet.

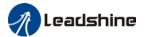

# 4.1.7 Servo stop

Servo stopping are of 3 different methods: Servo braking method, free stopping method, dynamic braking method.

| Stopping method | Description                              | Details                             |
|-----------------|------------------------------------------|-------------------------------------|
| Servo braking   | Servo driver delivers braking torque in  | Quick stopping but mechanical       |
|                 | opposite direction                       | impact might exist                  |
| Free stopping   | Motor power cut off. Free to move until  | Smooth deceleration, low mechanical |
|                 | velocity = 0. Affected inertia, friction | impact but slow stopping            |
|                 | and other factors                        |                                     |
| Dynamic braking | Brake activated when in motion           | Quick stopping but mechanical       |
|                 |                                          | impact might exist                  |

| Stopping status        | Status after stopped                              |
|------------------------|---------------------------------------------------|
| Free moving            | Motor is powered off, rotor is free to rotate     |
| Dynamic braking        | Motor is powered off, rotor is not free to rotate |
| Holding brake stopping | Motor axis is locked, cannot rotate freely        |

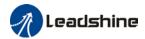

# Motor stopping(Servo disabled)- Sequence Diagram

Servo braking method. Status after stopping: Dynamic braking

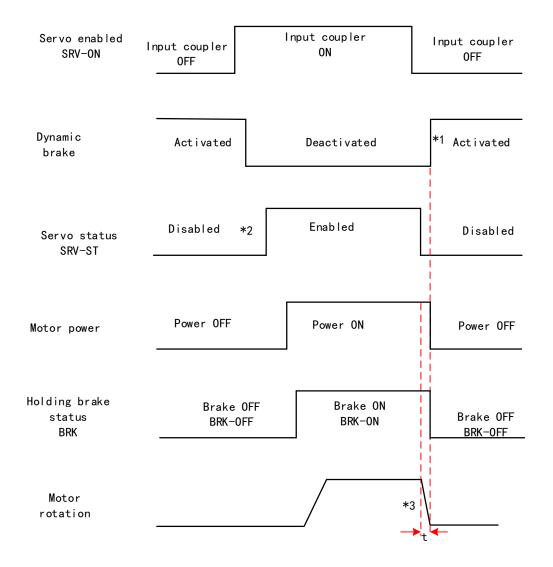

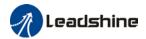

## Servo stopping method. Status after stopping: free moving

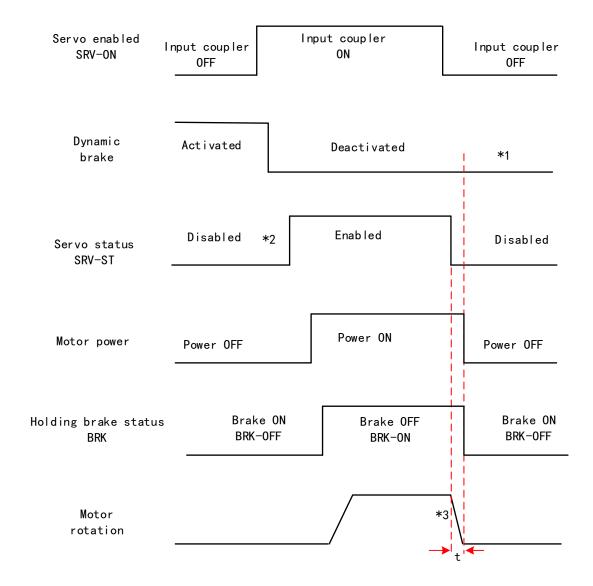

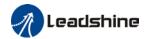

## Free stopping method. Status after stopping: Free moving

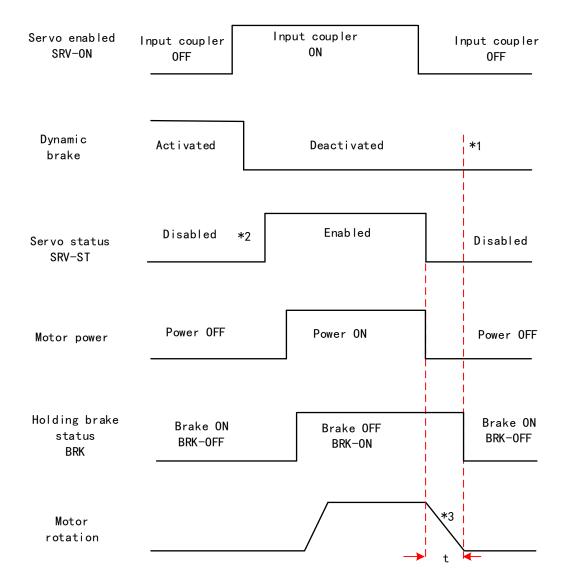

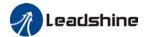

### Dynamic braking method. Status after stopping: Free moving

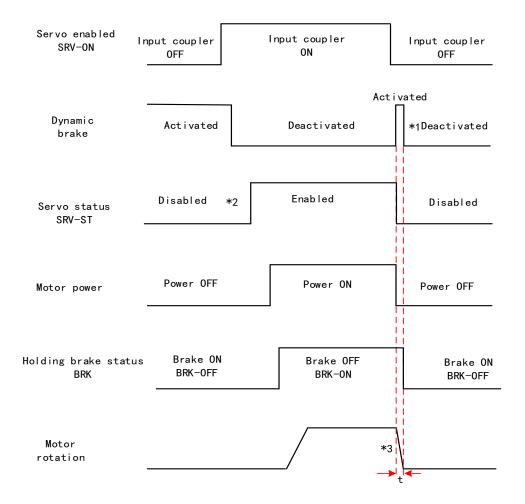

- \*\* 1. Status after stopping is as defined in PA5.06.
  - 2. SRV-ST signal is received when servo driver is enabled. Command input is not allowed yet.
- 3. Servo stopping method is as defined in PA5.06; braking torque in opposite direction to decelerate the motor is as defined in PA5.11. Deceleration time t is determined by whichever comes first between time set in PA6.14 and time needed for motor to drop below velocity set in PA4.39. After deceleration time t, dynamic braking will be off and holding brake signal will be set to OFF (Holding brake is activated. Although BRK-OFF signal is valid, actual activation of holding brake is dependent on whether the motor comes with holding brake).
- 4. BRK-ON signal doesn't indicate the activation of holding brake but the validation of the signal. Holding brake is not applied when BRK-ON signal is valid. Same idea goes for BRK-OFF signal.

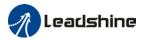

# Stopping when alarm occurs - Sequence Diagram

## Servo braking method. Status after stopping: Dynamic braking

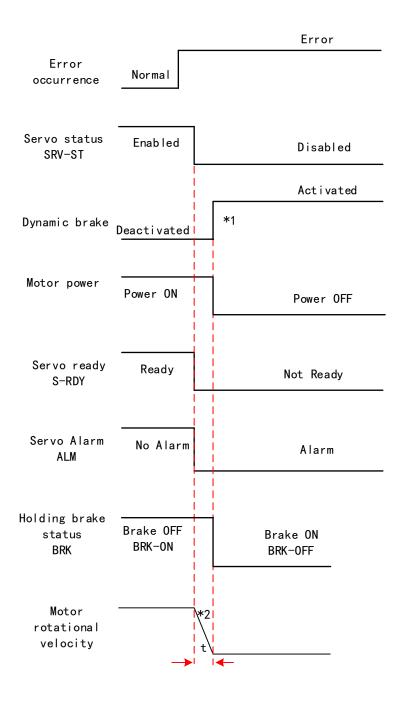

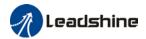

## Free stopping method. Status after stopping: Dynamic braking

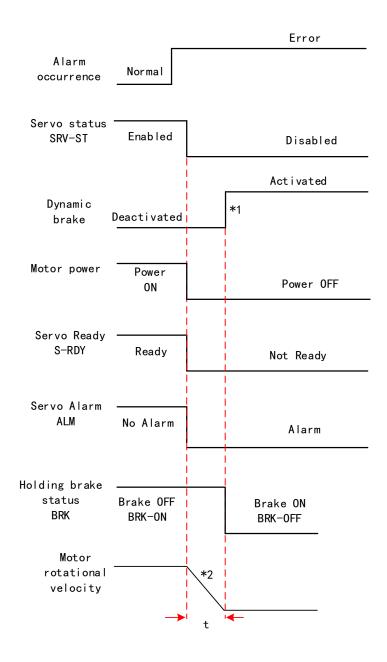

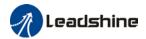

## Dynamic braking method. Status after stopping: Dynamic braking

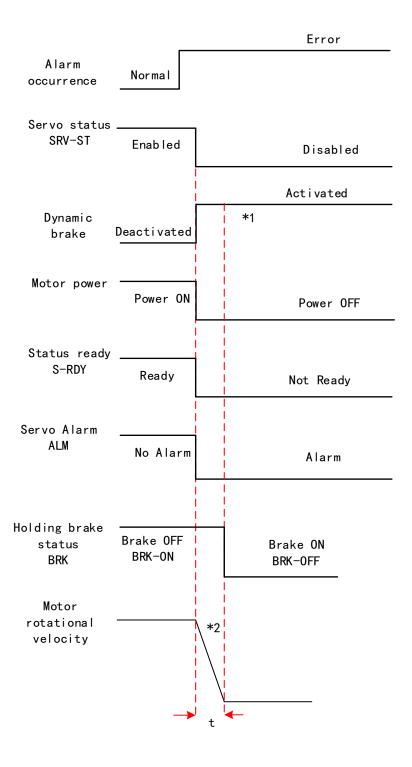

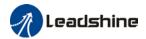

## Servo braking method. Status after stopping: Free moving

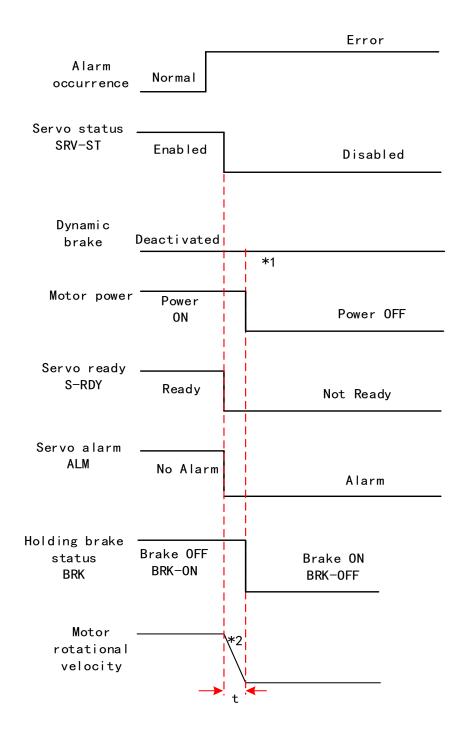

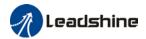

## Free stopping method. Status after stopping: Free moving

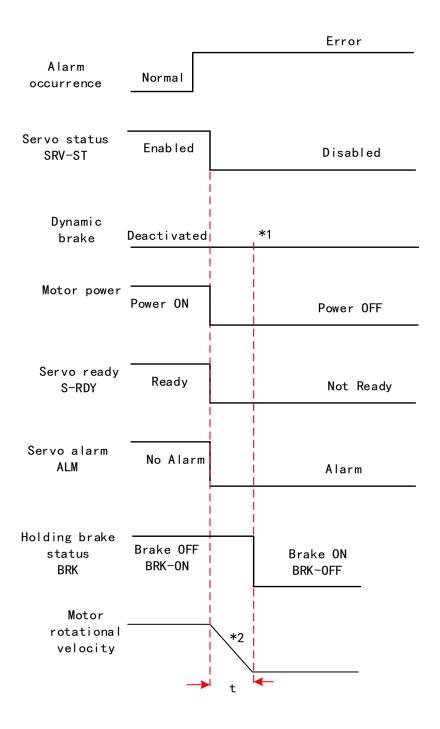

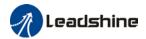

### Dynamic braking. Status after stopping: Free moving

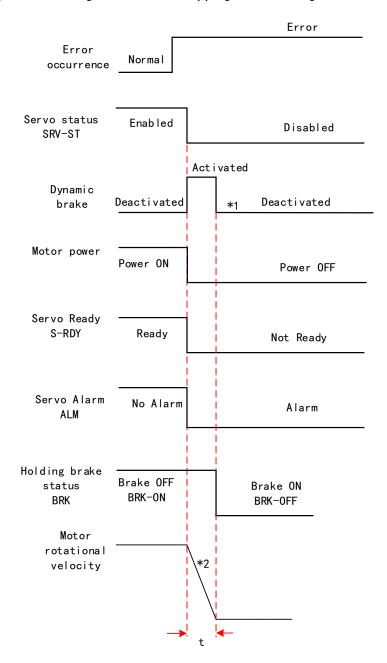

\*\* 1. Status after stopping is as defined in Pr5.10.

- 2. Servo stopping method is as defined in Pr5.10. Deceleration time t is determined by whichever comes first between time set in Pr6.14 and time needed for motor to drop below velocity set in Pr4.39. After deceleration time t, dynamic braking will be off and holding brake signal will be set to OFF (Holding brake is activated. Although BRK-OFF signal is valid, actual activation of holding brake is dependent on whether the motor comes with holding brake).
- 3. BRK-ON signal doesn't indicate the activation of holding brake but the invalidation of the signal. Holding brake is not applied when BRK-ON signal is valid. Same idea goes for BRK-OFF signal.

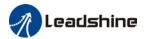

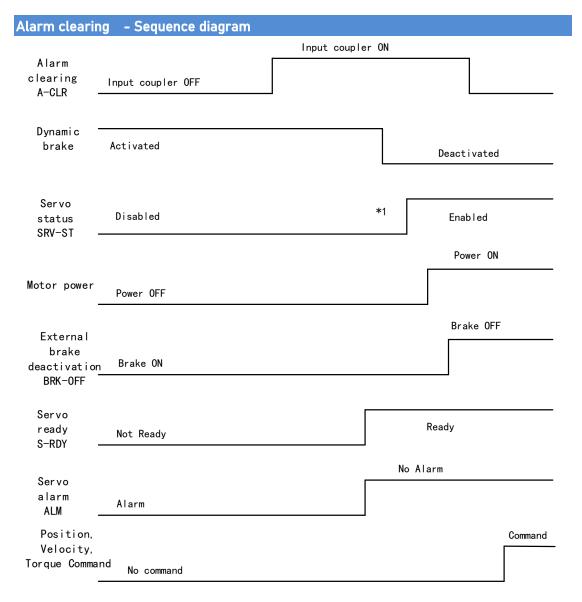

<sup>\*\* 1.</sup>SRV-ST signal is received when servo driver is enabled. Command input is not allowed yet

2. BRK-OFF signal doesn't indicate the deactivation of holding brake but the invalidation of the signal. Holding brake is applied when BRK-OFF signal is invalid.

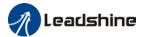

# 4.2 Electronic gear ratio

When loaded axis moved for 1 command unit, it corresponds to motor encoder unit which is converted in more comprehensible physical units such as  $\mu m$ . The use of electronic gear ratio is to turn the movement in physical units to required pulse count equivalency.

Rotor might be connected to load through reducer or other mechanical structures. Hence, the gear ratio is closely related to reducer gear ratio, position encoder resolution and mechanical dimensions related parameters.

Electronic gear ratio = 
$$\frac{\text{Encoder resolution}}{\text{Loaded axis resolution}}$$

Electronic gear can be set through Pr0.08. If Pr0.08  $\neq$  0, Pr0.08 is valid. If Pr0.08 = 0, object dictionary 6092-01 is valid.

Command pulse count per motor revolution needs to be  $\geq$  Encoder Pulse Count per Revolution / 8000.

EL7-EC series comes with motors with 23-bit encoder. Pulse count per revolution for 23-bit encoder = 8388608. From the condition above, the command pulse count per motor revolution for 23-bit encoder  $\geq$  1049.

|        | Label                                                                                      | Command pulse count per revolution | Mode |   | F    |       |  |  |  |
|--------|--------------------------------------------------------------------------------------------|------------------------------------|------|---|------|-------|--|--|--|
| PA0.08 | Range                                                                                      | nge 0~8388608                      |      | 0 | Unit | P-    |  |  |  |
|        | Activation                                                                                 | After restart                      |      |   |      | 2008h |  |  |  |
|        | Pulses per revolution can be set using object dictionary 608F, 6091, 6092. However, PA0.08 |                                    |      |   |      |       |  |  |  |
|        | has higher priority.                                                                       |                                    |      |   |      |       |  |  |  |

| Index<br>608Fh-01         | Label     | Encoder Increments |      |        | Mode    | PT   |        |         |
|---------------------------|-----------|--------------------|------|--------|---------|------|--------|---------|
|                           | Range     | 0~2147483647       |      |        | Default | 0    | Unit   | encoder |
|                           | Structure | VAR                | Туре | UINT32 | Mapping | TPDO | Access | RO      |
| To set encoder resolution |           |                    |      |        |         |      |        |         |

| Index                                  | Label     | Motor Revolutions |      |        | Mode    | F    |        |    |
|----------------------------------------|-----------|-------------------|------|--------|---------|------|--------|----|
| 6091h-01                               | Range     | 1~2147483647      |      |        | Default | 1    | Unit   | r  |
| 003111-01                              | Structure | VAR               | Туре | UINT32 | Mapping | RPDO | Access | RW |
| To set electronic gear ratio numerator |           |                   |      |        |         |      |        |    |
| Index                                  | Label     | Shaft Revolutions |      |        | Mode    | F    |        |    |
| 6091h-02                               | Range     | 1~2147483647      |      |        | Default | 1    | Unit   | r  |

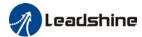

|                                          | Structure                                                                                                    | VAR          | Туре | UINT32 | Mapping | RPDO  | Access | RW        |
|------------------------------------------|----------------------------------------------------------------------------------------------------|--------------|------|--------|---------|-------|--------|-----------|
| To set electronic gear ratio denominator |                                                                                                    |              |      |        |         |       |        |           |
| Index                                    | Label                                                                                                    | Feed         |      |        | Mode    | F     |        |           |
| 6092h-01                                 | Range                                                                                                    | 1~2147483647 |      |        | Default | 10000 | Unit   | Command/r |
|                                          | Structure                                                                                                    | VAR          | Туре | UINT32 | Mapping | RPDO  | Access | RW        |
|                                          | If 6092h-01(Feed constant) is not equal to 608Fh(Position encoder resolution), then:                                         |              |      |        |         |       |        |           |
|                                          | Electronic gear ratio = Encoder increments / 6092h-01                                                                        |              |      |        |         |       |        |           |
|                                          | If 6092h-01(Feed constant) is equal to 608Fh(Position encoder resolution), then:  Electronic gear ratio = 6091-01 / 6092h-01 |              |      |        |         |       |        |           |

# 4.3 Front Panel

Servo Driver front panel consists of 5 push buttons and a 8-segments display. Can be used for displaying of status, alarms, functions, parameters setting and auxiliary functions.

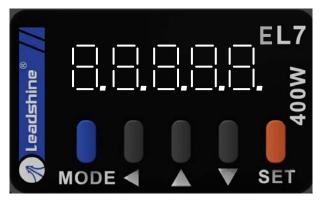

Front panel

### **Buttons and functions**

| Label   | Symbol   | Function                                                       |
|---------|----------|----------------------------------------------------------------|
| Display | /        | Consists of 5 push buttons and a 8-segments display            |
|         |          | To switch between 4 modes:                                     |
|         | М        | 1. Data monitoring mode : To monitor changes of motion data    |
| Mode    |          | values                                                         |
| Mode    |          | 2. Parameters setting mode : To set parameters                 |
|         |          | 3. Auxiliary functions mode: To operate common functions, such |
|         |          | as trial run, alarm clearing                                   |
| Enter   | S        | To enter or confirm                                            |
| Up      | <b>A</b> | To switch between sub-menus / Increase                         |
| Down    | ▼        | To switch between sub-menus / Decrease                         |
| Left    | ◀        | To switch between values                                       |

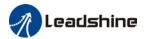

# 4.4 Panel Display and Operation

# 4.4.1 Panel Operation

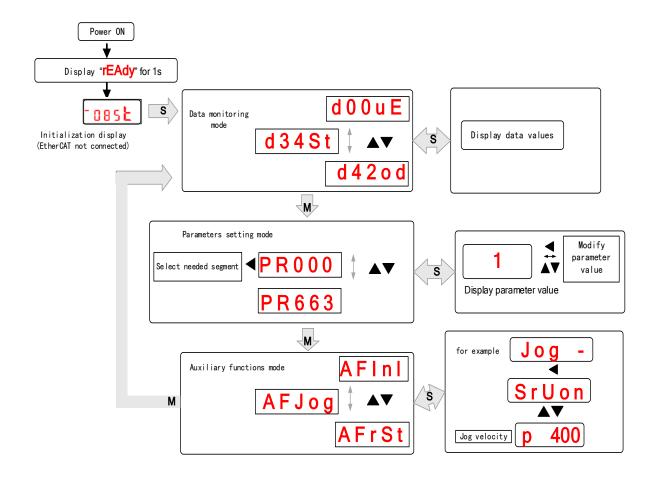

#### Flow diagram of panel operation

- (1) **rEAdY** will be displayed for about 1 second after driver is powered on. Then, automatically enters data monitoring mode and displays initial data value. Otherwise, alarm code will be displayed if error occurs.
- (2) Press M key to switch between modes.

Data monitoring mode  $\rightarrow$  Parameters setting mode  $\rightarrow$  Auxiliary functions mode Alarm code will be displayed regardless of any mode if alarm occurs. Press **M** to switch to other modes.

- (3) Press ▲ or ▼ to select the type of parameters in data monitoring mode. Press S to confirm.

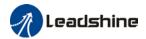

increase/decrease the value of segment. Press  ${\bf S}$  to confirm the modified value(s) and save the parameters.

# 4.4.2 Data Monitoring Mode

EL7 series servo driver offers the function to monitor different types of data in data monitoring mode. After entering this mode, press S to monitor any data that starts with d. Press S again to get back to data monitoring mode and M to switch to any other modes.

Data list in data monitoring mode

| No. | Label  | Descriptions                      | Display | Unit  | Data Format<br>(x = numerical value) |
|-----|--------|-----------------------------------|---------|-------|--------------------------------------|
| 0   | d00uE  | Position command deviation        | d00uE   | pulse | "xxxx"                               |
| 1   | d01SP  | Motor velocity                    | d01SP   | r/min | "r xxxx"                             |
| 2   | d02CS  | Position control command velocity | d02CS   | r/min | "xxxx"                               |
| 3   | d03Cu  | Velocity control command velocity | d03Cu   | r/min | "xxxx"                               |
| 4   | d04tr  | Actual feedback torque            | d04tr   | %     | "xxxx"                               |
| 5   | d05nP  | Feedback pulse sum                | d05nP   | pulse | "xxxx"                               |
| 6   | d06cP  | Command pulse sum                 | d06CP   | pulse | "xxxx"                               |
| 7   | d07    | Maximum torque during motion      | d07     | /     | " xxxx"                              |
| 8   | d08FP  | Internal command position sum     | d08FP   | pulse | "xxxx"                               |
| 9   | d09cn  | Control mode                      | d09Cn   | /     | EtherCAT:<br>" <b>CtPoS</b> "        |
| 10  | d10lo  | I/O signal status                 | d10 lo  | /     | -                                    |
| 11  | d11Ai  | Internal usage                    | d11Ai   | V     | -                                    |
| 12  | d12Er  | Error cause and record            | d12Er   | /     | "Er xxx"                             |
| 13  | d13rn  | Warning                           | d13rn   | /     | "XXX"                                |
| 14  | d14r9  | Regeneration load factor          | d14r9   | %     | "XXX"                                |
| 15  | d15oL  | Overload factor                   | d15oL   | %     | "XXX"                                |
| 16  | d16Jr  | Inertia ratio                     | d16Jr   | %     | "XXX"                                |
| 17  | d17ch  | Motor not running cause           | d17Ch   | /     | "CP xxx"                             |
| 18  | d18ic  | No. of changes in I/O signals     | d18ic   | /     | "xxx"                                |
| 19  | d19    | No. of times of overcurrent       | d19     | /     | " xxxx"                              |
| 20  | d20Ab  | CSP position command sum          | d20Ab   | pulse | " xxxx"                              |
| 21  | d21AE  | Single turn encoder data          | d21AE   | pulse | " xxxx"                              |
| 22  | d22rE  | Multiturn encoder data            | d22rE   | r     | " xxxx"                              |
| 23  | d23 id | Communication axis address        | d23id   | /     | "id xxx"<br>"Fr xxx"                 |
| 24  | d24PE  | Position deviation                | d24PE   | Unit  | " XXXX"                              |

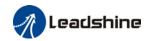

|    |        |                                             |           |                | •                                                                                                    |
|----|--------|---------------------------------------------|-----------|----------------|----------------------------------------------------------------------------------------------------|
| 25 | d25PF  | Motor electrical angle                      | d25PF     | pulse          | "xxxx"                                                                                                |
| 26 | d26hy  | Motor mechanical angle                      | d26hy     | pulse          | " xxxx"                                                                                               |
| 27 | d27 Pn | Voltage across PN                           | d27Pn     | ٧              | " XXXX"                                                                                               |
| 28 | d28 no | Software version                            | d28no     | /              | "d xxx Servo software" "F xxx Communication software" "p xxx Servo power rating"                      |
| 29 | d29AS  | Internal usage                              | d29AS     | /              | "xxx"                                                                                                 |
| 30 | d30NS  | No. of times of encoder communication error | d30sE     | /              | "xxx"                                                                                                 |
| 31 | d31 tE | Accumulated operation time                  | d31tE     | /              | " xxxx"                                                                                               |
| 32 | d32Au  | Automatic motor identification              | d32Au     | /              | "r xxx Motor no."<br>"E xxx Servo no."                                                                |
| 33 | d33At  | Driver temperature                          | d33At     | $^{\circ}$ C   | "xxx"                                                                                                 |
| 34 | d34    | Servo status                                | d34       | /              | "xxx"                                                                                                 |
| 35 | d35 SF | Internal usage                              | d35SF     | /              | "xxxxxx"                                                                                              |
|    |        | Following are parameter                     | s related | to Ether       | CAT bus                                                                                               |
| 36 | d36    | Synchronizing cycle                         | d36dc     | ms             | "xxxxxx"                                                                                              |
| 37 | d37    | No. of times of synchronization loss        | d37sc     | /              | "xxxxxx"                                                                                              |
| 38 | d38    | Synchronization Type                        | d38st     | freeru<br>n/DC | "xxxxxx"                                                                                              |
| 39 | d39    | If DC is running                            | d39dr     | /              | "xxxxxx"                                                                                              |
| 40 | d40    | Acceleration and deceleration status        | d40sn     | /              | "xxxxxx"                                                                                              |
| 41 | d41    | Object dictionary address                   | d41od     | /              | "xxxxxx"<br>Index(4 bit)+subindex(2<br>bit)                                                           |
| 42 | d42    | Object dictionary value                     | d42od     | /              | "xxxxxx"  1. If OD does not exist, ODNEXT is displayed. 2. If OD is out of range, ODRNG is displayed. |

If EtherCAT is not connected, '-085 t' is displayed after power on.

# Description of data monitoring function

When using the front panel to monitor data, data is divided in low/high bit and positive/negative.

Data is differentiated as below.

. 2 .

6 0 8 8 5

 $\begin{array}{ll} \mbox{High bit: } \ 1^{st} \mbox{ and } 2^{nd} \mbox{ values on the right has two decimal points} \\ \mbox{Low bit: } \ 1^{st} \mbox{ and } 2^{nd} \mbox{ values on the right has no decimal point.} \end{array}$ 

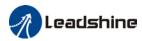

. . 5 0

5 0

Positive:  $1^{st}$  and  $2^{nd}$  values on the left has no decimal point. Negative:  $1^{st}$  and  $2^{nd}$  values on the left has two decimal points

#### 1. d00uE Position command deviation

Shows high bit and low bit of position deviation

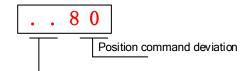

Positive: 1<sup>st</sup> and 2<sup>nd</sup> values on the left has no decimal point. Negative: 1<sup>st</sup> and 2<sup>nd</sup> values on the left has two decimal points

Press ◀ to switch between low and high bit Example: Position command deviation=260885

. 2.

6 0 8 8 5

High bit:  $1^{st}$  and  $2^{nd}$  values on the right has two decimal points Low bit:  $1^{st}$  and  $2^{nd}$  values on the right has no decimal point.

# 2. d01SP Motor velocity,d02CS Position control command velocity,d03CU Velocity control command velocity

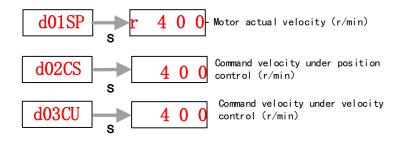

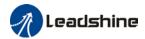

#### 3. d04tr Actual torque feedback

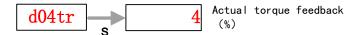

#### 4. d05nP Feedback pulse sum d06CP Command pulse sum

Feedback pulse sum(Encoder feedback pulse)

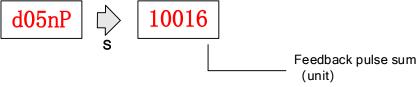

Press ◀ to switch between high/low bit Example: Feedback pulse sum=210016

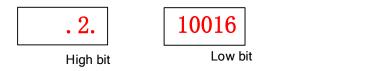

Command pulse sum (Command pulse)

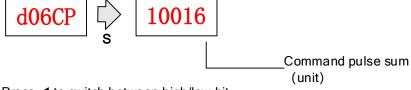

Press ◀ to switch between high/low bit Example: Command pulse sum=210017

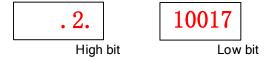

## 5. d07 Maximum torque during motion

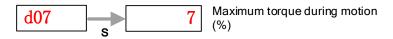

#### 6. d08FP Internal command pulse sum

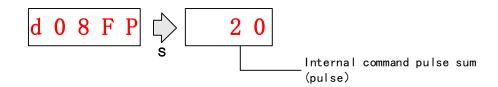

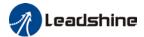

#### 7. d09Cn Control mode

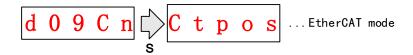

#### 8. d10lo I/O signal status

When the top half of the digital tube is lighted, the signal is valid; when the bottom half of the digital tube is lighted, the signal is not valid. Decimal points represent I/O status, input when lighted, output when not lighted.

Input: From low to high bit(Right to left) DI1,DI2....DI10. Decimal point is lighted to represent input signals.

In the example below, DI1, DI8 and DI10 input signal is valid; DI2-DI7, DI9 input signal is invalid.

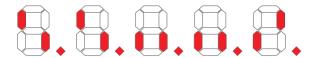

 Output: From low to high bit(Right to left) D01,D02....D010. Decimal point is not lighted to represent output signals.

In the example below, D01 output signal is valid; D02-D010 output signal is invalid.

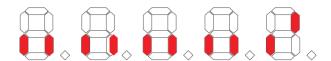

#### 9. d12Er Alarm cause and historical record

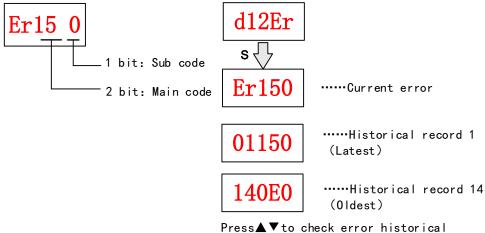

Press ▼ to check error historical record up to 14 records.

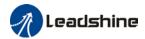

#### 10. d14rg Regenerative load factor d15oL Overload factor

Regenerative load factor (Er120 might occur, if the value increases indefinitely)

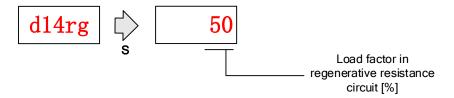

Overload factor (Er100 might occur, if the value increases indefinitely)

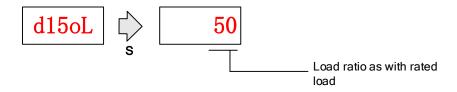

## 11. d16Jr Inertia ratio

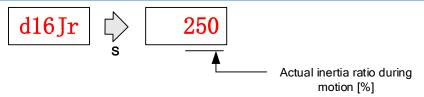

Please refer to Inertia Measuring section for detailed explanations.

#### 12、d17Ch Motor not running cause

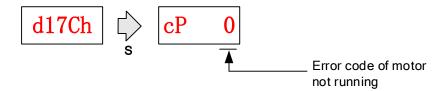

"d17Ch" Motor No Running Cause - Codes & Descriptions

| Display Code |   | Description         | Content                                                                                                    |  |  |
|--------------|---|---------------------|----------------------------------------------------------------------------------------------------|--|--|
| cР           | 1 | DC bus undervoltage | /                                                                                                    |  |  |
| сР           | 2 | No SRV-ON signal    | Servo-ON input (SRV-ON) is not connected to COM-                                                                                                |  |  |
| cР           | 3 | POT/NOT input valid | Pr5.04 = 0, POT is in open circuit, velocity command is in positive direction NOT is in open circuit, velocity command is in negative direction |  |  |

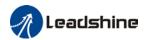

| cР | 4  | Driver alarm                           | 1                                                 |
|----|----|----------------------------------------|---------------------------------------------------|
| сP | 5  | Relay not clicked                      | /                                                 |
| cР | 6  | Emergency stop valid                   | /                                                 |
| cР | 7  | Position command too low               | 1                                                 |
| сР | 8  | Torque limitation                      | /                                                 |
| cР | 9  | Zero speed clamp valid                 | Pr3.15 = 1, Zero speed clamp input is open        |
| cР | 10 | Velocity mode command velocity too low | In velocity mode, the command velocity is too low |
| сР | 12 | Torque mode command torque too low     | In torque mode, the torque limit is too low.      |
| сР | 13 | Velocity limit                         | Emergency stop command from main bus is valid     |

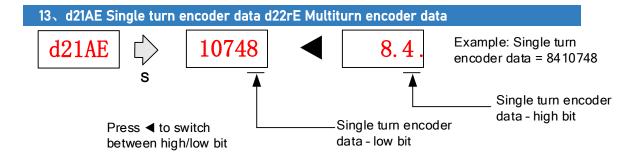

For 23-bit encoder, single turn encoder data = 0~8388607.Each value corresponds to certain position in a single revolution of the rotor, clockwise motion as negative, counter clockwise motion as positive. When counter clockwise single turn data > 8388607, multiturn data +1, clockwise single turn data < 0, multiturn data -1.

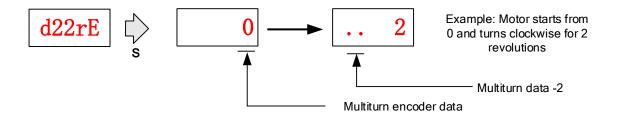

Multiturn encoder data range:-32768 $\sim$ +32767, As no. of revolution goes over range,32767 will jump to -32768 $\sim$  -32767(counter clockwise); -32768 will jump to 32767 $\sim$  32766 (clockwise)

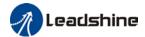

## 14.d23id Communication axis address

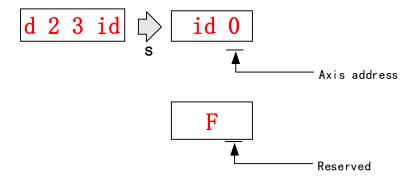

#### 15. d27Pn DC bus voltage

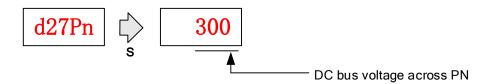

## 16. d28no Software version

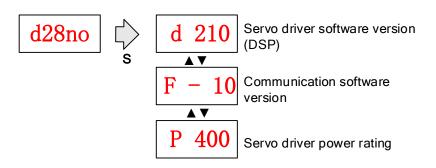

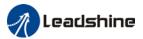

#### 17. d31tE Accumulated operation time

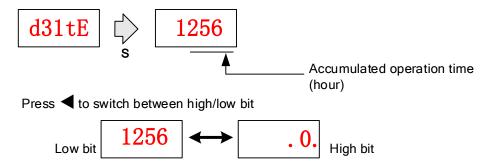

#### 18. d34 Servo driver status display

Driver status: 402 state machine, EtherCAT communication, running mode, running

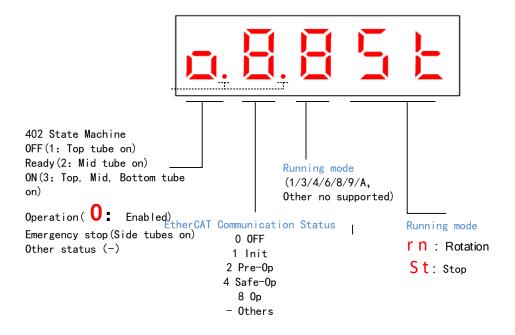

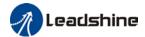

# Display setting at power on

■ Default setting for initialization display settings at power on is d34,if any other display is required, please set on PA5.28.

Please refer to PA5.28 for any display content required on the front panel during initialization

|        | Label      | LED initial status | Mode    |    | F     |       |
|--------|------------|--------------------|---------|----|-------|-------|
| PA5.28 | Range      | 0~42               | Default | 34 | Unit  | -     |
|        | Activation | After restart      |         |    | Index | 2528h |

| Set<br>value | Content                        | Set<br>value | Content                        | Set<br>value | Content                            |
|--------------|--------------------------------|--------------|--------------------------------|--------------|------------------------------------|
| 0            | Position command deviation     | 15           | Overload rate                  | 30           | No. of encoder communication error |
| 1            | Motor speed                    | 16           | Inertia ratio                  | 31           | Accumulated operation time         |
| 2            | Position command velocity      | 17           | No rotation cause              | 32           | Automatic motor identification     |
| 3            | Velocity control command       | 18           | No. of changes in I/O signals  | 33           | Driver temperature                 |
| 4            | Actual feedback torque         | 19           | Number of over current signals | 34           | Servo status                       |
| 5            | Sum of feedback pulse          | 20           | Absolute encoder data          | 35           | 1                                  |
| 6            | Sum of command pulse           | 21           | Single turn position           | 36           | Synchronous period                 |
| 7            | Maximum torque during motion   | 22           | Multiturn position             | 37           | No. of synchronous loss            |
| 8            | 1                              | 23           | Communication axis address     | 38           | Synchronous type                   |
| 9            | Control mode                   | 24           | Encoder position deviation     | 39           | Whether DC is running or not       |
| 10           | I/O signal status              | 25           | Motor electrical angle         | 40           | Acceleration/ Deceleration status  |
| 11           | 1                              | 26           | Motor mechanical angle         | 41           | Sub-index of OD index              |
| 12           | Error cause and history record | 27           | Voltage across PN              | 42           | Value of sub-index of Olindex      |
| 13           | Alarm code                     | 28           | Software version               |              |                                    |
| 14           | Regenerative load rate         | 29           | /                              |              |                                    |

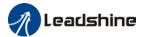

# 4.4 Parameter saving using front panel

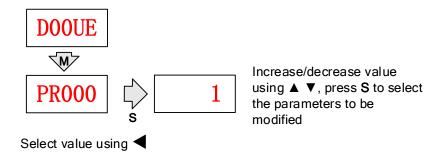

After modifying the selected parameter to desired values, press  ${\bf S}$  to confirm and save the changes.

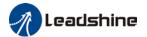

# 4.5 Auxiliary functions

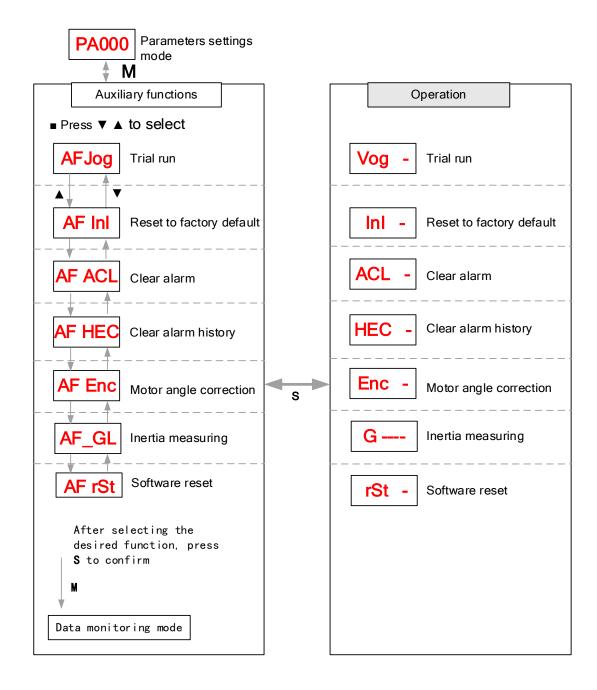

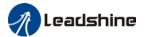

#### AF jog Trial run

Please disable servo driver before performing any trial run. Please don't modify gain related parameters during trial run to prevent any occurrence of mechanical vibrations. Press **S** to exit trial run.

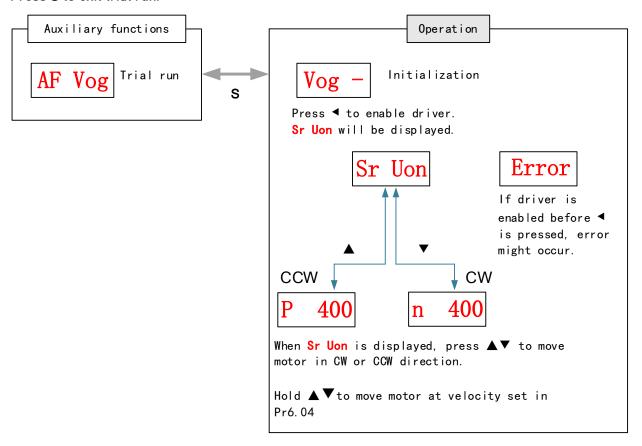

## AF Inl Reset to factory default

To reset parameters settings to factory default. Can be used to reset parameters using auxiliary function on front panel or using object dictionary.

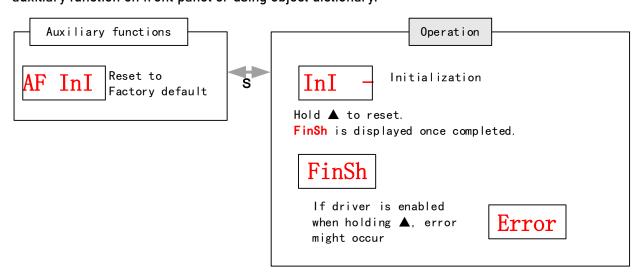

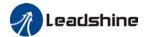

Reset to factory default using object dictionary

| Object<br>dictionary | Parameters to reset                | Method                                                                                                    |
|----------------------|------------------------------------|----------------------------------------------------------------------------------------------------|
| 0x1011-01            | All parameters                     | Controller can reset all parameters using 0x1011-01. If driver receives the data of 0x1011-01 as 0x64616f6c, all parameters will be reset to factory default and 1011-01=1 after saving.                             |
| 0x1011-02            | Communication parameters           | Controller can reset communication parameters using 0x1011-02. If driver receives the data of 0x1011-02 as 0x64616f6c, communication parameters will be reset to factory default and 1011-02=1 after saving.         |
| 0x1011-03            | 402<br>parameters                  | Controller can reset 402 parameters using 0x1011-03. If driver receives the data of 0x1011-03 as 0x64616f6c, 402 parameters will be reset to factory default and 1011-03=1 after saving.                             |
| 0x1011-04            | Drivers'<br>supplier<br>parameters | Controller can reset drivers' supplier parameters using 0x1011-04. If driver receives the data of 0x1011-04 as 0x64616f6c, drivers' supplier parameters will be reset to factory default and 1011-04=1 after saving. |

## AF ACL Clear alarm

Alarm can be cleared using this auxiliary function but before that, the error needs to be solved and driver needs to be restarted.

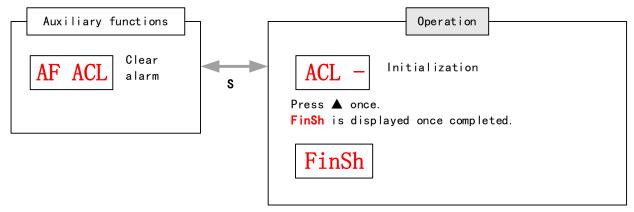

For alarms that can be cleared using this function, please refer to table in Chapter 9.

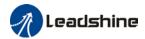

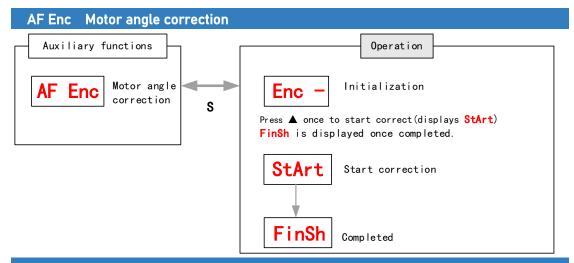

# AF\_GL Inertia measuring

Please make sure to use suitable velocity and acceleration for the measuring process. Press S to exit and disable the driver once completed.

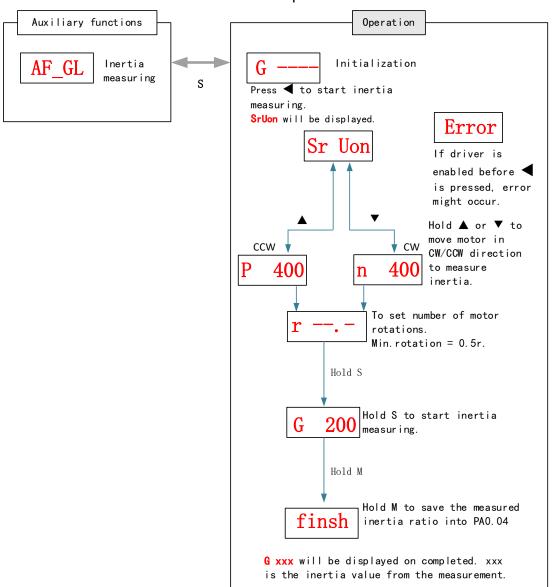

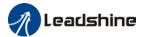

# AF rSt Software reset

Software reset is used mainly on parameters modification that takes effect only after driver restart.

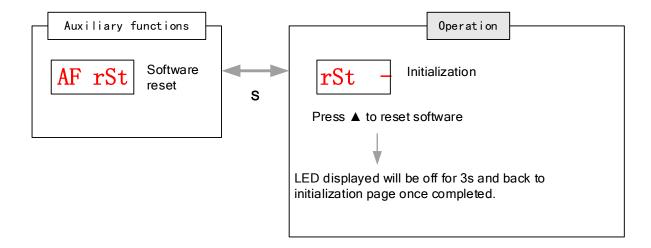

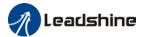

# **Chapter 5 Control Mode**

# 5.1 EL7-EC motion control step-by-step

- A. EtherCAT master device sends "control word (6040h)" to initialize the drive.
  - B. Driver sends feedback "status word (6041h)" to the master device to indicate ready status (status word indication).
- C. Master device sends enable command (control word switch).
- D. The driver enables and sends feedback status to the master device.
- E. The master station sends homing command to home the axis. (Homing parameter and control word switch)
- F. Driver returns to home and sends feedback homed status to master device (status word indication)
  - G. The master station sends the position mode command for position movement (position motion parameters and control word switch) or sends the velocity command for velocity movement (velocity motion parameters and control word switch).
- H. When the drive is finished executing the command (position command), EL7-EC feedbacks the position/velocity to the master device for monitoring during the motion.
- I. The master device sends commands for the next motion.

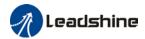

# 5.2 CiA 402 State Machine

#### State machine switchover diagram Main Enable Control Circuit Power Disable Power on 0 Initialization starts 15 ON Fault OFF Disable Initialization completed 2 7 Ready (Initial parameters done) 3 6 14 Enable (Ready to enable) ON ON Disable 10 12 Quick stop Fault trigger 5 16 8 13 ON ON Enable Running 9 11

Figure 5.1 EL7-EC 402 State Machine switchover diagram

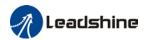

Table 5.1 Status description

| Status                                                 | Description                                                           |  |  |  |  |  |  |
|--------------------------------------------------------|-----------------------------------------------------------------------|--|--|--|--|--|--|
| Initialization                                         | Driver powered on, initialization starts; Holding brake activated;    |  |  |  |  |  |  |
| starts                                                 | Axis disabled                                                         |  |  |  |  |  |  |
| Initialization done                                    | Initialization done; Parameters initialize, faultless; Axis disabled. |  |  |  |  |  |  |
| Ready                                                  | Parameter initialization done; Axis disabled.                         |  |  |  |  |  |  |
| Enable                                                 | Servo driver is ready to be enabled.                                  |  |  |  |  |  |  |
| Running                                                | Driver enabled, faultless                                             |  |  |  |  |  |  |
| Quick stop                                             | Quick stop activated                                                  |  |  |  |  |  |  |
| Fault triggered                                        | Alarm not solved yet; Axis disabled.                                  |  |  |  |  |  |  |
| Alarm solved. Waiting to switch from 402 state machine |                                                                       |  |  |  |  |  |  |
|                                                        | Initialization starts; Axis disabled.                                 |  |  |  |  |  |  |

402 state machine switching is dependent on master device controlled servo driver control word (6040h)

| CiA40 | 2 status switching              | Control word 6040h       | Status word 6041h<br>Bit1-Bit9 |
|-------|---------------------------------|--------------------------|--------------------------------|
| 0     | Power on→ Initialization        | Transit automatically    | 0x0000                         |
| 1     | Initialization→ Faultless       | Transit automatically,   | 0x0250                         |
|       |                                 | Enter 13 if fault occurs |                                |
| 2     | Faultless▶ Ready                | 0x0006                   | 0x0231                         |
| 3     | Servo ready <b>⊁</b> Waiting to | 0x0007                   | 0x0233                         |
|       | enable                          |                          |                                |
| 4     | Waiting to enable-► Running     | 0x000F                   | 0x0237                         |
| 5     | Running→ Waiting to enable      | 0x0007                   | 0x0233                         |
| 6     | Waiting to enable→ Ready        | 0x0006                   | 0x0231                         |
| 7     | Ready→ Faultless                | 0x0000                   | 0x0250                         |
| 8     | Running → Ready                 | 0x0006                   | 0x0231                         |
| 9     | Running- <b>→</b> Faultless     | 0x0000                   | 0x0250                         |
| 10    | Waiting to enable → Faultless   | 0x0000                   | 0x0250                         |
| 11    | Running-→ Quick stop            | 0x0002                   | 0x0217                         |
| 12    | Quick stop→ Faultless           | Transit automatically    | 0x0250                         |
| 13    | Fault stop                      | Transit automatically    | 0x021F                         |
| 14    | Fault stop▶ Fault               | Transit automatically    | 0x0218                         |
| 15    | Fault → Faultless               | 0x80                     | 0x0250                         |
| 16    | Quick stop▶ Running             | 0x0F                     | 0x0237                         |

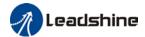

# 5.3 Driver Control Mode Setting

# 5.3.1 Supported control mode (6502h)

EL7-EC supports seven modes, as defined in 6502h.

| Bit         | 31~10    | 9                              | 8       | 7      | 6        | 5   | 4        | 3  | 2  | 1        | 0  |
|-------------|----------|--------------------------------|---------|--------|----------|-----|----------|----|----|----------|----|
| Mode        | Reserved | d CST                          | CSV     | CSP    | Reserved | НМ  | Reserved | PT | PV | Reserved | PP |
| 1:Supported | 0        | 1                              | 1       | 1      | 0        | 1   | 0        | 1  | 1  | 0        | 1  |
|             |          |                                | D       | escrip | tion     |     | Abbr.    |    |    |          |    |
|             |          |                                | Profile | positi | on mode  |     | PP       |    |    |          |    |
|             |          | Profile velocity mode          |         |        |          |     | PV       |    |    |          |    |
|             |          | Profile Torque mode            |         |        |          |     | PT       |    |    |          |    |
|             |          | Homing mode                    |         |        |          |     | НМ       |    |    |          |    |
|             |          | Cyclic synchronous position    |         |        |          |     | CSP      |    |    |          |    |
|             |          | mode                           |         |        |          |     |          |    |    |          |    |
|             |          | Cyclic synchronous velocity    |         |        |          | CSV |          |    |    |          |    |
|             |          | mode                           |         |        |          |     |          |    |    |          |    |
|             |          | Cyclic synchronous torque mode |         |        |          | CST |          |    |    |          |    |

# 5.3.2 Operational mode setting (6060h) and Operational mode display (6061h)

The operation mode of the servo drive is set in 6060h. The operation mode of the servo drive is viewed in 6061h.

| Bit | Description                      | Abbr. |
|-----|----------------------------------|-------|
| 1   | Profile position mode            | PP    |
| 3   | Profile velocity mode            | PV    |
| 4   | Profile Torque mode              | PT    |
| 6   | Homing mode                      | НМ    |
| 8   | Cyclic synchronous position mode | CSP   |
| 9   | Cyclic synchronous velocity mode | CSV   |
| 10  | Cyclic synchronous torque mode   | CST   |

# 5.4 Common Functions for All Modes

# 5.4.1 Digital input setting and status display

Please refer to chapter 5 for more details on digital I/O input and polarity settings.60FDh object complies with IEC61800-200 standard input I/O status mapping object. 60FDh is

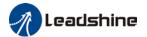

set according to function as the table below shows.

| Bit31    | Bit30    | Bit29    | Bit28    | Bit27            | Bit26            | Bit25 | Bit24              |
|----------|----------|----------|----------|------------------|------------------|-------|--------------------|
| Z signal | Reserved | Reserved | Reserved | Touch<br>Probe 2 | Touch<br>Probe 1 | BRAKE | INP/V-COIN<br>/TLC |
| Bit23    | Bit22    | Bit21    | Bit20    | Bit19            | Bit18            | Bit17 | Bit16              |
| E-STOP   | Reserved | Reserved | Reserved | Reserved         | Reserved         | DI14  | DI13               |
| Bit15    | Bit14    | Bit13    | Bit12    | Bit11            | Bit10            | Bit9  | Bit8               |
| DI12     | DI11     | DI10     | DI9      | DI8              | DI7              | DI6   | DI5                |
| Bit7     | Bit6     | Bit5     | Bit4     | Bit3             | Bit2             | Bit1  | Bit0               |
| DI4      | DI3      | DI2      | DI1      | Reserved         | HOME             | POT   | NOT                |

# 5.4.2 Digital output setting and control operation method

In addition to the internal operation of the servo system, EL7-EC also provides a function for the master device to operate digital I/O output of the servo driver.

If I/O output function is set up as master device control, master device can control servo driver digital I/O output through 60FEh object

| Bit<br>Sub-index | 31~21    | 21      | 20      | 19      | 18      | 17      | 16      | 15~0      |
|------------------|----------|---------|---------|---------|---------|---------|---------|-----------|
| 01h              | Reserved | D06     | D05     | D04     | D03     | D02     | D01     |           |
| OIII             |          | valid   | valid   | valid   | valid   | valid   | valid   | Dagamirad |
| 02h              |          | D06     | D05     | D04     | D03     | D02     | D01     | Reserved  |
|                  |          | enabled | enabled | enabled | enabled | enabled | enabled |           |

## 5.4.3 Motor Rotational Direction

Rotational direction is defined in 607Eh.

| T                                                           |     |                                                               |  |  |  |  |
|-------------------------------------------------------------|-----|---------------------------------------------------------------|--|--|--|--|
| Mode                                                        | !   | Set value                                                     |  |  |  |  |
| Position                                                    | PP  | 0: Rotate in the same direction as the position command       |  |  |  |  |
|                                                             | НМ  | · ·                                                           |  |  |  |  |
| Mode                                                        | CSP | 128: Rotate in the opposite direction to the position command |  |  |  |  |
| Velocity                                                    | PV  | 0: Rotate in the same direction as the position command       |  |  |  |  |
| Mode                                                        | CSV | 64: Rotate in the opposite direction to the position command  |  |  |  |  |
| Torque                                                      | PT  | 0: Rotate in the same direction as the position command       |  |  |  |  |
| Mode CST                                                    |     | 32: Rotate in the opposite direction to the position command  |  |  |  |  |
| ALL 0: Rotate in the same direction as the position command |     | 0: Rotate in the same direction as the position command       |  |  |  |  |
| Modes                                                       |     | 224: Rotate in the opposite direction to the position command |  |  |  |  |

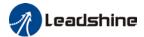

## 5.4.4 Stop Settings

EL7-EC provides quick stop function. Stopping is different under different modes. Controlled by using object dictionary 605A.

| Index  | Label     | Quick stop | option o | code  | Mode    |   | F      |    |
|--------|-----------|------------|----------|-------|---------|---|--------|----|
| 605Ah  | Range     | 0~7        |          |       | Default | 2 | Unit   | -  |
| 003A11 | Structure | VAR        | Туре     | INT16 | Mapping | - | Access | RW |

Motor stops when quick stop option code is given.

#### PP, CSP, CSV, PV

- 0 : To stop motor through PA5.06. Status: Switch on disable, axis disabled.
- 1 : Motor decelerates and stops through 6084. Status: Switch on disable, axis disabled.
- 2 : Motor decelerates and stops through 6085. Status: Switch on disable, axis disabled.
- 3 : Motor decelerates and stops through 60C6. Status: Switch on disable, axis disabled.
- 5 : Motor decelerates and stops through 6084. Status: Quick stop
- 6 : Motor decelerates and stops through 6085. Status: Quick stop
- 7 : Motor decelerates and stops through 60C6. Status: Quick stop

#### нм

- 0 : To stop motor through PA5.06. Status: Switch on disable, axis disabled.
- 1 : Motor decelerates and stops through 609A. Status: Switch on disable, axis disabled.
- 2 : Motor decelerates and stops through 6085. Status: Switch on disable, axis disabled.
- 3 : Motor decelerates and stops through 60C6. Status: Switch on disable, axis disabled.
- 5 : Motor decelerates and stops through 609A. Status: Quick stop
- 6 : Motor decelerates and stops through 6085. Status: Quick stop
- 7 : Motor decelerates and stops through 60C6. Status: Quick stop

When 402 state machine is disabled, the motor will stop freely.

When bit8(Halt) of 6040h is 1, the motor will stop with deceleration set in 6083h/6084h.

#### 5.4.5 Position mode - Electronic Gear

EL7-EC position mode consists of cyclic synchronous position mode (CSP), protocol position mode (PP) and homing mode (HM), only in these three modes is the electronic gear valid.

Electronic gear ratio range is 0.001~8000(23-bit encoder), 0.001~to 125(17 bit encoder), otherwise ErA00 might occur if over range (the warning is not saved, after modification to a reasonable range, alarm on operational panel will automatically disappear, but the 402 state will still be in the "error" state, write 0x80 into 6040h).

#### Method 1:

Electronic gear ratio setting is defined by 608Fh (Position encoder resolution). 6091h (Gear ratio), 6092h (Feed constant) to change the motor position. Only valid under pre-operational mode.

608Fh (Position encoder resolution) is the resolution of the encoder, which is read

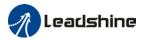

internally without additional setting. 6092h\_01 represents the number of pulses that can be set for each revolution of the motor. 6091h\_01/6091h\_02 is real-time update effective.

Electronic gear subdivision method can be determined by modifying 6092h\_01 (Feed constant)

- 1. If 6092h\_01 (Feed constant) is not equal to 608Fh (Position Encoder resolution), then:

  Electronic gear ratio = encoder resolution / 6092h\_01
- 2. If 6092h\_01(Feed constant) is equal to 608Fh(Position encoder resolution), then:

  Electronic gear ratio = 6091\_01/6092h\_01

  Electronic gear ratio range is 0.001~8000(23 bit encoder), 0.001~125(17 bit encoder)

Command pulse count per motor revolution needs to be  $\geq$  Encoder Pulse Count per Revolution / 8000.

EL7 series comes with motors with 17-bit and 23-bit encoder. Pulse count per revolution for 17-bit encoder = 131072; for 23-bit encoder = 8388608. From the condition above, the command pulse count per motor revolution for 17-bit encoder should be  $\geq$  17; for 23-bit encoder  $\geq$  1049.

#### Method 2:

Electronic gear can be set through Pr0.08. If Pr0.08  $\neq$  0, Pr0.08 is valid. If Pr0.08 = 0, object dictionary 6092-01 is valid.

**Note:** when the setting value exceeds this range, the error will be reported and automatically reset to the default value. The default values of 6091\_01, 6091\_02 and 6092\_01 are 1, 1 and 10000.

#### 5.4.6 Position Limits

The hardware limit is valid in all operational modes, and the software limit is valid only in the absolute operational mode of cyclic synchronous position mode (CSP) and profile position mode (PP)

The limit of the software is defined by 607Dh. The maximum position in the negative direction is defined in 607d-01h and the maximum position in the positive direction is defined in 607d-02h, the unit is consistent with the command unit.

The setting of object dictionary 0x5012-04 not only affects the homing offset of 607C, but also affects the software limit, 607D needs to be modified before the operational state

| 5012-04 |      | Actual Positive Position Limit | Actual Magative Decition Limit |  |  |
|---------|------|--------------------------------|--------------------------------|--|--|
| Bit2    | Bit3 | Actual Positive Position Limit | Actual Negative Position Limit |  |  |
| 0       | 0    | 607D-02 + 607C                 | 607D-01 + 607C                 |  |  |

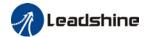

| 0 | 1 | 607D-02 - 607C | 607D-01 - 607C |
|---|---|----------------|----------------|
| 1 | Х | 607D-02        | 607D-01        |

EL7-EC Software position limits valid conditions:

- 1. It can only be set in the pre-operational state of ESM. It is recommended to configure it by SDO when the system starts.
- 2. Only in the absolute mode of CSP and PP, in CSP mode, it is recommended to use the software limit function of the master station to achieve the fastest limit performance.
- 3. The incremental encoder motor is not effective until the homing process completed.
- 4. The setting rule is 607d-01h < 607d-02h, that is, the negative position limit value is less than the positive position limit value.

#### 5.4.7 Control Word

Bit definition of Control Word 6040h.

| Bit       | 15~11 | 10~9 | 8    | 7     | 6~4      | 3         | 2     | 1       | 0      |
|-----------|-------|------|------|-------|----------|-----------|-------|---------|--------|
| Definitio |       |      | Halt | Fault | Related  | Operation | Quick | Voltage | Switch |
| n         | -     | _    | пан  | reset | to modes | enable    | stop  | output  | on     |

|                   |                | Bit7 a              | nd Bit0 to B     | it3               |          | 6040  | 402 State      |
|-------------------|----------------|---------------------|------------------|-------------------|----------|-------|----------------|
| Command           | 7: Fault reset | 3: Operation enable | 2: Quick<br>stop | 1: Voltage output | 0: Start | Value | machine<br>*1) |
| Power off         | 0              | ×                   | 1                | 1                 | 0        | 0006h | 2;6;8          |
| Switch on         | 0              | 0                   | 1                | 1                 | 1        | 0007h | 3*             |
| Switch on         | 0              | 1                   | 1                | 1                 | 1        | 000Fh | 3**            |
| No voltage output | 0              | ×                   | ×                | 0                 | ×        | 0000h | 7;9;10;12      |
| Quick stop        | 0              | ×                   | 0                | 1                 | ×        | 0002h | 7;10;11        |
| Operation enable  | 0              | 0                   | 1                | 1                 | 1        | 0007h | 5              |
| enable            | 0              | 1                   | 1                | 1                 | 1        | 000Fh | 4;16           |
| Fault reset       | Rising<br>edge | ×                   | ×                | ×                 | ×        | 0080h | 15             |

<sup>×</sup> is not affected by this bit state

The definition of bit 8 and bit 6~4 in different operation modes are shown in the following table

<sup>\*</sup> indicates that this transition is performed in the device start state

<sup>\*\*</sup> indicates that it has no effect on the start state and remains in the start state

<sup>\*1)</sup> The state machine switch corresponds to figure 7.1

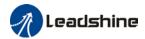

|     |                             | Operation Mode              |                           |                        |                                     |                                     |                                   |  |  |  |  |  |
|-----|-----------------------------|-----------------------------|---------------------------|------------------------|-------------------------------------|-------------------------------------|-----------------------------------|--|--|--|--|--|
| Bit | Profile<br>Position<br>(PP) | Profile<br>Velocity<br>(PV) | Profile<br>Torque<br>(PT) | Homing<br>(HM)         | Cyclic<br>Sync<br>Position<br>(CSP) | Cyclic<br>Sync<br>Velocity<br>(CSV) | Cyclic<br>Sync<br>Torque<br>(CST) |  |  |  |  |  |
| 8   | Stop with deceleration      | Stop with deceleration      | Stop with decelerati      | Stop with deceleration | -                                   | -                                   | -                                 |  |  |  |  |  |
| 6   | Absolute/<br>Increment      | -                           | -                         | -                      | -                                   | -                                   | -                                 |  |  |  |  |  |
| 5   | Immediatel<br>y trigger     | -                           | -                         | -                      | -                                   | -                                   | -                                 |  |  |  |  |  |
| 4   | New<br>Position             | 1                           | -                         | Start                  | - 1                                 | -                                   | -                                 |  |  |  |  |  |

# 5.4.7 Status Word

Bit definition of Status Word 6041h.

| Bit   | Definition           |  |  |
|-------|----------------------|--|--|
| 15~14 | Reserved             |  |  |
| 13~12 | Related to modes     |  |  |
| 11    | Position limit valid |  |  |
| 10    | Position arrival     |  |  |
| 9     | Distance             |  |  |
| 8     | Related to modes     |  |  |
| 7     | Reserved             |  |  |
| 6     | Not switch on        |  |  |
| 5     | Quick stop           |  |  |
| 4     | Voltage output       |  |  |
| 3     | Fault                |  |  |
| 2     | Operation enable     |  |  |
| 1     | Switch on            |  |  |
| 0     | Ready to switch on   |  |  |

Bit 11 is valid when the software or hardware limit is in effect.

The combination of bit 6 and bit 3~0 represents the device state shown in following table

| Combination of bit 6 and bit 3~0 | Description            |
|----------------------------------|------------------------|
| ****,***,*0**,0000               | Not ready to switch on |
| ****,***,*1**,0000               | Switch on disabled     |
| ****,***,*01*,0001               | Ready to switch on     |
| ××××,×××,×01×,0011               | Switch on              |
| ××××,×××,×01×,0111               | Operation enabled      |
| ××××,×××,×00×,0111               | Quick stop active      |
| ***,***,*0**,1111                | Fault reaction active  |
| ****,***,*0**,1000               | Fault                  |

<sup>×</sup> is not affected by this bit state

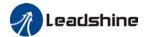

The definition of bit 8 and bit 13~12 in different operation modes are shown in the following table

|     | Operation Mode                    |                             |                           |                                |                                     |                                  |                                   |  |  |  |  |
|-----|-----------------------------------|-----------------------------|---------------------------|--------------------------------|-------------------------------------|----------------------------------|-----------------------------------|--|--|--|--|
| Bit | Profile<br>Position<br>(PP)       | Profile<br>Velocity<br>(PV) | Profile<br>Torque<br>(PT) | Homing<br>(HM)                 | Cyclic<br>Sync<br>Position<br>(CSP) | Cyclic Sync<br>Velocity<br>(CSV) | Cyclic<br>Sync<br>Torque<br>(CST) |  |  |  |  |
| 13  | Position<br>error is too<br>large | 1                           | -                         | Homing<br>Process<br>error     | -                                   | 1                                | 1                                 |  |  |  |  |
| 12  | -                                 | Velocity is 0               | -                         | Homing<br>Process<br>completed | Following valid                     | Following<br>valid               | Following valid                   |  |  |  |  |
| 8   | Abnormal stop                     | -                           | -                         | Abnormal stop                  | Abnormal stop                       | -                                | -                                 |  |  |  |  |

# 5.4.8 Synchronous cycle time setting

The default synchronous cycle time range of EL7-EC series is 250us – 10ms. Min value: 125us; Max value: 20ms. Please make sure the values set is the multiplier of 250us.

# 5.4.9 Driver Enabling

This section describes how to use control words 6040h/ status word 6041h command switching/status determination forEL7-EC controlled motor.

#### Steps:

- 1: Write 0 to the control word 6040h, and then AND 0x250 by bit, whether it is equal to 0x250
- 2: Write 6 to the control word 6040h, and then AND 0x231 by bit, whether it is equal to 0x231
- 3: Write 7 to the control word 6040h, and then AND 0x233 by bit, whether it is equal to 0x233
- 4: Write 15 to the control word 6040h, and then AND 0x237 by bit, whether it is equal to 0x237

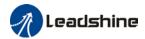

# 5.5 Position Mode (CSP、PP、HM)

# 5.5.1 Common Functions of Position Mode

| Sub-  |       | Label                               | Label Access |       | Mode |     |     |  |
|-------|-------|-------------------------------------|--------------|-------|------|-----|-----|--|
| inaex | Index | Label                               | Access       | PD0   | PP   | CSP | НМ  |  |
| 6040  | 0     | Control word                        | RW           | RxPD0 | Yes  | Yes | Yes |  |
| 6072  | 0     | Max torque                          | RW           | RxPD0 | Yes  | Yes | Yes |  |
| 607A  | 0     | Target<br>position                  | RW           | RxPD0 | Yes  | Yes | /   |  |
| 607D  | 1     | Min.<br>software<br>limit           | RW           | RxPD0 | Yes  | Yes | /   |  |
|       | 2     | Max.<br>software<br>limit           | RW           | RxPD0 | Yes  | Yes | /   |  |
| 607F  | 0     | Maximum<br>protocol<br>velocity     | RW           | RxPD0 | Yes  | /   | Yes |  |
| 6080  | 0     | Maximum<br>motor<br>velocity        | RW           | RxPD0 | Yes  | Yes | Yes |  |
| 6081  | 0     | Profile velocity                    | RW           | RxPD0 | Yes  | /   | /   |  |
| 6083  | 0     | Profile acceleration                | RW           | RxPD0 | Yes  | /   | /   |  |
| 6084  | 0     | Profile deceleration                | RW           | RxPD0 | Yes  | /   | /   |  |
| 60C5  | 0     | Protocol<br>maximum<br>acceleration | RW           | RxPD0 | Yes  | /   | Yes |  |
| 60C6  | 0     | Protocol<br>maximum<br>deceleration | RW           | RxPD0 | Yes  | /   | Yes |  |

| Index | Sub-  | Labal                    | A      | DDO   |     | Mode |     |
|-------|-------|--------------------------|--------|-------|-----|------|-----|
| Index | Index | Label                    | Access | PD0   | PP  | CSP  | НМ  |
| 6041  | 0     | Status word              | R0     | TxPD0 | Yes | Yes  | Yes |
| 6062  | 0     | Position command         | RO     | TxPD0 | Yes | Yes  | Yes |
| 6063  | 0     | Actual internal position | RO     | TxPD0 | Yes | Yes  | Yes |
| 6064  | 0     | Actual position feedback | RO     | TxPD0 | Yes | Yes  | Yes |

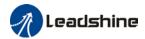

|      | _        |                      |    |          | 1   | 1   | 1   |
|------|----------|----------------------|----|----------|-----|-----|-----|
| 6065 | 0        | Position             | RW | RxPD0    | Yes | Yes | /   |
|      |          | deviation            |    |          |     |     |     |
|      |          | window               |    |          |     |     |     |
| 6066 | 0        | Position             | RW | RxPD0    | Yes | Yes | /   |
|      |          | deviation            |    |          |     |     |     |
|      |          | detection            |    |          |     |     |     |
|      |          | time                 |    |          |     |     |     |
| 606C | 0        | Velocity<br>feedback | R0 | TxPD0    | Yes | Yes | Yes |
| 6074 | 0        | Internal             | R0 | TxPD0    | Yes | Yes | Yes |
|      |          | command              |    |          |     |     |     |
|      |          | torque               |    |          |     |     |     |
| 6076 | 0        | Rated torque         | R0 | TxPD0    | Yes | Yes | Yes |
| 6077 | 0        | Actual               | R0 | TxPD0    | Yes | Yes | Yes |
|      |          | torque               |    |          |     |     |     |
| 60F4 | 0        | Actual               | RO | TxPD0    | Yes | Yes | Yes |
|      |          | following<br>error   |    |          |     |     |     |
| 60FA | 0        | Position             | RO | TxPD0    | Yes | Yes | Yes |
|      |          | loop                 |    | ···· 2 0 |     |     |     |
|      |          | velocity             |    |          |     |     |     |
|      |          | _                    |    |          |     |     |     |
|      |          | output               |    |          |     |     |     |
| 60FC | 0        | Internal<br>command  | R0 | TxPD0    | Yes | Yes | Yes |
|      |          | position             |    |          |     |     |     |
| L    | <u> </u> | Position             | L  |          | L   | L   |     |

# 5.5.2 Cyclic Synchronous Position Mode (CSP)

## CSP Block Diagram

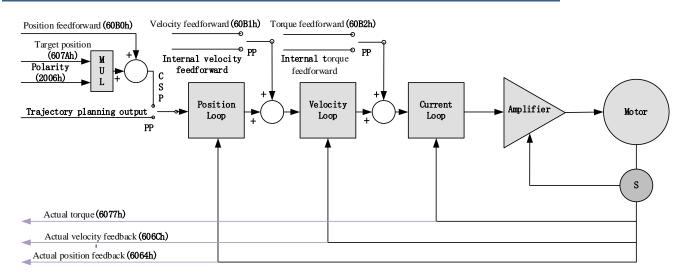

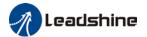

# **Related Objects**

# Basic object

| PDO     | Index+Sub-Index | Label                    | Data<br>Type | Access | Unit       | Notes    |
|---------|-----------------|--------------------------|--------------|--------|------------|----------|
|         | 6040-00h        | Control word             | U16          | RW     | _          | Required |
|         | 607A-00h        | Target position          | 132          | RW     | Uint       | Required |
| (RXPD0) | 60B0-00h        | Position feedforward     | 132          | RW     | Uint       | Optional |
| (KAPDO) | 60B1-00h        | Velocity feedforward     | 132          | RW     | Uint<br>/S | Optional |
|         | 60B2-00h        | Torque feedforward       | 116          | RW     | 0.1%       | Optional |
|         | 6041-00h        | Status word              | U16          | RO     | _          | Required |
|         | 6064-00h        | Actual feedback position | 132          | RO     | Uint       | Required |
| (TXPDO) | 606C-00h        | Actual feedback velocity | 132          | RO     | Uint<br>/S | Optional |
|         | 60F4-00h        | Actual following error   | 132          | R0     | Uint       | Optional |
|         | 6077-00h        | Actual torque            | 116          | R0     | 0.1%       | Optional |

# Extended object

| Index+Sub-Index | Label                         | Data Type | Access | Unit    |
|-----------------|-------------------------------|-----------|--------|---------|
| 603F-00h        | Error code                    | U16       | R0     | _       |
| 6060-00h        | Operation mode                | 18        | RW     | _       |
| 6061-00h        | Displayed operation mode      | 18        | R0     | _       |
| 6062-00h        | Position demand value         | 132       | RO     | Uint    |
| 606B-00h        | Internal command speed        | 132       | R0     | Uint    |
| 607D-01h        | Min. software limit           | 132       | R0     | Uint    |
| 607D-02h        | Max. software limit           | 132       | R0     | Uint    |
| 605A-00h        | Quick stop option code        | 116       | RW     | _       |
| 6085-00h        | Emergency stop                | U32       | RW     | Uint /S |
| 0003-0011       | deceleration                  | 032       | IV.VV  | UIII /3 |
| 608F-01h        | Encoder resolution            | U32       | R0     | Р       |
| 608F-02h        | Motor turns                   | U32       | R0     | _       |
| 6091-01h        | Electronic gear ratio         | U32       | RW     |         |
| 0071-0111       | numerator                     | 032       | I VV   | _       |
| 6091-02h        | Electronic gear ratio         | U32       | RW     |         |
| 0071-0211       | denominator                   | 032       | 17.44  | _       |
| 6092-01h        | Number of pulses per rotation | U32       | RW     | _       |
| 6092-02h        | Number of physical axis turns | U32       | R0     | _       |

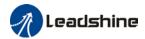

# 5.5.3 Protocol Position Mode (PP)

Under non-synchronous mode, master device is responsible for only sending parameters and control command; After receiving enable command from master device, servo driver will plan motion route according to parameters. Under non-synchronous mode, motor motion between each axes are asynchronous.

From the perspective of servo driver functions, the difference between PP and CSP mode is that PP mode requires track generator function from L7EC

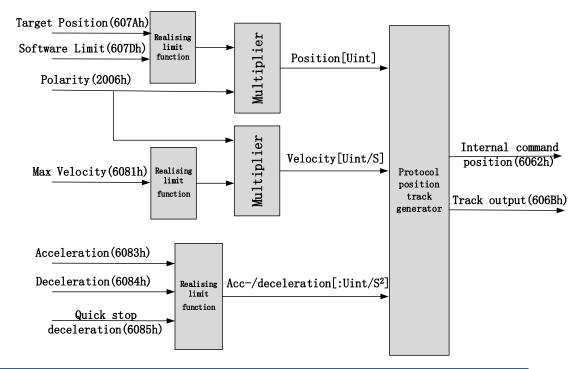

#### **Related Parameters**

Basic object

| PDO     | Index+Sub-Index | Label                    | Data<br>Type | Access | Unit | Notes    |
|---------|-----------------|--------------------------|--------------|--------|------|----------|
|         | 6040-00h        | Control word             | U16          | RW     | 1    | Required |
|         | 607A-00h        | Target position          | 132          | RW     | Uint | Required |
| (RXPD0) | 6081-00h        | Max. velocity            | U32          | RW     | Uint | Required |
|         | 4002 00b        | Acceleration             | 132          | RW     | Uint | Optional |
|         | 6083-00h        |                          | 132          | ITAN   | /S   |          |
|         | 6041-00h        | Status word              | U16          | R0     | 1    | Required |
|         | 603F-00h        | Error code               | U16          | R0     |      | Optional |
|         | 6064-00h        | Actual position feedback | 132          | R0     | Uint | Required |
| (TXPD0) | 606C-00h        | Actual velocity feedback | 132          | RO     | Uint | Optional |
|         | 0000-0011       |                          | 132          | RU     | /S   |          |
|         | 60F4-00h        | Actual following error   | 132          | R0     | Uint | Optional |
|         | 6077-00h        | Actual torque            | l16          | R0     | 0.1% | Optional |

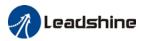

## Extended object

| Index+Sub-Index | Label                         | Data Type | Access | Unit    |
|-----------------|-------------------------------|-----------|--------|---------|
| 603F-00h        | Error code                    | U16       | R0     | _       |
| 6060-00h        | Operation mode                | 18        | RW     | _       |
| 6061-00h        | Displayed operation mode      | 18        | R0     | _       |
| 6062-00h        | Position demand value         | 132       | RO     | Uint    |
| 606B-00h        | Internal command speed        | 132       | R0     | Uint    |
| 607D-01h        | Min. software limit           | 132       | R0     | Uint    |
| 607D-02h        | Max. software limit           | 132       | R0     | Uint    |
| 605A-00h        | Quick stop option code        | 116       | RW     | _       |
| 6085-00h        | Emergency stop                | U32       | DW     | Uint /S |
| 0003-0011       | deceleration                  | 032       | RW     | Unit /3 |
| 608F-01h        | Encoder resolution            | U32       | R0     | Р       |
| 608F-02h        | Motor turns                   | U32       | R0     | _       |
| 6091-01h        | Electronic gear ratio         | U32       | RW     |         |
| 6071-0111       | numerator                     | 032       | KVV    | _       |
| 6091-02h        | Electronic gear ratio         | U32       | RW     |         |
| 0071-0211       | denominator                   | 032       | 17.00  | _       |
| 6092-01h        | Number of pulses per rotation | U32       | RW     | _       |
| 6092-02h        | Number of physical axis turns | U32       | R0     | _       |

# Control and status words under PP mode

## Control word bits 4~6 definition under PP mode

| Bit                  | Value | Definition                                                                                   |
|----------------------|-------|----------------------------------------------------------------------------------------------|
| 4<br>(New position)  | 0->1  | Latest target position(607Ah)、Profile velocity (6081h)、Acc-/deceleration(6083h/6084h) Starts |
| 5                    | 0     | Trigger new position command once current one is completed.                                  |
| (Instant<br>trigger) | 1     | Interrupted current position command and trigger new position command                        |
| 6(Absolute/          | 0     | Set target position(607Ah)as absolute position                                               |
| relative)            | 1     | Set target position(607Ah) as relative position                                              |

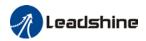

#### 5 motion structures under PP mode

| Control words<br>bit 5                                | 0                                                                                                   | 1                                                                   |
|-------------------------------------------------------|----------------------------------------------------------------------------------------------------|---------------------------------------------------------------------|
| Accelerates/ constant velocity toward target position | $0 \xrightarrow{\text{V}} \text{A} \xrightarrow{\text{B}} \text{C} \xrightarrow{\text{C}} \text{t}$ | $0 \xrightarrow{X} A B C t$                                         |
| Decelerates<br>towards target<br>position             | 0 A B C                                                                                             | $0 \xrightarrow{\text{V}} A \xrightarrow{\text{B}} C \Rightarrow t$ |
| Target position in inversed direction                 | 0 A B                                                                                               | 0 A C t                                                             |

A: Command switching time from master device

B: Arrival time before target position renewal

C: Arrival time after target position renewal

Thick line: Motion before command changed Thin line: Motion after command changed

#### Status word bits 12-15, 10, 8 definition under PP mode

| Bit                         | Value | Definition                                                                                                    |
|-----------------------------|-------|----------------------------------------------------------------------------------------------------|
| 8(Abnormal                  | 0     | Normal motion                                                                                                    |
| Stoppage)                   | 1     | Abnormal stoppage triggered, motor stopped *1)                                                                                        |
| 10(Arrived at               | 0     | Motion not completed                                                                                                    |
| position)                   | 1     | Target position reached                                                                                                    |
| 12(Name a sitian)           | 0     | Current motion completed/interruptible, able to execute new position command *2)                                                      |
| 12(New position)            | 1     | Current motion not completed/interruptible, unable to execute new position command                                                    |
| 1//Mation                   | 0     | Motion parameters valid, necessary parameters all not set to 0.                                                                       |
| 14(Motion<br>Parameter = 0) | 1     | Parameter = 0 under current motion. One of 3 parameters, Profile velocity (6081h), acceleration (6083h) and deceleration (6084h) = 0. |
| 15/Trigger\                 | 0     | Current motion incomplete/uninterruptable, new target position cannot be renewed. *3)                                                 |
| 15 (Trigger)                | 1     | Current motion completed/interruptible, new target position can be renewed.                                                           |

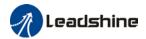

- \*1) Bit 8 abnormal stoppage usually valid when hardware limit, deceleration stoppage and quick stop are triggered.
- \*2) Bit 12 under control word(6040h)bit 5 valid and bit 4 invalid, motion interruptible.
- \*3) Bit 15 and bit 12 have inversed logic under PP mode.

Application: Realization of relative position motion

Step 1: 6060h = 1, determine if 6061h =1. Servo driver is now under PP mode.

Step 2: Write motion parameters: Target position 607Ah, Profile velocity 6081h, acceleration 6083h, deceleration 6084h

Step 3: Enable servo driver and switch bit 6 and 4 to realize relative position motion.

# 5.5.4 Homing mode (HM)

EL7-EC servo system supports every other homing method except for method 36. Output/input parameters of L7EC are as shown below.

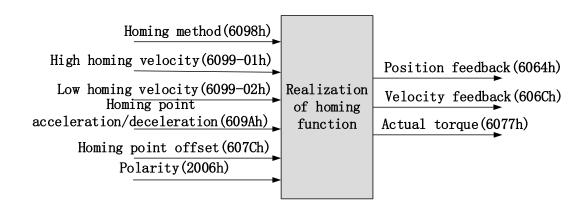

#### Related Parameters

#### Basic object

| PD0     | Index+Sub-Index | Name                 | Data<br>Type | Access | Unit   | Notes    |
|---------|-----------------|----------------------|--------------|--------|--------|----------|
|         | 6040-00h        | Control word         | U16          | RW     | _      | Required |
|         | 6098-00h        | Homing mode          | 18           | RW     | Uint   | Optional |
| (RXPD0) | 6099-01h        | High homing velocity | U32          | RW     | Uint/S | Optional |
|         | 6099-02h        | Law baming valacity  | U32          | DW     | Uint   | Optional |
|         | 6099-UZN        | Low homing velocity  | 032          | RW     | /S     |          |

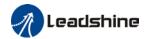

|         | 609A-00h | Homing point acceleration | U32 | RW | Uint<br>/S² | Optional |
|---------|----------|---------------------------|-----|----|-------------|----------|
|         | 607C-00h | Homing point offset       | 132 | RW | Uint        | Optional |
|         | 60-00h   | Status word               | U16 | R0 | _           | Required |
|         | 603F-00h | Error code                | U16 | R0 |             | Optional |
|         | 6064-00h | Actual position feedback  | 132 | R0 | Uint        | Optional |
| (TXPD0) | 606C-00h | Actual velocity feedback  | 132 | R0 | Uint<br>/S  | Optional |
|         | 60F4-00h | Actual following error    | 132 | R0 | Uint        | Optional |
|         | 6077-00h | Actual torque             | 116 | RO | 0.1%        | Optional |

#### Extended object

| Index+Sub-Index | Label                             | Data Type | Access | Unit |
|-----------------|-----------------------------------|-----------|--------|------|
| 603F-00h        | Error code                        | U16       | RO     | _    |
| 6060-00h        | Operation mode                    | 18        | RW     | _    |
| 6061-00h        | Displayed operation mode          | 18        | RO     | _    |
| 6062-00h        | Position demand value             | 132       | RO     | Uint |
| 606B-00h        | Internal command speed            | 132       | R0     | Uint |
| 608F-01h        | Encoder resolution I32 R0         |           | R0     | Uint |
| 608F-02h        | Motor revolution                  | 132       | R0     | Uint |
| 6091-01h        | Electronic gear ratio numerator   | U32       | RW     |      |
| 6091-02h        | Electronic gear ratio denominator | U32       | RW     | _    |
| 6092-01h        | Number of pulses per rotation     | U32       | RW     | _    |
| 6092-02h        | Number of physical axis turns     | U32       | R0     | _    |

# Control and status words under HM mode

#### Control word bit 4 definition under HM mode

| Bit                           | Value | Definition                 |  |  |
|-------------------------------|-------|----------------------------|--|--|
| 4(Homing motion starts/stops) | 0>1   | Homing motion starts       |  |  |
|                               | 1 ->0 | Homing motion stops, motor |  |  |
| Stat (5/5(0p5)                |       | stops                      |  |  |

## Status word bits 12-15, 10, 8 definition under PP mode

| Bit          | Value | Definition                                   |
|--------------|-------|----------------------------------------------|
| 8(Abnormal   | 0     | Normal motion                                |
| Stoppage)    | 1     | Abnormal stoppage triggered, motor stops *1) |
| 10(Arrived a | . 0   | Motion not completed                         |
| position)    | 1     | Target position reached                      |

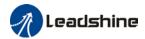

| 12/11           | 0 | Homing not done                                        |  |
|-----------------|---|--------------------------------------------------------|--|
| 12(Homing done) | 1 | Homing done, valid after reaching position(bit 10) *2) |  |
|                 | 0 | Motion parameters valid, necessary parameters all not  |  |
|                 |   | set to 0.                                              |  |
| 14(Motion       |   | Parameter = 0 under current motion. One of 4           |  |
| Parameter = 0)  | 1 | parameters, Homing mode (6098h), high homing           |  |
|                 |   | velocity(6099h-01), low homing velocity (6099h-02) and |  |
|                 |   | homing point acc-/deceleration (609Ah) = 0.            |  |
| 15(Trigger)     | 0 | Homing triggered/completed *3)                         |  |
|                 | 1 | Homing triggers                                        |  |

<sup>\*1)</sup> Bit 8 abnormal stoppage usually valid when hardware limit, deceleration stoppage and quick stop are triggered.

## Incorrect position triggering conditions

| Triggering condition                             | Remarks                                                     |  |
|--------------------------------------------------|-------------------------------------------------------------|--|
| Absolute encoder homing                          | Control words 6040h bit 4 from 0 to 1                       |  |
| 2 limit switch signals detected                  | Positive and negative limit switches detected during homing |  |
| Negative limit valid when positive limit in used | Negative limit valid under 2,7-10,23-26 homing modes        |  |
| Positive limit valid when negative limit in used | Positive limit valid under 1,11-14,27-30 homing modes       |  |
| Limit switch valid when not in used              | Limit switch valid under 3,4,19,20 homing modes             |  |
| Limit switch/homing signal valid when            | Limit switch and homing sensor valid under                  |  |
| only z-signal in used                            | 33,34 homing modes                                          |  |

<sup>\*2)</sup> Determine if homing is done, determine if bit 10/12 is occupied.

<sup>\*3)</sup> Use to indicate if homing is able to trigger or already triggered.

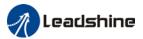

## Homing mode

#### Torque limiting mode

**Mode-6:** Search for homing point in **negative direction** at **low velocity**. Stop after torque reaches the value set in PA5.39 and homing done signal is delivered.

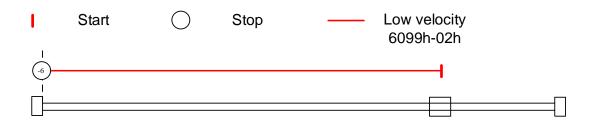

**Mode -5:** Search for homing point in **positive direction** at **low velocity**. Stop after torque reaches the value set in PA5.39 and homing done signal is delivered.

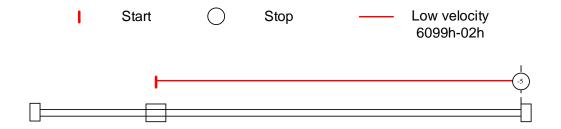

Mode -4: Search for homing point in negative direction at high velocity. Move in positive direction after torque reaches the value set in PA5.39, stops when torque is gone. Homing done signal delivers after the time value set in PA5.37

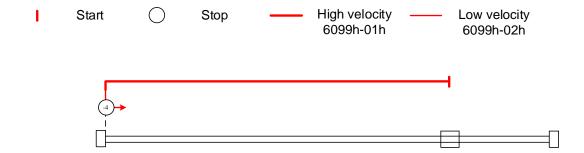

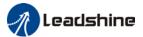

Mode -3: Search for homing point in positive direction at high velocity. Move in negative direction after torque reaches the value set in PA5.39, stops when torque is gone. Homing done signal delivers after the time value set in PA5.37

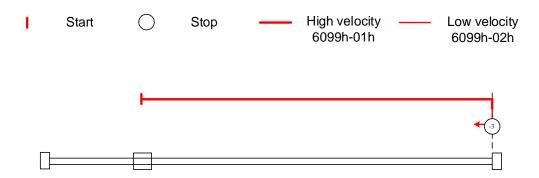

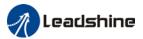

### Torque limiting + Z-signal mode

Mode -2: Search for homing point in negative direction at high velocity. Move in positive direction after torque reaches the value set in Pr5.39, stops when torque is gone with the first Z-signal.

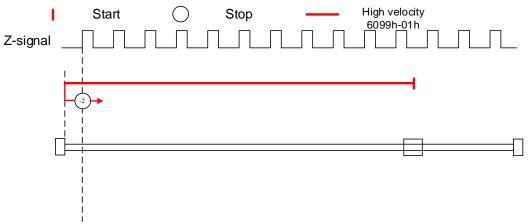

**Mode -1:** Search for homing point in **positive direction** at **high velocity**. Move in **negative direction** after torque reaches the value set in Pr5.39, stops when torque is gone with the **first Z-signal**.

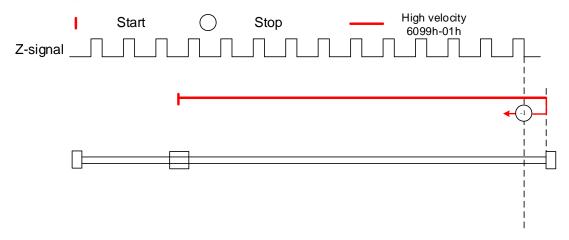

#### Limit switch signal + Z-signal mode

#### Mode 1:

Diagram A: Negative limit switch = OFF

- 1. Move in negative direction at high velocity until negative limit switch valid.
- 2. Move in **positive direction** at **low velocity** and stops **after negative limit switch** and **first encoder Z-signal valid**

Diagram B: Negative limit switch = ON

- 1. Start to move at **negative limit switch position** in **positive direction** at **high velocity** until **negative limit switch invalid**.
- 2. Move in negative direction at high velocity until negative limit switch valid.

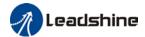

# 3. Move in **positive direction** at **low velocity** and stops **after negative limit switch** and **first encoder Z-signal valid**

If the positive limit signal is valid during the homing process, the status word (6041h) bit 13 will be valid, indicating homing error and the motor will stop immediately.

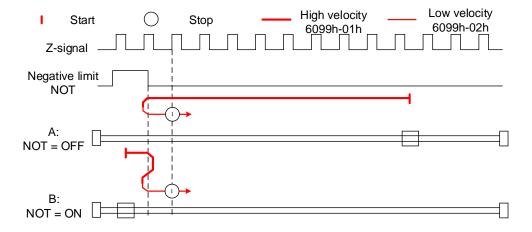

#### Mode 2:

Diagram A: Positive limit switch = OFF

- 1. Move in positive direction at high velocity until positive limit switch valid.
- 2. Move in **negative direction** at **low velocity** and stops **after positive limit switch** and **first encoder Z-signal valid**

Diagram B: Positive limit switch = ON

- 1. Start to move at **positive limit switch position** in **negative direction** at **high velocity** until **positive limit switch invalid**.
- 2. Move in positive direction at high velocity until positive limit switch valid.
- 3. Move in **negative direction** at **low velocity** and stops **after positive limit switch** and **first encoder Z-signal valid**

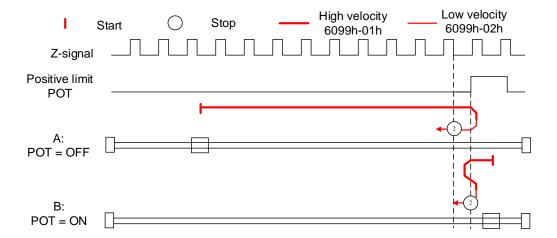

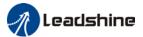

#### Homing switch signal + Z-signal mode

#### Mode 3:

Diagram A: Homing switch = OFF

- 1. Move in positive direction at high velocity until homing switch valid.
- 2. Move in **negative direction** at **low velocity** and stops **after homing switch** and **first encoder Z-signal valid**

Diagram B: Homing switch = ON

- 1. Start to move at homing switch position in negative direction at high velocity until after homing switch.
- 2. Move in positive direction at high velocity until homing switch valid.
- 3. Move in **negative direction** at **low velocity** and stops **after homing switch** and **first encoder Z-signal valid**

If the positive/negative limit switch signal is valid during the homing process, the status word (6041h) bit 13 will be valid, indicating homing error and the motor will stop immediately.

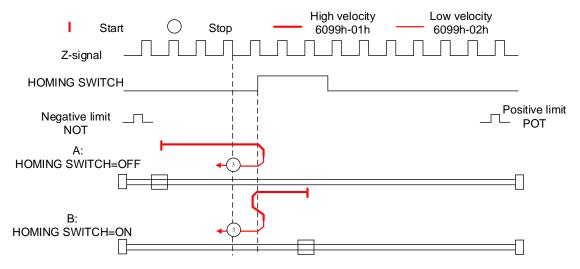

#### Mode 4:

Diagram A: Homing switch = OFF

- 1. Move in positive direction at high velocity until homing switch valid.
- 2. Move in negative direction at high velocity until homing switch invalid.
- 3. Move in **positive direction** at **low velocity** and stops after **homing switch valid** and **first encoder Z-signal valid**

Diagram B: Homing switch = ON

- 1. Start to move at homing switch position in negative direction at high velocity until after homing switch.
- 2. Move in **positive direction** at **low velocity** and stops after **homing switch valid** and **first encoder Z-signal valid**

If the positive/negative limit switch signal is valid during the homing process, the status

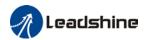

word (6041h) bit 13 will be valid, indicating homing error and the motor will stop immediately.

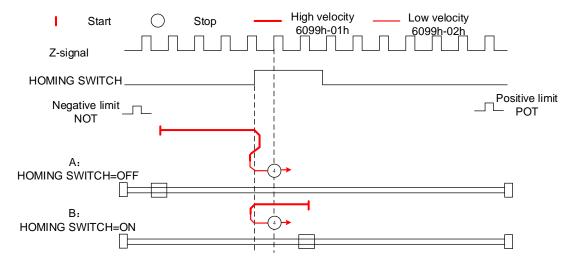

#### Mode 5:

Diagram A: Homing switch = OFF

- 1. Move in negative direction at high velocity until homing switch valid.
- 2. Move in **positive direction** at **low velocity** and stops **after homing switch** and **first encoder Z-signal valid**

Diagram B: Homing switch = ON

- 1. Start to move at homing switch position in positive direction at high velocity until after homing switch.
- 2. Move in negative direction at high velocity until homing switch valid.
- 3. Move in **positive direction** at **low velocity** and stops **after homing switch** and **first encoder Z-signal valid**

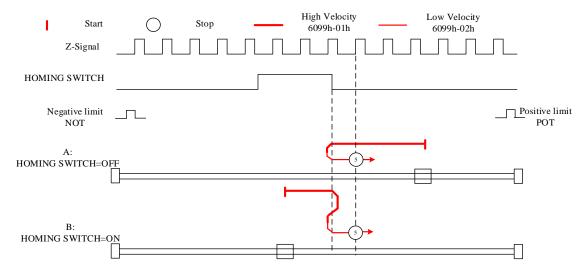

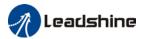

#### Mode 6:

Diagram A: Homing switch = OFF

- 1. Move in negative direction at high velocity until homing switch valid.
- 2. Move in positive direction at high velocity until homing switch invalid.
- 3. Move in **negative direction** at **low velocity** and stops after **homing switch valid** and **first encoder Z-signal valid**

Diagram B: Homing switch = ON

- 1. Start to move at homing switch position in positive direction at high velocity until after homing switch.
- 2. Move in **negative direction** at **low velocity** and stops after **homing switch valid** and **first encoder Z-signal valid**

If the positive/negative limit switch signal is valid during the homing process, the status word (6041h) bit 13 will be valid, indicating homing error and the motor will stop immediately.

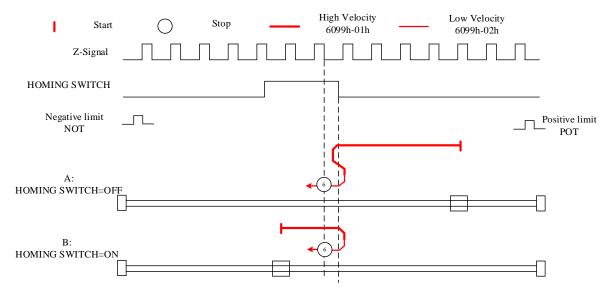

#### Limit switch signal + homing switch signal + Z-signal mode

#### Mode 7

Diagram A: Homing switch & positive limit switch = OFF

- 1. Move in positive direction at high velocity until homing switch valid.
- 2. Move in **negative direction** at **low velocity** and stops after **homing switch** and **first encoder Z-signal valid**.

Diagram B: Homing switch = ON, positive limit switch = OFF

- 1. Start to move at homing switch position in negative direction at high velocity until after homing switch.
- 2. Move in positive direction at high velocity until homing switch valid.
- 3. Move in negative direction at low velocity and stops after homing switch and first

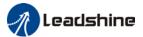

#### encoder Z-signal valid

Diagram C: Homing switch & positive limit switch = OFF

- 1. Move in positive direction at high velocity until positive limit switch valid.
- 2. Move in negative direction at high velocity until after homing switch.
- 3. Move in positive direction at high velocity until homing switch valid.
- 4. Move in **negative direction** at **low velocity** and stops **after homing switch** and **first encoder Z signal valid**

If the negative limit switch signal is valid during the homing process, the status word (6041h) bit 13 will be valid, indicating homing error and the motor will stop immediately.

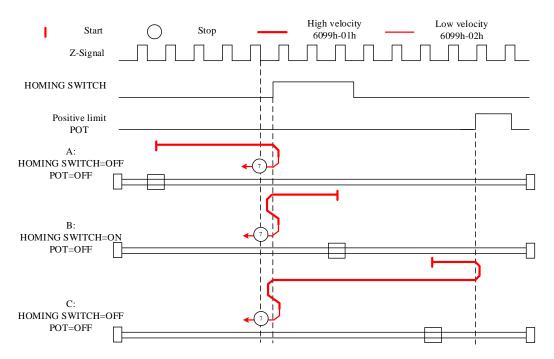

#### Mode 8

Diagram A: Homing switch & positive limit switch = OFF

- 1. Move in positive direction at high velocity until homing switch valid.
- 2. Move in negative direction at high velocity until after homing switch.
- 3. Move in **positive direction** at **low velocity** and stops after **homing switch valid** and **first encoder Z-signal valid**.

Diagram B: Homing switch = ON, positive limit switch = OFF

- 1. Start to move at homing switch position in negative direction at high velocity until after homing switch.
- 2. Move in **positive direction** at **low velocity** and stops after **homing switch valid** and **first encoder Z-signal valid**

Diagram C: Homing switch & positive limit switch = OFF

1. Move in positive direction at high velocity until positive limit switch valid.

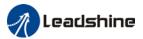

- 2. Move in negative direction at high velocity until after homing switch.
- 3. Move in **positive direction** at **low velocity** and stops after **homing switch valid** and **first encoder Z-signal valid**.

If the negative limit switch signal is valid during the homing process, the status word (6041h) bit 13 will be valid, indicating homing error and the motor will stop immediately.

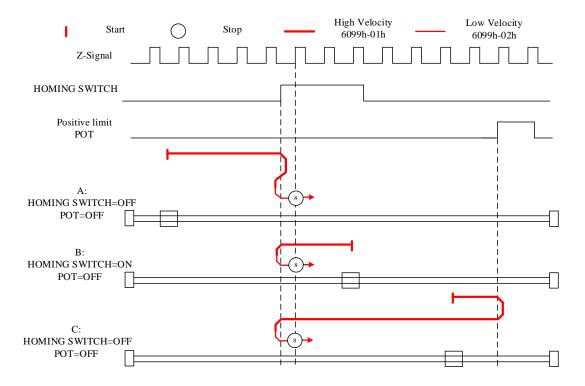

#### Mode 9

Diagram A: Homing switch & positive limit switch = OFF

- 1. Move in positive direction at high velocity until after homing switch.
- 2. Move in **negative direction** at **low velocity** and stops after **homing switch valid** and **first encoder Z-signal valid**.

Diagram B: Homing switch = ON, positive limit switch = OFF

- 1. Start to move at homing switch position in positive direction at high velocity until homing switch invalid.
- 2. Move in **negative direction** at **low velocity** and stops after **homing switch valid** and **first encoder Z-signal valid**

Diagram C: Homing switch & positive limit switch = OFF

- 1. Move in positive direction at high velocity until positive limit switch valid.
- 2. Move in negative direction at high velocity until homing switch valid.
- 3. Move in positive direction at high velocity until after homing switch.
- 4. Move in negative direction at low velocity and stops after homing switch valid and first

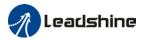

#### encoder Z signal valid

If the negative limit switch signal is valid during the homing process, the status word (6041h) bit 13 will be valid, indicating homing error and the motor will stop immediately.

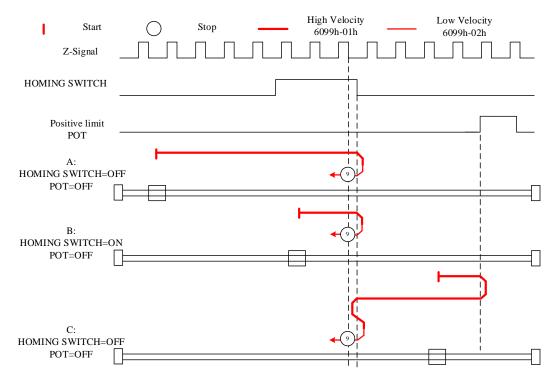

#### Mode 10

Diagram A: Homing switch & positive limit switch = OFF

- 1. Move in positive direction at high velocity until after homing switch.
- 2. Move in negative direction at high velocity until homing switch valid.
- 3. Move in **positive direction** at **low velocity** and stops **after homing switch** and **first encoder Z-signal valid**.

Diagram B: Homing switch = ON, positive limit switch = OFF

- 1. Start to move at homing switch position in positive direction at high velocity until after homing switch.
- 2. Move in negative direction at high velocity until homing switch valid.
- 3. Move in **positive direction** at **low velocity** and stops **after homing switch** and **first encoder Z-signal valid**

Diagram C: Homing switch & positive limit switch = OFF

- 1. Move in positive direction at high velocity until positive limit switch valid.
- 2. Move in negative direction at high velocity until homing switch valid.
- 3. Move in **positive direction** at **low velocity** and stops **after homing switch** and **first encoder Z signal valid**

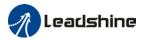

If the negative limit switch signal is valid during the homing process, the status word (6041h) bit 13 will be valid, indicating homing error and the motor will stop immediately.

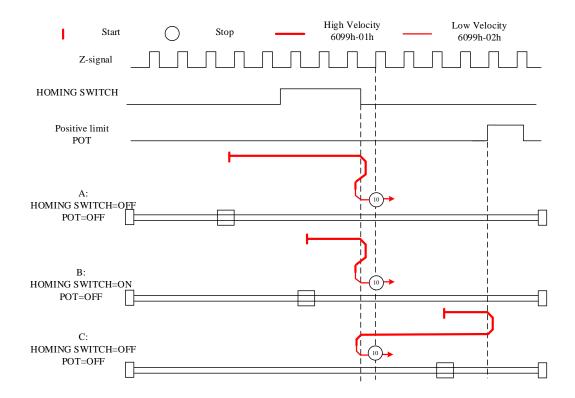

#### Mode 11

Diagram A: Homing switch & negative limit switch = OFF

- 1. Move in negative direction at high velocity until homing switch valid.
- 2. Move in **positive direction** at **low velocity** and stops **after homing switch** and **first encoder Z-signal valid**

Diagram B: Homing switch = ON, negative limit switch = OFF

- 1. Start to move at homing switch position in positive direction at high velocity until after homing switch.
- 2. Move in negative direction at high velocity until homing switch valid.
- 3. Move in **positive direction** at **low velocity** and stops **after homing switch** and **first encoder Z-signal valid**

Diagram C: Homing switch & negative limit switch = OFF

- 1. Move in negative direction at high velocity until the negative limit switch valid.
- 2. Move in positive direction at high velocity until homing switch invalid.
- 3. Move in negative direction at high velocity until homing switch valid.
- 4. Move in **positive direction** at **low velocity** and stops **after homing switch** and **first encoder Z signal valid**

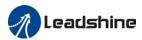

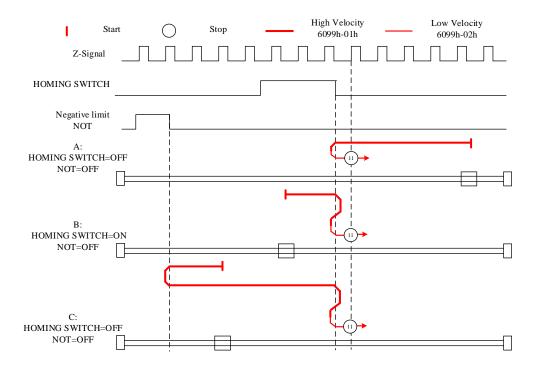

#### Mode 12

Diagram A: Homing switch & negative limit switch = OFF

- 1. Move in negative direction at high velocity until homing switch valid.
- 2. Move in positive direction at high velocity until after homing switch.
- 3. Move in **negative direction** at **low velocity** and stops after **homing switch valid** and **first encoder Z-signal valid**

Diagram B: Homing switch = ON, negative limit switch = OFF

- 1. Move at **homing switch position** in **negative direction** at **high velocity** until **after homing switch**.
- 2. Move in **positive direction** at **low velocity** and stops after **homing switch valid** and **first encoder Z-signal valid**.

Diagram C: Homing switch & negative limit switch = OFF

- 1. Move in negative direction at high velocity until negative limit switch valid.
- 2. Move in positive direction at high velocity until after homing switch.
- 3. Move in **negative direction** at **low velocity** and stops after **homing switch valid** and **first encoder Z-signal valid**.

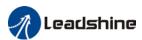

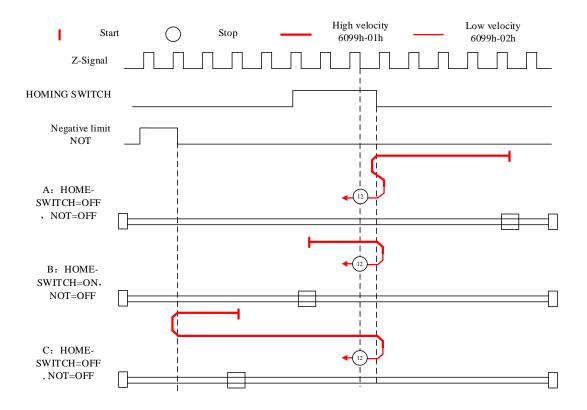

#### Mode 13

Diagram A: Homing switch & negative limit switch = OFF

- 1. Move in negative direction at high velocity until after homing switch.
- 2. Move in **positive direction** at **low velocity** and stops after **homing switch valid** and **first encoder Z-signal valid**.

Diagram B: Homing switch = ON, negative limit switch = OFF

- 1. Start to move at homing switch position in negative direction at high velocity until after homing switch.
- 2. Move in positive direction at low velocity and stops after homing switch valid and first encoder Z-signal valid.

Diagram C: Homing switch & negative limit switch = OFF

- 1. Move in negative direction at high velocity until negative limit switch valid.
- 2. Move in positive direction at high velocity until homing switch valid.
- 3. Move in negative direction at high velocity until after homing switch.
- 4. Move in **positive direction** at **low velocity** and stops after **homing switch valid** and **first encoder Z-signal valid**.

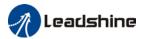

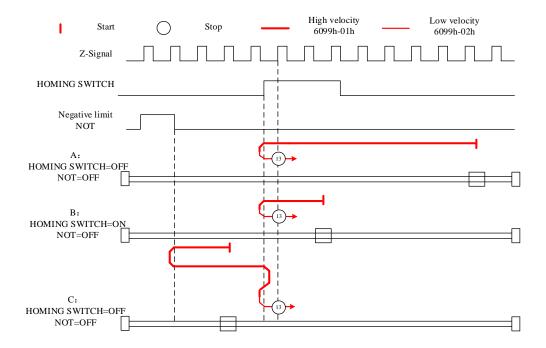

#### Mode 14

Diagram A: Homing switch & negative limit switch = OFF

- 1. Move in negative direction at high velocity until after homing switch.
- 2. Move in positive direction at high velocity until homing switch valid.
- 3. Move in **negative direction** at **low velocity** and stops **after homing switch** and **first encoder Z-signal valid**.

Diagram B: Homing switch = ON, negative limit switch = OFF

- 1. Start to move at homing switch position in negative direction at high velocity until homing switch invalid.
- 2. Move in positive direction until homing switch valid.
- 3. Move in **negative direction** at **low velocity** and stops **after homing switch** and **first encoder Z signal valid.**

Diagram C: Homing switch & negative limit switch = OFF

- 1. Move in negative direction at high velocity until negative limit switch valid.
- 2. Move in positive direction at high velocity until homing switch valid.
- 3. Move in **negative direction** at **low velocity** and stops **after homing switch** and **first encoder Z-signal valid.**

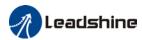

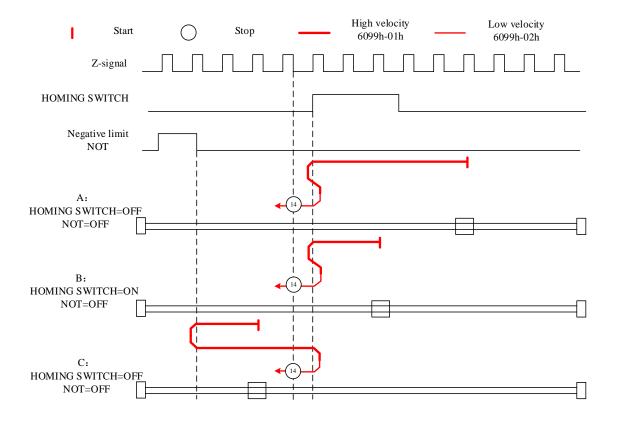

## Limit switch signal triggering detection mode

### **Mode 17:**

This mode is similar to mode 1. Only difference is that homing point detection is not through Z-signal but through triggering of negative limit switch signal

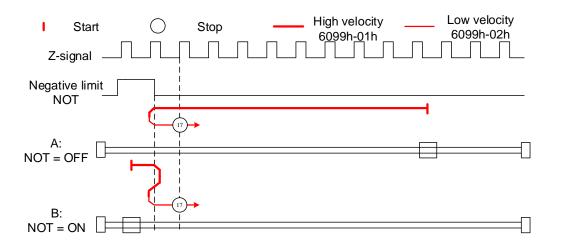

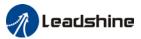

#### **Mode 18:**

This mode is similar to mode 2. Only difference is that homing point detection is not through Z-signal but through switching of positive limit switch signal

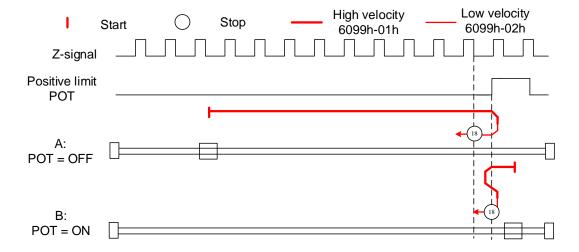

## Homing switch signal triggering detection mode

### Mode 19:

This mode is similar to mode 3. Only difference is that homing point detection is not through Z-signal but through triggering of homing switch signal

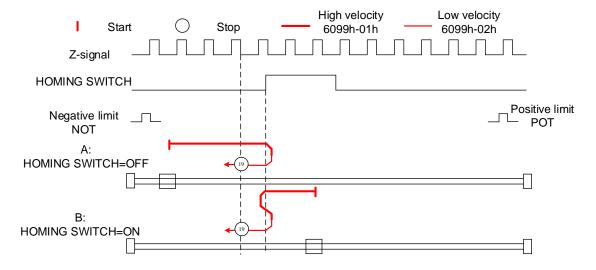

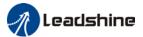

#### Mode 20:

This mode is similar to mode 4. Only difference is that homing point detection is not through Z-signal but through triggering of homing switch signal

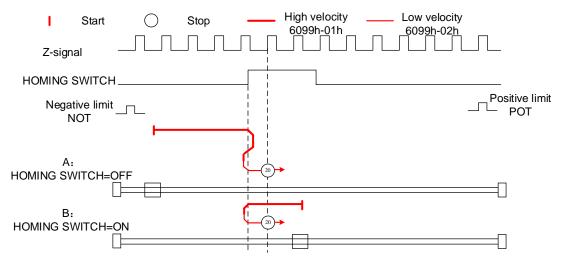

#### Mode 21:

This mode is similar to mode 5. Only difference is that homing point detection is not through Z-signal but through triggering of homing switch signal.

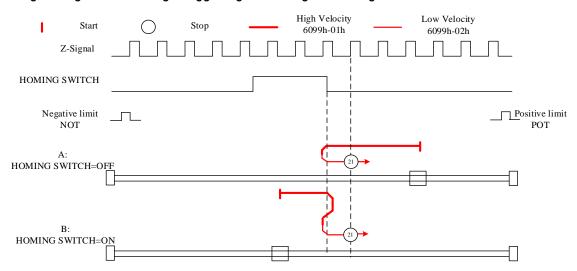

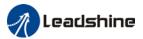

#### Mode 22:

This mode is similar to mode 6. Only difference is that homing point detection is not through Z-signal but through triggering of homing switch signal.

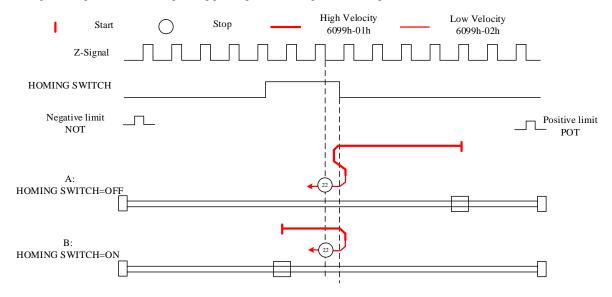

## Mode 23:

This mode is similar to mode 7. Only difference is that homing point detection is not through Z-signal but through triggering of homing switch signal.

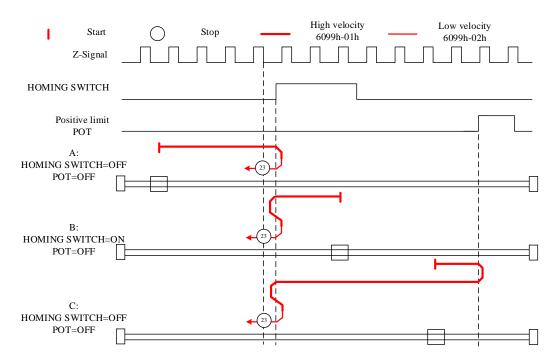

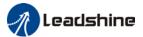

#### Mode 24:

This mode is similar to mode 8. Only difference is that homing point detection is not through Z-signal but through triggering of homing switch signal.

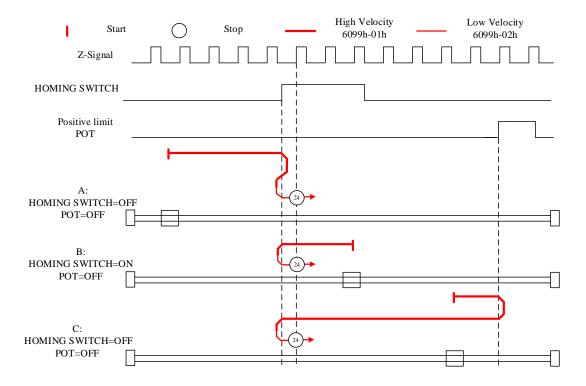

#### Mode 25:

This mode is similar to mode 9. Only difference is that homing point detection is not through Z-signal but through triggering of homing switch signal

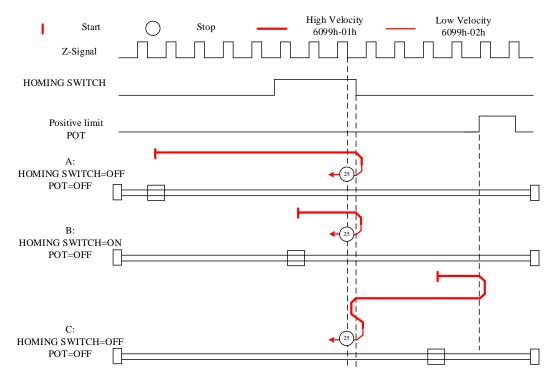

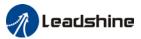

#### Mode 26:

This mode is similar to mode 10. Only difference is that homing point detection is not through Z-signal but through triggering of homing switch signal

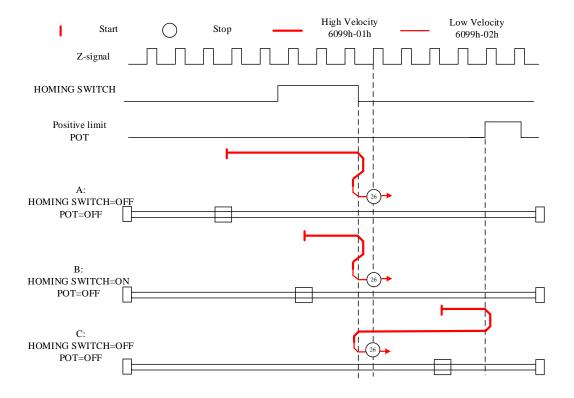

#### Mode 27:

This mode is similar to mode 11. Only difference is that homing point detection is not through Z-signal but through triggering of homing switch signal

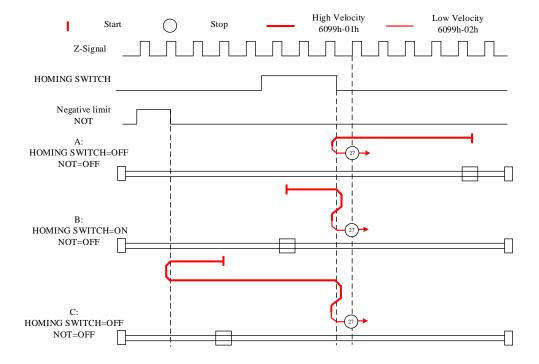

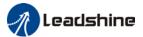

#### Mode 28:

This mode is similar to mode 12. Only difference is that homing point detection is not through Z-signal but through triggering of homing switch signal

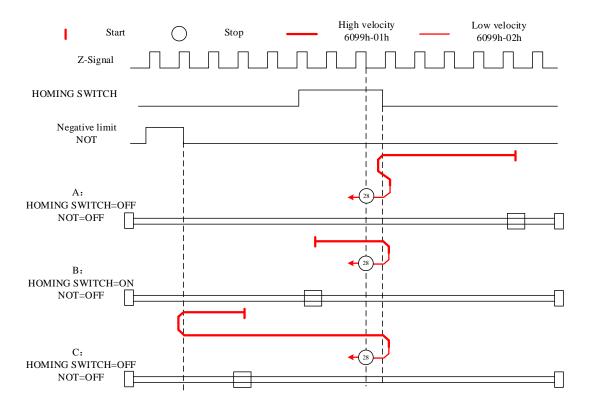

## Mode 29:

This mode is similar to mode 13. Only difference is that homing point detection is not through Z-signal but through triggering of homing switch signal

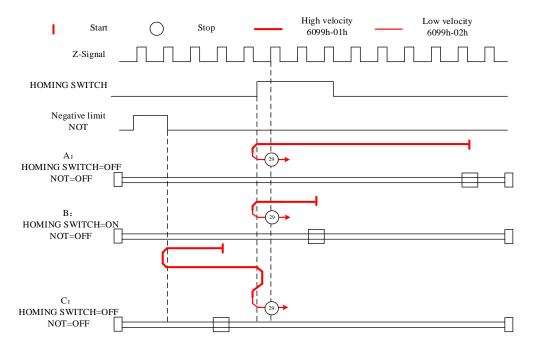

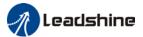

#### Mode 30:

This mode is similar to mode 14. Only difference is that homing point detection is not through Z-signal but through triggering of homing switch signal

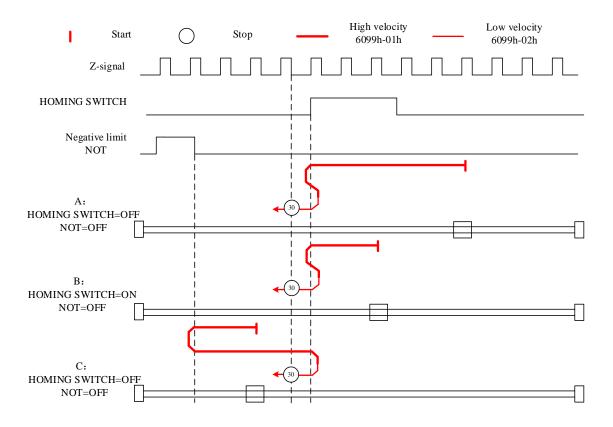

#### Other modes

#### Mode 33:

The motor starts to move in **negative direction** and stops when the **Z-signal is valid**. If the positive/negative limit switch signal or homing switch is valid during the homing process, the status word (6041h) bit 13 will be valid, indicating homing error and the motor will stop immediately.

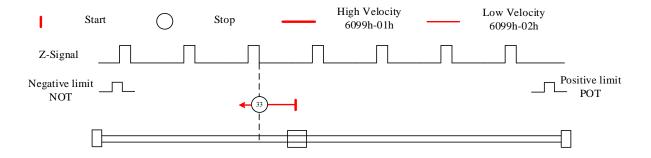

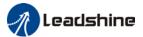

#### Mode 34:

The motor starts to move in **positive direction** and stops when the **Z-signal is valid**. If the positive/negative limit switch signal or homing switch is valid during the homing process, the status word (6041h) bit 13 will be valid, indicating homing error and the motor will stop immediately.

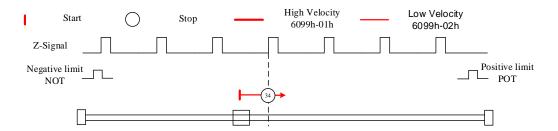

#### Mode 35/37:

Set the current position as homing point. Using this mode, motor doesn't have to be enabled. Set control word 6040h bit 4 from 0 to 1.

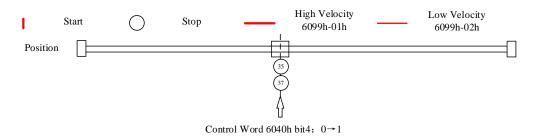

#### Application: Realization of homing motion

Step 1: 6060h = 6, determine if 6061h = 6. Servo driver is now under HM mode.

Step 2: Write motion parameters: Homing method 6098h, Homing velocity

6099h-01/6099h-02 and acceleration/deceleration 609Ah.

Step 3: Enable servo driver and switch bit 4 from 0 to 1 to start homing motion.

## 5.6 Velocity Control Mode (CSV、PV)

## 5.6.1 Common Functions of Velocity Control

| lm day. | Sub   | " Name                                    | A      | DDO   | Mode |     |
|---------|-------|-------------------------------------------|--------|-------|------|-----|
| Index   | Index | Name                                      | Access | PD0   | CSV  | PV  |
| 6040    | 0     | Control word                              | RW     | RxPD0 | Yes  | Yes |
| 6072    | 0     | Max torque                                | RW     | RxPD0 | Yes  | Yes |
| 6080    | 0     | Maximum motor velocity                    | RW     | RxPD0 | Yes  | Yes |
| 60B1    | 0     | Velocity feedforward (Restricted by 6080) | RW     | RxPD0 | Yes  | Yes |

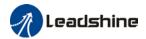

| 60B2 | 0 | Torque feedforward                      | RW | RxPD0 | Yes | Yes |
|------|---|-----------------------------------------|----|-------|-----|-----|
| 60FF | 0 | Target velocity<br>(Restricted by 6080) | RW | RxPD0 | Yes | Yes |

| la dese | Index Sub | Name                      | <b>A</b> | DD0   | Mode |     |
|---------|-----------|---------------------------|----------|-------|------|-----|
| index   | Index     | Name                      | Access   | PD0   | CSV  | PV  |
| 6041    | 0         | Status word               | R0       | TxPD0 | Yes  | Yes |
| 6063    | 0         | Actual internal position  | R0       | TxPD0 | Yes  | Yes |
| 6064    | 0         | Actual feedback position  | R0       | TxPD0 | Yes  | Yes |
| 606B    | 0         | Internal command velocity | R0       | TxPD0 | Yes  | Yes |
| 606C    | 0         | Actual feedback velocity  | R0       | TxPD0 | Yes  | Yes |
| 6074    | 0         | Internal torque command   | R0       | TxPD0 | Yes  | Yes |
| 6076    | 0         | Rated torque              | R0       | TxPD0 | Yes  | Yes |
| 6077    | 0         | Actual torque             | R0       | TxPD0 | Yes  | Yes |

## 5.6.2 Cyclic Synchronous Velocity Mode (CSV)

#### CSV Block Diagram CSV Velocity feedforward (60B1h) Torque feedforward (60B2h) Target velocity (60FFh) Internal torque feeforward Polarity С (2060h+2062h) S Velocity Torque Trajectory planning output Amplifer Motor loop loop S Actual torque (6077h) Actual velocity feedback(606Ch) Actual position feedback(6064h)

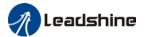

## **Related Objects**

### Basic object

| PDO     | Index+Sub-Index | Name                     | Data<br>Type | Access | Unit    | Remarks  |
|---------|-----------------|--------------------------|--------------|--------|---------|----------|
|         | 6040-00h        | Control word             | U16          | RW     | _       | Required |
| (DVDDO) | 60FF-00h        | Target velocity          | 132          | RW     | Uint    | Required |
| (RXPD0) | 60B1-00h        | Velocity feedforward     | 132          | RW     | Uint /S | Optional |
|         | 60B2-00h        | Torque feedforward       | 116          | RW     | 0.1%    | Optional |
|         | 6041-00h        | Status word              | U16          | R0     | _       | Required |
|         | 6064-00h        | Actual position feedback | 132          | R0     | Uint    | Optional |
| (TXPDO) | 606C-00h        | Actual speed feedback    | 132          | R0     | Uint /S | Optional |
|         | 60F4-00h        | Actual following error   | 132          | R0     | Uint    | Optional |
|         | 6077-00h        | Actual torque            | 116          | R0     | 0.1%    | Optional |

#### Extended object

| Index+Sub-Index | Name                      | Data<br>Type | Access | Unit    |
|-----------------|---------------------------|--------------|--------|---------|
| 603F-00h        | Error code                | U16          | R0     | _       |
| 6060-00h        | Operation mode            | 18           | RW     | _       |
| 6061-00h        | Displayed operation mode  | 18           | RO     | _       |
| 606B-00h        | Internal command velocity | 132          | RO     | Uint    |
| 605A-00h        | Quick stop option         | 116          | RW     | _       |
| 6085-00h        | Quick stop deceleration   | U32          | RW     | Uint /S |

## 5.6.3 Profile Velocity Mode (PV)

In asynchronous motion mode, master device is only responsible for sending motion parameters and control commands.EL7-EC servo drive will conduct trajectory planning according to the motion parameters sent by master device after receiving the motion start command from the master device. In asynchronous motion mode, the motion between each axes is asynchronous.

### PV Block Diagram

The difference between PV and CSV mode is that PV needs EL7-EC to have the function of trajectory generator. The input and output structure of the trajectory generator is shown in figure 7.8

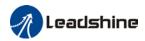

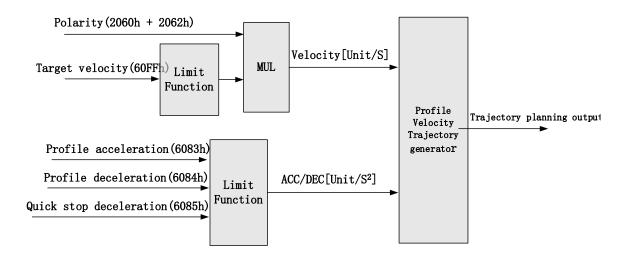

## **Related Objects**

#### Basic object

| PDO     | Index+Sub-Index | Name                   | Data Type | Access | Unit    | Notes    |
|---------|-----------------|------------------------|-----------|--------|---------|----------|
|         | 6040-00h        | Control word           | U16       | RW     | _       | Required |
| (RXPD0) | 60FF-00h        | Target velocity        | 132       | RW     | Uint    | Required |
|         | 6083-00h        | Acceleration           | 132       | RW     | Uint /S | Optional |
|         | 6041-00h        | Status word            | U16       | R0     | _       | Required |
|         | 6064-00h        | Position feedback      | 132       | R0     | Uint    | Optional |
| (TVDDO) | 606C-00h        | Velocity feedback      | 132       | RO     | Uint /S | Optional |
| (TXPD0) | 60F4-00h        | Actual following error | 132       | RO     | Uint    | Optional |
|         | 6077-00h        | Actual torque          | l16       | R0     | 0.1%    | Optional |

## Extended object

| Index+Sub-Index | Name                     | Data<br>Type | Access | Unit    |
|-----------------|--------------------------|--------------|--------|---------|
| 603F-00h        | Error code               | U16          | R0     | _       |
| 6060-00h        | Operation mode           | 18           | RW     | _       |
| 6061-00h        | Displayed operation mode | 18           | R0     | _       |
| 605A-00h        | Quick stop option        | 116          | RW     | _       |
| 6084-00h        | Deceleration             | U32          | RW     | Uint /S |
| 6085-00h        | Quick stop deceleration  | U32          | RW     | Uint /S |

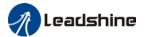

### Control Word and Status Word for Profile Velocity Mode

The bit6~4 of control words (6040h) associated with the control mode in PV mode are invalid. The motion in PV mode can be triggered as long as the motion parameters (target velocity (60FFh) ACC/DEC (6083h/6084h)) are given after the axis is enabled.

Table7. Bit15~12、10、8 of Status word (6041h) for Profile Velocity Mode

| Bit<br>(Label)     | Value | Details                                                 |
|--------------------|-------|---------------------------------------------------------|
| 8                  | 0     | Quick stop invalid                                      |
| (Quick stop)       | 1     | Quick stop valid                                        |
| 10                 | 0     | Velocity not yet reached                                |
| (Velocity reached) | 1     | Velocity reached                                        |
| 10                 | 0     | It's not zero speed. It's moving.                       |
| 12<br>(Zero speed) | 1     | Zero speed or it's going to slow down to zero speed *1) |

<sup>\*1)</sup> Zero speed of bit 12 is generally effective when deceleration stop and hardware limit valid.

### Application: Realization of profile velocity motion

Step 1: 6060h = 3, determine if 6061h = 3. Servo driver is now under PV mode. Step 2: Write motion parameters: Target velocity 60FFh, acceleration 6083h and deceleration 6084h.

## 5.7 Torque Mode (CST、PT)

## 5.7.1 Common Functions of Torque Mode

| Index | Sub   | Label               | A      | PDO   | Mode |     |
|-------|-------|---------------------|--------|-------|------|-----|
| index | Index | Labet               | Access | PDU   | CST  | PT  |
| 6040  | 0     | Control word        | RW     | RxPD0 | Yes  | Yes |
| 6071  | 0     | Target torque       | RW     | RxPD0 | Yes  | Yes |
| 6072  | 0     | Max torque          | RW     | RxPD0 | Yes  | Yes |
| 6080  | 0     | Maximum motor speed | RW     | RxPD0 | Yes  | Yes |
| 6087  | 0     | Torque change rate  | RW     | RxPD0 | Yes  | Yes |
| 60B2  | 0     | Torque feedforward  | RW     | RxPD0 | Yes  | Yes |

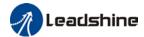

| ld    | Sub   | Labal                    | <b>A</b> | DDO   | Мс  | ode |
|-------|-------|--------------------------|----------|-------|-----|-----|
| Index | Index | Label                    | Access   | PD0   | CST | PT  |
| 6041  | 0     | Status word              | R0       | TxPD0 | Yes | Yes |
| 6063  | 0     | Actual internal position | RO       | TxPD0 | Yes | Yes |
| 6064  | 0     | Actual feedback position | RO       | TxPD0 | Yes | Yes |
| 606C  | 0     | Actual feedback velocity | RO       | TxPD0 | Yes | Yes |
| 6074  | 0     | Internal torque command  | RO       | TxPD0 | Yes | Yes |
| 6075  | 0     | Rated current            | R0       | No    | Yes | Yes |
| 6076  | 0     | Rated torque             | R0       | No    | Yes | Yes |
| 6077  | 0     | Actual torque            | R0       | TxPD0 | Yes | Yes |
| 6079  | 0     | Bus voltage              | R0       | TxPD0 | Yes | Yes |

## 5.7.2 Cyclic Synchronous Torque Mode (CST)

## CST Block Diagram

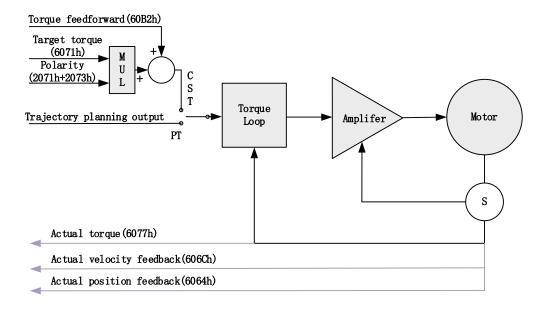

## **Related Objects**

## Basic object

| PDO     | Index+Sub-Index | Name          | Data<br>Type | Access | Unit | Remarks  |
|---------|-----------------|---------------|--------------|--------|------|----------|
| (DVDDO) | 6040-00h        | Control word  | U16          | RW     | _    | Required |
| (RXPD0) | 6071-00h        | Target torque | 116          | RW     | Uint | Required |

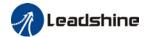

|         | 6087-00h | Torque feed-forward      | U32 | RW | 0.1%/S  | Optional |
|---------|----------|--------------------------|-----|----|---------|----------|
|         | 6041-00h | Status word              | U16 | R0 | _       | Required |
|         | 6064-00h | Actual position feedback | 132 | R0 | Uint    | Optional |
| (TXPD0) | 606C-00h | Actual velocity feedback | 132 | R0 | Uint /S | Optional |
|         | 60F4-00h | Actual following error   | 132 | R0 | Uint    | Optional |
|         | 6077-00h | Actual torque            | 116 | R0 | 0.1%    | Required |

#### Extended object

| Index+Sub-Index         | Name                         | Data<br>Type | Access | Unit    |
|-------------------------|------------------------------|--------------|--------|---------|
| 603F-00h                | Error code                   | U16          | RO     | -       |
| 6060-00h                | Operation mode               | 18           | RW     | -       |
| 6061-00h                | Displayed operation mode     | 18           | RO     | -       |
| 6074-00h                | Internal command torque      | 116          | RO     | 0.1%    |
| 605A-00h                | Quick stop option            | 116          | RW     | -       |
| 6080-00h                | 0-00h Maximum motor velocity |              | RW     | Uint /S |
| 6085-00h                | Quick stop deceleration      | U32          | RW     | Uint /S |
| 60B1-00h                | Velocity feedforward         | 132          | RW     | Uint /S |
| 2077-00h Velocity limit |                              | 116          | RW     | RPM     |

## 5.7.3 Profile Torque Mode (PT)

In asynchronous motion mode, master device is only responsible for sending motion parameters and control commands.EL7-EC servo drive will conduct trajectory planning according to the motion parameters sent by master device after receiving the motion start command from the master device. In asynchronous motion mode, the motion between each axes is asynchronous.

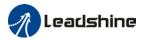

## PT Block Diagram

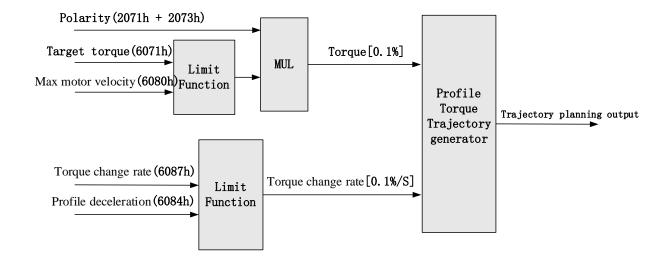

## **Related Objects**

## Basic object

| PDO     | Index+Sub-Index | Label                          | Data<br>Type | Access | Unit    | Notes    |
|---------|-----------------|--------------------------------|--------------|--------|---------|----------|
| (RXPDO) | 6040-00h        | Control word                   | U16          | RW     | _       | Required |
|         | 6071-00h        | Target torque                  | 116          | RW     | 0.1%    | Required |
|         | 6087-00h        | Torque change rate             | U32          | RW     | 0.1%/S  | Optional |
| (TXPDO) | 6041-00h        | Status word                    | U16          | R0     | _       | Required |
|         | 6064-00h        | Actual feedback position value | 132          | RO     | Uint    | Optional |
|         | 606C-00h        | Actual feedback speed value    | 132          | RO     | Uint /S | Optional |
|         | 60F4-00h        | Actual following error         | 132          | R0     | Uint    | Optional |
|         | 6077-00h        | Actual torque                  | 116          | R0     | 0.1%    | Optional |

## Extended object

| Index+Sub-Index | Label                    | Data Type | Access | Unit    |
|-----------------|--------------------------|-----------|--------|---------|
| 603F-00h        | Error code               | U16       | R0     | _       |
| 6060-00h        | Operation mode           | 18        | RW     | _       |
| 6061-00h        | Displayed operation mode | 18        | RO     | _       |
| 6074-00h        | Internal command torque  | 116       | RO     | 0.1%    |
| 6080-00h        | Maximum motor velocity   | U32       | RW     | Uint /S |
| 605A-00h        | Quick stop option        | 116       | RW     | _       |
| 6085-00h        | Quick stop deceleration  | U32       | RW     | Uint /S |

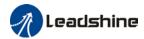

| 2077-00h | Velocity limit | 116 | RW | RPM |
|----------|----------------|-----|----|-----|

## Application: Realization of profile torque motion

Step 1: 6060h = 4, determine if 6061h = 4. Servo driver is now under PT mode.

Step 2: Write motion parameters: Target torque 6071h, Torque change rate 6087h, and Max. velocity limit 6080h

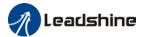

## **Chapter 6 Application**

## 6.1 Gain Adjustment

In order for servo driver to execute commands from master device without delay and to optimize machine performance, gain adjustment has to be done.

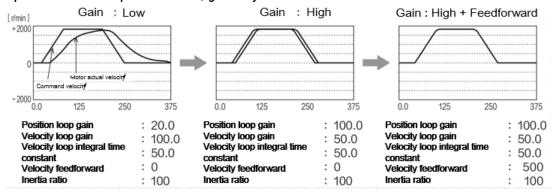

Servo driver gain adjustment is done in combination with a few other parameters (Inertia ratio, Position loop gain, Velocity loop gain and Filters settings). These parameters will have an effect on each other so it always advisable to tune each parameter according in order to achieve optimal machine performance. Please refer to the steps below

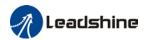

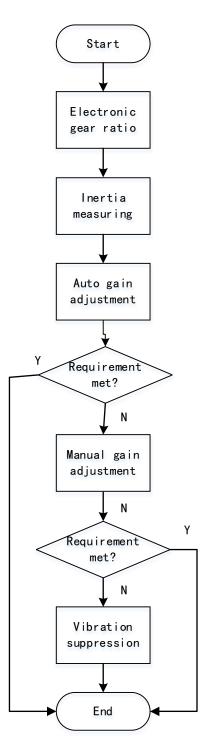

| Steps      | Functions  | Explanation                                                   |
|------------|------------|---------------------------------------------------------------|
|            | Online     | Motor moves with command from controller, servo driver will   |
|            |            | automatically calculate load-inertia ratio                    |
| Inertia    |            |                                                               |
| measuring  | Offline    | Using servo driver inertia determining function, servo driver |
|            |            | can automatically calculate load-inertia ratio                |
|            |            |                                                               |
| Auto gain  | Auto gain  | Real time determining of mechanical load, gain value is set   |
| adjustment | adjustment | accordingly.                                                  |

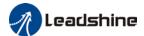

| Manual gain<br>adjustment | Basic gain           | On top of auto gain adjustment, manually adjust related parameters so that machine can have better responsiveness and following |  |  |  |  |
|---------------------------|----------------------|----------------------------------------------------------------------------------------------------|--|--|--|--|
|                           | Command pulse filter | Set filter for position, velocity and torque command pulse.                                                                     |  |  |  |  |
|                           | Gain                 | Enable feedforward function to improve following behaviour                                                                      |  |  |  |  |
|                           | feedforward          |                                                                                                    |  |  |  |  |
| Vibration                 | Mechanical           | Using notch filtering function to suppress mechanical                                                                           |  |  |  |  |
| suppression               | resonance            | resonance.                                                                                                    |  |  |  |  |

## 6.2 Inertia measuring function

Inertia ratio = Total mechanical load rotational inertia / Electronic gear rotational inertia

Inertia ratio is an important parameter. Setting a suitable value can help with the precise tuning of the servo system. Inertia ratio can be set manually and also be determined automatically through servo driver

#### 6.2.1 Online inertia determination

Enable motor using controller. Let motor run at above 400rpm, make sure there are acceleration, constant velocity and deceleration phase during the whole run. Cycle through 2-3 times to calculate load-inertia ratio. Result can be found on the front panel d16 or through Motion Studio system monitoring page. Enter the calculated value into Pr0.04 and save.

## 6.2.2 Offline inertia determination

Can be achieved through driver front panel or on Motion Studio.

Please make sure:

- 1. Servo driver is disabled.
- 2. Axis is within safe and allowed range and limit switch is not triggered prevent axis from over travelling.

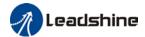

## 6.2.3 Auxiliary function to determine inertia on front panel

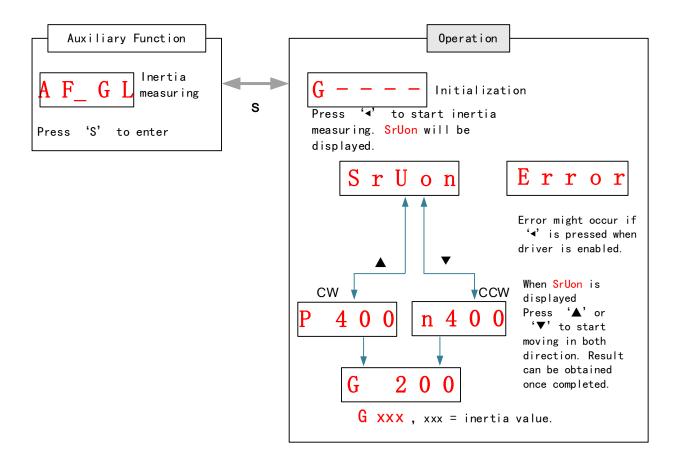

### Steps:

- 1. Set the trial run velocity **PA6.04**. Value set shouldn't be too large, please keep it at around **400 r/min**.
- 2. Enter AF\_GL for auxiliary function Inertia ratio determination into front panel
- 3. Press S once to enter. "G---" will be displayed on the front panel.
- 4、 Press once to display "StUon"
- 5. Press ▲ or ▼ once to start to calculate the inertia.
- 6. After the calculation is done, G xxx will be displayed and xxx is the value of inertia calculated.
- 7. Write the corresponding value into Pr0.04. Please refer to for parameter saving on servo driver.

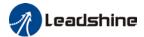

## 6.2.4 Inertia measuring using Motion Studio

- 1. Start Motion Studio and maneuver to inertia ratio identification page under performance tuning. Set trial run velocity Pr6.04 and acc-/deceleration time PA6.25, click on 'Upload' to upload parameters to servo driver.
- 2. Tick "Prohibit external enabling" and click on "servo on".
- 3. Click and hold "CCW" to start the motor. Current position will show motor cycles of revolution. Click on POS 1 to save current position as starting point. Click and hold "CW" to start the motor again. Click on POS 2 to save current position as ending point.
- 4. Set the waiting time between each cycle in Pr6.21 and no. of cycles in Pr6.22. Click on 'Run' and motor will run according to the parameters set.

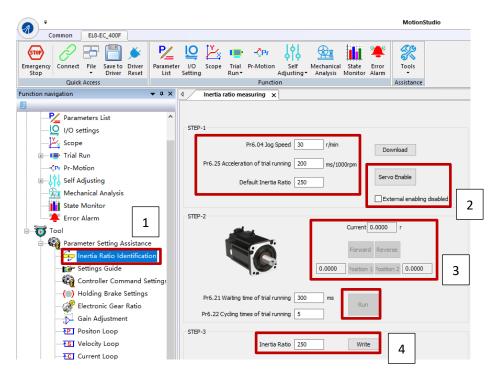

5. After the calculation is done, inertia ratio will be calculated automatically and click on 'write' to enter the calculated value into Pr0.04.

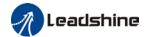

6. Click on "Parameter List" to enter parameters management to check or modify Pr0.04. Then, click on "Save" to save parameters to driver.

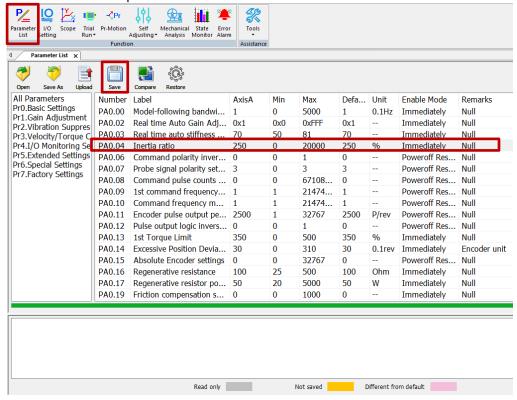

#### Please take note:

- 1. Trial run velocity and distance should be optimal to prevent any axis from bumping into objects.
- 2. It is recommended to move only in 1 direction for vertically mounted axis. Take precaution before moving the axis.
- 3. For applications with higher frictional drag, please set a minimal travel distance.

|        | Label                                                                                                    | Inertia ratio | Mode    |     | F     |       |  |
|--------|----------------------------------------------------------------------------------------------------|---------------|---------|-----|-------|-------|--|
| PA0.04 | Range                                                                                                    | 0~20000       | Default | 250 | Unit  | %     |  |
|        | Activation                                                                                                    | Immediate     |         |     | Index | 2004h |  |
|        | PA0.04=( load inertia/motor rotational inertia)×100%  Set inertia ratio according to actual load inertia. When both are uniform, actual motor velocity loop responsiveness and gain settings will be consistent. If inertia ratio is greater than actual value, velocity loop gain settings will be higher and vice versa. For motor with high inertia, PA0.04 can be left unfilled but optimal setting of PA0.04 could improve system performance. |               |         |     |       |       |  |

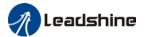

## 6.3 Auto gain adjustment

This function will measure real time mechanical properties and set gain values in accordance to mechanical stiffness. Can be used in any control mode

| Conditions to implement |                                                                                                    |  |  |  |  |  |
|-------------------------|----------------------------------------------------------------------------------------------------|--|--|--|--|--|
| Control                 | Please refer to PA0.02 for detailed explanations. Auto gain adjustment is                                                                                                    |  |  |  |  |  |
| mode                    | different for each control mode.                                                                                                    |  |  |  |  |  |
|                         | Servo driver needs to be enabled                                                                                                    |  |  |  |  |  |
| Other                   | • Set up input signals such as deviation counter clearing and command input; Torque limit and other motion control parameters to enable motor to move normally without obstacles. |  |  |  |  |  |

Under certain conditions, external factors might affect automatic gain adjustment functions. If the conditions as listed exist or unfavorable, please disable the automatic gain adjustment function.

|              | Affecting conditions                                                                       |  |  |  |  |  |
|--------------|--------------------------------------------------------------------------------------------|--|--|--|--|--|
| Load inertia | If inertia is less than 3 times or over 20 times of rotor inertia.                         |  |  |  |  |  |
| Load mertia  | Changes in load inertia                                                                    |  |  |  |  |  |
| Land         | Very low mechanical stiffness                                                              |  |  |  |  |  |
| Load         | If gear backlash is a non-linear property                                                  |  |  |  |  |  |
|              | Velocity less than 100r/min or continuously in low velocity mode                           |  |  |  |  |  |
|              | • Acc-/deceleration to 2000r/min within 1s. 。                                              |  |  |  |  |  |
| Motion       | <ul> <li>Acc-/deceleration torque lower than eccentric load, frictional torque.</li> </ul> |  |  |  |  |  |
|              | · Velocity < 100r/min, acc-/deceleration to 2000r/min within 1s but not                    |  |  |  |  |  |
|              | longer than 50ms                                                                           |  |  |  |  |  |

To enable automatic gain adjustment:

- 1. Disable the servo driver.
- 2. Set PA0.02 = 0x01/0x11 or 0x02/0x12. Then, set PA0.03
- 3. Servo enabled. Run motion as normal to start measuring load properties.

Related parameters will be automatically set.

- 4. Increase motor responsiveness by increasing PA0.03. Please check if there is any vibration before setting PA0.03 to max. value.
  - 5. Save the parameters.

#### Please take note:

- Please stop the motor before modifying any parameter. PA0.02 only takes effect after saving modified parameter values into EEPROM and restarting the driver.
- After enabling the servo driver for the first time or when increasing PA0.03,

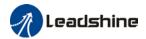

mechanical noise or vibration might occur for the first run, it is normal. If it persists, please set PA0.03 to lower value.

### Parameters that change in accordance to real time gain adjustment

| No. | Parameters | Label                                  | Remarks                          |
|-----|------------|----------------------------------------|----------------------------------|
| 1   | PA1.00     | 1 <sup>st</sup> position loop gain     |                                  |
| 2   | PA1.01     | 1 <sup>st</sup> velocity loop gain     |                                  |
| 3   | PA1.02     | 1st velocity integral time             |                                  |
|     |            | constant                               |                                  |
| 4   | PA1.03     | 1st velocity detection filter          |                                  |
| 5   | PA1.04     | 1st torque filter                      | When stiffness setting is valid, |
| 6   | PA1.05     | 2 <sup>nd</sup> position loop gain     | parameters will be updated to    |
| 7   | PA1.06     | 2 <sup>nd</sup> velocity loop gain     | match stiffness value            |
| 8   | PA1.07     | 2 <sup>nd</sup> velocity integral time |                                  |
|     |            | constant                               |                                  |
| 9   | PA1.08     | 2 <sup>nd</sup> velocity detection     |                                  |
|     |            | filter                                 |                                  |
| 10  | PA1.09     | 2 <sup>nd</sup> torque filter          |                                  |

If auto gain adjustment is valid, the parameters listed above can't be manually modified. Only when PA0.02 = 0x00 or 0x10, can the gain related parameters be modified manually.

### Gain related parameters that don't change with the real time gain adjustment

| No. | Parameter | Label                                     |
|-----|-----------|-------------------------------------------|
| 1   | PA1.10    | Velocity feedforward gain constant        |
| 2   | PA1.11    | Velocity feedforward filter time constant |
| 3   | PA1.12    | Torque feedforward gain                   |
| 4   | PA1.13    | Torque feedforward filter time constant   |
| 5   | PA1.15    | Position control gain switching mode      |
| 6   | PA1.17    | Position control switching level          |
| 7   | PA1.18    | Position control switching hysteresis     |
| 18  | PA1.19    | Position gain switching time              |

| PA0.02 | Label      | Real time Auto Gain Adjusting | Mode    |       | F     |       |
|--------|------------|-------------------------------|---------|-------|-------|-------|
|        | Range      | 0x0~0xFFF                     | Default | 0x001 | Unit  | _     |
|        | Activation | Immediate                     |         |       | Index | 2002h |

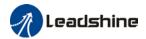

Set up the mode of the real time auto gain adjusting.

| Data<br>bits       | Category                  | Settings                                        | Application                                                                                                    |
|--------------------|---------------------------|-------------------------------------------------|----------------------------------------------------------------------------------------------------|
|                    |                           | motion charact<br>to select mode<br>mode 2 when | otion setting mode, which can be selected according to the teristics or setting requirements. Generally, it is recommended a 1 with good generality when there is no special requirement, rapid positioning is needed If mode 1 and mode 2 cannot meet hts, please choose mode 0. |
|                    |                           | 0:Manual                                        | PA0.03 invalid. Gain value must be adjusted manually and accordingly.                                                                                                    |
| 0x00_              | Motion<br>setting<br>mode | 1:Standard                                      | PA0.03 valid. Quick gain adjusting can be achieved by changing PA0.03 stiffness value. Gain switching is not used in this mode, suitable for applications with requirements for stability.                                                                                        |
|                    |                           | 2:Positioning                                   | PA0.03 valid. Quick gain adjusting can be achieved by changing PA0.03 stiffness value. This mode is suitable for applications requiring quick positioning. Not recommended for load mounted vertical to ground, or please compensate for the load using PA6.07                    |
|                    |                           | Used to select<br>mechanical str                | the load type, choose according to load-inertia ratio and ucture.                                                                                                    |
|                    | Load                      | 0: Rigid<br>structure                           | This mode prioritizes system responsiveness. Use this mode when there is a relatively rigid structure with low load inertia. Typical application including directly connected high-precision gearbox, lead screw, gears, etc.                                                     |
| 0x0_0 type setting | , ,                       | 1:High<br>inertia                               | For applications with higher load inertia (10 times or above), gain settings take into account both machine stability and responsiveness. Not recommended to set stiffness above 15 for high load inertia.                                                                        |
|                    |                           | 2: Flexible structure                           | This mode prioritizes system stability. Use this mode when there is low rigidity structure with high load inertia. Typical applications included belts and chains.                                                                                                    |
| 0x_00              | Reserved                  |                                                 |                                                                                                    |

The setting type combination is a hexadecimal standard, as follows:

| Setting type combination | Application type                |
|--------------------------|---------------------------------|
| 0X000                    | Rigid structure + Manual        |
| 0X001                    | Rigid structure +Standard       |
| 0X002                    | Rigid structure +Positioning    |
| 0X010                    | High inertia + Manual           |
| 0X011                    | High inertia + Standard         |
| 0X012                    | High inertia + Positioning      |
| 0X020                    | Flexible structure + Manual     |
| 0X021                    | Flexible structure +Standard    |
| 0X022                    | Flexible structure +Positioning |

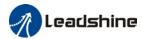

|                                                                                                    | Label                                                                | Real time auto stiffness adjusting | Mode    |    | F     |       |  |  |
|----------------------------------------------------------------------------------------------------|----------------------------------------------------------------------|------------------------------------|---------|----|-------|-------|--|--|
| PA0.03                                                                                                    | Range                                                                | 50 ~ 81                            | Default | 70 | Unit  | _     |  |  |
|                                                                                                    | Activation                                                           | Immediate                          |         |    | Index | 2003h |  |  |
| Valid when F                                                                                                    | Valid when PA0.03 = 1,2                                              |                                    |         |    |       |       |  |  |
|                                                                                                    | Low ──► Mechanical stiffness ←─── High  Low ──► Servo gain ←─── High |                                    |         |    |       |       |  |  |
|                                                                                                    | 81.80·····                                                           | 70.69.68                           | •••••   | 5  | 1.50  |       |  |  |
|                                                                                                    | Low — Responsiveness                                                 |                                    |         |    |       |       |  |  |
| <ul> <li>Lower values ensure better system responsiveness and mechanical stiffness but machine vibration might occur, please set accordingly. Please stop the motor before doing any changes to the stiffness settings.</li> <li>When PA0.02 = 0x010, please set stiffness level to around 65.</li> </ul> |                                                                      |                                    |         |    |       |       |  |  |

## 6.4 Manual gain adjustment

Due to limitation of load conditions, automatic gain adjustment might not achieve expected performance. Control can be improved through manual gain adjustment The servo system is made up of 3 control loops. From outer to inner: position loop, velocity loop, current loop as shown in the diagram below.

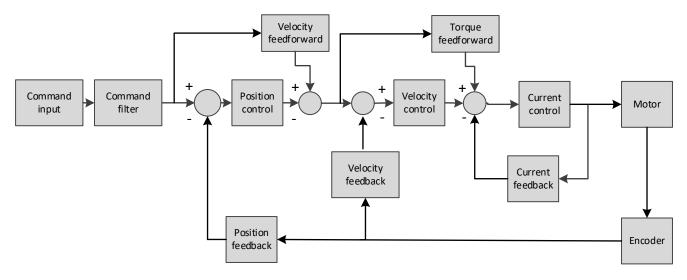

Inner control loop demands higher responsiveness. In order to avoid system instability, please tune in accordance to this principle. Current loop gain usually satisfies the responsiveness demand without tuning. When gain adjustment is done under position control mode, in order to keep the system stabile, position and velocity loop gain have to be increased at the same time to make sure the responsiveness of the position loop is lower than velocity loop.

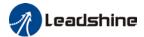

### Steps to tuning (Position and velocity control)

For servo gain, if any one of the parameters is changed, please modify other gain related parameters accordingly. Make sure to the change at around 5% and follow the rules as below.

- 1) Increase responsiveness
  - a) Reduce torque command filter time
  - b) Increase velocity loop gain
  - c) Decrease velocity loop integral time
  - d) Increase position loop gain
- 2) Decrease responsiveness, prevent vibration and over shoot
  - a) Reduce position loop gain
  - b) Increase velocity loop integral time
  - c) Reduce velocity loop gain
  - d) Increase torque filter time

|        | Label      | 1 <sup>st</sup> position loop gain | Mode    | PP  | НМ    | CSP   |
|--------|------------|------------------------------------|---------|-----|-------|-------|
| PA1.00 | Range      | 0~30000                            | Default | 320 | Unit  | 0.1/s |
|        | Activation | Immediate                          |         |     | Index | 2100h |

Higher position loop gain value improves the responsiveness of the servo driver and lessens the positioning time.

Position loop gain value shouldn't exceed responsiveness of the mechanical system and take in consideration velocity loop gain, if not it might cause vibration, mechanical noise and overtravel.

As velocity loop gain is based on position loop gain, please set both values accordingly. Recommended range:  $1.2 \le PA1.00/PA1.01 \le 1.8$ 

|        | Label      | 1 <sup>st</sup> Integral Time Constant of<br>Velocity Loop | Mode    | de F |       |       |
|--------|------------|------------------------------------------------------------|---------|------|-------|-------|
| PA1.02 | Range      | 1~10000                                                    | Default | 310  | Unit  | 0.1ms |
|        | Activation | Immediate                                                  |         |      | Index | 2102h |

If auto gain adjusting function is not enabled, PA1.02 is activated.

The lower the set value, the closer the lag error at stop to 0 but might cause vibration. If the value set is overly large, overshoot, delay of positioning time duration and lowered responsiveness might occur.

Set 10000 to deactivate PA1.02.

Recommended range: 50000≤PA1.01xPA1.02≤150000

For example: Velocity loop gain PA1.01=500(0.1Hz), which is 50Hz. Integral time constant of velocity loop should be 100(0.1ms)≤PA1.02≤300(0.1ms)

|        | Label      | 1 <sup>st</sup> Torque Filter Time Constant | Mode    | F   |       |        |
|--------|------------|---------------------------------------------|---------|-----|-------|--------|
| PA1.04 | Range      | 0~2500                                      | Default | 126 | Unit  | 0.01ms |
|        | Activation | Immediate                                   |         |     | Index | 2104h  |

To set torque command low-pass filter, add a filter delay time constant to torque command and filter out the high frequencies in the command.

Often used to reduce or eliminate some noise or vibration during motor operation, but it will reduce the responsiveness of current loop, resulting in undermining velocity loop and position loop control. PA1.04 needs to match velocity loop gain.

Recommended range: 1,000,000/(2π×PA1.04) ≥PA1.01x4

For example: Velocity loop gain PA1.01=180(0.1Hz) which is 18Hz. Time constant of torque

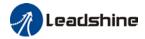

filter should be PA1.01≤221(0.01ms)

If mechanical vibration is due to servo driver, adjusting PA1.04 might eliminate the vibration. The smaller the value, the better the responsiveness but also subjected to machine conditions. If the value is too large, it might lower the responsiveness of current loop. With higher PA1.01 value settings and no resonance, reduce PA1.04 value; With lower PA1.01 value settings, increase PA1.04 value to lower motor noise.

## 6.5 Gain switching

Gain switching function can be triggered internally in servo driver. Only valid under position or velocity control mode. Following effects can be realized by gain switching:

- 1. Switch to lower gain when motor stops to suppress vibration
- 2. Switch to higher gain when motor is moving at a low velocity to shorten positioning time
- 3. Switch to higher gain when motor is moving at a high velocity to improve command following behavior.

### Diagram below shows gain switching when motor stops.

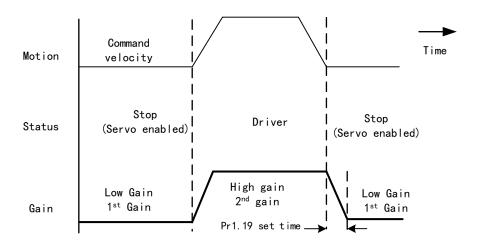

1<sup>st</sup> gain (Pr1.00-Pr1.04) and 2<sup>nd</sup> gain (Pr1.05-Pr1.09) switching can be realized through manual and positioning mode. Switching condition is set through Pr1.15. Gain switching is invalid under standard mode.

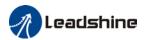

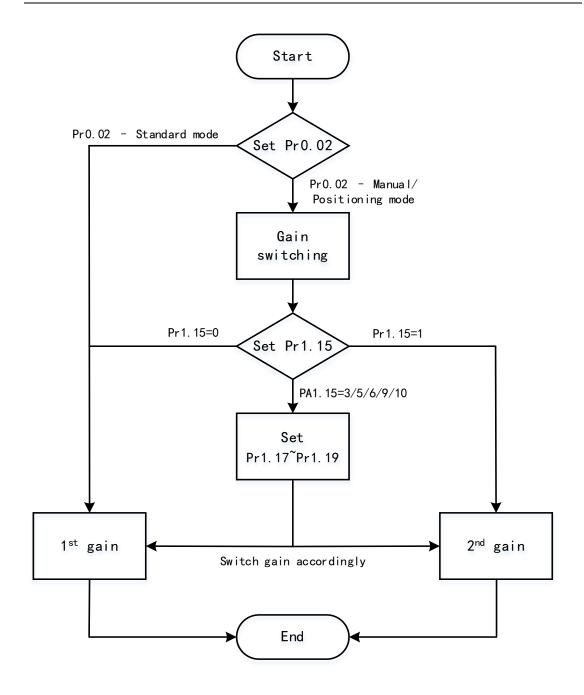

#### Related parameters on gain switching

| No. | Parameter | Label                  | Remarks                                                                 |
|-----|-----------|------------------------|-------------------------------------------------------------------------|
|     |           | Position control gain  | In position control, set PA1.15=3、5、6、                                  |
| 1   | PA1.15    | •                      | 9、10。                                                                   |
|     |           | switching mode         | In velocity control, set PA1.15=3 、5 、9                                 |
| 2   | PA1.17    | Position control level | Please set PA1.17≥PA1.18                                                |
|     |           | switching              |                                                                         |
| 3   | PA1.18    | Position control       | If PA1.17 <pa1.18, driver="" pa1.17<="" set="" td="" will=""></pa1.18,> |
| 3   | PA1.10    | hysteresis switching   | =PA1.18                                                                 |
| 4   | PA1.19    | Position gain time     |                                                                         |
|     |           | switching              |                                                                         |

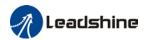

|   |              | Label                          | Position control gain switching mode                                                                                                    | Mode        |             | F     |       |
|---|--------------|--------------------------------|----------------------------------------------------------------------------------------------------|-------------|-------------|-------|-------|
| F | PA1.15       | Range                          | 0~11                                                                                                    | Default     | 0           | Unit  | -     |
|   |              | Activation                     | Immediate                                                                                                    |             |             | Index | 2115h |
|   | Set<br>Value | Condition                      | Gain switching condition                                                                                                    |             |             |       |       |
|   | 0            | 1 <sup>st</sup> gain<br>fixed  | Fixed on using 1 <sup>st</sup> gain(PA1.00-PA1                                                                                                    |             |             |       |       |
|   | 1            | 2 <sup>nd</sup> gain<br>fixed  | Fixed on using 2 <sup>nd</sup> gain (PA1.05-PA                                                                                                    | 1.09)       |             |       |       |
|   | 2            | Reserved                       |                                                                                                    |             |             |       |       |
|   | 3            | High set<br>torque             | Switch to 2 <sup>nd</sup> gain when set torque command absolute value larger than (level + hysteresis)[%]  Switch to 1 <sup>st</sup> gain when set torque command absolute value smaller than (level + hysteresis)[%]  Hysteresis  Acceleration Constant Deceleration speed  Level  Set  Torque  1st  2nd  1st |             |             |       |       |
|   | 4            | Reserved                       | Reserved                                                                                                    |             |             |       |       |
|   | 5            | High set<br>velocity           | Valid for position and velocity of Switch to 2 <sup>nd</sup> gain when set velothan (level + hysteresis)[r/min] Switch to 1 <sup>st</sup> gain when set velothan (level-hysteresis)[r/min]                                                                                                    | ocity comma | and absolut |       | rger  |
|   | 6            | Large<br>position<br>deviation | Valid for position control.  Switch to 2 <sup>nd</sup> gain when position (level + hysteresis)[pulse]  Switch to 1 <sup>st</sup> gain when position (level-hysteresis)[pulse]                                                                                                    |             |             |       |       |

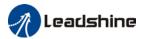

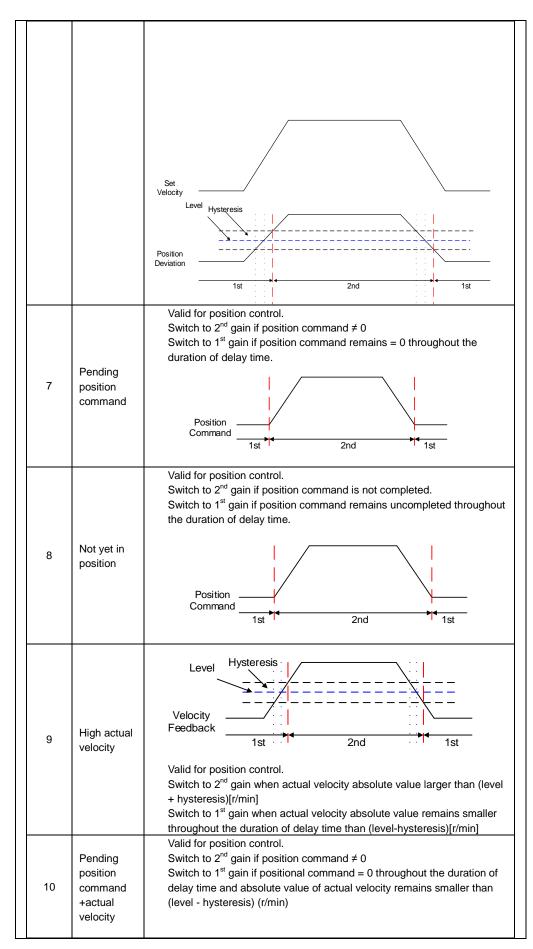

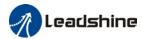

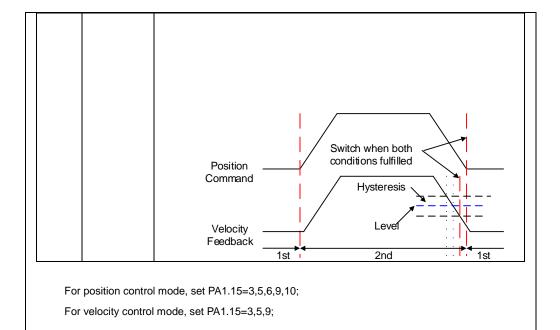

\*\* Above 'level' and 'hysteresis' are in correspondence to PA1.17 Position control gain switching level and PA1.18 Hysteresis at position control switching.

## 6.6 Feedforward gain

In position control, velocity feedforward is calculated by comparing the velocity control command calculated internally and velocity command calculated from position feedback. Comparing to control only using feedbacks, this will reduce position deviation and increase responsiveness. Besides, by comparing the torque needed during motion from velocity control command in comparison with velocity feedback, torque feedback can be calculated to improve system responsiveness.

## 6.6.1 Velocity feedforward

Velocity feedforward can be used in position control mode. When the function is enabled, it can increase velocity responsiveness, reduce position deviation during constant velocity.

|                                                                                                    | Label      | Velocity feed forward gain | Mode    | PP  | НМ    | CSP   |
|----------------------------------------------------------------------------------------------------|------------|----------------------------|---------|-----|-------|-------|
| PA1.10                                                                                                    | Range      | 0~1000                     | Default | 300 | Unit  | 0.10% |
|                                                                                                    | Activation | Immediate                  |         |     | Index | 2110h |
| Used for decreasing following error caused by low responsiveness of velocity loop. Might cause overshoot or increase in noise if set value is too high. |            |                            |         |     |       |       |

| PA1.11 | Label | Velocity feed forward filter time constant | Mode    | PP | НМ   | CSP    |
|--------|-------|--------------------------------------------|---------|----|------|--------|
|        | Range | 0~6400                                     | Default | 50 | Unit | 0.01ms |

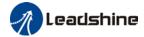

| Activation                                                                                                    | Immediate                                                                                                    | Index            | 2111h     |  |  |
|----------------------------------------------------------------------------------------------------|----------------------------------------------------------------------------------------------------|------------------|-----------|--|--|
| Set velocity feed forward low pass filter to eliminate high or abnormal frequencies in velocity feed forward command. Often used when position command with low resolution or high electronic gear ration to smoothen velocity feed forward.  Position deviation under constant velocity can be lowered with higher velocity feed forward |                                                                                                    |                  |           |  |  |
| J                                                                                                    | to refer to the equation below.  Set $velocity[\frac{Uint}{s}]$ iation[Uint]= $\frac{Set \ velocity[\frac{Uint}{s}]}{Position \ loop \ gain[Hz]} \ x$ | eed fowar<br>100 | d gain[%] |  |  |

### 6.6.2 Velocity feedforward application

Set Pr1.11 to around 50 (0.5ms), then tune Pr1.10 from 0 to bigger values until the velocity feedforward achieves better performance. Under constant velocity, the position deviation in a motion will decrease as the velocity feedforward gain increase.

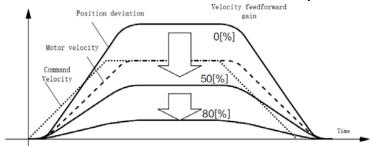

#### Steps to tuning:

- Increase Pr1.10 to increase responsiveness but velocity overshoot might occur during acc-/deceleration.
- 2. By reducing Pr1.11, velocity feedforward would be more effective and vice versa. Pr1.10 and Pr1.11 need to be tuned to a balance.
- 3. If mechanical noise exists under normal working conditions, please increase Pr1.11 or use position command filter (1 time delay/ FIR smoothing filter)

## 6.6.3 Torque feedforward

Position control mode:

Torque feedforward can increase the responsiveness of torque command, decrease position deviation during constant acc-/deceleration.

Velocity control mode:

Torque feedforward can increase the responsiveness of torque command, decrease velocity deviation during constant velocity.

|        | Label                                                                                           | Torque feed forward gain                | Mode          | PP      | PV   | НМ        | CSP      | CSV   |
|--------|-------------------------------------------------------------------------------------------------|-----------------------------------------|---------------|---------|------|-----------|----------|-------|
| PA1.12 | Range                                                                                           | 0~1000                                  | Default       | 0       |      | Unit      | 0.19     | %     |
|        | Activation                                                                                      | Immediate                               |               |         |      | Index     | 2112     | 2h    |
|        | Before using torque feed forward, please set correct inertia ratio PA0.04. By increasing torque |                                         |               |         |      |           |          |       |
|        | feed forward gain, position deviation on constant acceleration/deceleration can be reduced to   |                                         |               |         |      |           |          |       |
|        | close to 0. U                                                                                   | nder ideal condition and trapezoidal sp | peed profile, | positio | n de | viation o | of the v | vhole |

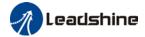

motion can be reduced to close to 0. In reality, perturbation torque will always exist, hence position deviation can never be 0.

| DA4 42                                                                                        | Label                                   | Torque feed forward filter time constant | Mode         | PP     | PV     | НМ      | CSP   | CSV |
|-----------------------------------------------------------------------------------------------|-----------------------------------------|------------------------------------------|--------------|--------|--------|---------|-------|-----|
| PA1.13                                                                                        | PA1.13 Range                            | 0~6400                                   | Default      | 0      | -      | Unit    | 0.01  | Ims |
|                                                                                               | Activation                              | Immediate                                |              |        | - 1    | ndex    | 211:  | 3h  |
|                                                                                               | •                                       | er to eliminate abnormal or high frequ   |              | que fe | ed for | ward co | ommar | nd. |
|                                                                                               | Usually used                            | d when encoder has lower resolution of   | r precision. |        |        |         |       |     |
| Noise reduces if torque feed forward filter time constant is set higher but position deviatio |                                         |                                          |              | n will |        |         |       |     |
|                                                                                               | increase at acceleration varied points. |                                          |              |        |        |         |       |     |

### 6.6.4 Torque feedforward application

Set Pr1.13 to around 50 (0.5ms), then tune Pr1.10 from 0 to bigger values until torque feedforward achieves better performance. Under constant acc-/deceleration, the position deviation in a motion will decrease as the velocity feedforward gain increase.

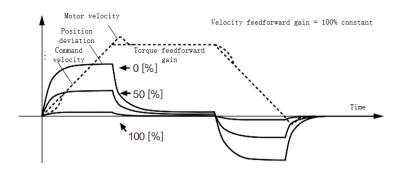

### Steps to tuning:

- 2. Increase Pr1.12 to increase responsiveness but velocity overshoot might occur during acc-/deceleration.
- 3. By reducing Pr1.13, torque feedforward would be more effective and vice versa. Pr1.12 and Pr1.13 need to be tuned to a balance and reduce noise.

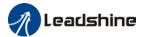

### 6.7 Model following control

Model following control is a type of closed loop control system. First, an ideal model is constructed and acts as a reference for actual model in a closed loop control. Model following control can be treated as a control mode with 2 flexibilities: Reference model can be used to improve command responsiveness and closed loop control used to increase responsiveness of the system towards interference. They don't affect each other.

Model following control can be used in position loop control to increase responsiveness to commands, reduce positioning time and following error. This function is only available in position control mode.

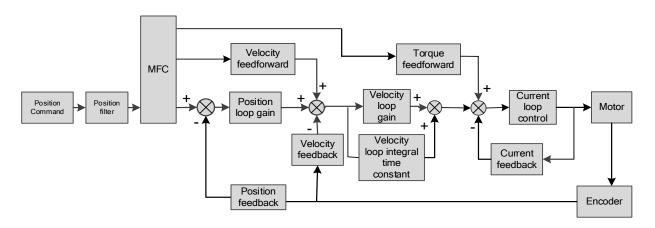

#### To adjust model following control

- Automatic adjustment
   Set model following bandwidth PA0.00 = 1 for automatic adjustment. Now, PA0.00 = PA1.01, model following bandwidth is adjusted automatically according to different
- 2. Manual adjustment

velocity loop gain.

Please used manual adjustment if

- Automatic adjustment is not satisfactory.
- Responsiveness needs further improvement in comparison with automatic adjustment.
- There is a need to set servo gain or model following control parameters manually.

#### Steps to manually adjust

| Step | Content                         |
|------|---------------------------------|
| 1    | Set up vibration suppression.   |
| 2    | Set up the right inertia ratio. |

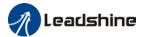

| 3 | Manually adjust gain.                                                      |
|---|----------------------------------------------------------------------------|
| 4 | Increase PA0.00 provided that there is no overshoot and vibration. Usually |
|   | PA0.00 > PA1.01 is recommended.                                            |

Model following bandwidth determines the responsiveness of the servo system. Increase the value set will increase responsiveness and reduce positioning time. Overshoot can be prevented if it is set at a lower value but responsiveness will be lowered. Model following bandwidth shouldn't be too large for mechanical structure with lower stiffness, excessive position deviation alarm might occur under high velocity.

## 6.8 Friction compensation function

This function is to compensation for changes in load to reduce the effect of friction in motion. The compensation value is directional.

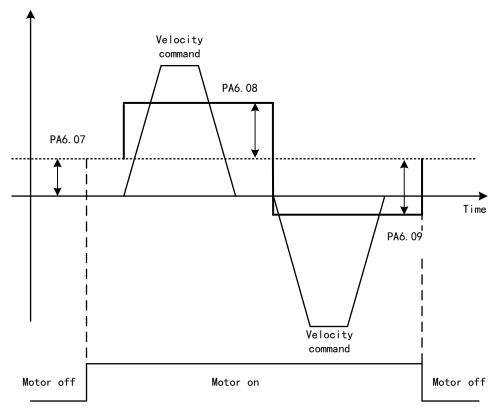

Vertically loaded axis: A constant eccentric load torque is applied on the motor. By adjusting PA6.07, positioning deviation due to different motional direction can be reduced.

Belt-driven axis: Due to large radial load with dynamic frictional torque. Positioning time delay and deviation can be reduced by adjusting PA6.08 and PA6.09.

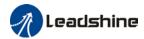

|        | Label                                                         | Torque command additional value           | Mode                                              |               | F          |             |  |
|--------|---------------------------------------------------------------|-------------------------------------------|---------------------------------------------------|---------------|------------|-------------|--|
| PA6.07 | Range                                                         | -100~100                                  | Default                                           | 0             | Unit       | %           |  |
|        | Activation                                                    | Immediate                                 |                                                   |               | Index      | 2607h       |  |
|        | To set torque forward feed additional value of vertical axis. |                                           |                                                   |               |            |             |  |
|        | Applicable for                                                | or loaded vertical axis, compensate co    | nstant torqu                                      | e.            |            |             |  |
|        | Application:                                                  | When load move along vertical axis, p     | al axis, pick any point from the whole motion and |               |            |             |  |
|        | stop the load                                                 | d at that particular point with motor ena | abled but no                                      | t rotating. I | Record out | tput torque |  |

value from d04, use that value as torque command additional value (compensation value)

|        | Label                                                                                    | Positive direction torque compensation value | Mode           |     | F     |       |
|--------|------------------------------------------------------------------------------------------|----------------------------------------------|----------------|-----|-------|-------|
| PA6.08 | Range                                                                                    | -100~100                                     | Default        | 0   | Unit  | %     |
|        | Activation                                                                               | Immediate                                    |                |     | Index | 2608h |
|        | Label                                                                                    | Negative direction torque compensation value | Mode           |     | F     |       |
| PA6.09 | Range                                                                                    | -100~100                                     | Default        | 0   | Unit  | %     |
|        | Activation                                                                               | Immediate                                    |                |     | Index | 2609h |
|        | To reduce the effect of mechanical friction in the movement(s) of the axis. Compensation |                                              |                |     |       |       |
|        | values can be                                                                            | set according to needs for both rotation     | onal direction | ns. |       |       |

#### Applications:

1. When motor is at constant speed, d04 will deliver torque values.

Torque value in positive direction = T1;

Torque value in negative direction = T2

PA6.08/PA6.09 = 
$$T_f = \frac{|T1 - T2|}{2}$$

# 6.9 Parameters adjustment under different control modes

Under different control mode, parameters adjustment has to be adjusted in this order: "Inertia measuring" -> "Auto gain adjustment"->" Manual gain adjustments"

### 6.9.1 Position control mode

Set load-inertia ratio PA0.04 after inertia determination.

| No. | Parameter | Label                                           |
|-----|-----------|-------------------------------------------------|
| 1   | PA1.00    | 1st position loop gain                          |
| 2   | PA1.01    | 1 <sup>st</sup> velocity loop gain              |
| 3   | PA1.02    | 1 <sup>st</sup> velocity integral time constant |
| 4   | PA1.03    | 1 <sup>st</sup> velocity detection filter       |
| 5   | PA1.04    | 1st torque filter time constant                 |

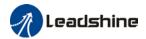

| 6  | PA1.05 | 2 <sup>nd</sup> position loop gain              |
|----|--------|-------------------------------------------------|
| 7  | PA1.06 | 2 <sup>nd</sup> velocity loop gain              |
| 8  | PA1.07 | 2 <sup>nd</sup> velocity integral time constant |
| 9  | PA1.08 | 2 <sup>nd</sup> velocity detection filter       |
| 10 | PA1.09 | 2 <sup>nd</sup> torque filter time constant     |
| 11 | PA1.10 | Velocity feedforward gain constant              |
| 12 | PA1.11 | Velocity feedforward filter time constant       |
| 13 | PA1.12 | Torque feedforward gain                         |
| 14 | PA1.13 | Torque feedforward filter time constant         |
| 15 | PA1.15 | Position control gain switching mode            |
| 16 | PA1.17 | Position control switching level                |
| 17 | PA1.18 | Position control switching hysteresis           |
| 18 | PA1.19 | Position gain switching time                    |

# $1^{\text{st}}$ and $2^{\text{nd}}$ gain initial values are obtained by automatic gain adjustment

| No. | Parameter | Label                                           |
|-----|-----------|-------------------------------------------------|
| 1   | PA1.00    | 1st position loop gain                          |
| 2   | PA1.01    | 1st velocity loop gain                          |
| 3   | PA1.02    | 1st velocity integral time constant             |
| 4   | PA1.03    | 1st velocity detection filter                   |
| 5   | PA1.04    | 1st torque filter time constant                 |
| 6   | PA1.05    | 2 <sup>nd</sup> position loop gain              |
| 7   | PA1.06    | 2 <sup>nd</sup> velocity loop gain              |
| 8   | PA1.07    | 2 <sup>nd</sup> velocity integral time constant |
| 9   | PA1.08    | 2 <sup>nd</sup> velocity detection filter       |
| 10  | PA1.09    | 2 <sup>nd</sup> torque filter time constant     |

### Manually adjusted gain parameters

| No. | Parameter | Label                                     |
|-----|-----------|-------------------------------------------|
| 1   | PA1.00    | 1 <sup>st</sup> position loop gain        |
| 2   | PA1.01    | 1st velocity loop gain                    |
| 3   | PA1.02    | 1st velocity integral time constant       |
| 4   | PA1.04    | 1st torque filter time constant           |
| 5   | PA1.10    | Velocity feedforward gain constant        |
| 6   | PA1.11    | Velocity feedforward filter time constant |

# 6.9.2 Velocity control mode

Velocity control mode parameters adjustment is pretty similar to position control mode. Except for position loop gain PA1.00 and PA1.05, velocity feedforward gain (Pr1.10)

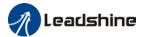

### 6.9.3 Torque control mode

Parameters adjustment for torque control mode has to be differentiate into 2 conditions:

- When actual velocity reaches velocity limit, adjustment will be as per velocity control mode. Motor will switch from torque control to velocity limit as velocity control.
- When actual velocity doesn't reach velocity limit yet, Except for position loop gain, velocity loop gain and feedforward gain, parameter adjustments as per velocity control mode.

If there is no velocity limit and control is through torque command, please deactivate torque and notch filter, set velocity limit to max. value and increase velocity loop gain to as high as possible.

# 6.10 Safety Functions

### External brake deactivation output signal BRK-OFF

Please refer to PA4.11 to set up the I/O output function parameters. When enabled and timing conditions are fulfilled, the set I/O output will deliver ON signal.

|                                                                                                    | Label      | Motor power-off delay time | Mode    |     | F     |       |
|----------------------------------------------------------------------------------------------------|------------|----------------------------|---------|-----|-------|-------|
| PA4.37                                                                                                  | Range      | 0~3000                     | Default | 100 | Unit  | 1ms   |
|                                                                                                    | Activation | Immediate                  |         |     | Index | 2437h |
| To set delay time for holding brake to be activated after motor power off to prevent axis from sliding. |            |                            |         |     |       |       |

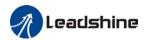

| PA4.38 | Label      | Delay time for holding brake release | Mode    | F |       |       |
|--------|------------|--------------------------------------|---------|---|-------|-------|
|        | Range      | 0~3000                               | Default | 0 | Unit  | 1ms   |
|        | Activation | Immediate                            |         |   | Index | 2438h |

To set delay time for holding brake to be released after motor power on. Motor will remain at current position and input command is masked to allow holding brake to be fully released before motor is set in motion.

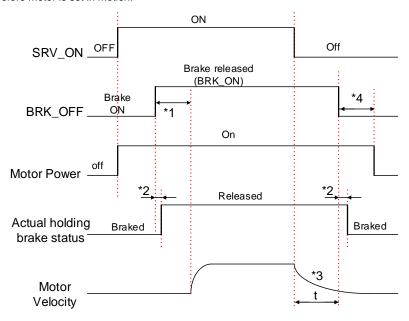

- \*1: Delay time set in PA4.38
- \*2: Delay time from the moment BRK\_OFF signal is given until actual holding brake is released or BRK\_ON signal is given until actual holding brake is activated. It is dependent on the holding brake of the motor.
- \*3: Deceleration time is determined by PA6.14 or if motor speed goes below PA4.39, whichever comes first. BRK\_OFF given after deceleration time.
- \*4: PA4.37 set time value.

Delay time from the moment SRV\_ON is given until BRK\_OFF switch to BRK\_ON, is less than 500ms.

## 6.10.1 Emergency stop function

Emergency stop is used when an alarm occurs or a servo prohibition signal is received when servo driver is enabled.

Method 1: Set up PA4.43 to enable the function

|        | Label      | Emergency stop function | Mode    | F |       |       |
|--------|------------|-------------------------|---------|---|-------|-------|
| PA4.43 | Range      | 0~1                     | Default | 0 | Unit  | -     |
|        | Activation | Immediate               |         |   | Index | 2443h |

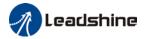

- 0: Emergency stop is valid, servo driver will be forced to STOP and alarm occurs.
- 1: Emergency stop is invalid, servo driver will not be forced to STOP.

|        | Label                                                                             | Driver prohibition input settings                        | Mode     | F |       |       |  |  |
|--------|-----------------------------------------------------------------------------------|----------------------------------------------------------|----------|---|-------|-------|--|--|
| PA5.04 | Range                                                                             | 0~2                                                      | Default  | 0 | Unit  | -     |  |  |
|        | Activation                                                                        | Immediate                                                |          |   | Index | 2504h |  |  |
|        | To set driver prohibition input (POT/NOT): If set to 1, no effect on homing mode. |                                                          |          |   |       |       |  |  |
|        | Set value                                                                         | Description                                              |          |   |       |       |  |  |
|        | 0                                                                                 | POT → Positive direction drive prof                      | nibited  |   |       |       |  |  |
|        |                                                                                   | NOT → Negative direction drive pro                       | ohibited |   |       |       |  |  |
|        | 1                                                                                 | POT and NOT invalid                                      |          |   |       |       |  |  |
|        | 2                                                                                 | Any single sided input from POT or NOT might cause Er260 |          |   |       |       |  |  |
|        | In homing mode, POT/NOT invalid, please set object dictionary 5012-04 bit0=1      |                                                          |          |   |       |       |  |  |

Method 2: Using 605Ah object dictionary through master device to activate this function.

|                                                                                   | Label                | Servo braking torque setting    | Mode    |   | F     |       |
|-----------------------------------------------------------------------------------|----------------------|---------------------------------|---------|---|-------|-------|
| PA5.11                                                                            | Range                | 0~500                           | Default | 0 | Unit  | %     |
|                                                                                   | Activation Immediate |                                 |         |   | Index | 2511h |
|                                                                                   | To set torque        | e limit for servo braking mode. |         |   |       |       |
| If PA5.11 = 0, use torque limit as under normal situation.                        |                      |                                 |         |   |       |       |
| Between max. torque 6072 and PA5.11, actual torque limit will take smaller value. |                      |                                 |         |   |       |       |

## 6.11 Vibration Suppression

### 6.11.1 Mechanical resonance suppression

Mechanical system has certain resonance frequencies. When servo gain is increased, resonance might occur at around mechanical resonant frequencies, preventing gain value from increasing. In such situation, notch filter can be used to suppress resonance to set higher gains or lower vibration.

To suppress mechanical resonance:

- 1. Torque command filter time constant Set filter time constant to reduce gain at around resonant frequencies Torque command filter blocked frequencies(Hz) fc=1/ [ $2\pi \times PA1.04(0.01ms) \times 0.00001$ )]
- 2. Notch filter

Notch filter suppress mechanical resonance by reducing gain at certain frequencies. When notch filter is correctly set, resonance can be suppressed and servo gain can be increased.

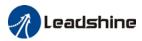

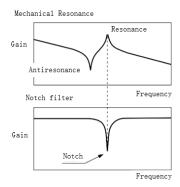

- Notch filter bandwidth
   Center frequency of the notch filter, frequency bandwidth with reduction of -3dB.
- Notch filter depth The ratio between input and output of center frequency. When depth = 0, center frequency output is totally off and when depth = 100, Hence when notch filter depth is set at lower value, the depth is higher and better at suppressing mechanical resonance but it might cause system instability.

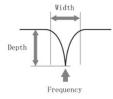

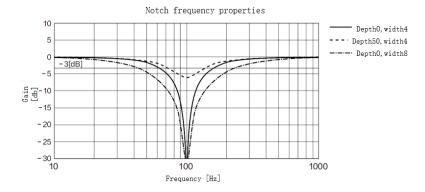

If the amplitude-frequency curve from mechanical properties analysis tool doesn't show any obvious peak but vibration did occur, it might not be due to mechanical resonance, it may be that servo gain has reached its limit. This kind of vibration can't be suppressed by using notch filter, only by reducing gain and torque command filter time.

### To use notch filter

### Automatic notch filter

- 1. Set PA2.00 = 1 for auto notch filter adjustment
- 2. If PA0.03 stiffness increases,  $3^{rd}$  group of notch filter (PA2.07/PA2.08/PA2.09) updates automatically when driver is enabled. PA2.00 = 0, auto adjustments stop.

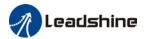

If resonance is suppressed, it means self-adjusting notch filter is working. If resonance occurs when mechanical stiffness increases, please use manual notch filter, set filter frequency to actual resonant frequency.

#### Manual notch filter

There are 2 ways to use manual notch filter.

- 1. After enabling self-adjusting notch filter, set the values from  $3^{rd}$  group of filters to  $1^{st}$  group of notch filter (PA2.01/PA2.02/PA2.03), see if resonance is suppressed. If there is other resonance, set PA2.00 = 1, then set the values from  $3^{rd}$  group of filters to  $2^{nd}$  group of notch filter (PA2.04/PA2.05/PA2.06)
- 2. Get resonant frequency, notch filter bandwidth and depth and set it into the corresponding parameters through Motion Studio.

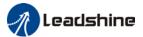

### 6.11.2 End vibration suppression

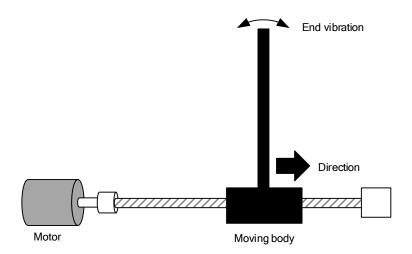

If the mechanical structure has an end that is long and heavy, it might cause end vibration at emergency stop and affect the positioning. Usually happens on long armed axis with loose end. The frequency is usually within 100Hz which is lower than mechanical resonant frequencies. It is called low-frequency resonance which can be prevented by applying low frequency suppression function.

#### To apply low frequency suppression

- 1. Trace current/ position deviation waveform when motion stops.
- 2. Measure the vibration cycle T1 of current waveform.
- 3. Convert T1 into low frequency resonance by F1 = 1/T1
- 4. Write F1 into PA2.14
- If some other low frequency resonance occurs, please repeat step 1-3 and write F2 into PA2.16.

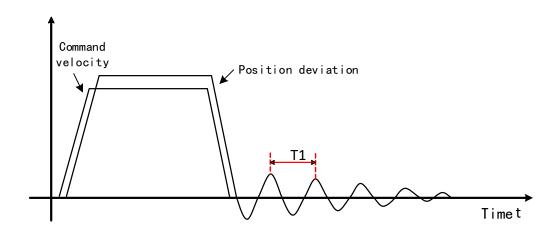

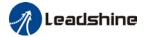

#### The result of suppressing low frequency resonance

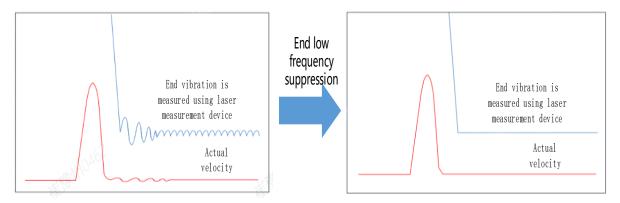

### 6.11.3 Mechanical properties analysis

To determine mechanical and set up notch filter parameters to suppress vibration caused by resonance.

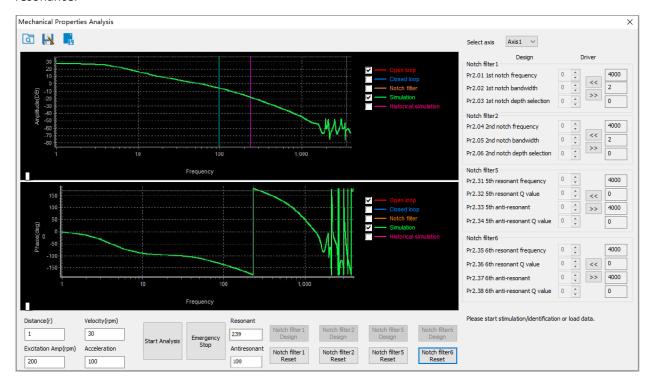

To avoid strong vibration, please first set lower excitation amplitude. However, if the set value is too low, data waveform will include some degree of distortion.

If vibration occurs during tests which can't be reduce through lowering electrical current excitation, it might be due to excessive gain. Please lower velocity gain and set notch filter as accordance from the mechanical properties analysis. Or might be due to inertia settings (Pr0.04) is too large, please use optimal inertia ratio value.

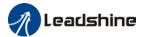

### 6.12 Multiturn absolute encoder

Multiturn absolute encoder records the position and the revolution counts of the motor. When driver is powered-off, multiturn absolute encoder will backed up the data using battery and after powering on, the data will be used to calculated absolute mechanical position and there is no need for a mechanical homing process. Use widely in robotic arms and CNC machines.

If it is the first time using the encoder, please home the mechanical axis and initialize the absolute position of the encoder to zero. Set up a homing point and only home when there is an alarm. Please stop the axis before reading any position data to prevent inaccuracy.

### 6.12.1 Parameters setting

|        | Label      | Absolute Encoder settings | Mode    | PP | НМ    | CSP   |
|--------|------------|---------------------------|---------|----|-------|-------|
| PA0.15 | Range      | 0~32767                   | Default | 0  | Unit  | -     |
|        | Activation | Immediate                 |         |    | Index | 2015h |

#### 0: Incremental mode

Used as an incremental encoder. Doesn't retain position data on power off. Unlimited travel distance.

#### 1: Multiturn linear mode:

Used as a multiturn absolute encoder. Retrain position data on power off. For applications with fixed travel distance and no multiturn data overflow.

#### 2: Multiturn rotary mode:

Used as a multiturn absolute encoder. Retrain position data on power off. Actual data feedback in between 0-(PA6.63). Unlimited travel distance.

#### 3: Single turn absolute mode:

Used when travel distance is within 1 revolution of the encoder. Data overflow will trigger

- 5: Clear multiturn alarm and activate multiturn absolute function. Will switch to multiturn mode once alarm cleared, if remains at 5 after 3s, please solve according to Er153.
- 9: Clear multiturn position, reset multiturn alarm and activate multiturn absolute function. Will switch to multiturn mode once alarm cleared, if remains at 9 after 3s, please solve according to Er153. Please disable axis before setting to 9 and home the axis before using.

### 6.12.2 Read absolute position

#### 1. Steps:

- 1) First, select a motor with multiturn absolute encoder, install battery and confirm whether the driver version supports the specific motor;
- 2) Set PA0.15 = 1. If it is the first time of installation, Err153 will occur because battery is newly installed and position data is invalid. Please home the axis and initialize the absolute position of the encoder to zero.
- 3) When absolute homing point is set and there is no fault with the battery, the alarm will be cleared
- 4) Finally, the user can read the absolute position. Position won't be lost even if the driver is powered off.

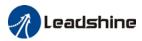

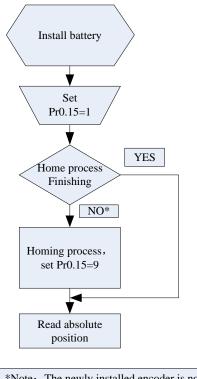

\*Note: The newly installed encoder is not initialized and will alarm

#### 2. Read absolute position

When the rotor turns in clockwise direction, the revolution count will be negative; turns in counter clockwise direction, the count will be positive. No. of revolutions will be from -32767 to +32767. If the count number reaches +32767 in counter clockwise direction, the count will revert back to -32768, -32767 and vice versa for clockwise direction.

As for position data, it depends on the precision of the encoder. For 17 bit = 0-131071, 23 bit = 0-8388607

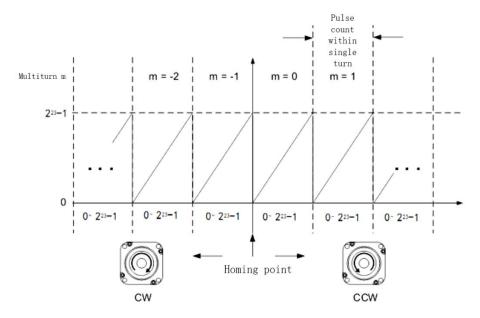

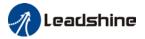

Read data from 6064h object dictionary

Please read data only when the motor is fully stopped or it might cause calculation errors. Please repeat this step for at least twice to make sure the result is uniform.

#### Multiturn rotational mode

For absolute encoder, multiturn rotational mode (PA0.15 = 2, PA6.63 set to multiturn upper limit) is added on top of incremental mode and multiturn linear mode. Actual feedback multiturn data is always between 0 - [PA6.63 + 1], regardless of the direction of rotation. There is no limit to no. of rotation and no data overflow.

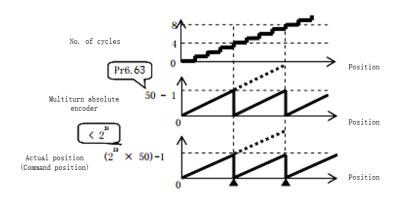

### Single turn absolute mode

Use this mode when the travel distance of the axis is within a single turn of the rotor.

1. Target position input range - EtherCAT

When using 23-bit absolute encoder, under single turn absolute mode, electronic gear ratio =1:1

Homing point offset 607Ch = 0, target position range =  $0 - [2^{23}-1]$ Axis is homed, target position range = 607Ch -  $[2^{23}-1+607$ Ch]

When electronic gear ratio = 1:1, 607Ch = 0:

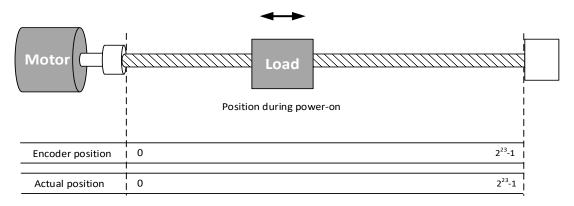

When electronic gear ratio = 1:1, 607Ch = 10000:

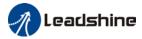

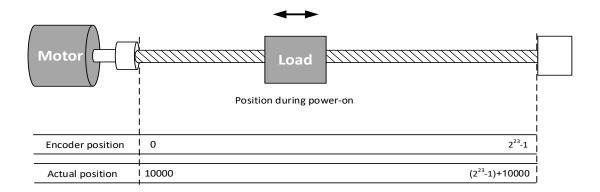

#### 3. Clear multiturn position

Before clearing multiturn position, axis needs to be homed. After clearing multiturn position, revolution count = 0 but absolute position remains unchanged and Err153 alarm will be cleared.

Please make sure the homing point is within the range of 1 revolution of the rotor. Installation and setup of the homing point can be set with the use of auxiliary function D21 on the front panel.

By setting PA0.15 to 9, multiturn position will be cleared.

Please take notice of motor position during power on. Range of motion of a motor depends on the position of the motor during power on (23-bit absolute encoder as example).

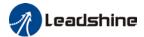

If the motor position is as shown below during power on. The range of motion of the motor is within the range of a single turn of the motor from motor position during power on.

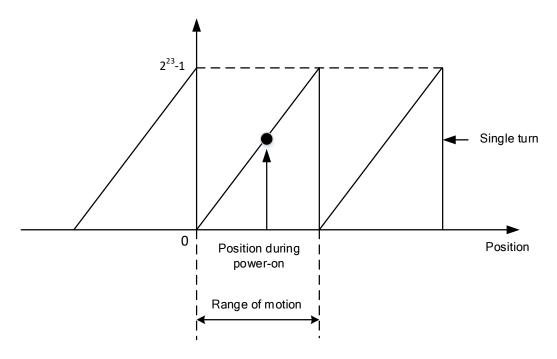

If power is turned off at position as shown below and power on when motor reaches the position below. Motor range of motion changes as shown below.

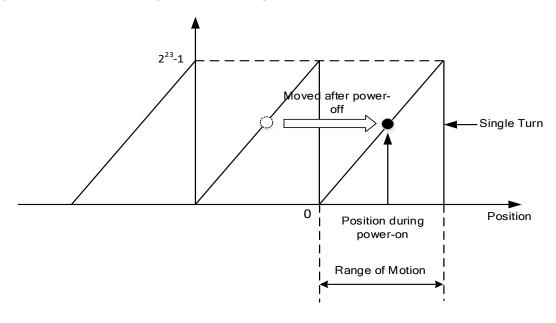

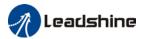

#### 6.12.3 Absolute Encoder Related Alarm

The alarm can determine if absolute value encoder is valid. If battery power is low, not a motor with absolute encoder, encoder error etc. occurs, user can find out about the error from alarm output or on the front panel. Controller will stop any operation until alarm is cleared.

#### Alarm output:

Err153 will be shown on front panel or by I/O ALM signal and from controller.

#### Err153 might occur,

- (1) If absolute encoder is used for the first time and due to installation of new batteries Axis needs to be homed and multiturn data needs to be cleared.
  - (2) If battery voltage is lower than 3.2v. Replace battery and restart the motor.
- (3) If battery voltage is lower than 2.5v or battery power was cut off. Replacing the battery won't clear the alarm. Axis needs to be homed and multiturn data needs to be cleared.

### 4. Alarm processing flow chart

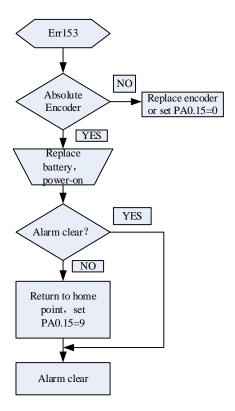

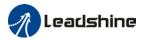

### 6.13 Probe

Motor feedback position latching function can be realized through input signal with probe function. EL7-EC supports up to 2 inputs with probe function and can be used simultaneously, to record the position information corresponding to probe signal rising and falling edge. Probe 1 signal comes from CN1 terminal pin 1 and 5 differential signal. Probe 2 signal comes from CN1 terminal pin 2-6 differential signal.

|        | Label      | Probe signal polarity settings | Mode    |   | F     |       |
|--------|------------|--------------------------------|---------|---|-------|-------|
| PA0.07 | Range      | 0~3                            | Default | 3 | Unit  | _     |
|        | Activation | After restart                  |         |   | Index | 2007h |

Probe signal polarity settings take effect when PA0.01 = 9

| Set value | <b>Details</b>                        |  |  |  |
|-----------|---------------------------------------|--|--|--|
| 0         | Probe 1 & 2 polarity inversion        |  |  |  |
| 1         | Probe 2 polarity inversion            |  |  |  |
| 2         | Probe 1 polarity inversion            |  |  |  |
| 3         | No polarity inversion for probe 1 & 2 |  |  |  |

If PA0.01  $\neq$  9, PA0.07 = Command pulse input mode settings.

#### Command pulse input

| Command Polarity inversion (PA0.06) | Command pulse<br>input mode<br>settings<br>(PA0.07) | Command Pulse<br>Mode                                       | Positive signal | Negative signal   |  |
|-------------------------------------|-----------------------------------------------------|-------------------------------------------------------------|-----------------|-------------------|--|
| <b>1</b> 03                         | 0<br>or<br>2                                        | 90°phase difference<br>2 phase pulse<br>( Phase A+ Phase B) | A               | t1 t1 +1 +1 +1 +1 |  |
| [0]                                 | 1                                                   | CW pulse sequence<br>+<br>CCW pulse sequence                | t2 t2           |                   |  |
|                                     | [3]                                                 | Pulse sequence<br>+<br>Directional symbol                   | t4 t5 "H"       | t4 t5 t6 t6 t6    |  |
| 1                                   | 0<br>or<br>2                                        | 90°phase difference<br>2 phase pulse<br>(Phase A+Phase B)   | A B             | ti ti             |  |
|                                     | 1                                                   | CW pulse sequence<br>+<br>CCW pulse sequence                | 12 12           | t3 t2 t2          |  |

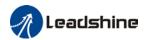

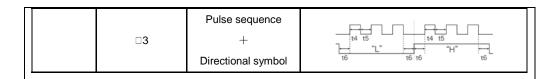

#### Command pulse input signal max. frequency and min. duration needed

| Command pulsa input interface |                               | Max. Frequency | Min. duration needed (µs) |     |     |     |     |     |  |
|-------------------------------|-------------------------------|----------------|---------------------------|-----|-----|-----|-----|-----|--|
| Command puise                 | Command pulse input interface |                | t1                        | t2  | t3  | t4  | t5  | t6  |  |
| Pulse sequence                | Differential                  | 500 kHz        | 2                         | 1   | 1   | 1   | 1   | 1   |  |
| interface                     | Open collector                | 200 kHz        | 5                         | 2.5 | 2.5 | 2.5 | 2.5 | 2.5 |  |

Please set >0.1µs for the duration between rising and falling edge of command pulse input signal.

#### 6.13.1 Probe function

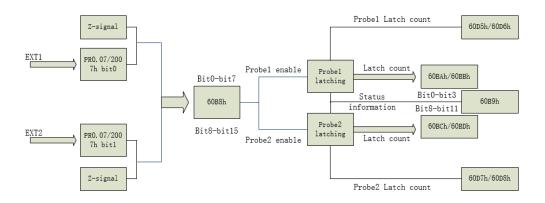

When using EXT1 or EXT2 as probe, please set as following:

- a) Set polarity of EXT 1 or EXT 2 as probe. Set the level polarity of the probes using 0x2007/Pr0.07. Bit 0 for EXT1 signal, bit 1 for EXT2 signal
- b) Probe function is set through 0x60B8 (Bit 0-7 is for probe 1, bit8-15 is for probe 2). Functions including activation trigger signal selection, triggering mode and triggering signal edge.

Please take note:

- (i) Triggering mode: Single trigger, rising signal edge = valid; triggering mode: Continuous trigger, rising and falling edge = valid
- (ii) After activation, trigger signal selection, triggering signal edge settings, counter will be reset and 0x60B9 status will change as well.
  - (iii) Probe signal level is shown in 60FD: EXT1 -> bit 26, EXT2 -> bit 27.

### **Related Objects**

|       | , <del>, , , , , , , , , , , , , , , , , , </del> |                          |        |        |       |          |         |
|-------|---------------------------------------------------|--------------------------|--------|--------|-------|----------|---------|
| Index | Sub                                               | Label                    | Access | Data   | Units | Range    | Default |
|       | Index                                             |                          |        | Type   |       |          |         |
| 2007h | 00h                                               | Probe 1 polarity setting | RW     | Uint16 |       | 0~0xFFFF | 1       |

<sup>1</sup> revolution with 2500 pulses 2-phase pulse input when PA0.07=0 or 2, PA0.08 = 10000;

<sup>1</sup> revolution with 10000 pulses 1-phase pulse input when PA0.07=1 or 3, PA0.08 = 10000

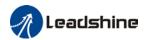

| 2007h   | 01h                                  | Probe 2 polarity setting    | RW      | Uint16       |            | 0~0xFFFF     | 1 |
|---------|--------------------------------------|-----------------------------|---------|--------------|------------|--------------|---|
| 60B8h   | 00h                                  | Probe control word          | RW      | Uint16       |            | 0~65535      | 0 |
| 60B9h   | 00h                                  | Probe status word           | R0      | Uint16       |            | 0~65535      | 0 |
| 60BAh   | 00h                                  | Probe 1or Z-signal rising   | R0      | int32        | Command    | -2147483648~ | 0 |
| OUBAN   | uun                                  | edge latching position      | ΚU      | misz         | unit       | 2147483647   | U |
| 60BBh   | 00h                                  | Probe 1 or Z-signal falling | RO      | int32        | Command    | -2147483648~ | 0 |
| OUDDII  | UUII                                 | edge latching position      | ΚU      | IIIIOZ       | unit       | 2147483647   | U |
| 60BCh   | 00h                                  | Probe 2 or Z-signal rising  | RO      | int32        | Command    | -2147483648~ | 0 |
| OUBCII  | uun                                  | edge latching position      | 111132  | unit         | 2147483647 | U            |   |
| 60BDh   | Probe 2 or Z-signal falling RO int32 | int22                       | Command | -2147483648~ | 0          |              |   |
| וועסטס  | UUII                                 | edge latching position      | ΚU      | IIIIOZ       | unit       | 2147483647   | U |
| 60D5h   | 00h                                  | Probe 1 or Z-signal rising  | RO      | Uint32       |            | 0~4294967296 | 0 |
| ווכעוטס | UUII                                 | edge counter                | ΚU      | UIIIISZ      |            |              | U |
| 60D6h   | 00h                                  | Probe 1 or Z-signal falling | RO      | Uint32       |            | 0~4294967296 | 0 |
| 000011  | UUII                                 | edge counter                | NO.     | JIIII3Z      |            |              | U |
| 60D7h   | 00h                                  | Probe 2 or Z-signal rising  | RO      | Uint32       |            | 0~4294967296 | 0 |
| 000711  | UUII                                 | edge counter                | NO.     | JIIII3Z      |            |              | U |
| 60D8h   | 00h                                  | Probe 2 or Z-signal falling | RO      | Uint32       |            | 0~4294967296 | 0 |
| 000011  | UUII                                 | edge counter                | KU .    | JIIIGZ       |            |              | U |
|         |                                      |                             |         |              |            |              |   |

# 6.13.2 Signal Input of EXT1 and EXT2

EXT1: Pin1 and Pin5 of CN1 terminal EXT2: Pin2 and Pin6 of CN1 terminal

### 6.13.3 Probe Control Word 60B8h

| Bit | Definition                       | Details                  |
|-----|----------------------------------|--------------------------|
| 0   | Probe 1 enable                   | 0Disable                 |
|     |                                  | 1Enable                  |
| 1   | Probe 1 mode                     | 0Single trigger mode     |
|     | Probe i mode                     | 1Continuous trigger mode |
| 2   | Probe 1 trigger signal selection | 0—EXT1 signal            |
|     |                                  | 1Z signal                |
| 3   | Reserved                         | -                        |
| 4   | Probe 1 rising edge trigger      | 0Disable                 |
|     |                                  | 1Enable                  |
| 5   | Probe 1 falling edge trigger     | 0Disable                 |
|     | Frobe rialling edge trigger      | 1Enable                  |
| 6-7 | Reserved                         | -                        |
| 8   | Probe 2 enable                   | 0Disable                 |
|     |                                  | 1Enable                  |
| 9   | Probe 2 mode                     | 0Single trigger mode     |
|     | Probe 2 mode                     | 1Continuous trigger mode |
| 10  | Probe 2 trigger signal           | 0—EXT2 signal            |
|     | selection                        | 1Z signal                |
| 11  | Reserved                         | -                        |

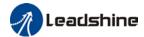

| 12    | Probe 2 rising edge trigger  | 0Disable |
|-------|------------------------------|----------|
|       |                              | 1Enable  |
| 13    | Drobe 2 falling odge trigger | 0Disable |
|       | Probe 2 falling edge trigger | 1Enable  |
| 14-15 | Reserved                     | -        |

# 6.13.4 Probe Status Word 60B9h

| Bit   | Definition                               | Details                      |  |  |
|-------|------------------------------------------|------------------------------|--|--|
| 0     | Probe 1 enable                           | 0Disable<br>1Enable          |  |  |
| 1     | Probe 1 or Z-signal rising edge trigger  | 0 not executed<br>1 executed |  |  |
| 2     | Probe 1 or Z-signal falling edge trigger | 0 not executed<br>1 executed |  |  |
| 3-5   | Reserved                                 | -                            |  |  |
| 6-7   | Reserved                                 | -                            |  |  |
| 8     | Probe 2 enable                           | 0Disable<br>1Enable          |  |  |
| 9     | Probe 2 or Z-signal rising edge trigger  | 0 not executed<br>1 executed |  |  |
| 10    | Probe 2 or Z-signal falling edge trigger | 0 not executed<br>1 executed |  |  |
| 11-13 | Reserved                                 | -                            |  |  |
| 14-15 | Reserved                                 | -                            |  |  |

# 6.13.6 Latch Position Register

| Index | Details                                         |
|-------|-------------------------------------------------|
| 60BAh | Probe 1 or Z-signal rising edge latch position  |
| 60BBh | Probe 1 or Z-signal falling edge latch position |
| 60BCh | Probe 2 or Z-signal rising edge latch position  |
| 60BDh | Probe 2 or Z-signal falling edge latch position |

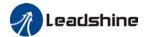

### 6.13.7 Latch Counter Register

| Index | Details                                  |
|-------|------------------------------------------|
| 60D5h | Probe 1 or Z-signal rising edge counter  |
| 60D6h | Probe 1 or Z-signal falling edge counter |
| 60D7h | Probe 2 or Z-signal rising edge counter  |
| 60D8h | Probe 2 or Z-signal falling edge counter |

### 6.13.8 Probe mode

Set bit1/bit9 of 60B8h (Probe mode), 0 = Single trigger mode, 1 = Continuous trigger mode.

#### (1) Single trigger mode

Triggers only when the trigger signal is valid for the first time. In order to latch the position, users need to set bit0/bit8 of 60B8h to 0, then set bit0/bit8 of 60B8h to 1. The sequence diagram is as shown below:

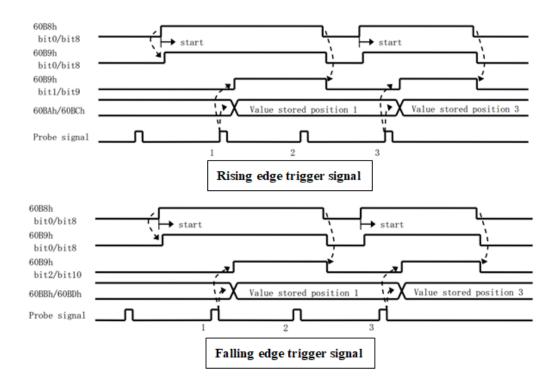

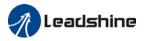

### (2) Continuous trigger mode

The data saved from signal triggering will be saved until the next trigger signal. Enabling the probe again is not needed. Sequence diagram as shown below:

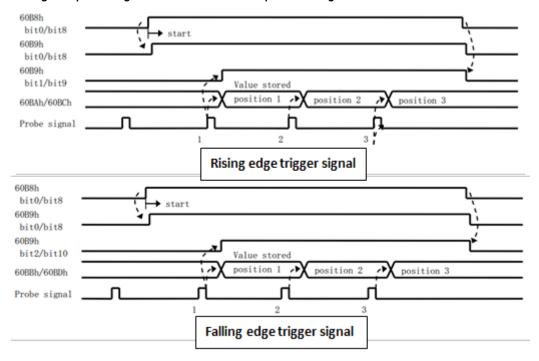

### 6.14 Other Functions

### 6.14.1 Functions under Position mode

### Electronic gear function

If command frequency from controller is not enough which cause the motor to not reach target rotational velocity, frequency can be increased using this function.

| <b>7</b> 10.00 | Label                                                                                      | Command pulse count per revolution | Mode    |   | F     |       |  |
|----------------|--------------------------------------------------------------------------------------------|------------------------------------|---------|---|-------|-------|--|
| PA0.08         | Range                                                                                      | 0~8388608                          | Default | 0 | Unit  | P-    |  |
|                | Activation                                                                                 | After restart                      |         |   | Index | 2008h |  |
|                | Pulses per revolution can be set using object dictionary 608F, 6091, 6092. However, PA0.08 |                                    |         |   |       |       |  |
|                | has higher p                                                                               | has higher priority.               |         |   |       |       |  |

| Index     | Label              | Encoder Increments |      |         | Mode    | PT   |         |    |
|-----------|--------------------|--------------------|------|---------|---------|------|---------|----|
| 608Fh-01  | Range 0~2147483647 |                    |      | Default | 0       | Unit | encoder |    |
| 000111-01 | Structure          | VAR                | Туре | UINT32  | Mapping | TPDO | Access  | RO |
|           | To set encod       | der resolution     | า    |         |         |      |         |    |

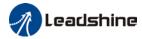

| Index      | Label           | Motor Rev                     | olutions          |                  | Mode          |             | F            |           |
|------------|-----------------|-------------------------------|-------------------|------------------|---------------|-------------|--------------|-----------|
| 6091h-01   | Range           | 1~214748                      | 3647              |                  | Default       | 1           | Unit         | r         |
| 000.111 01 | Structure       | VAR                           | Туре              | UINT32           | Mapping       | RPDO        | Access       | RW        |
|            | To set electron | ectronic gear ratio numerator |                   |                  |               |             |              |           |
| Index      | Label           | Shaft Revo                    | Shaft Revolutions |                  |               |             | F            |           |
| 6091h-02   | Range           | 1~214748                      | 3647              |                  | Default       | 1           | Unit         | r         |
| 003111-02  | Structure       | VAR                           | Туре              | UINT32           | Mapping       | RPDO        | Access       | RW        |
|            | To set electron | onic gear ra                  | tio denoi         | minator          |               |             |              |           |
| Index      | Label           | Feed                          |                   |                  | Mode          | F           |              |           |
| 6092h-01   | Range           | 1~214748                      | 3647              |                  | Default       | 10000       | Unit         | Command/r |
| 000211 01  | Structure       | VAR                           | Туре              | UINT32           | Mapping       | RPDO        | Access       | RW        |
|            | If 6092h-01(    | Feed consta                   | nt) is no         | t equal to 608Fh | n(Position er | ncoder res  | olution), th | ien:      |
|            | Electronic ge   | ear ratio = E                 | ncoder i          | ncrements / 609  | 2h-01         |             |              |           |
|            | If 6092h-01(    | Feed consta                   | nt) is eq         | ual to 608Fh(Po  | sition encod  | ler resolut | ion), then:  |           |
|            | Electronic ge   | ear ratio = 60                | 091-01 /          | 6092h-01         |               |             |              |           |

#### Position command filter function

#### To smoothen the position command after frequency divider/multiplier

|        | Label      | Position command smoothing filter | Mode    | PP  | НМ    | CSP   |
|--------|------------|-----------------------------------|---------|-----|-------|-------|
| PA2.22 | Range      | 0~32767                           | Default | 300 | Unit  | 0.1ms |
|        | Activation | After stopping                    |         |     | Index | 2222h |

To set time constant of 1 time delay filter of position command.

To set time constant of 1 time delay filter, according to target velocity Vc square wave command as show below.

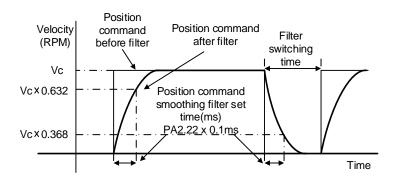

Usually applied when there is rather sharp acceleration which might cause motor overshoot or undershoot. To smoothen command signal, reduces impact to machines and eliminate vibration. If PA2.22 is set too high, overall time will be lengthened.

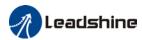

|        | Label      | Position command FIR filter Mode P |         | PP    | НМ   | CSP   |
|--------|------------|------------------------------------|---------|-------|------|-------|
| PA2.23 | Range      | 0~10000                            | Default | 0     | Unit | 0.1ms |
|        | Activation | After disabling                    | Index   | 2223h |      |       |

As shown below, when target velocity Vc square wave command reaches Vc, it becomes trapezoidal wave after filtering.

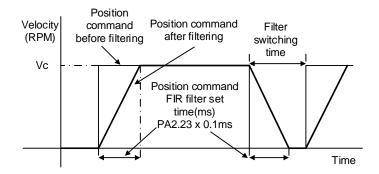

As shown below, when target velocity Vc trapezoidal command reaches Vc, it becomes S wave after filtering.

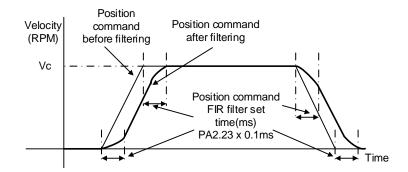

Usually applied when there is rather sharp acceleration which might cause motor overshoot or undershoot. To smoothen command signal, reduces impact to machines and eliminate vibration. If PA2.23 is set too high, overall time will be lengthened.

<sup>\*\*</sup>Please wait for command to stop and after filter idle time to modify PA2.23.

Filter switching time = (PA2.23 set value x 0.1ms + 0.25ms)

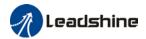

#### In Position

Positioning completed status can be determined by output of INP signal. Under position control mode, the absolute value of position deviation counter will be ON if positioning is under the range set in PA4.31.

| Label                                                                        |            | Positioning complete range | Mode    | PP | НМ    | CSP     |  |
|------------------------------------------------------------------------------|------------|----------------------------|---------|----|-------|---------|--|
| PA4.31                                                                       | Range      | 0~10000                    | Default | 20 | Unit  | Command |  |
|                                                                              | Activation | Immediate                  |         |    | Index | 2431h   |  |
| To set position deviation range of INP1 positioning completed output signal. |            |                            |         |    |       |         |  |

PA4.32 Label Positioning complete output settings Mode PP HM CSP

Range 0~4 Default 1 Unit 
Activation Immediate Index 2432h

| Output conditions of I | ND1 positioning | completed output | t cianal  |
|------------------------|-----------------|------------------|-----------|
| Canon conditions of t  | NE I DOSIDORINO | completed outpu  | i Siuriai |

| Set value | Positioning completed signal                                                                                                    |
|-----------|----------------------------------------------------------------------------------------------------|
| 0         | Signal valid when the position deviation is smaller than PA4.31                                                                                                    |
| 1         | Signal valid when there is no position command and position deviation is smaller than PA4.31                                                                                             |
| 2         | Signal valid when there is no position command, zero-speed clamp detection (ZSP) signal is ON and the positional deviation is smaller than PA4.31                                        |
| 3         | Signal valid when there is no position command and position deviation is smaller than PA4.31. Signal ON when within the time set in PA4.33 otherwise OFF.                                |
| 4         | When there is no command, position detection starts after the delay time set in PA4.33.  Signal valid when there is no position command and positional deviation is smaller than PA4.31. |

|        | Label                              | INP positioning delay time                               | Mode                                                                                          | PP | НМ    | CSP   |  |  |
|--------|------------------------------------|----------------------------------------------------------|-----------------------------------------------------------------------------------------------|----|-------|-------|--|--|
| PA4.33 | Range                              | 0~15000                                                  | Default                                                                                       | 0  | Unit  | 1ms   |  |  |
|        | Activation                         | mmediate                                                 |                                                                                               |    | Index | 2433h |  |  |
|        | To set delay time when PA 4.32 = 3 |                                                          |                                                                                               |    |       |       |  |  |
|        | Set value                          | Positioning completed signal                             | Positioning completed signal                                                                  |    |       |       |  |  |
|        | 0                                  | Indefinite delay time, signal ON unt                     | Indefinite delay time, signal ON until next position command                                  |    |       |       |  |  |
|        | 1-15000                            | OFF within the time set; ON after till position command. | OFF within the time set; ON after time set. Switch OFF after receiving next position command. |    |       |       |  |  |

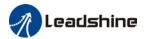

# 6.14.2 Functions under velocity mode

## Velocity reached output signal (AT-SPEED)

AT-SPEED signal delivers after motor velocity reached target velocity.

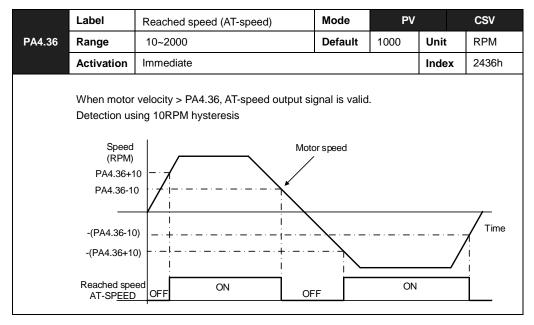

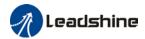

#### Velocity coincidence output

Velocity command (before acc-/deceleration) coincides with motor velocity. If the difference between velocity command and motor velocity is within the range set in PA4.35, it is treated as the velocity coincides.

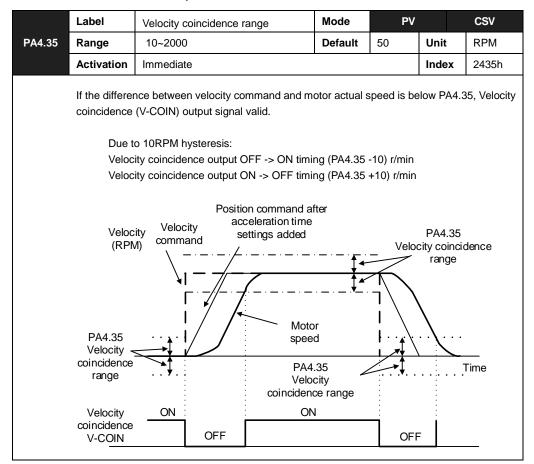

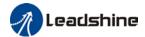

#### Zero speed position output

If the absolute value of the velocity feedback satisfies set conditions, corresponding output will be set to ON.

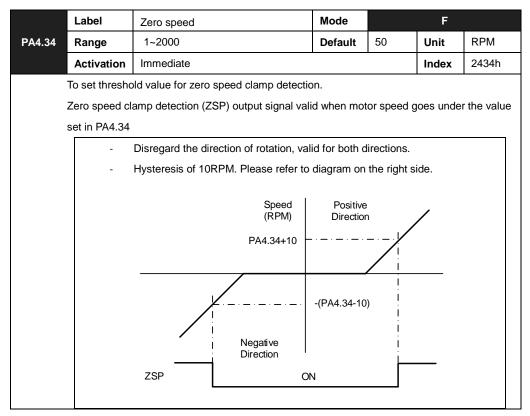

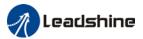

## 6.14.3 Functions under torque mode

Velocity limit is required under torque mode to make sure motor rotational velocity stays within the limit.

#### Velocity limit function

During torque control, velocity control should be within the range of velocity limit. When motor reaches velocity limit, command control will switch from torque control to command control with velocity limit.

Due to gravitational or other external factors, torque command from controller might differ from the direction of rotation of the motor, velocity limit will be invalid. Please error occurs in such situation, please set PA5.13 as stopping velocity. If velocity is over the value set in PA5.13, Er1A0 might occur and motor will stop.

|                                                                                                    | Label      | Overspeed level setting | Mode    |   | F     |       |  |
|----------------------------------------------------------------------------------------------------|------------|-------------------------|---------|---|-------|-------|--|
| PA5.13                                                                                                    | Range      | 0~10000                 | Default | 0 | Unit  | RPM   |  |
|                                                                                                    | Activation | Immediate               |         |   | Index | 2513h |  |
| If motor speed exceeds PA5.13, Er1A0 might occur.  When PA5.13 = 0, overspeed level = max. motor speed x 1.2 |            |                         |         |   |       |       |  |

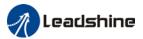

# **Chapter 7 EtherCAT communication**

# 7.1 EtherCAT principle function

In comparison to Ethernet protocol which requires huge bandwidth for packets to be moved between master and clients, EtherCAT communication protocol breaks through this systemic limitation of Ethernet which requires every client to receive the whole data package from the master.

The EtherCAT master sends a telegram that passes through each node. Each EtherCAT slave device reads the data addressed to it "on the fly", and inserts its data in the frame as the frame is moving downstream. The frame is delayed only by hardware propagation delay times. The last node in a segment (or drop line) detects an open port and sends the message back to the master using Ethernet technology's full duplex feature.

The telegram's maximum effective data rate increases to over 90 %, and due to the utilization of the full duplex feature, the theoretical effective data rate is even higher than 100 Mbit/s (> 90 % of two times 100 Mbit/s).

The EtherCAT master is the only node within a segment allowed to actively send an EtherCAT frame; all other nodes merely forward frames downstream. This concept prevents unpredictable delays and guarantees real-time capabilities.

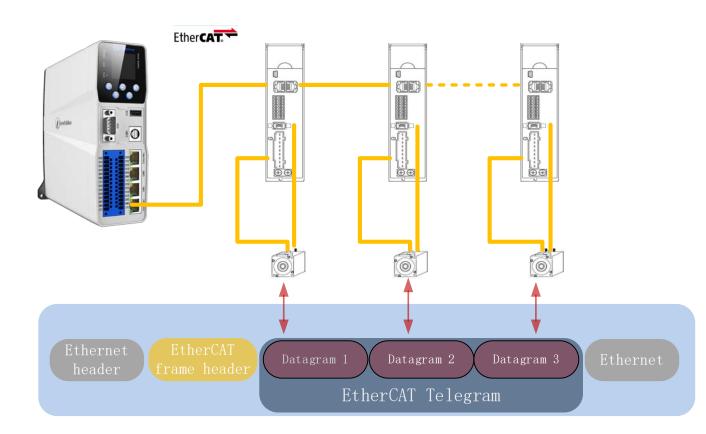

EtherCAT in standard Ethernet frame

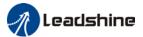

#### ID number setting of EtherCAT slave station

To set up EtherCAT slave station ID number, please set PA0.24 = 1 and set required ID number to PA0.23.

|        | Label                                                  | EtherCAT slave ID  | Mode    |   | F     |       |  |  |
|--------|--------------------------------------------------------|--------------------|---------|---|-------|-------|--|--|
| PA0.23 | Range                                                  | 0~32767            | Default | 2 | Unit  | -     |  |  |
|        | Activation                                             | After restart      |         |   | Index | 2023h |  |  |
|        | Set ID number of the slave station under EtherCAT mode |                    |         |   |       |       |  |  |
|        | Label                                                  | Source of slave ID | Mode    |   | F     |       |  |  |
| PA0.24 | Range                                                  | 0~1                | Default | 1 | Unit  | -     |  |  |
|        | Activation                                             | After restart      |         |   | Index | 2024h |  |  |
|        | Master device automatically assigns a slave address.   |                    |         |   |       |       |  |  |
|        | 1: The slav                                            | e ID = PA0.23      |         |   |       |       |  |  |

## 7.2 Synchronous Mode

## 7.2.1 Free Running Mode

In free moving mode, EL7-EC processes the process data sent by the master asynchronously. It only applies to asynchronous motion mode such as homing mode, protocol position mode, etc

## 7.2.2 Distributed clock synchronization mode

EL7-EC adopts the synchronous mode of distributed clock as shown in figure 6.2. When the master station sends process data to the slave station, the slave station immediately reads the process data, and then waits for the synchronization signal to trigger the process data to act on the driver.

The process data must arrive at the EL7-EC drive before the time of Sync0 signal T1. The drive has completed the analysis of the process data and relevant control calculation before the arrival of Sync0 event. After receiving Sync0 event, EL7-EC immediately implements the control action which has a high synchronization performance.

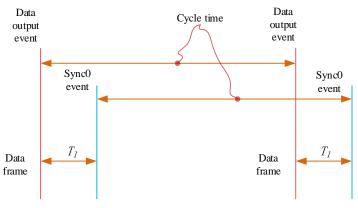

Figure 7.2 High performance synchronization mode

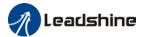

#### 7.3 EtherCAT state machine

EtherCAT state machine, commonly known as "communication state machine", is mainly used to manage communication between master and slave stations. The communication function mainly includes mailbox and process data communication. The EtherCAT state machine transition relationship is shown in figure 6.3

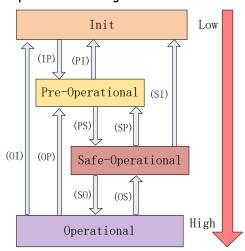

Figure 7.3 EtherCAT state machine transitions

EtherCAT state machine transitions have the following characteristics:

- ① From initialization to operational, the conversion must be carried out strictly in the order of initializing > pre-operational > safe operational > operational, from low to high, and no grade skipping is allowed
- ② When converting from high to low, grade skipping is allowed.
- ③ If state transition request to master station fails, slave station will send an error message to the master station.

**EtherCAT 402 State Machine Communication function** 

| State and transition | Communication function                                                                          |
|----------------------|-------------------------------------------------------------------------------------------------|
| Init                 | No mailbox or process data communication is possible.                                           |
| Pre-Operational      | Mailbox communication is effective, no process data communication, SDO function is valid        |
| Safe-Operational     | Mailbox communication and sending process data object is valid, SDO and TXPDO are valid         |
| Operational          | Mailbox communication, receive and send process data object valid, SDO<br>RXPDO and TXPDO valid |

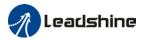

# 7.4 CANopen over EtherCAT (CoE)

#### 7.4.1 Network structure of EL7-EC

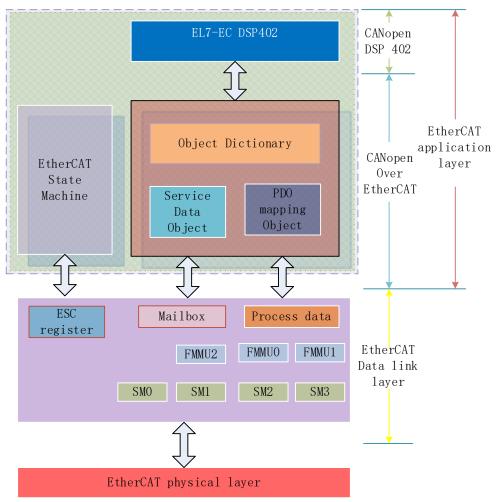

Figure 7.4 The structure of EL7-EC network module

The data link layer is mainly implemented by EtherCAT slave station controller (ESC). EL7-EC EtherCAT application layer protocol mainly includes application part (CANopen DSP402), object dictionary and communication function (red frame part), among which object dictionary and communication function can be jointly called CoE part.

**Object dictionary**—Bridge of communication function and application part. **Communication function**—Implementation of communication rules (SDO, PDO, etc.)

**Application part**——Define the specific function of the device, such as the drive, IO module.

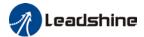

#### 7.4.2 Object dictionary

EtherCAT master controls the EL7-EC drive by writing and reading device state /information. To do this, the drive defines read-write parameters and read-only state values. Object dictionary is the collection of these parameters and states. The EL7-EC object dictionary contains all DSP402 and CoE related data objects in a standardized manner. It is a collection of EL7-EC parameter data structures. The EL7-EC object dictionary is the interface with which the controller communicates. EtherCAT master implements EL7-EC motion control through the interface of object dictionary.

### 7.4.3 Service Data Object (SDO)

The EL7-EC series supports SD0 services. EtherCAT master can configure, monitor and control EL7-EC servos by using SD0 to read and write EL7-EC object dictionaries. In conventional CANopen DS301 mode, SD0 protocol CAN only transfer 8 bytes at a time to match the data length of CAN message. In COE enhancement mode, only the payload data is expanded without changing the protocol head; In this way, the SD0 protocol uses mailboxes with larger data lengths, thus improving the transmission efficiency of big data.

### 7.4.4 Process Data Object (PDO)

#### **PDO Introduction**

PDO is generally used for real-time data updates. It is divided into receiving PDO (RXPDO) and sending PDO (TXPDO). The data stream direction of receiving PDO is from master station to slave station, while sending PDO is from slave station to master station The PDO function of EL7-EC supports both synchronous cycle mode and non-periodic update mode. When distributed clock synchronization mode is selected on master station, PDO will update according to the synchronization cycle. If free moving mode is selected, PDO data updates aperiodic.

#### PD0 mapping

Through PDO mapping, the real-time transmission of mapped objects can be realized. EL7-EC supports simultaneous transmission of 2 sets of RXPDO and 2 sets of TXPDO. Each PDO object can map up to 8 object dictionary (maximum length 32 bytes). The format of PDO mapping content is shown in table 6.2

Table 7.2 Format of PDO mapping

| Bit                                    | 31~16  | 15~8               | 7~0        |  |
|----------------------------------------|--------|--------------------|------------|--|
| <b>Description</b> Index of mapped Sub |        | Subindex of mapped | Bit length |  |
|                                        | object | object             | (Hex)      |  |
| Example                                | 6040h  | 00h                | 10h(16bit) |  |

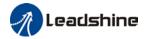

# Default PDO mapping (consistent with the XML file) is shown in table $7.3\,$

## Table 7.3 Default PDO mapping

| PDO Map           | PDO Map             | Mapping   | Mapped Object |           |             | <b>.</b>                |  |
|-------------------|---------------------|-----------|---------------|-----------|-------------|-------------------------|--|
| object<br>index   | object<br>Sub-index | content   | Index         | Sub-index | Bit length  | Description             |  |
|                   | 01h                 | 60400010h |               | 00h       | 10h(16 bit) | 01h                     |  |
| RXPD01            | 02h                 | 607A0020h |               | 00h       | 10h(16 bit) | 02h                     |  |
| (1600h)           | 03h                 | 60B80020h |               | 00h       |             | 03h                     |  |
|                   |                     |           |               |           |             |                         |  |
| RXPD02            | 01h                 | 60400010h | 6040h         | 00h       | 10h(16 bit) | Control word            |  |
|                   | 02h                 | 60FF0020h | 60FFh         | 00h       | 20h(32 bit) | Target velocity         |  |
| (1601h)           | 03h                 | 60B20010h | 60B2h         | 00h       | 10h(16 bit) | Torque<br>feedforward   |  |
| 5)/5566           | 01h                 | 60400010h | 6040h         | 00h       | 10h(16 bit) | Control word            |  |
| RXPD03            | 02h                 | 60710010h | 6071h         | 00h       | 10h(16 bit) | Target torque           |  |
| (1602h)           | 03h                 | 60870020h | 6084h         | 00h       | 20h(32 bit) | Profile<br>deceleration |  |
|                   | 01h                 | 60400010h | 6040h         | 00h       | 10h(16 bit) | Control word            |  |
|                   | 02h                 | 60980008h | 6098h         | 00h       | 08h(8 bit)  | Homing method           |  |
|                   | 03h                 | 60990120h | 6099h         | 01h       | 20h(32 bit) | High homing velocity    |  |
| RXPD04            | 04h                 | 60990220h | 6099h         | 02h       | 20h(32 bit) | Low homing velocity     |  |
| (1603h)           | 05h                 | 609A0020h | 609Ah         | 00h       | 20h(32 bit) | Homing acceleration     |  |
|                   | 06h                 | 607C0020h | 607Ch         | 00h       | 20h(32 bit) | Homing position offset  |  |
|                   | 07h                 | 60600008h | 6060h         | 00h       | 08h(8 bit)  | Operation mode          |  |
|                   | 01h                 | 603F0000h |               |           |             |                         |  |
|                   | 02h                 | 60410000h |               |           |             |                         |  |
| TVDD01            | 03h                 | 60610000h |               |           |             |                         |  |
| TXPD01            | 04h                 | 60640000h |               |           |             |                         |  |
| (1A00h)           | 05h                 | 60B90020h |               |           |             |                         |  |
|                   | 06h                 | 60BA0020h |               |           |             |                         |  |
|                   | 07h                 | 60FD0020h |               |           |             |                         |  |
| TXPD02<br>(1A01h) | No default mapping  |           |               |           |             |                         |  |

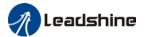

#### PDO dynamic mapping

Different from CIA DS301, CoE uses PDO specified objects (1C12h/1C13h) to configure PDO mapped objects (1600h~1603h/1A00h~1A01h) to PDO SyncManager (SyncManager 2/3). PDO specified objects are defined in table 6.4

| Table 6.4 1 De specifics object definitions |           |               |           |        |  |  |  |  |
|---------------------------------------------|-----------|---------------|-----------|--------|--|--|--|--|
| Index                                       | Sub-index | Range         | Data type | Access |  |  |  |  |
|                                             | 00h       | 0~4           | U8*1)     | R0 *2) |  |  |  |  |
| DVDDO                                       | 01h       |               | U16       | RW     |  |  |  |  |
| RXPD0                                       | 02h       | 1/001- 1/001- | U16       | RW     |  |  |  |  |
| (1C12h)                                     | 03h       | 1600h~1603h   | U16       | RW     |  |  |  |  |
|                                             | 04h       |               | U16       | RW     |  |  |  |  |
| TVDDO                                       | 00h       | 0~2           | U8        | R0     |  |  |  |  |
| TXPD0<br>(1C13h)                            | 01h       | 14001-14011-  | U16       | RW     |  |  |  |  |
|                                             | 02h       | 1A00h~1A01h   | U16       | RW     |  |  |  |  |

Table 6.4 PDO specifies object definitions

#### PDO dynamic mapping setup procedure

- A Switch EtherCAT state machine to pre-operational, then PDO map can be configured using SDO.
- B. Clear the PDO mapping object of the PDO specified object by setting 1C12-00h / 1C13-00h to 0.
- C. Invalidate the PDO mapping object by assigning 0 to the subindex 0 of 1600h~1603h /1A00h~1A01h.
- D. Reconfigure PD0 mapping content and write the mapping object into the objects in the range of 1600-01h~1600-08h, 1601-01h~1601-08h, 1602-01h~1602-08h, 03-01h~1603-08h (RXPD0 mapping content as from 1600h-01), 00-01h ~ 1A00-08h or 1A01-01h~1A01-08h (TXPD0 mapping content as from 1A00h-01) according to Table 6.3
- Example Set the total number of PDO mapping objects by writing the number of mapping objects into 1600-00h, 1601-00h, 1602-00h, 1603-00h, 1A00-00h or 1A01-00h. The total number of PDO mapping objects without mapping content will be set to 0.
- Write valid PDO mapping object index to PDO specified object by writing valid RXPDO mapping object index 1600h~1603h into 1C12-01h ~ 1C12-04h and writing valid TXPDO mapping object index 1A00h, 1A01h into 1C13-01h, 1C13-02h.
- G. Set the total number PDO specified objects by writing the number of mapped objects to 1C12-00h and 1C13-00h.
- H Switch EtherCAT state to Safe-Operational or above, the configured PDO mapping will be valid.

<sup>\*\* 1)</sup> U represents unsigned type, such as U8 for unsigned 8 bits and U16 for unsigned 16 bits

<sup>2)</sup> Access: RO = Read Only, RW = Read and Write, WO = Write Only

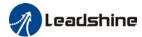

# **Chapter 8 Warning and Alarm**

# 8.1 Servo drive warning

When warning occurs, driver will set protective function but **motor won't stop moving**. Error code will be displayed on the front panel.

Example of warning code:

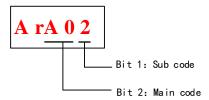

| Warnir | ng Code | Contont                                                                                 |
|--------|---------|-----------------------------------------------------------------------------------------|
| Main   | Code    | Content                                                                                 |
|        | 1       | Overload warning                                                                        |
|        | r       | Regeneration energy overload warning (85% of the regeneration                           |
| A0     | 2       | threshold)                                                                              |
| AU     | 3       | Absolute encoder <b>battery voltage low (&lt;3.1V)</b> . Valid when Pr0.15 is set to 1. |
|        | 4       | Change the parameter to a non-real time valid warning                                   |
|        | 5       | Pr0.01 is not 9 under current control mode, please correct this parameter               |

# 8.2 Servo drive alarm

When alarm occurs, driver will set protective function and **motor stops moving**. Error code will be displayed on the front panel. Alarm history record can also be viewed in data monitoring mode, with the alarm log sub-menu displaying "d12Er".

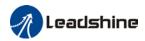

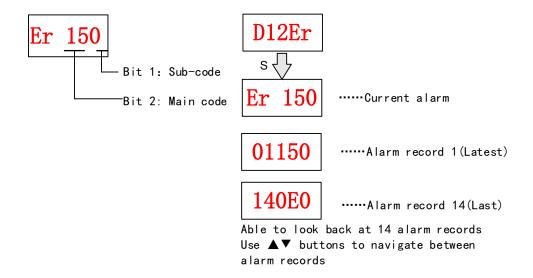

**Table 9.1 Error Code List** 

| Error code |     | 0                                             |      | Attribu | te        |
|------------|-----|-----------------------------------------------|------|---------|-----------|
| Main       | Sub | Content                                       | Save | Туре    | Clearable |
| 0.4        | 0~1 | Circuit current detection error               | •    | 2       |           |
| 0A         | 3   | Motor power cable not connected               | •    | 1       | •         |
| Ob         | 0   | Control circuit power supply voltage too low  |      | 2       |           |
| UD         | 1   | Control circuit power supply voltage too high |      | 2       | •         |
| 0c         | 0   | DC bus overvoltage                            | •    | 1       | •         |
|            | 0   | DC bus undervoltage                           | •    | 1       | •         |
| 0d         | 1   | Single phasing of main power supply           | •    | 2       |           |
|            | 2   | No main power supply detected                 |      | 2       |           |
|            | 0   | Overcurrent                                   | •    | 1       |           |
| 0E         | 1   | Intelligent Power Module (IPM) overcurrent    | •    | 1       |           |
| UE         | 2   | Power output to motor shorted to ground       | •    | 1       |           |
|            | 4   | Phase overcurrent                             | •    | 1       |           |
| 0F         | 0   | Driver overheated                             | •    | 2       |           |
|            | 0   | Motor overloaded                              | •    | 1       | •         |
| 10         | 1   | Driver overloaded                             | •    | 1       | •         |
|            | 2   | Motor rotor blocked                           | •    | 1       | •         |
|            | 0   | Regenerative resistor overvoltage             | •    | 2       |           |
| 12         | 1   | Holding brake error                           | •    | 1       |           |
|            | 2   | Regenerative resistor value too low           | •    | 2       |           |
|            | 0   | Encoder disconnected                          | •    | 1       |           |
|            | 1   | Encoder communication error                   | •    | 1       |           |
| 15         | 2   | Encoder initial position error                | •    | 1       |           |
|            | 3   | Multiturn encoder error                       | •    | 2       |           |
|            | 4   | Encoder parameter settings error              | •    | 2       |           |

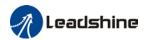

|     | 5 | Encoder data overflow                                            | • | 2 | • |  |  |
|-----|---|------------------------------------------------------------------|---|---|---|--|--|
|     | 6 | Encoder overheated                                               | • | 2 | • |  |  |
|     | 7 | Encoder counter error                                            | • | 2 | • |  |  |
| 107 | 0 | Encoder data error                                               | • | 1 |   |  |  |
| 17  | 1 | Encoder parameter initialization error                           | • | 1 |   |  |  |
| 18  | 0 | Excessive position deviation                                     | 2 | • |   |  |  |
|     | 1 | Excessive velocity deviation                                     |   |   |   |  |  |
| 19  | 0 | Motor vibration too strong • 2                                   |   |   |   |  |  |
| 1.0 | 0 | Overspeed                                                        | • |   |   |  |  |
| 1A  | 1 | Velocity out of control                                          | • | 1 | • |  |  |
| 11. | 0 | Bus input signal dithering                                       | • | 2 | • |  |  |
| 1b  | 1 | Incorrect electronic gear ratio                                  |   | 2 |   |  |  |
|     | 0 | Both STO failed                                                  | • | 1 | • |  |  |
|     | 1 | 1st STO failed                                                   | • | 1 |   |  |  |
|     | 2 | 2nd STO failed                                                   | • | 1 |   |  |  |
|     | 3 | STO power supply 1 anomaly                                       | • |   |   |  |  |
| 1c  | 4 | STO power supply 2 anomaly                                       | • |   |   |  |  |
|     | 5 | STO input circuit 1 anomaly                                      | • |   |   |  |  |
|     | 6 | STO input circuit 2 anomaly                                      | • |   |   |  |  |
|     | 7 | STO circuit BUFFER 1 anomaly                                     | • |   |   |  |  |
|     | 8 | STO circuit BUFFER 2 anomaly                                     | • |   |   |  |  |
|     | 0 | I/O input interface assignment error                             | • | 2 |   |  |  |
|     |   | I/O input interface function assignment                          |   | 2 |   |  |  |
| 21  | 1 | error                                                            | • |   |   |  |  |
|     |   | I/O output interface function assignment                         |   | 2 |   |  |  |
|     | 2 | error                                                            | • |   |   |  |  |
|     | 0 | EEPROM parameters initialization error                           |   | 2 |   |  |  |
|     | 1 | EEPROM hardware error                                            |   | 2 |   |  |  |
|     | 2 | Error saving alarm history record                                |   | 2 |   |  |  |
| 27  | 3 | Error occurred when saving vendor                                |   | 2 |   |  |  |
| 24  |   | parameters                                                       |   |   |   |  |  |
|     | 4 | Error occurred when saving communication                         |   | 2 |   |  |  |
|     |   | parameters                                                       |   |   |   |  |  |
|     | 5 | Error occurred when saving parameter 402                         |   | 2 |   |  |  |
|     | 6 | Data saving error during power-off                               |   |   |   |  |  |
| 27  | 0 | Positive/Negative position limit triggered                       | _ | 2 | _ |  |  |
| 26  | 0 | under non-homing mode                                            |   |   | • |  |  |
| 27  | 0 | Analog 1 input overrun limit                                     |   | 2 | • |  |  |
| 27  | 1 | Analog 2 input overrun limit                                     | • | 2 | • |  |  |
| 28  | 0 | Output pulse frequency too high  Output pulse frequency too high |   |   |   |  |  |
| 57  | 0 | Forced alarm input valid                                         | • | 2 | • |  |  |
| EF  | 0 | Motor model no. detection error                                  |   | 2 |   |  |  |
| 5F  | 1 | Driver power module detection error                              |   | 2 |   |  |  |
|     |   |                                                                  |   |   |   |  |  |

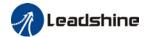

| 60 | 0 | Main loop interrupted timeout     | 2 |  |
|----|---|-----------------------------------|---|--|
| 60 | 1 | Velocity loop interrupted timeout | 2 |  |
| 70 | 0 | Encryption error                  | 2 |  |

#### [Note:]

Save: Save error messages to alarm history.

Type: The type 1 and type 2 fault stop mode can be set via Pr5.10 [Sequence at alarm].

Clearable: Clearable alarm by operating the front panel and use auxiliary function

**AFACL** as below. Besides clearable alarms, please first solve the error and restart the servo driver to clear alarm.

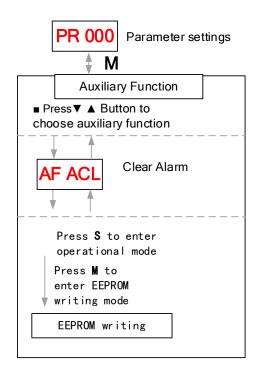

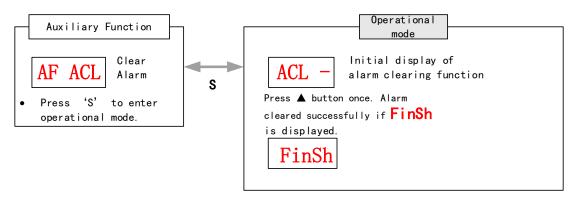

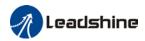

Table 8.2 Alarm and 603F correspondence

| Error Code    |       |            | ETG  | Alarra Description                                         |
|---------------|-------|------------|------|------------------------------------------------------------|
| Display       | 1001h | 603Fh      | Code | Alarm Description                                          |
| Er 0A0        | 0x04  | 0x3150     |      | Phase A circuit current detection error                    |
| Er 0A1        | 0x04  | 0x3151     |      | Phase B circuit current detection error                    |
| Er 0A3        | 0x04  | 0x3153     |      | Motor power cable not connected                            |
| Er 0b0        |       |            |      | Control circuit power supply voltage too low               |
| Er 0b1        | 0x04  | 0x3206     |      | Control power supply voltage too high                      |
| Er 0C0        | 0x04  | 0x3211     |      | DC bus overvoltage                                         |
| Er 0d0        | 0x04  | 0x3221     |      | DC bus undervoltage                                        |
| Er 0d1        | 0x04  | 0x3130     |      | Single phasing of main power supply                        |
| Er 0d2        | 0x04  | 0x3222     |      | No main power supply detected                              |
| Er 0E0        | 0x02  | 0x2211     |      | Overcurrent                                                |
| Er 0E1        | 0x02  | 0x2212     |      | Intelligent Power Module (IPM) overcurrent                 |
| Er 0E2        | 0x02  | 0x2218     |      | Power output to motor shorted to ground                    |
| Er 0E4        | 0x02  | 0x2230     |      | Phase overcurrent                                          |
| Er 0f0        | 0x08  | 0x4210     |      | Driver overheated                                          |
| Er 100        | 0x02  | 0x8311     |      | Motor overloaded                                           |
| Er 101        | 0x02  | 0x8310     |      | Driver overloaded                                          |
| Er 102        | 0x02  | 0x8301     |      | Motor rotor blocked                                        |
| Er 120        | 0x80  | 0x7701     |      | Regenerative resistor overvoltage                          |
| Er 121        | 0x80  | 0x7702     |      | Holding brake error                                        |
| Er 122        | 0x80  | 0x7703     |      | Regenerative resistor value too low                        |
| Er 150        | 0x80  | 0x7321     |      | Encoder disconnected                                       |
| Er 151        | 0x80  | 0x7322     |      | Encoder communication error                                |
| Er 152        | 0x80  | 0x7323     |      | Encoder initial position error                             |
| Er 153/Er 154 | 0x80  | 0x7325     |      | Multiturn encoder error / Encoder parameter settings error |
| Er 155        | 0x80  | 0x7326     |      | Encoder data overflow                                      |
| Er 156        | 0x80  | 0x7327     |      | Encoder overheated                                         |
| Er 157        | 0x80  | 0x7328     |      | Encoder count error                                        |
| Er 170        | 0x80  | 0x7324     |      | Encoder data error                                         |
| Er 171        | 0x80  | 0x7325     |      | Encoder parameter initialization error                     |
| Er 180        | 0x20  | 0x 8611    |      | Excessive position deviation                               |
| Er 181        |       |            |      | Excessive velocity deviation                               |
| Er 190        | 0x20  | 0x<br>8401 |      | Motor vibration too strong                                 |
| Er 1A0        | 0x20  | 0x<br>8402 |      | Overspeed                                                  |
| Er 1A1        | 0x20  | 0x<br>8403 |      | Velocity out of control                                    |
| Er 1b0        | 0x20  | 0x 8612    |      | Bus input signal dithering                                 |

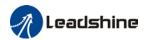

|        | 0.00   | 0x         |            | Incorrect electronic gear ratio                     |
|--------|--------|------------|------------|-----------------------------------------------------|
| Er 1b1 | 0x20   | 8503       |            | -                                                   |
| Er 1c0 | 0x02   | 8313       |            | Both STO failed                                     |
| Er 1c1 | 0x02   | 8313       |            | 1st STO failed                                      |
| Er 1c2 | 0x02   | 8313       |            | 2nd STO failed                                      |
| Er 210 | 0x80   | 0x6321     |            | I/O input interface assignment error                |
| Er 211 | 0x80   | 0x6322     |            | I/O input interface function assignment             |
| LI ZII | 0,00   | 0.00022    |            | error                                               |
| Er 212 | 0x80   | 0x6323     |            | I/O output interface function assignment            |
|        | J SKOO |            |            | error                                               |
| Er 240 | 0x80   | 0x5530     |            | EEPROM parameters initialization error              |
| Er 241 | 0x80   | 0x5531     |            | EEPROM hardware error                               |
| Er 242 | 0x80   | 0x5532     |            | Error saving alarm history record                   |
| Er 243 | 0x80   | 0x5533     |            | Error occurred when saving vendor parameters        |
| Er 244 | 0x80   | 0x5534     |            | Error occurred when saving communication parameters |
| Er 245 | 0x80   | 0x5535     |            | Error occurred when saving parameter 402            |
| Er 246 | 0x80   | 0x5536     |            | Data saving error during power-off                  |
| L1 240 | 0,00   | 0,000      |            | Positive/Negative position limit triggered          |
| Er 260 | 0x80   | 0x7329     |            | under non-homing mode                               |
| Er 270 |        |            |            | Analog 1 input overrun limit                        |
| Er 271 |        |            |            | Analog 2 input overrun limit                        |
| Er 280 | 0x80   | 0x7201     |            | Output pulse frequency too high                     |
| Er 570 | 0x80   | 0x5441     |            | Forced alarm input valid                            |
| Er 5f0 | 0x80   | 0x7122     |            | Motor model no. detection error                     |
| Er 5f1 | 0x80   | 0x1100     |            | Driver power module detection error                 |
| Er 600 | 0x80   | 0x6204     |            | Main loop interrupted timeout                       |
| Er 601 | 0x80   | 0x6204     |            | Velocity loop interrupted timeout                   |
| Er 700 | 0x80   | 0x7001     |            | Encryption error                                    |
| Er 73A | 0x10   | 0x873<br>A |            | SyncManager2 lost                                   |
| Er 73b | 0x10   | 0x873<br>B |            | SYNC0 lost                                          |
| Er 73c | 0x10   | 0x873<br>C |            | Excessive Distributed Clock error                   |
| Er 801 | 0x10   | 0x8201     | 0x0001     | Unknown communication error                         |
| Er 802 | 0x80   | 0x5510     | 0x000<br>2 | Memory overflow                                     |
| Er 803 | 0x80   | 0x5511     |            | RAM out of bound                                    |
| Er 805 | 0x80   | 0x6202     |            | FOE firmware upgrade failed                         |
| Er 806 | 0x80   | 0x6201     |            | Saved ESI file does not match driver firmware       |

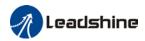

| Er 811 | 0x10  | 0xA001 | 0x0011     | Invalid EtherCAT transition request       |
|--------|-------|--------|------------|-------------------------------------------|
|        |       | 0xA00  |            | Unknown EtherCAT state machine            |
| Er 812 | 0x10  | 2      | 0x0012     | transition request                        |
| Er 813 | 0x10  | 0x8213 | 0x0013     | Protection request from boot state        |
| Er 814 | 0x80  | 0x6203 |            | Invalid firmware                          |
| E 045  | 0.40  | 0 0015 | 0 0015     | Invalid mailbox configuration under boot  |
| Er 815 | 0x10  | 0x8215 | 0x0015     | state                                     |
| Er 816 | 0x10  | 0x8216 | 0x0016     | Pre-Op status is invalid for the mailbox  |
| E1 010 | UXIU  | UXOZIO | UXUUIO     | configuration                             |
| Er 817 | 0x10  | 0x8217 |            | Invalid SyncManager configuration         |
| Er 818 | 0x10  | 0x8211 |            | No valid input data                       |
| Er 819 | 0x10  | 0x8212 |            | No valid output data                      |
| Er 81A | 0x10  | 0xFF02 | 0x871A     | Synchronization error                     |
| Er 81b | 0x10  | 0x821B | 0x001B     | SyncManager2 watchdog timer timeout       |
| Er 81C | 0x10  | 0x821C | 0x001C     | Invalid SyncManager type                  |
| Er 81d | 0x10  | 0x821D | 0x001D     | Invalid output configuration              |
| Er 81E | 0x10  | 0x821E | 0x001E     | Invalid input configuration               |
| Er 81f | 0x10  | 0x821F |            | Watchdog configuration invalid            |
| Er 821 | 0x10  | 0xA00  | 0x0021     | Waiting for EtherCAT state machine Init   |
| E1 021 | 0.010 | 3      | UXUUZI     | state                                     |
| Er 822 | 0x10  | 0xA00  | 0x002      | Waiting for the EtherCAT state machine    |
| L1 022 | UXIU  | 4      | 2          | Pre-Op state                              |
| Er 823 | 0x10  | 0xA00  | 0x002      | Waiting for master device for Safe-Op     |
| 21 020 | OXIO  | 5      | 3          | request                                   |
| Er 824 | 0x10  | 0x8224 | 0x002      | Invalid process data input mapping        |
|        |       |        | 4          |                                           |
| Er 825 | 0x10  | 0x8225 | 0x002      | RPDO mapping invalid (length, parameter   |
|        | 0.40  |        | 5          | not present, no this property)            |
| Er 827 | 0x10  | 0x8227 |            | Free running mode is not supported        |
| Er 828 | 0x10  | 0x8228 |            | Sync mode not supported                   |
| Er 82b | 0x10  | 0x8210 | 0x002      | Invalid inputs and outputs                |
|        |       |        | В          |                                           |
| Er 82C | 0x10  | 0x872  | 0x002      | Fatal synchronization error               |
|        |       | C 0072 | C          |                                           |
| Er 82d | 0x10  | 0x872  | 0x002      | No synchronization error                  |
|        |       | D      | D          |                                           |
| Er 82E | 0x10  | 0x872E | 0x002<br>E | Synchronization cycle time is too short   |
|        |       |        | 0x003      | Invalid Distributed Clock synchronization |
| Er 830 | 0x10  | 0x8730 | 0 0 0 0 0  | settings                                  |
|        |       |        | 0x003      | Distribution Clock phase-locked loop      |
| Er 832 | 0x10  | 0x8732 | 2          | failure                                   |
| Er 833 | 0x10  | 0x8733 |            | DC sync IO error                          |
| LI 000 | UXIU  | 0.0733 |            | Do sync to en or                          |

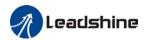

| Er 834  | 0x10  | 0x8734 |        | DC sync timeout                            |
|---------|-------|--------|--------|--------------------------------------------|
| Er 835  | 0x10  | 0x8735 |        | Distribution Clock cycle time is invalid   |
| Er 836  | 0x10  | 0x8736 | 0x003  | Invalid Distribution Clock synchronization |
| E1 030  | UXIU  | 0X0730 | 6      | cycle time                                 |
| Er 850  | 0x80  | 0x5550 | 0x005  | EEPROM is inaccessible                     |
| E1 000  | UXOU  | UXSSSU | 0      | EEPROM IS MACCESSIBLE                      |
| Er 851  | 0x80  | 0x5551 | 0x0051 | EEPROM error                               |
| Er 852  | 0,400 | 0,4555 | 0x005  | Hardware is not ready                      |
| Er 832  | 0x80  | 0x5552 | 2      | Hardware is not ready                      |
| F= 0/0  | 0x80  | 0xFF01 |        | EtherCAT frame lost per unit time exceeds  |
| Er 860  | UX8U  | UXFFUI |        | limit                                      |
| F., 070 | 0,,00 | 0vE201 |        | Driver can't be enabled under current      |
| Er 870  | 0x80  | 0x5201 |        | control mode                               |

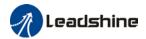

# 8.3 Alarm Handling

\*\*When error occurs, please solve accordingly. Then, restart.

| Error                          | Main | Sub       | Display: "Er 0A0""Er 0A1"                |                                         |  |  |  |
|--------------------------------|------|-----------|------------------------------------------|-----------------------------------------|--|--|--|
| code                           | 0A   | 0~1       | Content: Circuit current detection error |                                         |  |  |  |
| Cause                          |      |           | Diagnosis Solution                       |                                         |  |  |  |
| Motor power cable wiring error |      | le wiring | Verify motor power cable wiring          | Make sure U,V,W terminal wired properly |  |  |  |
| Main power supply undervoltage |      | ly        | Verify L1,L2,L3 terminal voltage         | Increase main power supply voltage      |  |  |  |
| Driver fa                      | ault |           | /                                        | Replace driver                          |  |  |  |

| Error       | Main                  | Sub | Display: "Er 0A3"                       |                                                               |  |  | Display: "Er 0A3" |  |  |
|-------------|-----------------------|-----|-----------------------------------------|---------------------------------------------------------------|--|--|-------------------|--|--|
| code        | 0A                    | 3   | Content: Motor power cable n            | Content: Motor power cable not connected                      |  |  |                   |  |  |
| Cause       |                       |     | Diagnosis                               | Solution                                                      |  |  |                   |  |  |
| Motor p     | Motor power cable not |     | Verify motor power cable                | fy motor power cable Measure <b>resistance values betweer</b> |  |  |                   |  |  |
| connect     | connected             |     | wiring U, V, W terminals, make sure the |                                                               |  |  |                   |  |  |
|             |                       |     |                                         | values are almost equal. If not, might                        |  |  |                   |  |  |
|             |                       |     |                                         | be due to damaged motor or motor                              |  |  |                   |  |  |
|             |                       |     |                                         | winding open circuit.                                         |  |  |                   |  |  |
| Motor fault |                       |     | /                                       | Replace motor                                                 |  |  |                   |  |  |
| Driver fa   | Driver fault /        |     | /                                       | Replace driver                                                |  |  |                   |  |  |

| Error                | Main | Sub     | Display: "Er 0b1"  Content: Control circuit power supply abnormal |                |  | Display: "Er 0b1" |  |  |
|----------------------|------|---------|-------------------------------------------------------------------|----------------|--|-------------------|--|--|
| code                 | 0b   | 1       |                                                                   |                |  |                   |  |  |
| Cause                |      |         | Diagnosis Solution                                                |                |  |                   |  |  |
| USB power supply too |      | ply too | Verify if USB cable is Replace USB mini cable                     |                |  |                   |  |  |
| low                  |      |         | properly connected                                                |                |  |                   |  |  |
|                      |      |         | and not damaged.                                                  |                |  |                   |  |  |
| Driver f             | ault |         | /                                                                 | Replace driver |  |                   |  |  |

| Error                   | Main    | Sub                         | Display: "Er Oc0"                |                            |  |  |
|-------------------------|---------|-----------------------------|----------------------------------|----------------------------|--|--|
| code Oc O Content: DC I |         | Content: DC bus overvoltage | ontent: DC bus overvoltage       |                            |  |  |
| Cause                   |         |                             | Diagnosis                        | Solution                   |  |  |
| Main po                 | wer sup | ply                         | Verify L1,L2,L3 terminal voltage | Decrease main power supply |  |  |
| overvol                 | tage    |                             |                                  | voltage                    |  |  |
| Inner brake circuit     |         |                             | /                                | Replace driver             |  |  |
| damaged                 |         |                             |                                  |                            |  |  |
| Driver fault            |         |                             | /                                | Replace driver             |  |  |

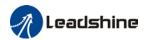

| Error             | Main     | Sub | Display: "Er OdO"                   |                                      |  |
|-------------------|----------|-----|-------------------------------------|--------------------------------------|--|
| code              | 0d       | 0   | Content: DC bus undervoltage        |                                      |  |
| Cause             |          |     | Diagnosis                           | Solution                             |  |
| Main po           | wer supp | ly  | Vaniful 11 21 2 kannain al valta na | Increase main power supply           |  |
| undervo           | ltage    |     | Verify L1,L2,L3 terminal voltage    | voltage                              |  |
| L1C, L20          | connect  | ed  | Control circuit power on before     | Please disconnect the USB cable      |  |
| when USB cable is |          | is  | driver initialization. Alarm might  | arm might before powering on control |  |
| connected         |          |     | occur.                              | circuit.                             |  |
| Driver f          | ault     |     | /                                   | Replace driver                       |  |

| Error        | Main     | Sub | Display: "Er Od1"                  |                            |  |  |
|--------------|----------|-----|------------------------------------|----------------------------|--|--|
| code         | 0d       | 1   | Content: Single phasing of main po | ower supply                |  |  |
| Cause        |          |     | Diagnosis                          | nosis Solution             |  |  |
| Main po      | wer supp | ly  | Verify L1,L2,L3 terminal voltage   | Increase main power supply |  |  |
| undervo      | ltage    |     | Verify Li,Lz,L3 terminat voltage   | voltage                    |  |  |
| Main po      | wer supp | ly  | Lagrage connection of L1 L2 L2     | Secure connections         |  |  |
| wiring error |          |     | Loose connection of L1, L2, L3     | Secure connections         |  |  |
| Driver f     | ault     |     | /                                  | Replace driver             |  |  |

| Error        | Main    | Sub   | Display: "Er 0d2"  Content: No main power supply detected |                               |  |
|--------------|---------|-------|-----------------------------------------------------------|-------------------------------|--|
| code         | 0d      | 2     |                                                           |                               |  |
| Cause        |         |       | Diagnosis                                                 | Solution                      |  |
|              |         |       |                                                           | 1. Increase main power supply |  |
| No main      | power s | upply | Verify L1,L2,L3 terminal voltage                          | voltage                       |  |
|              |         |       |                                                           | 2. Secure connections         |  |
| Driver fault |         |       | /                                                         | Replace driver                |  |

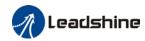

| Error Main Sub Display: "Er 0E0"        |            |      |                                                                                                    |                                                                   |  |
|-----------------------------------------|------------|------|----------------------------------------------------------------------------------------------------|-------------------------------------------------------------------|--|
| Code 0 Content: Overcurrent             |            |      |                                                                                                    |                                                                   |  |
| Cause                                   |            |      | Diagnosis                                                                                                    | Solution                                                          |  |
| Driver power output short circuit       |            |      | Verify if there is short circuit between UVW terminals, or shorted to PG.                                                        | Make sure there is no circuit.     Make sure motor is not damaged |  |
| Motor w                                 | iring erro | or   | Verify motor wiring                                                                                                    | Reconnect motor wiring                                            |  |
| IGBT mo                                 | dule sho   | rt   | Disconnect motor output cable. Then, enable servo driver to check for overcurrent                                                | Replace driver                                                    |  |
| Excessi                                 | ve motor   | load | Verify if motor torque output is too high                                                                                        | 1. Reduce load<br>2. Add a gearbox                                |  |
| Excessive acceleration and deceleration |            |      | Verify if acceleration and deceleration duration time are too low  Increase acceleration and deceleration duration time          |                                                                   |  |
| Motor wiring short circuit              |            |      | Connect motor power cable to driver power output. Verify if resistance value of UVW to PE is equal and if there is short circuit |                                                                   |  |

| Error                             | Main                                    | Sub | Display: "Er 0E1"                                                                                                    |                                                                   |  |
|-----------------------------------|-----------------------------------------|-----|----------------------------------------------------------------------------------------------------|-------------------------------------------------------------------|--|
| code                              | code 0E 1                               |     | Content: Intelligent Power Module                                                                                                | (IPM) overcurrent                                                 |  |
| Cause                             |                                         |     | Diagnosis                                                                                                    | Solution                                                          |  |
| Driver power output short circuit |                                         |     | Verify if there is short circuit between UVW terminals, or shorted to PG.                                                        | Make sure there is no circuit.     Make sure motor is not damaged |  |
| Motor wiring error                |                                         |     | Verify motor wiring                                                                                                    | Reconnect motor wiring                                            |  |
| IGBT mo                           | dule sho                                | rt  | Disconnect motor output cable. Then, enable servo driver to check for overcurrent                                                | Replace driver                                                    |  |
| IGBT mo                           |                                         |     | /                                                                                                    | Replace driver                                                    |  |
| Excessi                           | Excessive motor load                    |     | Verify if motor torque output is too high                                                                                        | 1. Reduce load<br>2. Add a gearbox                                |  |
|                                   | Excessive acceleration and deceleration |     | Verify if acceleration and deceleration duration time are too low                                                                | Increase acceleration and deceleration duration time              |  |
| Motor w                           | riring sho                              | rt  | Connect motor power cable to driver power output. Verify if resistance value of UVW to PE is equal and if there is short circuit | Replace motor                                                     |  |

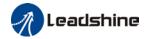

| Error                                      | Main | Sub | Display: "Er 0E2"                                                                                                    |                  |  |  |
|--------------------------------------------|------|-----|----------------------------------------------------------------------------------------------------|------------------|--|--|
| code                                       | 0E   | 2   | Content: Power output to motor sh                                                                                                    | norted to ground |  |  |
| Cause                                      |      |     | Diagnosis                                                                                                    | Solution         |  |  |
| Driver U, V, W terminals shorted to ground |      |     | Disconnect motor power cable and check for short circuit between driver UVW and PE  1. Reconnect wiring. 2. Change motor power cable. |                  |  |  |
| Motor shorted to ground                    |      |     | Connect motor power cable to driver power output. Verify if resistance value of UVW to PE is in the range of MegaOhm (MΩ)             | Replace motor    |  |  |
| Driver fault                               |      |     | /                                                                                                    | Replace driver   |  |  |

| Error                                      | Main | Sub | Display: "Er 0E4"                                                                                                    |                |  |  |
|--------------------------------------------|------|-----|----------------------------------------------------------------------------------------------------|----------------|--|--|
| code                                       | 0E   | 2   | Content: Phase overcurrent                                                                                                    |                |  |  |
| Cause                                      |      |     | Diagnosis                                                                                                    | Solution       |  |  |
| Driver U, V, W terminals shorted to ground |      |     | Disconnect motor power cable and check for short circuit between driver UVW and PE  1. Reconnect wiring. 2. Change motor power cable. |                |  |  |
| Motor shorted to ground                    |      |     | Connect motor power cable to driver power output. Verify if resistance value of UVW to PE is equal and if there is short circuit      | Replace motor  |  |  |
| Driver fault                               |      |     | /                                                                                                    | Replace driver |  |  |

| Error    | Main                 | Sub     | Display: "Er 0F0"  Content: Driver overheated |                                      | Display: "Er 0F0" |  |
|----------|----------------------|---------|-----------------------------------------------|--------------------------------------|-------------------|--|
| code     | 0F                   | 0       |                                               |                                      |                   |  |
| Cause    |                      |         | Diagnosis                                     | Solution                             |                   |  |
| Temperat | Temperature of power |         | Measure the temperature                       | 1. Improve cooling condition. Please |                   |  |
| module e | xceeded              | d upper | of driver radiator.                           | check installation guide;            |                   |  |
| limit    |                      |         |                                               | 2. Replace driver and motor with     |                   |  |
|          |                      |         |                                               | higher power rating;                 |                   |  |
|          |                      |         |                                               | 3. Increase duration time for        |                   |  |
|          |                      |         |                                               | acceleration and deceleration;       |                   |  |
|          |                      |         |                                               | 4. Decrease load                     |                   |  |

| Error                               | Main | Sub                                               | Display: "Er 100"                          |                                                                                                    |  |
|-------------------------------------|------|---------------------------------------------------|--------------------------------------------|----------------------------------------------------------------------------------------------------|--|
| code                                | 10   | 0                                                 | Content: Motor overloaded                  |                                                                                                    |  |
| Cause                               |      | Diagno                                            | osis                                       | Solution                                                                                           |  |
| Load too h                          |      |                                                   | if actual load exceeds<br>um value allowed | Decrease load     Adjust limit values                                                              |  |
| mechanical                          |      | Look for mechanical vibration from machine system |                                            | Adjust gain value of control loop     Increase duration time for     acceleration and deceleration |  |
| Motor or encoder cable wiring error |      | Verify motor and encoder wiring                   |                                            | Reconnect wiring     Replace motor and encoder cable                                               |  |
| Holding br                          | rake | Verify                                            | holding brake terminal voltage             | ·                                                                                                  |  |

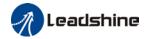

| Error                  | Main | Sub     | Display: "Er 102"            |                        |  |
|------------------------|------|---------|------------------------------|------------------------|--|
| code 10                |      | 2       | Content: Motor rotor blocked |                        |  |
| Cause                  |      | Diagno  | osis                         | Solution               |  |
| Motor rotor<br>blocked |      | Look fo | or mechanical blockages      | Check the machinery    |  |
| Motor rotor            |      | Verify  | value of Pr6.57              | Adjust value of Pr6.57 |  |

| Error                                                          | Main            | Sub   | Display: "Er 120"                                                                                             |                                                                                                    |  |
|----------------------------------------------------------------|-----------------|-------|----------------------------------------------------------------------------------------------------|----------------------------------------------------------------------------------------------------|--|
| code                                                           | 12              | 0     | Content: Regenerative resistor overvoltage                                                                    |                                                                                                    |  |
| Cause                                                          | Cause Diagnosis |       | Diagnosis                                                                                                    | Solution                                                                                                    |  |
| Regenerative energy exceeded capacity of regenerative resistor |                 | of    | Verify if velocity is too high     Verify if load is too large                                                | Decrease motor rotational velocity;     Decrease load inertia;     Add an external regenerative resistor;        |  |
| Power sup<br>too high                                          | oply volt       | age   | Verify if power supply voltage is within the rated range.     Interval regenerative resistor value is too low | Decrease power supply voltage     Increase regeneration resistance     value(add external regenerative resistor) |  |
| Unstable p                                                     | oower s         | upply | Verify if power supply voltage is stable                                                                      | Add a surge suppressor to main power supply.                                                                     |  |
| Regenera<br>discharge<br>damaged                               |                 | rgy   | /                                                                                                    | Add an external regenerative resistor;     Replace driver                                                        |  |

| Error   | Main                  | Sub | Display: "Er 121"                  |                               |  |
|---------|-----------------------|-----|------------------------------------|-------------------------------|--|
| code    | 12                    | 1   | Content: Holding brake error       |                               |  |
| Cause   |                       |     | Diagnosis Solution                 |                               |  |
| Holding | Holding brake circuit |     | Regenerative resistor disconnected | Replace regenerative resistor |  |
| damaged |                       |     | Holding brake IGBT damaged         | Replace driver                |  |

| Error                    | Main                                                                                     | Sub | Display: "Er 122"                            |                                                                                                    |  |
|--------------------------|------------------------------------------------------------------------------------------|-----|----------------------------------------------|----------------------------------------------------------------------------------------------------|--|
| code                     | 12                                                                                       | 2   | Content: Regenerative resistor value too low |                                                                                                    |  |
| Cause                    |                                                                                          |     | Diagnosis Solution                           |                                                                                                    |  |
| resistor v<br>than the n | External regenerative resistor value is less than the minimum value allowed by the drive |     | /                                            | Replace the regenerative resistor with the right resistance value which meets the specification of the driver |  |

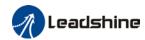

| Error                             |    |   |                                     |                                            |  |  |  |  |
|-----------------------------------|----|---|-------------------------------------|--------------------------------------------|--|--|--|--|
| code                              | 15 | 0 | Content: Encoder disconnected       |                                            |  |  |  |  |
| Cause                             |    |   | Diagnosis                           | Solution                                   |  |  |  |  |
| Encoder c                         |    |   | Verify encoder cable connection     | Make sure encoder cable properly connected |  |  |  |  |
| Encoder cable wiring error        |    |   | Verify if encoder wiring is correct | Reconnect encoder wiring                   |  |  |  |  |
| Encoder damaged                   |    |   | /                                   | Replace motor                              |  |  |  |  |
| Encoder measuring circuit damaged |    |   | / Replace driver                    |                                            |  |  |  |  |

| Error                | Main      | Sub   | Display: "Er 151"                      |                               |  |
|----------------------|-----------|-------|----------------------------------------|-------------------------------|--|
| code 15              |           | 1     | Content: Encoder communication error   |                               |  |
| Cause                |           |       | Diagnosis                              | Solution                      |  |
| Encoder v            | vire shie | lding | Verify if encoder cable has            | Replace with standard encoder |  |
| layer is missing     |           |       | shielding layer                        | cable                         |  |
| Encoder cable wiring |           |       | Verify if encoder wiring is correct    | Reconnect encoder wiring      |  |
| error                |           |       | verify if effective withing is correct | Reconnect encoder wiring      |  |
| Encoder d            | amaged    |       | /                                      | Replace motor                 |  |

| Error                       | Main              | Sub | Display: "Er 152"                                                                                                    |                                         |  |  |
|-----------------------------|-------------------|-----|----------------------------------------------------------------------------------------------------|-----------------------------------------|--|--|
| code                        | 15                | 2   | Content: Encoder initial position er                                                                                                    | Content: Encoder initial position error |  |  |
| Cause                       |                   |     | Diagnosis                                                                                                    | Solution                                |  |  |
| Communication data abnormal |                   |     | Verify if encoder power supply oltage is DC5V ± 5%; . Verify if encoder cable and shielded ayer is not damaged; . Verify if encoder cable is close to igh-powered power supply cable  1. Make sure encoder cable is damaged. 3. Make sure encoder cable is layer is grounded to frame 4. Make sure encoder cable is from high-powered power sucable |                                         |  |  |
| Encoder                     | Encoder damaged   |     | /                                                                                                    | Replace motor                           |  |  |
| Encoder circuit d           | measuri<br>amaged | ng  | 1                                                                                                    | Replace driver                          |  |  |

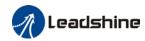

| Error       | Main                   | Sub | Display: "Er 153"                                                                                                    |                                                                                                    |  |  |
|-------------|------------------------|-----|----------------------------------------------------------------------------------------------------|----------------------------------------------------------------------------------------------------|--|--|
| code        | 15                     | 3   | Content: Multiturn encoder error                                                                                                    |                                                                                                    |  |  |
| Cause       | Cause                  |     | Diagnosis                                                                                                    | Solution                                                                                                    |  |  |
| Initial use |                        |     | Origin calibration not performed  Perform origin positioning and multiturn position initialization, calibrate the origin coordinate system. |                                                                                                    |  |  |
|             | r without<br>n absolut | te  | Verify if encoder has multiturn absolute function                                                                                           | 1. Replace the motor with a multiturn absolute encoder. 2. Set Pr0.15 = 0 to deactivate multiturn absolute function.     |  |  |
| Low bat     | tery pow               | er  | Replace battery and restart driver to clear alarm                                                                                           | Replace battery                                                                                                    |  |  |
|             | has no po<br>een dism  |     | Alarm not cleared after replacing battery and restart                                                                                       | Absolute position lost. Return to origin and perform multiturn initialization, calibrate the origin of coordinate system |  |  |

| Error                                     | Main | Sub | Display: "Er 154"  Content: Encoder parameter settings error |                                       |  |
|-------------------------------------------|------|-----|--------------------------------------------------------------|---------------------------------------|--|
| code                                      | 15   | 4   |                                                              |                                       |  |
| Cause                                     |      |     | Diagnosis                                                    | Solution                              |  |
| Absolute encoder mode is incorrectly set. |      |     | Verify if encoder has multi-turn absolute value function.    | Modify absolute encoder mode settings |  |

| Error                                                       | Main | Sub | Display: "Er 155"                |                                                               |  |  |
|-------------------------------------------------------------|------|-----|----------------------------------|---------------------------------------------------------------|--|--|
| code                                                        | 15   | 5   | Content: Encoder data overflow   |                                                               |  |  |
| Cause                                                       |      |     | Diagnosis                        | Solution                                                      |  |  |
| Encoder data overflow                                       |      |     | Verify if encoder is not damaged | Initialize multiturn data                                     |  |  |
| Absolute value applications, motor rotates in one direction |      |     | Verify if encoder is not damaged | Adjust absolute value application mode, set to turntable mode |  |  |

| Error   | Main                     | Sub | Display: "Er 156"              |                             |  |
|---------|--------------------------|-----|--------------------------------|-----------------------------|--|
| code    | 15                       | 6   | Content: Encoder overheated    |                             |  |
| Cause   | Cause                    |     | Diagnosis                      | Solution                    |  |
| The enc | The encoder              |     | Verify if motor temperature is | Deduce encoder temperature  |  |
| tempera | temperature is too high. |     | too high                       | Reduce encoder temperature. |  |

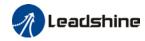

| Error                                                       | Main | Sub    | Display: "Er 157"                |                                                               |  |  |
|-------------------------------------------------------------|------|--------|----------------------------------|---------------------------------------------------------------|--|--|
| code                                                        | 15   | 7      | Content: Encoder counter error   |                                                               |  |  |
| Cause                                                       |      |        | Diagnosis                        | Solution                                                      |  |  |
| Encoder data overflow                                       |      | erflow | Verify if encoder is not damaged | Initialize multiturn data                                     |  |  |
| Absolute value applications, motor rotates in one direction |      |        | Verify if encoder is not damaged | Adjust absolute value application mode, set to turntable mode |  |  |

| Error                       | Main               | Sub                                       | Display: "Er 170"                                                                                                    |                                                                                                    |
|-----------------------------|--------------------|-------------------------------------------|----------------------------------------------------------------------------------------------------|----------------------------------------------------------------------------------------------------|
| code                        | 17                 | 0                                         | Content: Encoder data error                                                                                                    |                                                                                                    |
| Cause                       |                    | Diag                                      | nosis                                                                                                    | Solution                                                                                                    |
| Communication data abnormal |                    | volta<br>2. Ve<br>layer<br>3. Ve<br>high- | rify if encoder power supply<br>ge is DC5V ± 5%;<br>rify if encoder cable and shielded<br>is not damaged;<br>rify if encoder cable is close to<br>powered power supply cable | 1. Make sure encoder power supply voltage is stable 2. Make sure encoder cable is not damaged. 3. Make sure encoder cable shielded layer is grounded to frame 4. Make sure encoder cable is away from high-powered power supply cable |
| Encoder                     | coder damaged      |                                           | /                                                                                                    | Replace motor                                                                                                    |
| Encoder circuit da          | measurir<br>amaged | ng                                        | /                                                                                                    | Replace driver                                                                                                    |

| Error                                       | Main Sub                     |                  | Display: "Er 171"                                                                                                  |                                                                                                    |  |
|---------------------------------------------|------------------------------|------------------|----------------------------------------------------------------------------------------------------|----------------------------------------------------------------------------------------------------|--|
| code                                        | 17                           | 1                | Content: Encoder parameter initialization error                                                                    |                                                                                                    |  |
| Cause                                       | Cause Dia                    |                  | nosis                                                                                                    | Solution                                                                                                    |  |
|                                             | Driver and motor not matched |                  | y driver and motor models.                                                                                         | Replace with matching driver and motor                                                                                          |  |
| Error while getting parameters from encoder |                              | g 2. Ve<br>insul | rify if encoder cable is standard.<br>rify if encoder has no peeled<br>ator, broken connection or<br>oper contact. | Use standard encoder cable, verify<br>the connection of both sides of driver<br>and motor, change encoder cable if<br>necessary |  |

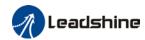

| Error                                | Main | Sub | Display: "Er 180"                                                                                                    |                                                                                                    |  |  |
|--------------------------------------|------|-----|----------------------------------------------------------------------------------------------------|----------------------------------------------------------------------------------------------------|--|--|
| code                                 | 18   | 0   | Content: Excessive position deviation                                                                                                    |                                                                                                    |  |  |
| Cause                                |      |     | Diagnosis                                                                                                    | Solution                                                                                                    |  |  |
| Improper position deviation settings |      |     | Verify if value of Pr_014 is too low                                                                                                    | Increase value of Pr_014                                                                                     |  |  |
| Position gain setting too low        |      |     | Verify if values of Pr1.00 & Pr1.05 are Increase values of Pr1.00 & Pr1.05                                                                       |                                                                                                    |  |  |
| Torque limit too low                 |      |     | Verify if values of Pr0.13 & Pr5.22 are too low Increase values of Pr0.13 & Pr5.22                                                               |                                                                                                    |  |  |
| Excessive external load              |      |     | 1. Verify if acceleration and deceleration duration time is too low. 2. Verify if rotational velocity is too high 3. Verify if load is too large | 1. Increase duration time for acceleration and deceleration 2. Decrease rotational velocity 3. Decrease load |  |  |

| Error                                                                   | Main | Sub | Di | Display: "Er 181"                                   |                                                                                                    |  |  |
|-------------------------------------------------------------------------|------|-----|----|-----------------------------------------------------|----------------------------------------------------------------------------------------------------|--|--|
| code                                                                    | 18   | 1   | C  | Content: Excessive velocity deviation               |                                                                                                    |  |  |
| Cause                                                                   |      |     |    | Diagnosis                                           | Solution                                                                                              |  |  |
| Deviation between set velocity and actual velocity is too great         |      |     | is | Verify if value of Pr6.02 is too low                | <ol> <li>Increase value of Pr6.02;</li> <li>Set Pr6.02 to 0, position error detection off.</li> </ol> |  |  |
| Acceleration and deceleration duration time for set velocity is too low |      |     |    | Verify if value of Pr3.12 and<br>Pr3.13 are too low | Increase value of Pr3.12, Pr3.13;     Adjust velocity gain to reduce velocity lag error               |  |  |

| Error                     | Main | Sub      | Display: "Er 190"  Content: Motor vibration too strong |                          |  |
|---------------------------|------|----------|--------------------------------------------------------|--------------------------|--|
| code                      | 19   | 0        |                                                        |                          |  |
| Cause                     |      |          | Diagnosis                                              | Solution                 |  |
| Motor velocity fluctuates |      | ıctuates | Verify if Pr0.03 is too large                          | Decrease value of Pr0.03 |  |
| too much                  |      |          |                                                        |                          |  |

| Error Main 1A                                    |       | Sub                                                | Display: "Er 1A0"                                                                                                    |                                                                                                    |  |
|--------------------------------------------------|-------|----------------------------------------------------|----------------------------------------------------------------------------------------------------|----------------------------------------------------------------------------------------------------|--|
|                                                  |       | 0                                                  | Content: Overspeed                                                                                                    |                                                                                                    |  |
| Cause Diagnosis                                  |       |                                                    |                                                                                                    | Solution                                                                                                    |  |
| Motor velo<br>exceeded<br>speed limi<br>(Pr3.21) | first | 2. Veri<br>voltage<br>3. Veri<br>4. Veri<br>freque | y if velocity command is too high; fy if simulated velocity command e is too high; fy if parameter value of Pr3.21 is too low; fy if input frequency and division ncy coefficient of pulse train is proper; fy if encoder is wired correctly | 1. Adjust velocity input command; 2. Increase Pr3.21 value; 3. Adjust pulse train input frequency and division frequency coefficient; 4. Verify encoder wiring; |  |

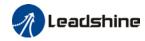

| Error                   | Main                                                    | Sub | Display: "Er 1A1"                                                                                |          |  |  |
|-------------------------|---------------------------------------------------------|-----|--------------------------------------------------------------------------------------------------|----------|--|--|
| code                    | 1A                                                      | 1   | Content: Velocity out of control                                                                 |          |  |  |
| Cause                   | Cause Diagnosis                                         |     |                                                                                                  | Solution |  |  |
| out of con<br>Excessive | Motor velocity out of control, Excessive velocity error |     | Reconnect UVW if wrongly connected. If still remains unsolved, please contact technical support. |          |  |  |

| Error | Main                                       | Sub | Display: "Er 1b0"                                                                                                    |          |
|-------|--------------------------------------------|-----|----------------------------------------------------------------------------------------------------|----------|
| code  | 1b                                         | 0   | Content: Bus input signal di                                                                                           | thering  |
| Cause |                                            |     | Diagnosis                                                                                                    | Solution |
|       |                                            |     | Synchronization offset on the controller is set too high  Set synchronization offset to 0 and che if dithering stops   |          |
|       | Controller<br>synchronization<br>dithering |     | Synchronization cycle is too short due to large number of slave stations  Set a reasonable synchronization cycle time. |          |
|       |                                            |     | ng Tune synchronization                                                                                                |          |
|       |                                            |     | Command delay cycle counts in sync mode needs to be adjusted  Set PA0.27 = 2 to increase delay t                       |          |

| Error               | Main | Sub | Display: "Er 1b1"                                        |                                        |  |  |
|---------------------|------|-----|----------------------------------------------------------|----------------------------------------|--|--|
| code                | 1b   | 1   | Content: Incorrect electronic gear ratio                 |                                        |  |  |
| Cause               |      |     | Diagnosis                                                | Solution                               |  |  |
| Values out of range |      |     | Numerator or denominator is zero/Set values out of range | Reduce number of pulses per revolution |  |  |

| Error                  | Main | Sub | Display: "Er 1c0"                    | Display: "Er 1c0"                                      |  |  |
|------------------------|------|-----|--------------------------------------|--------------------------------------------------------|--|--|
| code                   | 1c   | 0   | Content: Both STO failed             |                                                        |  |  |
| Cause                  |      |     | Diagnosis Solution                   |                                                        |  |  |
| Both STO input signals |      |     | Verify if STO power supply is normal | Verify 24V STO power supply and power cable connection |  |  |
| valid                  |      |     | Disconnect switch connected to STO   | Close switch                                           |  |  |

| Error                | Main | Sub | Display: "Er 1c1"                    |                                                        |  |  |
|----------------------|------|-----|--------------------------------------|--------------------------------------------------------|--|--|
| code                 | 1c   | 1   | Content: 1st STO failed              |                                                        |  |  |
| Cause                |      |     | Diagnosis Solution                   |                                                        |  |  |
| 1st STO input signal |      |     | Verify if STO power supply is normal | Verify 24V STO power supply and power cable connection |  |  |
| valid                |      |     | Disconnect switch connected to STO   | Close switch                                           |  |  |

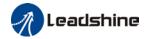

| Error                | Main | Sub | Display: "Er 1c2"                    | Display: "Er 1c2"                                      |  |  |
|----------------------|------|-----|--------------------------------------|--------------------------------------------------------|--|--|
| code                 | 1c   | 2   | Content: 2nd STO failed              |                                                        |  |  |
| Cause                |      |     | Diagnosis Solution                   |                                                        |  |  |
| 2nd STO input signal |      |     | Verify if STO power supply is normal | Verify 24V STO power supply and power cable connection |  |  |
| valid                |      |     | Disconnect switch connected to STO   | Close switch                                           |  |  |

| Error                                        | Main | Sub | Display: "Er 1c3"                                       |                                     |  |  |
|----------------------------------------------|------|-----|---------------------------------------------------------|-------------------------------------|--|--|
| code                                         | 1c   | 3   | Content: STO power supply 1 anomaly                     |                                     |  |  |
| Cause                                        |      |     | Diagnosis                                               | Solution                            |  |  |
| STO power supply 1 undervoltage/ overvoltage |      |     | Verify issue by restarting for a few times              | Please contact manufacturer.        |  |  |
| Drive power supply not stable                |      |     | Check if there is fluctuation in the main power supply. | Add an external voltage stabiliser. |  |  |

| Error                                        | Main | Sub | Display: "Er 1c4"                                       |                                     |  |  |
|----------------------------------------------|------|-----|---------------------------------------------------------|-------------------------------------|--|--|
| code                                         | 1c   | 4   | Content: STO power supply 2 anomaly                     |                                     |  |  |
| Cause                                        |      |     | Diagnosis                                               | Solution                            |  |  |
| STO power supply 2 undervoltage/ overvoltage |      |     | Verify issue by restarting for a few times              | Please contact manufacturer.        |  |  |
| Drive power supply not stable                |      |     | Check if there is fluctuation in the main power supply. | Add an external voltage stabiliser. |  |  |

| Error                       | Main | Sub | Display: "Er 1c5"                          |                                   |  |
|-----------------------------|------|-----|--------------------------------------------|-----------------------------------|--|
| code                        | 1c   | 5   | Content: STO input circuit 1 anomaly       |                                   |  |
| Cause                       |      |     | Diagnosis Solution                         |                                   |  |
| STO input circuit 1 anomaly |      | 1   | Verify issue by restarting for a few times | , , bleace contact manificatilite |  |

| Error                       | Main | Sub | Display: "Er 1c6"                                                       |  |  |  |
|-----------------------------|------|-----|-------------------------------------------------------------------------|--|--|--|
| code                        | 1c   | 6   | Content: STO input circuit 2 anomaly                                    |  |  |  |
| Cause                       |      |     | Diagnosis Solution                                                      |  |  |  |
| STO input circuit 2 anomaly |      |     | Verify issue by restarting for a few times Please contact manufacturer. |  |  |  |

| Error                        | Main            | Sub  | Display: "Er 1c7"                                                        |          |  | Display: "Er 1c7" |  |
|------------------------------|-----------------|------|--------------------------------------------------------------------------|----------|--|-------------------|--|
| code                         | 1c              | 7    | Content: STO circuit BUFFER 1 anomaly                                    |          |  |                   |  |
| Cause                        | Cause Diagnosis |      |                                                                          | Solution |  |                   |  |
| STO circuit BUFFER 1 anomaly |                 | ER 1 | Verify issue by restarting for a few times  Please contact manufacturer. |          |  |                   |  |

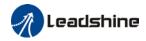

| Error                        | Main | Sub  | Display: "Er 1c8"                          |                              |  |  |
|------------------------------|------|------|--------------------------------------------|------------------------------|--|--|
| code                         | 1c   | 8    | Content: STO circuit BUFFER 2 anomaly      |                              |  |  |
| Cause                        |      |      | Diagnosis Solution                         |                              |  |  |
| STO circuit BUFFER 2 anomaly |      | ER 2 | Verify issue by restarting for a few times | Please contact manufacturer. |  |  |

| Error                      | Main     | Sub   | Display: "Er 210"                             |                            |  |  |
|----------------------------|----------|-------|-----------------------------------------------|----------------------------|--|--|
| code                       | 21       | 0     | Content: I/O input interface assignment error |                            |  |  |
| Cause                      |          |       | Diagnosis                                     | Solution                   |  |  |
| Input signal assigned with |          |       | Verify values of Pr4.00-Pr4.09,               | Set proper values for      |  |  |
| two or mo                  | re funct | ions. | Pr4.44-4.47                                   | Pr4.00-Pr4.09, Pr4.44-4.47 |  |  |

| Error                   | Main | Sub | Display: "Er 211"                                      |                            |  |
|-------------------------|------|-----|--------------------------------------------------------|----------------------------|--|
| code                    | 21   | 1   | Content: I/O input interface function assignment error |                            |  |
| Cause                   |      |     | Diagnosis                                              | Solution                   |  |
| Input signal assignment |      |     | Verify values of PA4.00-PA4.09, Set proper values for  |                            |  |
| error                   |      |     | PA4.44-4.47                                            | PA4.00-PA4.09, PA4.44-4.47 |  |

| Error                                             | Main | Sub | Display: "Er 212"                                       | Display: "Er 212"                   |  |  |
|---------------------------------------------------|------|-----|---------------------------------------------------------|-------------------------------------|--|--|
| code                                              | 21   | 2   | Content: I/O output interface function assignment error |                                     |  |  |
| Cause                                             |      |     | Diagnosis                                               | Solution                            |  |  |
| Input signal assigned with two or more functions. |      |     | Verify values of PA4.10-PA4.15                          | Set proper values for PA4.10-PA4.15 |  |  |
| Input signal not assigned                         |      |     | Verify values of PA4.10-PA4.15                          | Set proper values for PA4.10-PA4.15 |  |  |

| Error                                             | Main | Sub | Display: "Er 240"                               |          |                                                                     |
|---------------------------------------------------|------|-----|-------------------------------------------------|----------|---------------------------------------------------------------------|
| code                                              | 24   | 0   | Content: EEPROM parameters initialization error |          |                                                                     |
| Cause                                             |      |     | Diagnosis Solution                              |          | Solution                                                            |
| Error during initial reading of EEPROM parameters |      |     |                                                 | ny<br>ne | If parameter not saved after several restarts, please change driver |

| Error          | Main | Sub | Display: "Er 241"                        | Display: "Er 241"               |  |  |
|----------------|------|-----|------------------------------------------|---------------------------------|--|--|
| code           | 24   | 1   | Content: EEPROM hardware error           |                                 |  |  |
| Cause          |      |     | Diagnosis                                | Solution                        |  |  |
| EEPROM damaged |      |     | Verify if multiple storages are the same | Replace driver/Upgrade software |  |  |

| Error                    | Main | Sub    | Display: "Er 242"                          |                                |  |
|--------------------------|------|--------|--------------------------------------------|--------------------------------|--|
| code                     | 24   | 2      | Content: Error saving alarm history record |                                |  |
| Cause                    |      |        | Diagnosis                                  | Solution                       |  |
| Power-off during saving  |      | saving | Verify alarm during power-off              | Power lost after alarm appears |  |
| Several different alarms |      |        | Verify alarm code                          | Figure out other alarm causes  |  |
| in a row                 |      |        | verify atariff code                        |                                |  |

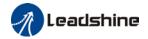

| EEPROM   | damaged   | Verify if it is the same over Replace driver/Upgrade software |
|----------|-----------|---------------------------------------------------------------|
| EEPROM ( | uailiageu | several times                                                 |

| Error                       | Main | Sub  | Display: "Er 243"  Content: Error occurred when saving vendor parameters |                                                        |  |
|-----------------------------|------|------|--------------------------------------------------------------------------|--------------------------------------------------------|--|
| code                        | 24   | 3    |                                                                          |                                                        |  |
| Cause                       |      |      | Diagnosis                                                                | Solution                                               |  |
| Power-off before data saved |      | data |                                                                          | Wait until data saved successfully before powering off |  |
| EEPROM damaged              |      | d    | Restart driver for a few times Restart driver for a few times            |                                                        |  |

| Error          | Main   | Sub  | Display: "Er 244"  Error description: Error occurred when saving communication |                                    |  |
|----------------|--------|------|--------------------------------------------------------------------------------|------------------------------------|--|
| code           | 24     | 4    |                                                                                |                                    |  |
| Cause          |        |      | Diagnosis                                                                      | Solution                           |  |
| Power-off      | before | data |                                                                                | Wait until data saved successfully |  |
| saved          |        |      |                                                                                | before powering off                |  |
| EEPROM damaged |        |      | Restart driver for a few times                                                 | Restart driver for a few times     |  |

| Error                       | Main  | Sub  | Display: "Er 245"  Error description: Error occurred when saving parameter 402 |                                                        |  |
|-----------------------------|-------|------|--------------------------------------------------------------------------------|--------------------------------------------------------|--|
| code                        | 24    | 5    |                                                                                |                                                        |  |
| Cause                       | Cause |      | Diagnosis                                                                      | Solution                                               |  |
| Power-off before data saved |       | data |                                                                                | Wait until data saved successfully before powering off |  |
| EEPROM damaged              |       | d    | Restart driver for a few times                                                 | Restart driver for a few times                         |  |

| Error              | Main  | Sub | Display: "Er 246"                                     |                                |  |
|--------------------|-------|-----|-------------------------------------------------------|--------------------------------|--|
| code 24            |       | 6   | Error description: Data saving error during power-off |                                |  |
| Cause              | Cause |     | Diagnosis                                             | Solution                       |  |
| Power off too fast |       |     |                                                       | Upgrade software               |  |
| EEPROM damaged     |       |     | Restart driver for a few times                        | Restart driver for a few times |  |

| Error                    | Main | Sub | Display: "Er 260"                                    |                                |  |
|--------------------------|------|-----|------------------------------------------------------|--------------------------------|--|
| code                     | 26   | 0   | Error description: Positive/Negative non-homing mode | position limit triggered under |  |
| Cause                    |      |     | Diagnosis                                            | Solution                       |  |
| Positive/negative        |      |     | Verify position limit signal                         | /                              |  |
| position limit triggered |      |     |                                                      | /                              |  |

| Error     | Main     | Sub     | Display: "Er 280"                                          |                            |  |  |
|-----------|----------|---------|------------------------------------------------------------|----------------------------|--|--|
| code 28   |          | 0       | Error description: Output pulse frequency too high         |                            |  |  |
| Cause     |          |         | Diagnosis                                                  | Solution                   |  |  |
| Frequenc  | y divide | d pulse | Verify if motor rotational speed                           | Reduce the number of       |  |  |
| output ex | ceeds 1  | MHz     | and the number of frequency frequency divided pulse output |                            |  |  |
|           |          |         | divided pulse output are too high                          | or reduce rotational speed |  |  |

| Error |
|-------|
|-------|

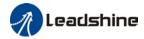

| code               | 57 | 0   | Error description: Forced alarm input valid |                                       |  |
|--------------------|----|-----|---------------------------------------------|---------------------------------------|--|
| Cause              |    |     | Diagnosis                                   | Solution                              |  |
| Forced alarm input |    | out | Verify forced alarm input                   | Verify if the input wiring connection |  |
| signal occurred    |    |     | signal                                      | is correct                            |  |

| Error                                              | Main                   | Sub | Display: "Er 5F0" |                              |  |
|----------------------------------------------------|------------------------|-----|-------------------|------------------------------|--|
| code 5F 0 Content: Motor model no. detection error |                        |     |                   | n error                      |  |
| Cause                                              |                        |     | Diagnosis         | Solution                     |  |
| Automatio                                          | Automatically detected |     |                   | Please contact our technical |  |
| motor doesn't match                                |                        |     | /                 | support                      |  |
| set motor                                          | set motor              |     |                   |                              |  |

| Error                   | Main | Sub | Display: "Er 5F1"                                      |                              |  |  |
|-------------------------|------|-----|--------------------------------------------------------|------------------------------|--|--|
| code                    | 5F   | 1   | Error description: Driver power module detection error |                              |  |  |
| Cause                   |      |     | Diagnosis                                              | Solution                     |  |  |
| Driver power rating not |      |     | Restart driver                                         | Please contact our technical |  |  |
| within range.           |      |     |                                                        | support                      |  |  |

| Error                                   | Main | Sub | Display: "Er 600"                                                   |                                                |  |
|-----------------------------------------|------|-----|---------------------------------------------------------------------|------------------------------------------------|--|
| code                                    | 60   | 0   | Error description: Main loop interrupted timeout                    |                                                |  |
| Cause                                   |      |     | Diagnosis                                                           | Solution                                       |  |
| The motor control loop calculation time |      |     | Check for interference from devices releasing electromagnetic field | Ground driver and motor to reduce interference |  |
| overflow                                |      |     | Restart driver                                                      | Replace driver                                 |  |

| Error                                        | Main | Sub | Display: "Er 601"                                                                                |                                    |  |  |
|----------------------------------------------|------|-----|--------------------------------------------------------------------------------------------------|------------------------------------|--|--|
| code                                         | 60   | 1   | Error description: Velocity loop interrupted timeout                                             |                                    |  |  |
| Cause                                        |      |     | Diagnosis                                                                                        | Solution                           |  |  |
| Motor control loop calculation time overflow |      |     | Verify if encoder connection is and that the encoder cable is too not long (more than 20 meters) | Replace encoder cable if necessary |  |  |
|                                              |      |     | Restart driver                                                                                   | Replace the drive with a new one   |  |  |

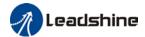

| Error                 | Main | Sub | Display: "Er 700"                   |                              |  |  |  |
|-----------------------|------|-----|-------------------------------------|------------------------------|--|--|--|
| code                  | 70   | 0   | Error description: Encryption error |                              |  |  |  |
| Cause                 |      |     | Diagnosis Solution                  |                              |  |  |  |
| Encryption error      |      |     | Restart driver                      | Please contact our technical |  |  |  |
| during initialization |      |     |                                     | support                      |  |  |  |
| upon power-on.        |      |     |                                     |                              |  |  |  |

# 8.4 Alarm clearing

### 8.4.1 Servo Drive Alarm

For alarm can be cleared, There are 3 method.

#### Method 1:

1. By setting bit 7 of 6040h to 1, switches state machine from fault to initialization completion , No fault(Switch on disabled).

### Method 2:

Use auxiliary function "AF\_ACL"

 Press M to select auxiliary function , Press SET to enter into "AF\_ACL" , Press and hold to clear the alarm

### Method 3:

Set IO input function as Alarm clear input " (A-CLR)", refer to switch input interface connection to clear the alarm.

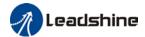

## 8.5 EtherCAT Communication Alarm

EtherCAT communication related alarms are erasable and will not be recorded in alarm history.

Clearing EtherCAT communication alarm is similar to clearing servo driver alarm. Please clear the alarm before switching to 402 machine state.

EtherCAT communication alarm however, relies on register clearance from the main station. Can be solved according to following steps:

- 1、Set bit 4 of ESC control register 0x120 (error responder) to 1.
- 2. The communication alarm can be cleared until the feedback of the ESC status code register 0x134-0x135 is 0.
- 3. By setting bit 7 of 6040h to 1, switches state machine from fault to initialization completion , No fault(Switch on disabled).

| Error                 | Main        | Sub | Display: "Er 73A"                              |                     |  |  |  |
|-----------------------|-------------|-----|------------------------------------------------|---------------------|--|--|--|
| code                  | 73          | Α   | Error description: SyncManager2 lost           |                     |  |  |  |
| Cause                 |             |     | Diagnosis                                      | Solution            |  |  |  |
| Poor master           |             |     | Increase the alarm                             |                     |  |  |  |
| performa              | performance |     |                                                | threshold           |  |  |  |
| Single-unit drive has |             | has | Is it a single unit or multiple units together | Switch drive        |  |  |  |
| problem               |             |     | in the network                                 |                     |  |  |  |
| Interfere             |             |     | Check the grounding and network wiring         | Replace the network |  |  |  |
| Interfere             |             |     | quality                                        | cable               |  |  |  |

| Error                 | Main      | Sub | Display: "Er 73b"                                             |                     |  |  |
|-----------------------|-----------|-----|---------------------------------------------------------------|---------------------|--|--|
| code                  | 73        | В   | Error description: SYNC0 lost                                 |                     |  |  |
| Cause                 |           |     | Diagnosis                                                     | Solution            |  |  |
| Poor master           |           |     | Increase threshold val                                        |                     |  |  |
| performance           |           |     | limit                                                         |                     |  |  |
| Single-unit drive has |           | has | Is it a single unit or multiple units together   Switch drive |                     |  |  |
| problem               |           |     | in the network                                                |                     |  |  |
| into of our           |           |     | Check the grounding and network wiring                        | Replace the network |  |  |
| interfere             | interfere |     | quality                                                       | cable               |  |  |

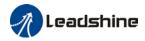

| Error                         | Main               | Sub | Display: "Er 73c"                                                   |                                                      |  |  |  |
|-------------------------------|--------------------|-----|---------------------------------------------------------------------|------------------------------------------------------|--|--|--|
| code                          | 73                 | С   | Error description: Excessive                                        | Error description: Excessive Distributed Clock error |  |  |  |
| Cause                         |                    |     | Diagnosis                                                           | Solution                                             |  |  |  |
| Poor mas                      | Poor master device |     |                                                                     | Increase threshold value limit                       |  |  |  |
| performa                      | nce                |     |                                                                     |                                                      |  |  |  |
| Single-unit drive has problem |                    | has | Is it a single unit or<br>multiple units together in<br>the network | Replace driver                                       |  |  |  |
| interfere                     |                    |     | Check the grounding and network wiring quality                      | Replace network cable                                |  |  |  |

| Error             | Main     | Sub    | Display: "Er 801"                                                  |  |
|-------------------|----------|--------|--------------------------------------------------------------------|--|
| code              | 80       | 1      | Error description: Unknown communication error                     |  |
| Cause             |          |        | EtherCAT state machine transition failed                           |  |
| The stat          | us of th | е      | All ESM status                                                     |  |
| error ca          | n be de  | tected |                                                                    |  |
| The model of the  |          |        | The current state is maintained below the safe operation, and the  |  |
| The result status |          | IS     | operation state is switched to the safe operation state            |  |
| Calutian          |          |        | Verify network connection and master device EtherCAT state machine |  |
| Solution          | 1        |        | transition order                                                   |  |

| Error                 | Main | Sub    | Display: "Er 802"                                                                                                    |  |
|-----------------------|------|--------|----------------------------------------------------------------------------------------------------|--|
| code                  | 80   | 2      | Error description: Memory overflow                                                                                        |  |
| Cause                 |      |        | CPU failed to request memory                                                                                              |  |
| The status of the     |      | е      | All ESM status                                                                                                    |  |
| error can be detected |      | tected |                                                                                                    |  |
| The result status     |      | ıs     | The current state is maintained below the safe operation, and the operation state is switched to the safe operation state |  |
| Solution              |      |        | Verify if EL7-EC hardware is faulty                                                                                       |  |

| Error                 | Main | Sub    | Display: "Er 803"                                                |  |
|-----------------------|------|--------|------------------------------------------------------------------|--|
| code                  | 80   | 3      | Error description: RAM out of bound                              |  |
| Cause                 |      |        | EtherCAT state machine memory address access request from master |  |
|                       |      |        | device is out of bound                                           |  |
| The status of the     |      | е      | All communication status                                         |  |
| error can be detected |      | tected |                                                                  |  |
| The result status     |      | IS     | NO                                                               |  |
| Solution              |      |        | Verify master device configuration or replace master device      |  |

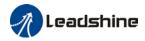

| Error                 | Main              | Sub    | Display: "Er 805"                              |  |
|-----------------------|-------------------|--------|------------------------------------------------|--|
| code                  | 80                | 5      | Error description: FOE firmware upgrade failed |  |
| Cause                 | Cause             |        | Firmware burn error                            |  |
| The stat              | The status of the |        | BOOT                                           |  |
| error can be detected |                   | tected |                                                |  |
| The result status     |                   | IS     | Remain in the detection state                  |  |
| Solution              |                   |        | Replace firmware/driver                        |  |

| Error                 | Main  | Sub    | Display: "Er 806"                                                |  |
|-----------------------|-------|--------|------------------------------------------------------------------|--|
| code                  | 80    | 6      | Error description: Saved ESI file does not match driver firmware |  |
| Cause                 | Cause |        | ESI file does not match driver firmware                          |  |
| The status of the     |       | е      | INIT                                                             |  |
| error can be detected |       | tected |                                                                  |  |
| The result status     |       | IS     | Remain in the detection state                                    |  |
| Solution              | 1     |        | Burn matching firmware to driver                                 |  |

| Error                 | Main              | Sub    | Display: "Er 811"                                                                                                    |  |
|-----------------------|-------------------|--------|----------------------------------------------------------------------------------------------------|--|
| code                  | 81                | 1      | Error description: Invalid EtherCAT transition request                                                                    |  |
| Cause                 |                   |        | Driver received unconvertible request from EtherCAT state machine                                                         |  |
| The stat              | The status of the |        | All ESM Status                                                                                                    |  |
| error can be detected |                   | tected |                                                                                                    |  |
| The result status     |                   | ıs     | The current state is maintained below the safe operation, and the operation state is switched to the safe operation state |  |
| Solution              |                   |        | Verify if the transition information from master device is correct                                                        |  |

| Error                 | Main              | Sub    | Display: "Er 812"                                                      |  |  |
|-----------------------|-------------------|--------|------------------------------------------------------------------------|--|--|
| code                  | 81                | 2      | Error description: Unknown EtherCAT state machine transition request   |  |  |
| Cause                 |                   |        | Driver receives a transition request other than states of the EtherCAT |  |  |
|                       |                   |        | state machine                                                          |  |  |
| The stat              | The status of the |        | All ESM Status                                                         |  |  |
| error can be detected |                   | tected |                                                                        |  |  |
| The result status     |                   | ıc     | The current state is maintained below the safe operation, and the      |  |  |
| The result status     |                   | 15     | operation state is switched to the safe operation state                |  |  |
| Solution              |                   |        | Verify transition information from master device                       |  |  |

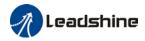

| Error                 | Main  | Sub    | Display: "Er 813"                                                |  |
|-----------------------|-------|--------|------------------------------------------------------------------|--|
| code                  | 81    | 3      | Error description: Protection request from boot state            |  |
| Cause                 | Cause |        | Driver receives a transition request to boot state               |  |
| The status of the     |       | е      | Initialize the conversion to a boot                              |  |
| error can be detected |       | tected |                                                                  |  |
| The result status     |       | IS     | initialization                                                   |  |
| Solution              |       |        | Verify if driver software version supports this state transition |  |

| Error                 | Main     | Sub | Display: "Er 814"                            |
|-----------------------|----------|-----|----------------------------------------------|
| code                  | 81       | 4   | Error description: Invalid firmware          |
| Cause                 |          |     | Firmware not matched with driver             |
| The stat              | us of th | е   | B00T/INIT                                    |
| error can be detected |          |     |                                              |
| The result status     |          |     | Keeping in the detection status              |
| Solution              |          |     | Return driver to supplier to update firmware |

| Error                 | Main     | Sub | Display: "Er 815"                                                   |
|-----------------------|----------|-----|---------------------------------------------------------------------|
| code                  | 81       | 5   | Error description: Invalid mailbox configuration under boot state   |
| Cause                 |          |     | Boot state action not supported under current configuration         |
| The stat              | us of th | е   | Initialize the conversion to a boot                                 |
| error can be detected |          |     |                                                                     |
| The result status     |          |     | Initialization                                                      |
| Solution              |          |     | Verify if EL7-EC software version supports action under this state. |

| Error                 | Main     | Sub | Display: "Er 816"                                                         |
|-----------------------|----------|-----|---------------------------------------------------------------------------|
| code                  | 81       | 6   | Error description: Pre-Op status is invalid for the mailbox configuration |
| Cause                 |          |     | The synchronization manager configuration under Pre-Op is invalid         |
| The status of the     |          |     | pre-operation                                                             |
| error can be detected |          |     |                                                                           |
| The result status     |          | IS  | initialization                                                            |
| Caladian              |          |     | 1. Verify if XML file version is consistent with software version         |
| Solution              | Solution |     | 2. EtherCAT slave controller error, please contact technical support      |

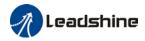

| Error                 | Main | Sub | Display: "Er 817"                                    |
|-----------------------|------|-----|------------------------------------------------------|
| code                  | 81   | 7   | Error description: Invalid SyncManager configuration |
| Cause                 |      |     | Synchronization manager configuration is invalid     |
| The status of the     |      |     | Pre-op above                                         |
| error can be detected |      |     |                                                      |
| The result status     |      |     | Pre-op                                               |
| Solution              |      |     | Verify master device configuration/ESI file version  |

| Error    | Main              | Sub    | Display: "Er 818"                                                 |
|----------|-------------------|--------|-------------------------------------------------------------------|
| code     | 81                | 8      | Error description: No valid input data                            |
| Cause    |                   |        | The input data is not updated for more than 1 second              |
| The stat | us of th          | е      | All ESM status                                                    |
| error ca | n be de           | tected |                                                                   |
| T        |                   |        | The current state is maintained below the safe operation, and the |
| ine resi | The result status |        | operation state is switched to the safe operation state           |
| C 1 1:   |                   |        | 1. Verify if TxPDO is valid                                       |
| Solution | Solution          |        | 2. Verify master device synchronization settings                  |

| Error    | Main              | Sub    | Display: "Er 819"                                                 |
|----------|-------------------|--------|-------------------------------------------------------------------|
| code     | 81                | 9      | Error description: No valid output data                           |
| Cause    |                   |        | Output data is not updated for more than 1 second                 |
| The stat | us of th          | е      | All ESM status                                                    |
| error ca | n be de           | tected |                                                                   |
| T        |                   |        | The current state is maintained below the safe operation, and the |
| ine resi | The result status |        | operation state is switched to the safe operation state           |
| C 1 1:   |                   |        | 1. Verify if RxPDO is valid                                       |
| Solution | Solution          |        | 2. Verify master device synchronization settings                  |

| Error    | Main              | Sub    | Display: "Er 81A"                                                      |
|----------|-------------------|--------|------------------------------------------------------------------------|
| code     | 81                | Α      | Error description: Synchronization error                               |
| Cause    |                   |        | RxPDO and DC update order failed or one of them is not updated in sync |
| The stat | us of th          | е      | All ESM status                                                         |
| error ca | n be de           | tected |                                                                        |
| T        |                   |        | The current state is maintained below the safe operation, and the      |
| ine resi | The result status |        | operation state is switched to the safe operation state                |
| Solution |                   |        | 1. Verify if PXPDO is valid                                            |
|          |                   |        | 2. Verify master device synchronization settings                       |

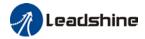

| Error                 | Main | Sub | Display: "Er 81b"                                     |
|-----------------------|------|-----|-------------------------------------------------------|
| code                  | 81   | b   | Error description:SyncManager2 watchdog timer timeout |
| Cause                 |      |     | The RxPDO update timeout in operational state         |
| The status of the     |      |     | operation                                             |
| error can be detected |      |     |                                                       |
| The result status     |      |     | Safe operation                                        |
| Solution              |      |     | 1. Verify if EL7EC network is connected               |
|                       |      |     | 2. Verify RxPDO update time                           |

| Error                 | Main              | Sub    | Display: "Er 81c"                                                     |  |
|-----------------------|-------------------|--------|-----------------------------------------------------------------------|--|
| code                  | 81                | С      | Error description: Invalid SyncManager type                           |  |
| Cause                 |                   |        | Synchronization Manager configuration types other than the following: |  |
|                       |                   |        | 1. Email output                                                       |  |
|                       |                   |        | 2. Email input                                                        |  |
|                       |                   |        | 3. Process data output                                                |  |
|                       |                   |        | 4. Process data input                                                 |  |
| The stat              | The status of the |        | Pre-operation                                                         |  |
| error can be detected |                   | tected |                                                                       |  |
| The result status     |                   | IS     | Initialize                                                            |  |
| Solution              | 1                 |        | Verify if XML file version is consistent with software version        |  |

| Error                 | Main | Sub                                                               | Display: "Er 81d"                                                    |
|-----------------------|------|-------------------------------------------------------------------|----------------------------------------------------------------------|
| code                  | 81   | d                                                                 | Error description: Invalid output configuration                      |
| Cause                 |      |                                                                   | Process data output synchronization manager configuration is invalid |
| The status of the     |      |                                                                   | Pre-operation                                                        |
| error can be detected |      |                                                                   |                                                                      |
| The result status     |      | IS                                                                | Initialize                                                           |
| Solution              |      |                                                                   | 1. Verify EL7EC synchronization manager configuration                |
|                       |      | 2. Verify if XML file version is consistent with software version |                                                                      |

| Error                 | Main     | Sub | Display: "Er 81E"                                                   |  |
|-----------------------|----------|-----|---------------------------------------------------------------------|--|
| code                  | 81       | Е   | Error description: Invalid input configuration                      |  |
| Cause                 |          |     | Process data input synchronization manager configuration is invalid |  |
| The status of the     |          |     | Pre-operation                                                       |  |
| error can be detected |          |     |                                                                     |  |
| The result status     |          | IS  | Initialize                                                          |  |
| Caladian              |          |     | 1. Verify EL7EC synchronization manager configuration               |  |
| Solution              | Solution |     | 2. Verify if XML file version is consistent with software version   |  |

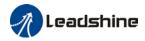

| Error                 | Main | Sub    | Display: "Er 821"                                                |
|-----------------------|------|--------|------------------------------------------------------------------|
| code                  | 82   | 1      | Error description: Waiting for EtherCAT state machine Init state |
| Cause                 |      |        | Driver waiting for master device to send Init request            |
| The status of the     |      |        | All ESM status                                                   |
| error can be detected |      | tected |                                                                  |
| The result status     |      | ıs     | Keeping the current state                                        |
| Solution              |      |        |                                                                  |

| Error                 | Main | Sub | Display: "Er 822"                                                      |
|-----------------------|------|-----|------------------------------------------------------------------------|
| code                  | 82   | 2   | Error description: Waiting for the EtherCAT state machine Pre-Op state |
| Cause                 |      |     | Driver waiting for master device to send Pre-Op request                |
| The status of the     |      |     | Safe operation, operation                                              |
| error can be detected |      |     |                                                                        |
| The result status     |      |     | Keeping the current state                                              |
| Solution              |      |     | Verify transition request sent from master device                      |

| Error                 | Main | Sub | Display: "Er 823"                                                    |
|-----------------------|------|-----|----------------------------------------------------------------------|
| code                  | 82   | 3   | Error description: Waiting for master device for Safe-Op request     |
| Cause                 |      |     | Process data output synchronization manager configuration is invalid |
| The status of the     |      |     | Operation                                                            |
| error can be detected |      |     |                                                                      |
| The result status     |      |     | Keeping the current state                                            |
| Solution              |      |     | Verify transition request sent from master device                    |

| Error                 | Main | Sub | Display: "Er 824"                                     |
|-----------------------|------|-----|-------------------------------------------------------|
| code                  | 82   | 4   | Error description: Invalid process data input mapping |
| Cause                 |      |     | TxPDO is configured with non-mappable objects         |
| The status of the     |      |     | Safe operation                                        |
| error can be detected |      |     |                                                       |
| The result status     |      |     | Pre-operation                                         |
| Solution              |      |     | Reconfigure the TxPDO mapping object                  |

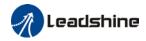

| Error                 | Main | Sub                                           | Display: "Er 825"                                      |
|-----------------------|------|-----------------------------------------------|--------------------------------------------------------|
| code                  | 82   | 5                                             | Error description: Invalid process data output mapping |
| Cause                 |      |                                               | RxPDO is configured with non-mappable objects          |
| The status of the     |      |                                               | Safe operation                                         |
| error can be detected |      |                                               |                                                        |
| The result status     |      |                                               | Pre-operation                                          |
| Solution              |      | Solution Reconfigure the RxPDO mapping object |                                                        |

| Error             | Main              | Sub    | Display: "Er 828"                                       |  |
|-------------------|-------------------|--------|---------------------------------------------------------|--|
| code              | 82                | 8      | Error description: Sync mode not supported              |  |
| Cause             |                   |        | Sync mode is not supported in the current configuration |  |
| The status of the |                   |        | Safe operation                                          |  |
| error ca          | n be de           | tected |                                                         |  |
| The resu          | The result status |        | Pre-operation                                           |  |
| Calutian          |                   |        | 1. Verify L7EC software version                         |  |
| Solution          | Solution          |        | 2. Verify XML version                                   |  |

| Error             | Main     | Sub    | Display: "Er 82b"                                                                                                    |
|-------------------|----------|--------|----------------------------------------------------------------------------------------------------|
| code              | 82       | b      | Error description: Invalid inputs and outputs                                                                             |
| Cause             |          |        | No RxPDO and TxPDO updates for more than 1 second                                                                         |
| The stat          | us of th | е      | All ESM status                                                                                                    |
| error ca          | n be de  | tected |                                                                                                    |
| The result status |          |        | The current state is maintained below the safe operation, and the operation state is switched to the safe operation state |
| Solution          |          |        | Verify if current RxPDO and TxPDO are invalid     Verify master device synchronization settings                           |

| Error                 | Main              | Sub                            | Display: "Er 82c"                              |
|-----------------------|-------------------|--------------------------------|------------------------------------------------|
| code                  | 82                | С                              | Error description: Fatal synchronization error |
| Cause                 |                   |                                | DC watchdog timer timeout                      |
| The stat              | us of th          | е                              | Safe operation, operation                      |
| error can be detected |                   | tected                         |                                                |
| The resu              | The result status |                                | Safe operation                                 |
| Calutian              |                   |                                | 1. Verify if EL7-EC hardware is faulty         |
| Solution              |                   | 2. Verify DC setting and delay |                                                |

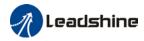

| Error                 | Main | Sub | Display: "Er 82d"                                                                                         |  |
|-----------------------|------|-----|----------------------------------------------------------------------------------------------------|--|
| code                  | 82   | d   | Error description: No synchronization error                                                               |  |
| Cause                 |      |     | Synchronization is invalid                                                                                |  |
| The status of the     |      |     | operation                                                                                                 |  |
| error can be detected |      |     |                                                                                                    |  |
| The result status     |      |     | Safe operation                                                                                            |  |
| Solution              |      |     | 1. Verify if "fatal synchronization error" has occurred. 2. Verify master device synchronization settings |  |

| Error             | Main     | Sub    | Display: "Er 82E"                                                |
|-------------------|----------|--------|------------------------------------------------------------------|
| code              | 82       | Е      | Error description: Synchronization cycle time is too short       |
| Cause             |          |        | Master device synchronization cycle time is set to less than 125 |
|                   |          |        | microseconds                                                     |
| The stat          | us of th | е      | operation                                                        |
| error ca          | n be de  | tected |                                                                  |
| The result status |          | IS     | Pre-operation                                                    |
| Solution          |          |        | Verify master device synchronization cycle time                  |

| Error                 | Main | Sub    | Display: "Er 830"                                                     |  |
|-----------------------|------|--------|-----------------------------------------------------------------------|--|
| code                  | 83   | 0      | Error description: Invalid Distributed Clock synchronization settings |  |
| Cause                 |      |        | Synchronization settings in sync mode are not valid                   |  |
| The status of the     |      |        | Safe operation                                                        |  |
| error can be detected |      | tected |                                                                       |  |
| The result status     |      |        | Pre-operation                                                         |  |
| Solution              |      |        | olution Verify master device synchronization settings                 |  |

| Error                 | Main | Sub                                                                             | Display: "Er 832"                                               |
|-----------------------|------|---------------------------------------------------------------------------------|-----------------------------------------------------------------|
| code                  | 83   | 2                                                                               | Error description: Distribution Clock phase-locked loop failure |
| Cause                 |      |                                                                                 | Distribution Clock phase-locked loop setting is invalid         |
| The status of the     |      |                                                                                 | Safe operation, operation                                       |
| error can be detected |      | tected                                                                          |                                                                 |
| The result status     |      | IS                                                                              | Safe operation                                                  |
| Solution              |      | Verify master device Distribution Clock settings and network transmission delay |                                                                 |

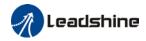

| Error                 | Main | Sub    | Display: "Er 835"                                                         |
|-----------------------|------|--------|---------------------------------------------------------------------------|
| code                  | 83   | 5      | Error description: Distribution Clock cycle time is invalid               |
| Cause                 |      |        | Set synchronization cycle time is not proportional to drive position loop |
| The status of the     |      |        | Safe operation                                                            |
| error can be detected |      | tected |                                                                           |
| The result status     |      | IS     | Pre-operation                                                             |
| Solution              |      |        | Refer to user manual to set a reasonable synchronization cycle time.      |

| Error Main Sub                                           |                   | Sub                                             | Display: "Er 836"                                                        |  |
|----------------------------------------------------------|-------------------|-------------------------------------------------|--------------------------------------------------------------------------|--|
| code                                                     | 83                | 6                                               | Error description: Invalid Distribution Clock synchronization cycle time |  |
| Cause                                                    |                   |                                                 | The synchronization cycle time setting is not as the following           |  |
|                                                          |                   |                                                 | 1:125us 2:250us 3:500us                                                  |  |
|                                                          |                   |                                                 | 4 : 750us 5 : 1000us 6 : 2000us                                          |  |
|                                                          |                   |                                                 | 7 : 4000us                                                               |  |
| The status of the                                        |                   |                                                 | Safe operation                                                           |  |
| error can be detected                                    |                   |                                                 |                                                                          |  |
| The resu                                                 | The result status |                                                 | Pre-operation                                                            |  |
| Solution Verify master device synchronization cycle time |                   | Verify master device synchronization cycle time |                                                                          |  |

| Error                 | Main | Sub    | Display: "Er 850"                                 |  |
|-----------------------|------|--------|---------------------------------------------------|--|
| code                  | 85   | 0      | Error description: EEPROM is inaccessible         |  |
| Cause                 |      |        | EtherCAT slave controller failed to access EEPROM |  |
| The status of the     |      | е      | All ESM status                                    |  |
| error can be detected |      | tected |                                                   |  |
| The result status     |      | IS     | Keeping the current state                         |  |
| Solution              |      |        | 1. Verify if EL7EC hardware is faulty             |  |
| Solution              |      |        | 2. Verify if master device released access        |  |

| Error                 | Main | Sub    | Display: "Er 851"                                    |  |
|-----------------------|------|--------|------------------------------------------------------|--|
| code                  | 85   | 1      | Error description: EEPROM error                      |  |
| Cause                 |      |        | EEPROM operation of EtherCAT slave controller failed |  |
| The status of the     |      |        | All ESM status                                       |  |
| error can be detected |      | tected |                                                      |  |
| The result status     |      | IS     | Keeping the current state                            |  |
| Solution              |      |        | Verify if master device released access              |  |

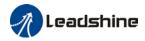

| Error                 | Main | Sub | Display: "Er 852"                        |  |
|-----------------------|------|-----|------------------------------------------|--|
| code                  | 85   | 2   | Error description: Hardware is not ready |  |
| Cause                 |      |     | Data communication lost                  |  |
| The status of the     |      |     | All ESM status                           |  |
| error can be detected |      |     |                                          |  |
| The result status     |      |     | Keeping the current state                |  |
| Solution              |      |     | Verify if EL7-EC hardware is faulty      |  |

| Error                 | Main | Sub | Display: "Er 860"                                                  |  |
|-----------------------|------|-----|--------------------------------------------------------------------|--|
| code                  | 86   | 0   | Error description: EtherCAT frame lost per unit time exceeds limit |  |
| Cause                 |      |     | EtherCAT frame lost per unit time exceeds the setting in 2635-00h  |  |
| The status of the     |      |     | All status                                                         |  |
| error can be detected |      |     |                                                                    |  |
| The result status     |      |     | Keeping the detection state                                        |  |
| Solution              |      |     | Change to network cable with higher bandwidth / Replace driver     |  |

| Error                 | Main | Sub | Display: "Er 870"                                                     |  |
|-----------------------|------|-----|-----------------------------------------------------------------------|--|
| code                  | 87   | 0   | Error description: Driver can't be enabled under current control mode |  |
| Cause                 |      |     | Enable driver under unsupported mode                                  |  |
| The status of the     |      |     | All status                                                            |  |
| error can be detected |      |     |                                                                       |  |
| The result status     |      |     | Maintain status                                                       |  |
| Solution              |      |     | Switch to the correct control mode                                    |  |

| Error                       | Main      | Sub       | Dis              | Display: "Er 890"             |                              |  |
|-----------------------------|-----------|-----------|------------------|-------------------------------|------------------------------|--|
| code                        | 89        | 0         | Err              | ror description: Homing Error |                              |  |
| Cause                       |           |           |                  | Diagnosis                     | Solution                     |  |
| Homing                      | velocity  | y too hig | jh.              | Verify if homing velocity is  | Decrease homing velocity or  |  |
| Passed                      | homing    | sensor    |                  | too high. Or set lower        | increase homing acceleration |  |
| before s                    | ignal is  | capture   | ed               | homing velocity               |                              |  |
|                             |           |           |                  | Verify if input signal from   | Set up the signal input in   |  |
| Homing                      | mode is   | s not     |                  | sensors are corresponding     | accordance to homing mode    |  |
| coincide with input signals |           |           |                  | to the demands of chosen      | settings                     |  |
|                             |           |           |                  | homing mode                   |                              |  |
| Unsupported homing          |           |           |                  | Verify if improper homing     | Re-select homing mode        |  |
| mode                        | oi tea na | nning     |                  | mode is set in object         |                              |  |
| mode                        |           |           | dictionary 6098h |                               |                              |  |

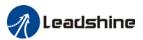

# **About Us**

# Leadshine Technology Co., Ltd.

# **Headquarters**

Address:

15-20/F, Block B, Nanshan I Valley, No.3157, Nanshan District, Shenzhen City, Guangdong Province, China

Tel:

+86 755 26411692

Fax:

+86 755 26402718

Website:

www.leadshine.com

Emails:

sales@leadshine.com

# Leadshine Global Retailers Network

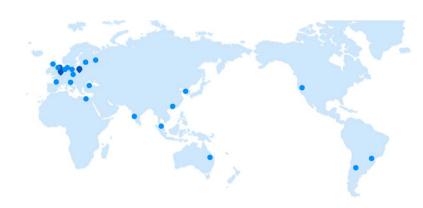

Get in touch with us or any of your local Leadshine certified retailers by visiting our global website.

### **Technical Support**

Tel: 86-755-2641-8447

86-755-2641-8774 (Asia, Australia, Africa) 86-755-2665-5136 (North and South America)

86-755-8654-2465 (Europe)

Fax: 86-755-2640-2718
Email: tech@leadshine.com

### Sales Hot Line

**Tel:** 86-755-2641-7674 (Asia, Australia, Africa) 86-755-2641-7617 (North and South America) 86-755-2640-9254 (Europe)

Email: sales@leadshine.com

### Leadshine Overseas

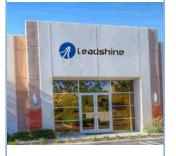

# Leadshine America, Inc.

North America

Office

Address:

26050 Towne

Centre Dr.

Foothill

Ranch California

**United States** 

Tel:

1-949-608-7270

Fax:

1-949-638-7298

Website:

www.leadshineus

<u>a.com</u>

Emails:

sales@leadshin eusa.com